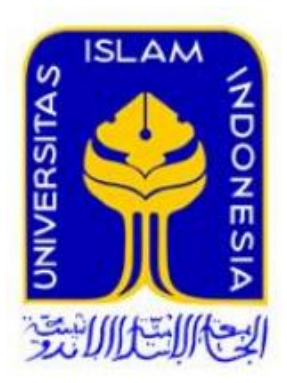

# **Analisis Forensik pada** *Unmanned Aerial Vehicle* **(UAV) Untuk Mendapatkan Artefak Parameter Penerbangan Sebagai Barang Bukti Digital**

Septyan Eka Prastya 13917159

*Tesis diajukan sebagai syarat untuk meraih gelar Magister Komputer Konsentrasi Forensika Digital Program Studi Magister Teknik Informatika Program PascasarjanaFakultas Teknologi Industri Universitas Islam Indonesia*

#### Lembar Pengesahan Pembimbing

# ANALISIS FORENSIK PADA UNMANNED AERIAL VEHICLE (UAV) UNTUK MENDAPATKAN ARTEFAK PARAMETER PENERBANGAN **SEBAGAI BARANG BUKTI DIGITAL**

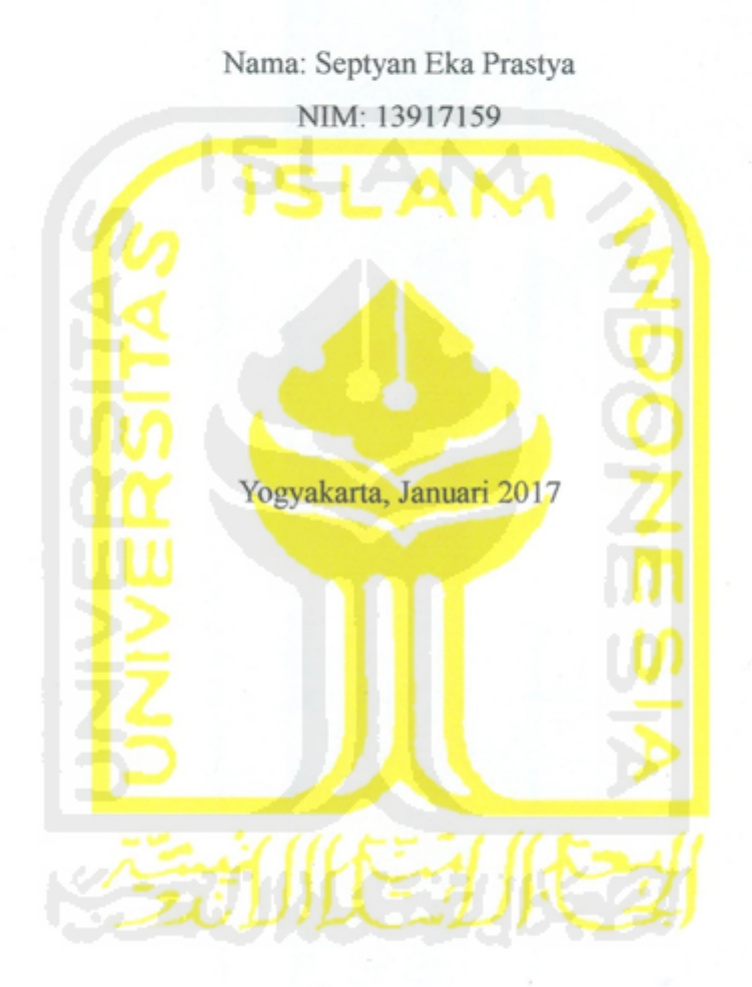

Pembimbing I

Dr. Imam Riadi, M.Kom.

Pembimbing II

Ahmad Luthfi, S.Kom., M.Kom.

 $\rm i$ 

#### Lembar Pengesahan Penguji

# ANALISIS FORENSIK PADA UNMANNED AERIAL VEHICLE (UAV) UNTUK MENDAPATKAN ARTEFAK PARAMETER PENERBANGAN SEBAGAI BARANG BUKTI DIGITAL

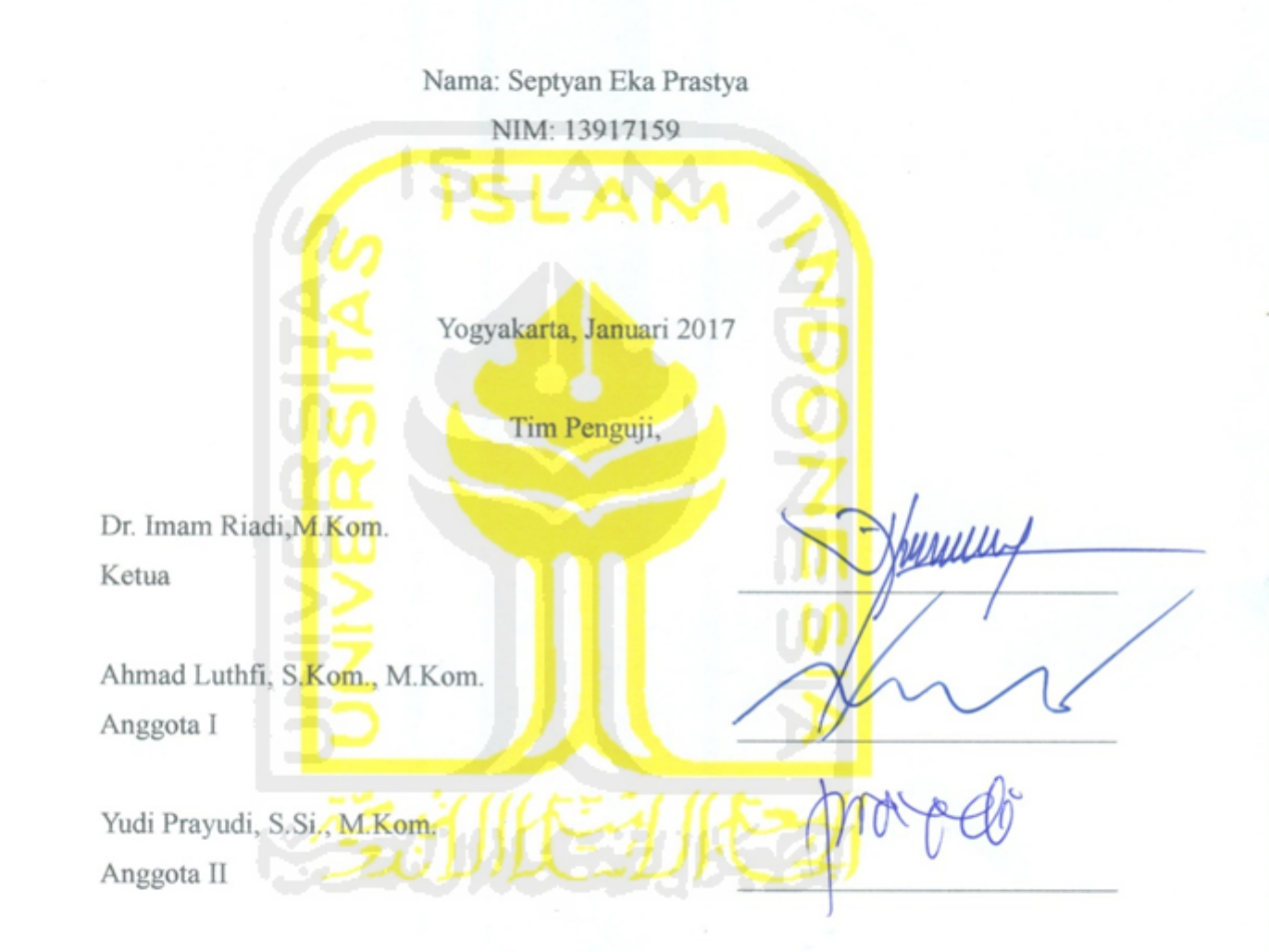

Mengetahui,

Ketua Program Pascasarjana Fakultas Teknologi Industri

Universitas Islam Indonesia Dr. R. Teduh Dirgahayu, S.T., M.Sc. ii

# <span id="page-3-0"></span>**ABSTRAK**

Pada beberapa tahun terakhir ini, penggunaan UAV oleh warga sipil meningkat dengan pesat, presentasi total penjualan terus meningkat pesat setiap tahunnya, penjualan drone pada tahun 2020. Dengan peningkatan sebesar itu, kemungkinan terjadinya penyalahgunaan UAV dalam melakukan tindak kejahatan semakin besar.

Melalui analisis forensik data dengan menggunakan metode *static forensic* dan *live forensic* untuk mendapatkan data yang memungkinkan untuk digunakan sebagai barang bukti digital. Diharapkan dapat menggali informasi yang bisa digunakan sebagai barang bukti digital pada UAV dan kontroler, serta mengetahui karakteristik bukti digital pada UAV.

Hasil penelitian menunjukan bahwa bukti digital pada UAV, perangkat *smartphone* yang digunakan sebagai kontroler UAV memiliki peranan yang sangat penting dalam investigasi. Karena didalam perangkat kontroler terdapat semua informasi yang bisa ditemukan pada media lainnya, sedangkan informasi bukti digital yang terdapat pada *storage* UAV hanya memiliki 50% informasi dan 16.6% informasi yang terdapat pada kartu memori kamera. DJI Phantom 3 Advanced selalu menyimpan data koordinat GPS didalam LOG penerbangannya, data tersebut selalu disimpan bahkan ketika mode penerbangan yang digunakan tidak menggunakan sinyal GPS untuk stabilitasnya. Dikarenakan selalu menggunakan GPS pada penerbangannya, file gambar maupun video yang diambil menggunakan kamera pesawat pasti memiliki koordinat lokasi GPS pada metadata didalamnya.

#### **Kata Kunci:**

*UAV, Log, Forensic, GPS, Flight Data*

# <span id="page-4-0"></span>**ABSTRACT**

In recent years, the use of drones by civilians is increasing rapidly by presentation of total sales continued to increase rapidly every year. With the increase of the possibility of abuse of UAVs, it is committing crime become greater. Through forensic analysis of data using static forensic and live forensic to obtain data that allows it to be used as digital evidence. To dig up information that could be used as digital evidence in the UAV and controllers, as well as to know the characteristics of digital evidence on a UAV. The results showed that digital evidence on a UAV, the smartphone is used as a controller UAV has a very important role in the investigation. Whereas the findings of storage UAV has a percentage of 50% and camera memory cards by 16,6%. DJI Phantom 3 Advanced GPS coordinates always store data in flight LOG, the data is always stored even when the flight mode is used does not use GPS signals to stability. Due to DJI Phantom 3 Advanced always use GPS on flights, file, image or video captured by the camera has the best GPS location coordinates to the metadata therein.

#### **Keywords:**

*UAV, Log, Forensic, GPS, Flight Data*

#### <span id="page-5-0"></span>**Pernyataan keaslian tulisan**

Dengan ini saya menyatakan bahwa tesis ini merupakan tulisan asli dari penulis, dan tidak berisi material yang telah diterbitkan sebelumnya atau tulisan dari penulis lain terkecuali referensi atas material tersebut telah disebutkan dalam tesis. Apabila ada kontribusi dari penulis lain dalam tesis ini, maka penulis lain tersebut secara eksplisit telah disebutkan dalam tesis ini.

Dengan ini saya juga menyatakan bahwa segala kontribusi dari pihak lain terhadap tesis ini, termasuk bantuan analisis statistik, desain survei, analisis data, prosedur teknis yang bersifat signifikan, dan segala bentuk aktivitas penelitian yang dipergunakan atau dilaporkan dalam tesis ini telah secara eksplisit disebutkan dalam tesis ini.

Segala bentuk hak ciptayang terdapat dalam material dokumen tesis ini berada dalam kepemilikan pemilik hak cipta masing-masing. Untuk material yang membutuhkan izin, saya juga telah mendapatkan izin dari pemilik hak cipta untuk menggunakan material tersebut dalam tesis ini.

Yogyakarta, Maret 2017

METERAI **7AFF26928272** 5000 **NAM DISTIDIREAN** 

Septyan Eka Prastya, S.Kom

# <span id="page-6-0"></span>**Publikasi selama masa studi**

"Tidak ada publikasi selama masa studi"

# <span id="page-6-1"></span>**Publikasi yang menjadi bagian dari tesis**

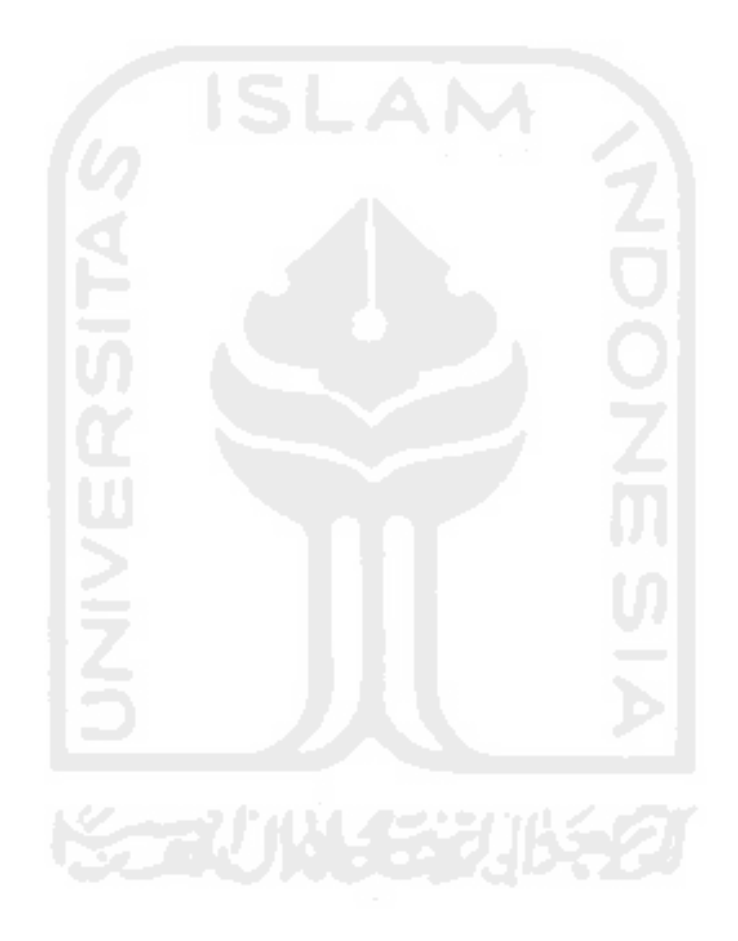

<span id="page-7-0"></span>**Kontribusi yang diberikan oleh pihak lain dalam tesis ini** 

"**Tidak ada kontribusi dari pihak lain**"

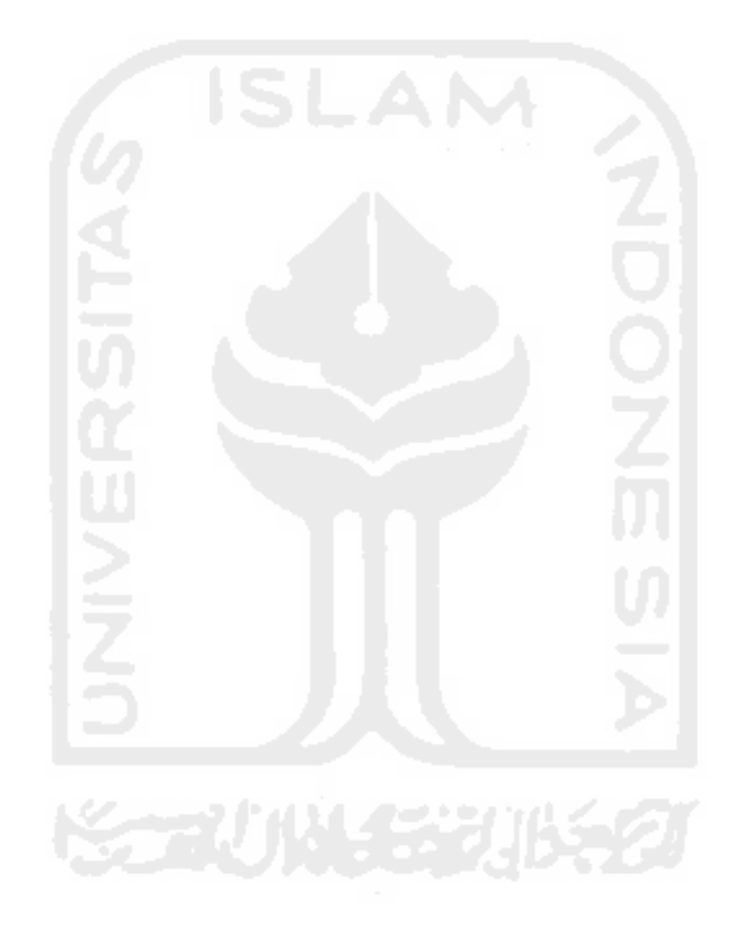

# <span id="page-8-0"></span>**Halaman Persembahan**

# *BISMILLAHIRRAHMANIRRAHIM...*

Dengan segala rasa syukur atas segala nikmat Allah S.W.T atas nikmat ilmu dan segala kebaikan yang telah diberikan-Nya. Ku persembahkan hasil karya dari tesis ini kepada seluruh makhluk dalam membantu dan memberi dukungan selama masa pembuatan karya ini.

- Papah dan Ibu tercinta atas segala dukungan yang tak terhingganya.
- Adik tersayang dan seluruh keluarga besar atas restunya.
- Seluruh teman seperjuangan yang tak terhitung bantuannya.
- Keluarga besar Forensika Digital UII
- Pihak-pihak anonim baik yang langsung dan tidak langsung memberikan dukungannya.
- Kucing-kucing kos yang senantiasa menghibur ketika gundah.

Dengan segala ketulusan hati, Septyan Eka Prastya

# <span id="page-9-0"></span>**Kata Pengantar**

#### *Assalamualaikum, Wr, Wb*

Alhamdulillah, puji syukur kehadirat Allah SWT atas segala nikmat, karunianya sehingga tesis yang berjudul "ANALISIS FORENSIK PADA *UNMANNED AERIAL VEHICLE* (UAV) UNTUK MENDAPATKAN ARTEFAK PARAMETER PENERBANGAN SEBAGAI BARANG BUKTI DIGITAL" dapat diselesaikan.

Tesis ini disusun sebagai salah satu syarat untuk meraih gelar Magister Komputer pada program studi Magister Teknik informatika, Program Pascasarjana Fakultas Teknologi Industri, Universitas Islam Indonesia, disusun sebagai sarana untuk menerapkan ilmu yang telah didapatkan selama masa perkuliahan dengan konsentrasi Forensik Digital.

Dalam penyusunan laporan ini tidak lepas dari dukungan pihak terkait, oleh karena itu pada kesempatan ini penulis dengan kerendahan hati ingin menyampaikan rasa terima kasihnya kepada:

- 1) Allah SWT, tiada tuhan selain Allah, Muhammad utusan-Nya.
- 2) Ibunda dan Ayahanda atas segala dukungan dan restunya.
- 3) Bapak Dr. Imam Riadi, M.Kom selaku Dosen Pembimbing.
- 4) Bapak Ahmad Luthfi, M. Kom selaku Dosen Pembimbing.
- 5) Bapak Yudi Prayudi, S. Si, M. Kom Dosen Penguji.
- 6) Ketua Program Pascasarjana FTI UII & seluruh formasinya.
- 7) Dosen Magister Teknik Informatika khsusnya untuk konsentrasi forensika digital.
- 8) Teman-teman Forensik Digital angkatan 8.
- 9) Pihak-pihak anonim yang langsung maupun tidak langsung memberikan dukungan.

Akhir kata semoga laporan ini dapat berguna bagi kemajuan bidang ilmu forensik digital. Aamiin.

#### *Wassalamualaikum, Wr. Wb*

Yogyakarta, Maret 2017

Septyan Eka Prastya

# <span id="page-10-0"></span>**DAFTAR PUSTAKA**

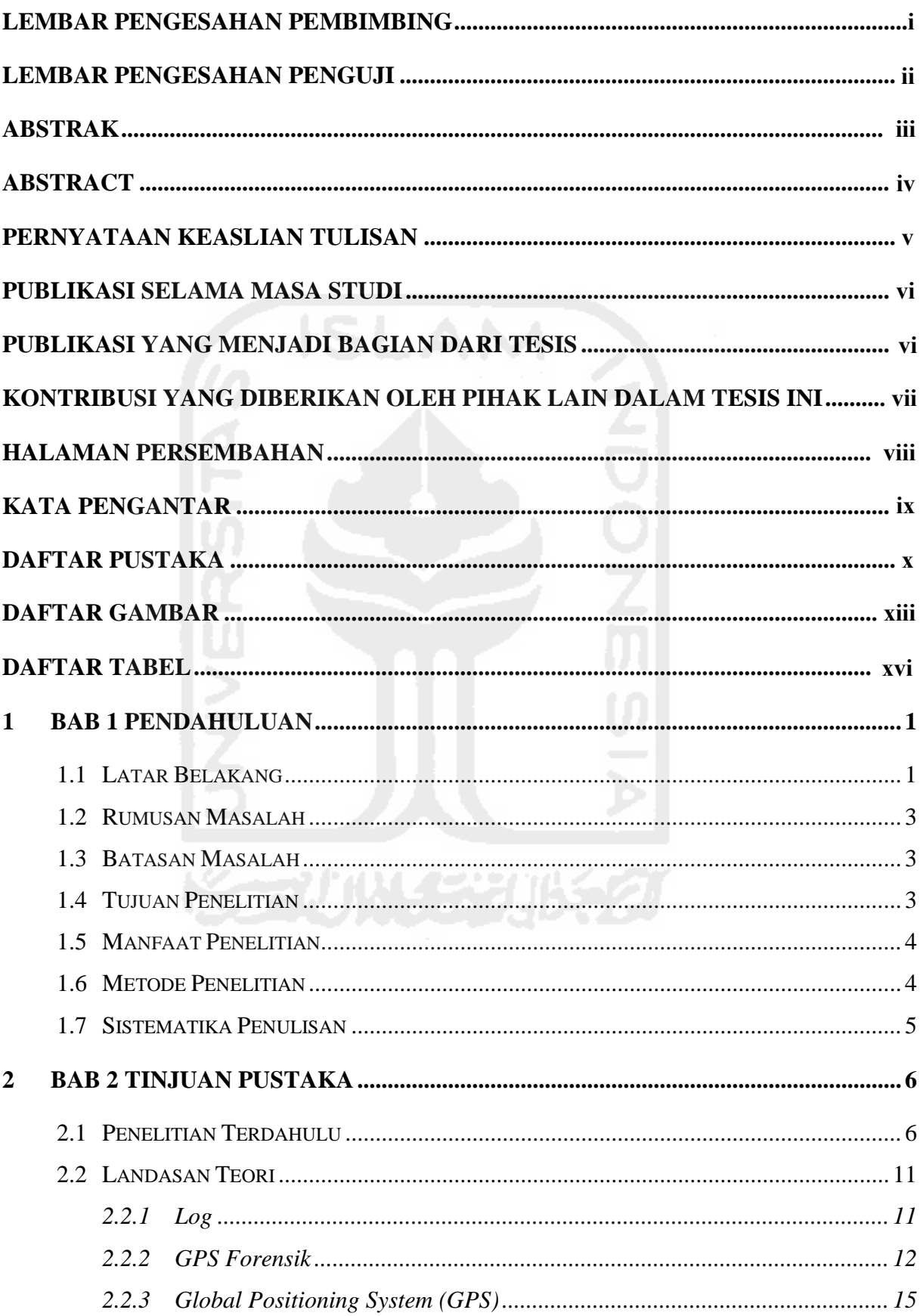

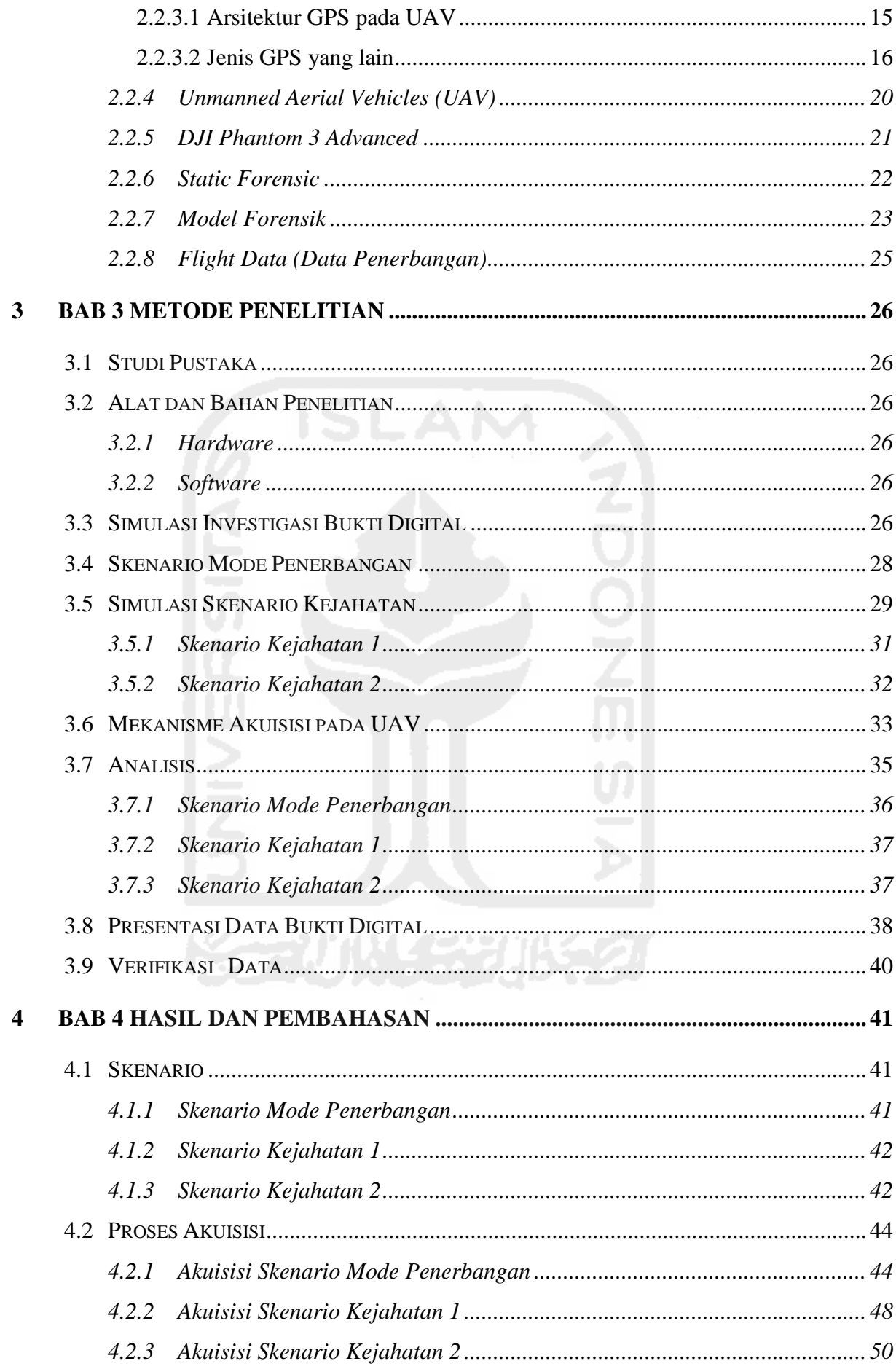

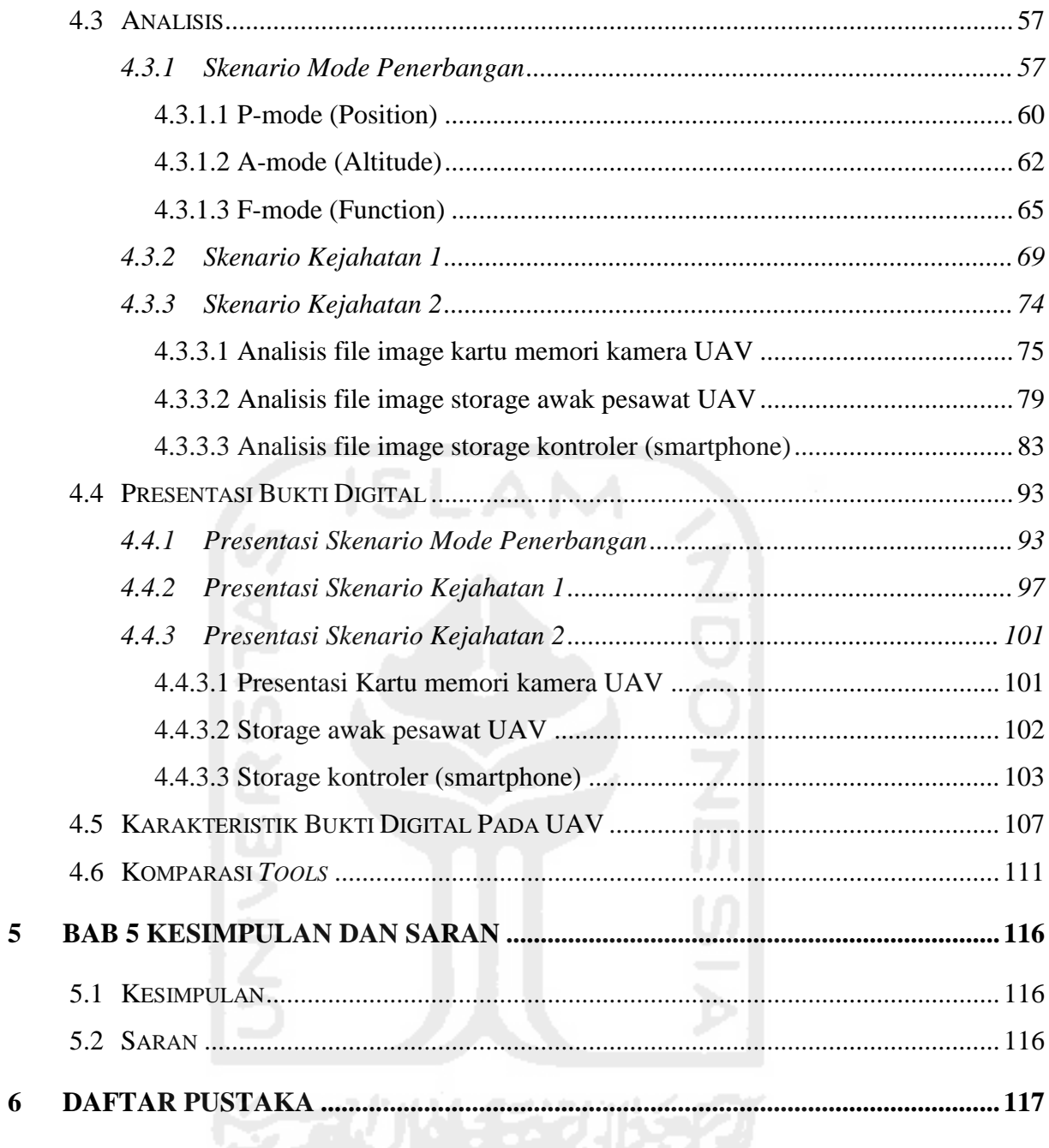

# <span id="page-13-0"></span>**DAFTAR GAMBAR**

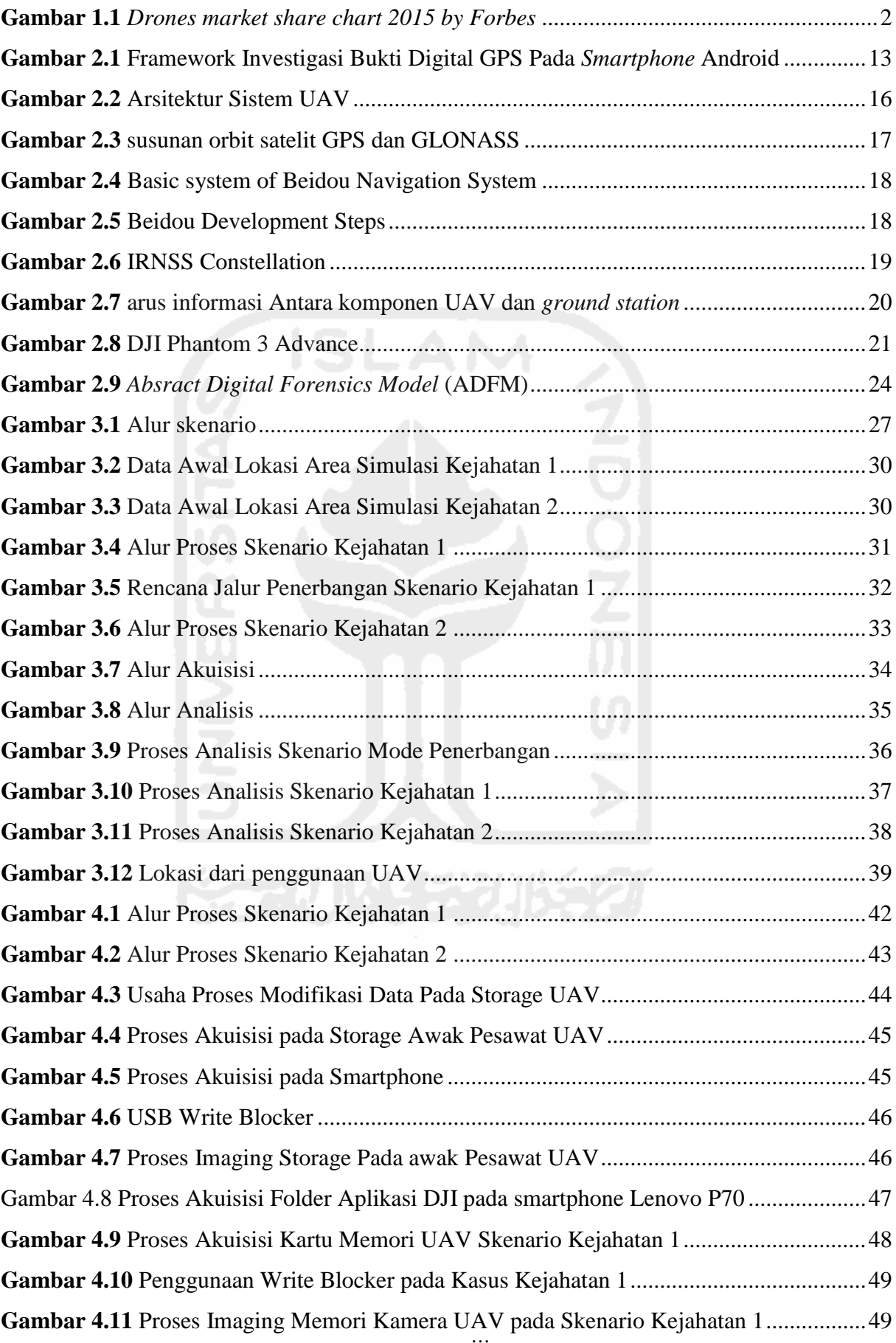

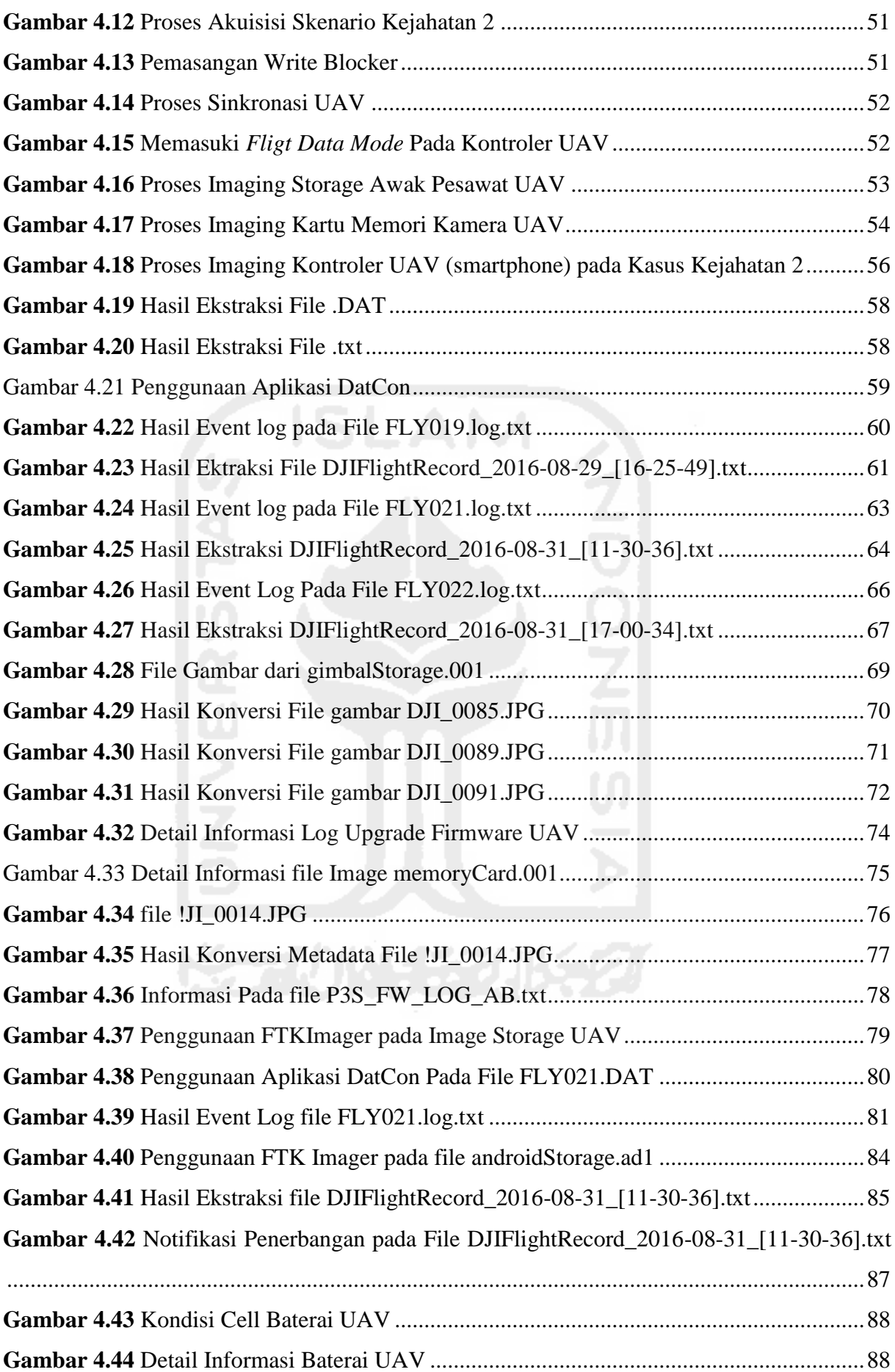

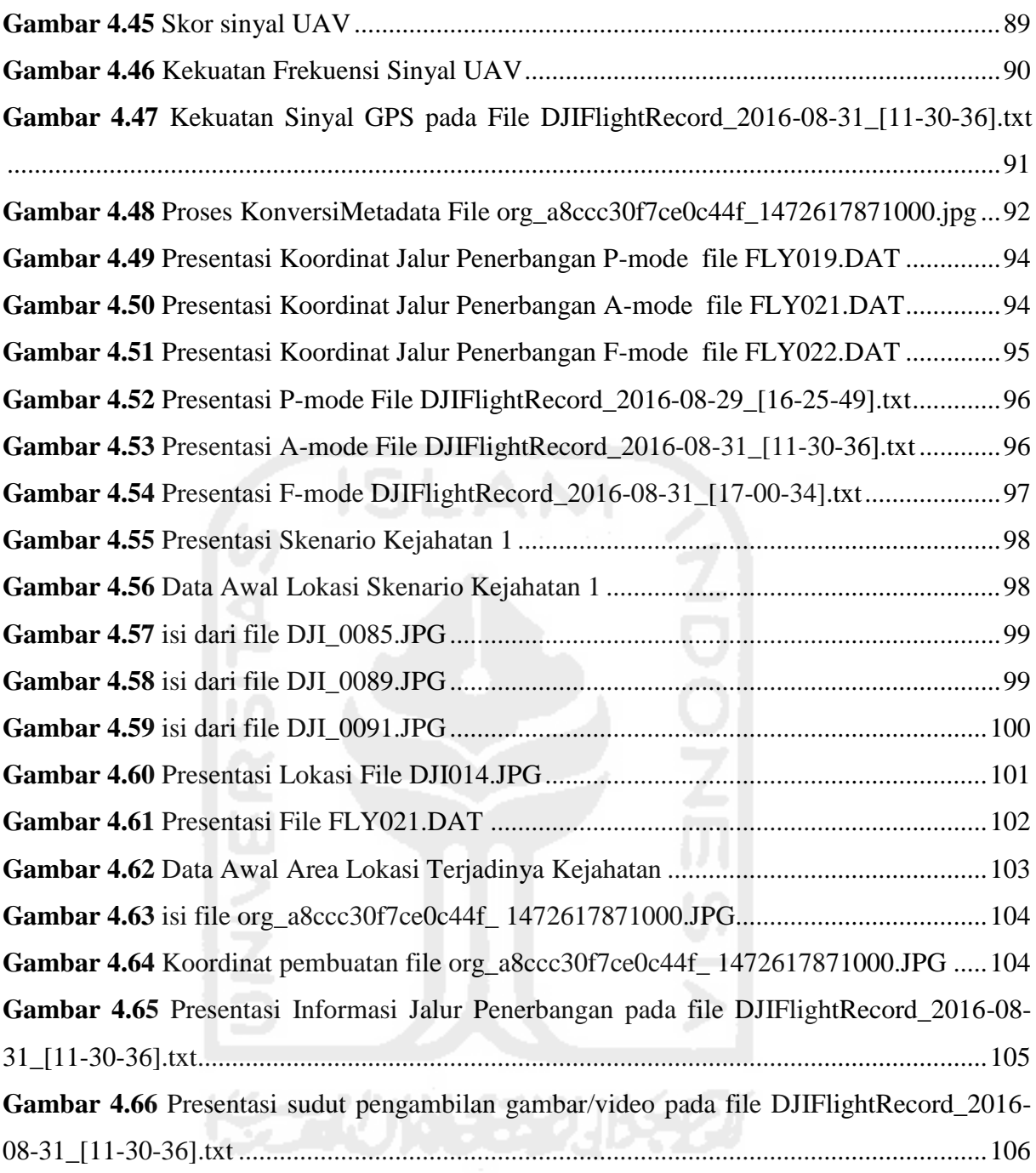

# <span id="page-16-0"></span>**DAFTAR TABEL**

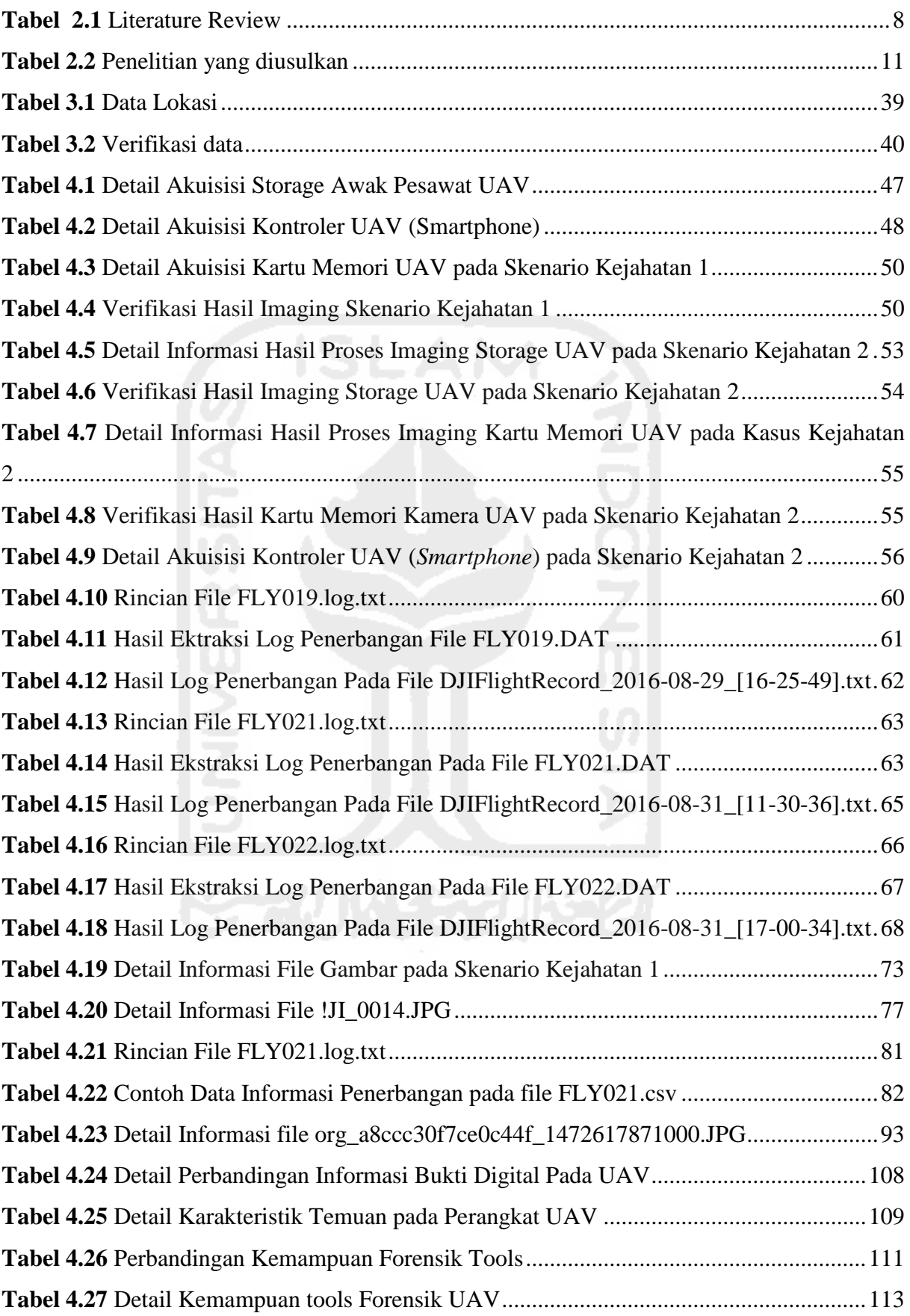

# <span id="page-17-0"></span>**1 Bab 1 Pendahuluan**

#### <span id="page-17-1"></span>**1.1 Latar Belakang**

Bukti *Global Positioning System* (GPS) menjadi penting untuk keberhasilan banyak penuntutan misalnya dalam aktivitas teroris, teroris menggunakan *smartphone* untuk bertukar dan menyimpan informasi. Oleh sebab itu dibutuhkan penanganan khusus untuk melakukan investigasi dan analisis bukti digital GPS, yaitu dengan teknik *acquisition*, *extraction*, *conversion* dan *presentation*. Prinsip kerjanya adalah dengan menggunakan tool untuk proses *acquisition*, kemudian file hasil *acquisition* di analisis dengan teknik *extraction* database GPS kemudian melakukan proses *conversion* metadata file yang mengandung informasi data GPS, kemudian presentasi temuan data GPS dengan teknik presentasi peta digital. (Sukriadi & Prayudi, 2014)

*Unmanned Aerial Vehicles* (UAVs) atau juga bisa disebut dengan Drone, adalah pesawat terbang kecil tanpa pilot. Yang mana sekarang paling banyak digunakan di bidang militer dan orang-orang penggemar hobi fotografi/videografi. Pada beberapa tahun terakhir ini, penggunaan drone oleh warga sipil meningkat dengan pesat, sampai disebutkan oleh UK House of Lords bahwa tahun 2014 merupakan "Tahun dari drone".(Horsman, 2016)

Pada tahun 2015 majalah Forbes pada situsnya menuliskan distribusi penjualan salah satu pemegang merek drone dari awal berdirinya hingga saat ini. Pada awal penjualannya pada tahun 2009 sampai dengan tahun 2010, presentasi pendapatan tahunan lebih dari 50% dari total penjualan keseluruhan terdapat di North American. Dan pada tahun 2011 presentasi penjualan tahunan total meningkat sampai dengan 280%, sedangkan presentasi penjualan di North American hanya sekitar 30% dari total penjualan. Presentasi total penjualan terus meningkat pesat setiap tahunnya, penjualan drone pada tahun 2020 diperkirakan akan menyentuh \$2.28 Bilion. (Shao, 2015)

Grafik penjualan drone di jelaskan pada Gambar 1.1:

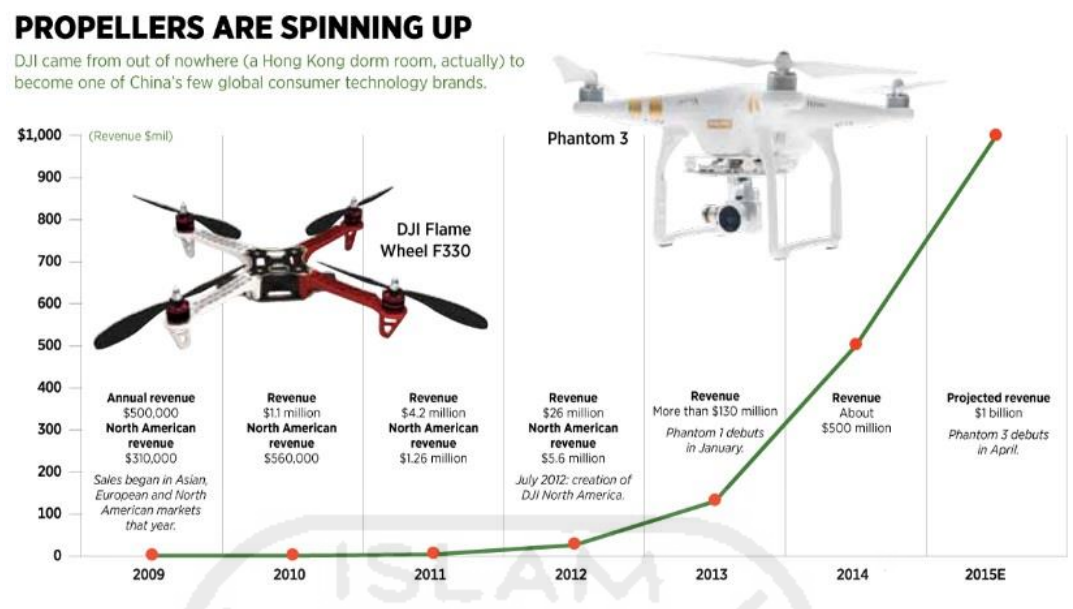

**Gambar 1.1** *Drones market share chart 2015 by Forbes*

<span id="page-18-0"></span>UAV bekerja dengan dua bagian, yang pertama yaitu awak pesawat UAV itu sendiri dan *controller* yang berfungsi untuk mengendalikan awak pesawat UAV. Pada beberapa tipe UAV, ada yang sudah tidak memerlukan *controller* lagi untuk mengendalikan awak pesawatnya. UAV tipe ini menggunakan pemancar GPS yang terpasang pada penggunanya, jadi ketika UAV di aktifkan, awak pesawatnya bekerja otomatis mengikuti ke mana pun arah dari pengguna yang menggunakan pemancarnya. UAV dengan cara kerja seperti ini pasti memiliki banyak sensor di awak pesawatnya, yang berguna untuk menjaga awak pesawat tetap aman dari lingkungan sekitar ketika terbang mengikuti penggunanya.

Lokasi yang akan digunakan pada penelitian ini yaitu pada daerah dusun candi 3 di jalan Kaliurang kilometer 12 dengan mayoritas persawahan dan area asrama dengan mayoritas mahasiswa dan mahasiswi. Karena lokasi yang sebagian besar berupa area persawahan, sering terjadi pencurian pada asrama mahasiswa maupun mahasiswi. Dengan dilakukannya simulasi penerbangan objek pada area lokasi tersebut, diharapkan dapat mensimulasikan bagaimana penggunaan UAV dapat digunakan untuk memantau lokasi yang akan dilakukan pencurian.

Bukti digital yang bisa diambil dari awak pesawat UAV adalah ID dari UAV itu sendiri, lokasi di mana UAV pernah diterbangkan, *image* ataupun *video* yang di ambil ketika drone diterbangkan, log penerbangan yang digunakan. Sedangkan pada *controller* nya bisa ditemukan bukti digital berupa *storage* penyimpanan *image* atau *video* yang diambil menggunakan UAV, log lokasi penggunaan UAV, log pernebangan UAV, ID dari drone yang pernah terhubung.

Berdasarkan latar belakang yang telah dipaparkan maka ranah dalam penelitian ini adalah menggali informasi dan melakukan analisis terhadap bukti digital yang terdapat pada

UAV beserta *controller* nya dengan menggunakan metode *static forensic* dan *live forensic*  dengan upaya untuk membantu melengkapi informasi pada aktivitas forensik GPS yang menggunakan UAV.

# <span id="page-19-0"></span>**1.2 Rumusan Masalah**

Berdasarkan latar belakang yang telah dipaparkan sebelumnya maka rumusan masalah pada penelitian ini yaitu :

- 1. Bagaimanakah menggali informasi pada UAV dan *controller* ?
- 2. Apakah akuisisi data fisik pada UAV dan kontroler dapat digunakan untuk mendapatkan bukti digital?
- 3. Bagaimana karakteristik data yang berpotensi sebagai barang bukti digital pada storage perangkat UAV?

# <span id="page-19-1"></span>**1.3 Batasan Masalah**

Untuk lebih fokus dan terarahnya penelitian yang dilakukan dan berdasarkan rumusan masalah yang telah dipaparkan sebelumnya maka diberikan batasan dalam penelitian ini yaitu :

- 1. Kegiatan akusisi data bersifat *static forensic storage* dan *live forensic* untuk mendapatkan data pada UAV.
- 2. Perangkat yang digunakan yaitu DJI Phantom 3 Advanced dengan *controller* standar.
- 3. Model smartphone yang digunakan dalam penelitian ini adalah Lenovo P70 dengan kondisi ter-root.

# <span id="page-19-2"></span>**1.4 Tujuan Penelitian**

Adapun tujuan yang ingin dicapai pada penelitian ini yaitu :

- 1. Menggali informasi yang bisa digunakan sebagai bukti digital pada UAV dan *controller* UAV.
- 2. Melalui akuisisi data dengan menggunakan metode *static forensic* dan *live forencic* untuk mendapatkan data yang memungkinkan untuk digunakan sebagai barang bukti digital.
- 3. Mengetahui karakteristik bukti digital GPS pada UAV dengan melakukan ekstraksi data yang terdapat didalam storage perangkat UAV.

# <span id="page-20-0"></span>**1.5 Manfaat Penelitian**

Berdasarkan latar belakang, rumusan masalah, batasan masalah dan tujuan dari penelitian yang telah disampaikan pada bagian sebelumnya, adapun manfaat yang ingin dicapai dalam penelitian ini yaitu:

- 1. Untuk Pengembangan Ilmu pengetahuan. Memberikan panduan dalam proses investigasi forensik pada GPS dengan studi kasus drone menggunakan metode *static forensic*.
- 2. Untuk Peneliti lain.

Sebagai referensi bagi peneliti lain yang mengambil kajian terkait dengan bidang Forensik UAV, atau dapat digunakan untuk memperkaya wawasan untuk pengembangan penelitian selanjutnya.

3. Untuk Penulis

Penelitian ini diharapkan dapat menambah wawasan, kualitas keilmuan baik dalam hal teori maupun praktek.

# <span id="page-20-1"></span>**1.6 Metode Penelitian**

Adapun langkah-langkah yang akan ditempuh selama melakukan penelitian ini yaitu sebagai berikut:

1. Studi Pustaka

Penelitian ini dilakukan dengan melakukan studi kepustakaan yaitu dengan mengumpulkan bahan-bahan referensi yang terkait dengan penelitian, baik melalui buku, artikel, paper, jurnal, makalah, dan mengunjungi beberapa situs yang terdapat pada internet terkait dengan GPS Forensik dan UAV serta beberapa referensi lain yang dapat menunjang kegiatan penelitian yang dilakukan.

2. Pengumpulan Data

Pada tahapan ini dilakukan untuk mendapatkan data bukti digital pada UAV maupun *controller* yang digunakan dengan cara melakukan simulasi penerbangan berdasarkan skenario penerbangan yang di ajukan untuk kemudian dilakukan akuisisi pada perangkat yang akan di teliti.

3. Analisis Data

Tahapan ini peneliti akan melakukan analisis terhadap data-data yang didapat dari perangkat yang diteliti menggunakan metode *static forensic* dan *live forensic*. Guna menemukan data penting yang dapat digunakan untuk data bukti digital.

4. Presentasi Data

Tahapan ini dilakukan untuk menyajikan hasil dari analisis temuan yang berupa data dari skenario penerbangan dan karakteristik bukti digital dari UAV beserta kontroler kedalam bentuk yang lebih mudah untuk dipahami.

# <span id="page-21-0"></span>**1.7 Sistematika Penulisan**

Tahapan ini adalah tahapan yang memberikan gambaran secara umum terkait dengan sistematika penulisan, dengan tujuan memberikan penjelasan secara ringkas terhadap kerangka dalam penulisan.

# **BAB I: PENDAHULUAN**

Tahapan ini adalah tahapan awal yang dilakukan dalam penelitian tahapan ini berisikan penjelasan terkait dengan latar belakang penelitian, penetapan judul, rumusan masalah, tujuan penelitian, manfaat penelitian, metode penelitian, serta sistematika penulisan yang dilakukan.

# **BAB II: LANDASAN TEORI**

Pada tahapan ini membahas tentang beberapa teori yang mendukung dalam penelitian yang dilakukan, terkait dengan GPS Forensik, Metode *Static Forensic*, UAV dan *Controller* nya.

# **BAB III: METODE PENELITIAN**

Pada tahapan ini membahas tentang bagaimana penelitian dilakukan dari studi literatur, pengumpulan data, analisa data, pengujian, dan presentasi data.

# **BAB IV**: **HASIL DAN PEMBAHASAN**

Pada tahapan ini membahas tentang bagaimana hasil dari penelitian yang telah dilakukan dan menganalisa apakah sudah sesuai dengan yang diharapkan oleh penulis.

# **BAB V: KESIMPULAN DAN SARAN**

Tahapan ini adalah tahapan terakhir yang dilakukan dalam penelitian ini dan memuat tentang kesimpulan dari keseluruhan uraian dari Bab-bab sebelumnya, serta memberikan saran terkait dengan kekurangan yang diperoleh dalam penelitian untuk pengembangan ilmu pengetahuan di kemudian hari.

# <span id="page-22-0"></span>**2 Bab 2 Tinjuan Pustaka**

# <span id="page-22-1"></span>**2.1 Penelitian Terdahulu**

Penelitian terbaru oleh (Nishar, Richards, Breen, Robertson, & Breen, 2016) mengenai *Unmanned Aerial Vehicle* (UAV) ini mendemonstrasikan tentang kegunaan dari *small quadcopter* UAV untuk dengan aman dan akurat memetakan karakteristik fisikal dan biological dari habitat unik. *Thermal infrared imaging* dan *photogrammetry* digunakan untuk menangkap informasi detail dari fitur permukaan geothermal dan vegetasi sekelilingnya di Wairakei-Tahura *geothermal field* didekat Taupo, New Zeland. Dengan menggunakan Blade 350 QX2 Quadcopter dan dilengkapi sebuah spectrum DX5e DSNX 5 channel transmitter untuk terbang di atas area yang dipelajari. Hasil dari penelitian ini berupa model gambar geothermal yang disempurnakan dan diposisikan menggunakan independen georefensi data dan titik kontrol tanah yang dikumpulkan oleh GPS.

Pada tahun 2014 melakukan penelitian untuk eksplorasi metode forensik dalam mencari artefak yang memungkinkan digunakan untuk bukti digital pada perangkat Garmin Satnav dan Tom Tom. Hasil yang diperoleh berupa metode akuisisi dan analisis serta perbandingan hasil data yang diperoleh di dalam perangkat Sistem navigasi Garmin dan Tom Tom. Penelitian serupa juga dilakukan oleh (Sukriadi & Prayudi, 2014) dalam melakukan eksplorasi bukti digital pada *Smartphone* Android dengan melalui beberapa tahapan. Hasil yang didapat berupa gambaran teknis akuisisi dan analisis bukti digital GPS pada *Smartphone* android, penerapan *framework* untuk investigasi, dan memberikan beberapa pilihan *framework* yang bisa digunakan. (Cusack & Simms, 2011) melakukan penelitian berupa *recovery* serta perbandingan dari bukti digital yang bisa ditemukan dari empat jenis navigasi sistem yang tersedia di pasar New Zealand.

Pada tahun 2015 Kiruthiga, latha, & Thangasamy melakukan penelitian untuk membuat sistem keamanan kendaraan dengan menggunakan teknologi komunikasi GSM dan GPS. Hasil penelitian tersebut berupa *prototype* model sistem keamanan dengan menggunakan PIC *microcontroller*. Pada tahun 2012 Nakahara dan Murakami melakukan penelitian untuk mendeskripsikan sebuah metode untuk mengidentifikasi pola kebiasaan pengguna dari *nonperiodic position logs* yang direkam melalui telepon genggam yang dilengkapi dengan

GPS. Dengan menggunakan metode tersebut diketahui keakuratan yang didapat dengan menggunakan data asli rata-rata 66,9% dan sebesar 70,2% dengan menggunakan 1000 log posisi. Penelitian oleh Roeloffs & Kechadi pada tahun 2014 tentang *Forensic Investigation of Tomtom Application on Android Mobile Device* yang menjelaskan proses forensik akuisisi dan analisis dari aplikasi TomTom di dalam *smartphone* android. Hasil yang didapat dibandingkan Antara informasi di dalam *smartphone* android dengan aplikasi TomTom tersebut dengan perangkat navigasi TomTom. David Huang di tahun 2013 melakukan penelitian dengan judul *Evidential Problems with GPS Accuracy: Device Testing* tentang variabel yang mempengaruhi tingkat akurasi tiga perangkat GPS dan melakukan pengujian terhadap ketiga perangkat tersebut. Hasilnya ditemukan bahwa perangkat GPS mampu mencapai akurasi yang tinggi dalam kondisi tertentu.

Di dalam dunia *Unmanned Aerial Vehicles* (UAV) Barton Jeffrey D pada tahun 2012 melakukan penelitian terkait estimasi dan control penerbangan untuk UAV bersayap kecil tetap (*fixed wings*). Penelitian tersebut mencakup sensor umum dan konfigurasi sensor yang digunakan UAV kecil untuk estimasi penerbangannya. Hasil penelitian tersebut berupa aplikasi dari algoritma kontrol misi otomatis untuk mengurangi beban kerja operator, meningkatkan waktu reaksi kendaraan serta meningkatkan ketahanan dalam komunikasi.

Nishar, Richards, Breen, Robertson padah tahun 2016 ini melakukan penelitian dan demonstrasi kegunaan dari *small quadcopter* UAV untuk dengan aman dan akurat dalam memetakan karakteristik dari permukaan *geothermal* dan vegetasi sekelilingnya di Wairakei-Tahura geothermal field di dekat Taupo, New Zeland. Hasil yang didapatkan dari penelitian ini berupa informasi data dan gambar *geothermal* dengan resolusi 0, 5 cm. Penelitian dengan judul *Unmanned Aircraft Capture and Control Via GPS Spoofing* oleh Kerns, Shepard, Bhatti, dan Humphreys pada tahun 2014 melakukan teori dan praktek *spoofing* dari *Unmanned Aerial Vehicle* (UAV).

Paparan singkat penelitian di atas diuraikan pada Tabel 2.1 :

# **Tabel 2.1** Literature Review

<span id="page-24-0"></span>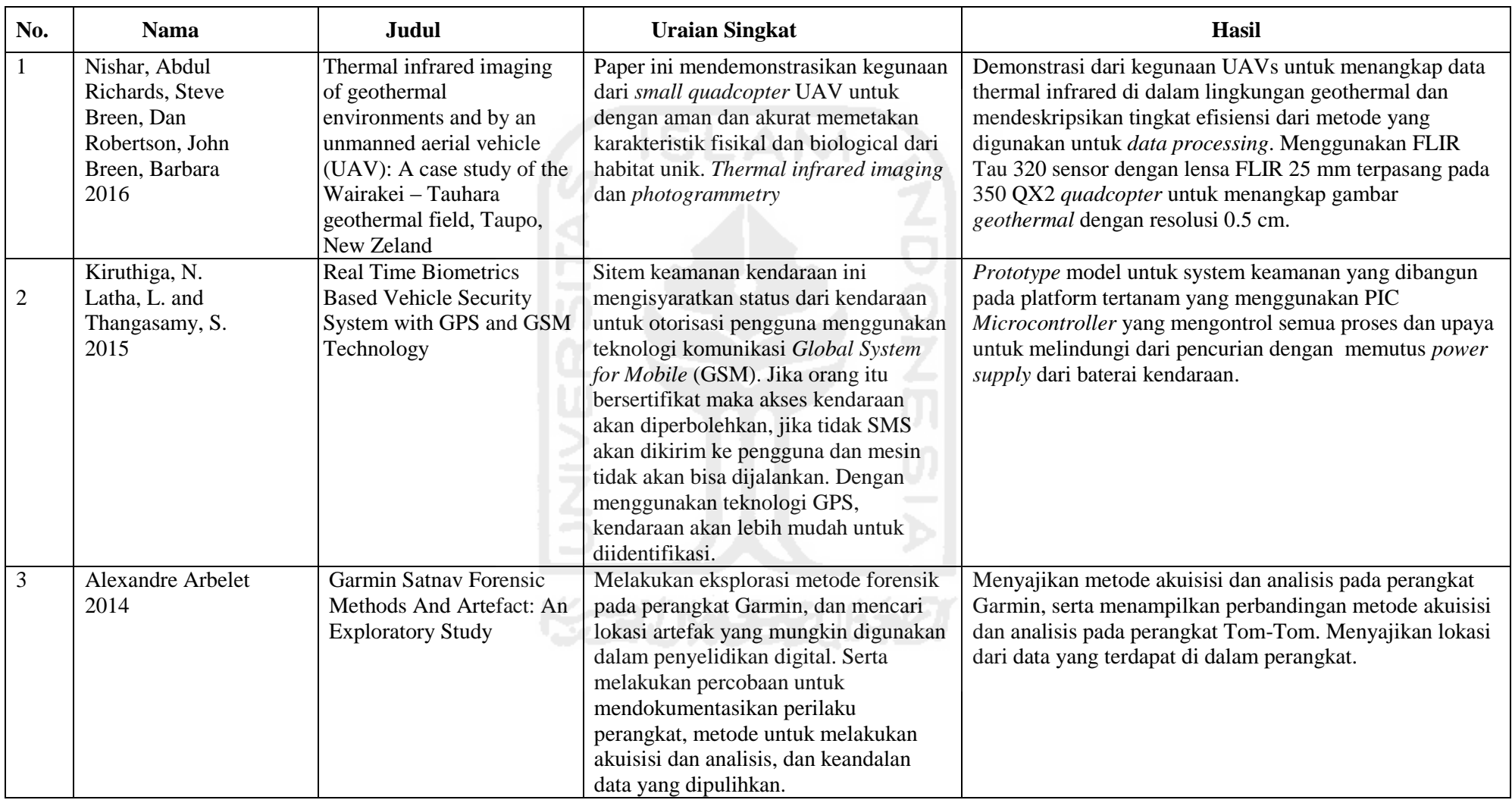

**Tabel 2.1** Literature Review (Lanjutan)

| No. | <b>Nama</b>                                                                            | Judul                                                                                          | <b>Uraian Singkat</b>                                                                                                    | <b>Hasil</b>                                                                                                    |
|-----|----------------------------------------------------------------------------------------|------------------------------------------------------------------------------------------------|----------------------------------------------------------------------------------------------------|----------------------------------------------------------------------------------------------------|
| 4   | Kerns, Andrew J<br>Shepard, Daniel P<br>Bhatti, Jahshan A<br>Humphreys, Todd E<br>2014 | <b>Unmanned Aircraft</b><br>Capture and Control Via<br><b>GPS</b> Spoofing                     | Teori dan praktek spoofing dari<br>Unmanned Aerial Vehicle (UAV)<br>ditangkap dan dikontrol dengan<br>menggunakan sinyal Global<br>Positioning System (GPS) di analisis<br>dan didemontrasikan.                                                                                 | Tes lapangan menunjukan bahwa destruktif serangan GPS<br>spoofing terhadap UAV helicopter adalah baik-baik saja<br>secara teknis dan operasional yang layak. Demonstrasi<br>pada paper ini adalah bukti dari konsep untuk kasus<br>sederhana khusus dalam serangan GPS spoofing terhadap<br>target mobile.                                                                                                    |
| 5   | Roeloffs, Mark<br>Kechadi, M-tahar<br>2014                                             | Forensic Investigation of<br>Tomtom Application on<br><b>Android Mobile devices</b>            | Paper ini menjelaskan proses forensik<br>akuisisi dan analisis dari aplikasi<br>android TomTom.                                                                                                    | Dengan menggunakan UFED PA, file system di decode<br>dalam tree views, ini memungkinkan untuk membaca<br>semua file di dalam perangkat mobile dan melihat apa<br>yang ada di dalamnya.                                                                                                    |
| 6   | Sukriadi dan Yudi<br>Prayudi<br>2014                                                   | Analisis Bukti Digital<br><b>Global Positioning System</b><br>(GPS) Pada Smartphone<br>Android | Melakukan eksplorasi bukti digital GPS<br>melalui beberapa tahapan.                                                                                                    | Memberikan gambaran teknis akuisisi bukti digital<br>GPS pada smartphone android.<br>Memberikan pengetahuan tentang penerapan<br>framework untuk investigasi dan analisis bukti<br>digital GPS pada smartphone android,<br>Memberikan gambaran teknis analisis bukti digital<br>GPS pada smartphone android.<br>Memberikan pilihan framework untuk melakukan<br>akuisisi dan analisis bukti digital GPS pada<br>smartphone android. |
|     | Huang, David<br>2013                                                                   | Evidential Problems with<br><b>GPS</b> Accuracy: Device<br>Testing                             | Penelitian ini didasarkan pada<br>penelitian yang dilaporkan dalam<br>publikasi yang relevan dan berfokus<br>pada variabel langsung ke perangkat<br>GPS seperti awan, cuaca, penghalang,<br>sinyal split dan preferensi pengguna,<br>dan menguji akurasi tiga perangkat<br>GPS. | Semua tes diulang dalam kondisi yang sama tetapi dengan<br>waktu yang berbeda, dan ditemukan bahwa akurasi akan<br>berbeda apabila waktu berbeda. temuan menemukan<br>bahwa perangkat GPS mampu mencapai akurasi yang<br>tinggi dalam kondisi tertentu.                                                                                                    |

**Tabel 2.1** Literature Review (Lanjutan)

| No. | <b>Nama</b>                                      | Judul                                                                                                    | <b>Uraian Singkat</b>                                                                                                    | Hasil                                                                                                    |
|-----|--------------------------------------------------|----------------------------------------------------------------------------------------------------|----------------------------------------------------------------------------------------------------|----------------------------------------------------------------------------------------------------|
| 8   | Barton, Jeffrey D<br>2012                        | <b>Fundamentals of Small</b><br><b>Unmanned Aircraft Flight</b>                                                                                                    | Tujuan dari paper ini adalah untuk<br>mengeksplorasi dasar-dasar dari<br>estimasi dan kontrol penerbangan untuk<br>UAV bersayap kecil tetap. Paper ini<br>mencangkup sensor umum dan<br>konfigurasi sensor yang digunakan<br>UAV kecil untuk estimasi, secara<br>umum yaitu algoritma yang digunakan<br>untuk mengontrol penerbangan UAV. | Menggunakan algoritma kontrol misi otomatis untuk<br>mengurangi beban kerja operator, meningkatkan waktu<br>reaksi kendaraan untuk skenario berkembang, dan di<br>dalam kasus desentralisasi, meningkatkan ketahanan untuk<br>komunikasi terputus.                                                                                   |
| 9   | Nakahara, Fumitaka<br>Murakami, Takahiro<br>2012 | A Destination Prediction<br>Method Based on<br><b>Behavioral Pattern</b><br>Analysis of Nonperiodic<br>Position Logs New<br><b>Business Development</b><br>Division, NEC BIGLOBE<br>Ltd. | Paper ini mendeskripsikan sebuah<br>metode untuk mengidentifikasi pola<br>kebiasaan pengguna dari nonperiodic<br>position logs yang direkam<br>menggunakan telepon GPS dan untuk<br>memperkirakan destinasi dari pengguna<br>menggunakan pola tersebut                                                                                    | Memperlihatkan bahwa nonperiodic position logs berguna<br>untuk analisis pola kebiasaan untuk memperkirakan<br>destinasi pengguna dengan servive berbasis lokasi. Dengan<br>menggunakan data asli, metode tersebut memiliki akurasi<br>rata-rata sebesar 66,9% dan 70,2% untuk pengguna yang<br>memiliki lebih dari 1000 log posisi. |
| 10  | Cusack, Brian<br>Simms, Mark<br>2011             | Evidential recovery from<br>GPS devices                                                                                                    | Fokus dari paper ini adalah untuk<br>menyediakan detail teknik untuk<br>recovery artifak dari empat GPS yang<br>tersedia di pasar New Zealand                                                                                                    | Sejumlah metodologi pemeriksaan dan pelaporan untuk<br>memungkinkan pemeriksa mempermudah<br>mengidentifikasi file yang menarik dan menafsirkan data<br>log yang ditentukan NMEA dari perangkat GPS Navman.                                                                                                    |

Berbeda dengan penelitian terdahulu, dalam penelitian ini berada pada kategori *GPS Forensic* dengan objek penelitian drone*.* Paparan singkat mengenai penelitian ini seperti tertulis pada Tabel 2.2 :

<span id="page-27-2"></span>

| Judul                                                                  | Uraian singkat masalah                                                                                                    | Solusi                                                                                                    | Hasil yang diharapkan                                                                                                    |
|------------------------------------------------------------------------|----------------------------------------------------------------------------------------------------|----------------------------------------------------------------------------------------------------|----------------------------------------------------------------------------------------------------|
|                                                                        | penelitian                                                                                                    |                                                                                                    |                                                                                                    |
| Analisis<br>Forensik Log<br>Pada Global<br>Positioning<br>System (GPS) | Melakukan explorasi<br>terhadap bukti digital<br>berupa log lokasi (GPS)<br>yang bisa didapatkan dari<br>perangkat drone beserta<br>controller nya. Dan<br>bagaimana proses<br>pengambilan data pada<br>perangkat beserta<br>controller | Penggunaan<br>metode static<br>forensic untuk<br>mengumpulkan<br>informasi yang<br>berpotensi sebagai<br>bukti digital pada<br>perangkat drone<br>beserta controller | Menyajikan informasi<br>$\bullet$<br>yang terdapat didalam<br>perangkat drone dan<br>controller yang<br>memungkinkan<br>digunakan untuk<br>keperluan bukti<br>digital.<br>Memberikan<br>$\bullet$<br>gambaran tahapan<br>proses <i>static</i> forensic<br>pada perangkat drone<br>dan controller |
|                                                                        |                                                                                                    |                                                                                                    |                                                                                                    |

**Tabel 2.2** Penelitian yang diusulkan

# <span id="page-27-0"></span>**2.2 Landasan Teori**

#### <span id="page-27-1"></span>**2.2.1 Log**

Log files menjadi bagian standar dari aplikasi besar dan sangat penting dalam sistem operasi, jaringan komputer dan sistem terdistribusi. Log file satu-satunya cara bagaimana untuk mengidentifikasi dan menemukan kesalahan dalam perangkat lunak, karena log file analisis tidak terpengaruh oleh isu-isu berdasarkan waktu yang dikenal sebagai probe efek. Ini berlawanan dengan analisis program berjalan, ketika proses analitis dapat mengganggu kondisi kritis waktu atau sumber daya kritis dalam program yang dianalisis.

Log file seringkali sangat besar dan dapat memiliki struktur yang sangat kompleks. Meskipun proses menghasilkan log file cukup sederhana dan mudah, log file analisis bisa menjadi tugas yang luar biasa membutuhkan sumber daya komputasi yang sangat besar, waktu yang lama dan prosedur canggih. Ini sering mengarah ke situasi umum, ketika log file terus dihasilkan dan menempati ruang berharga pada perangkat penyimpanan, tetapi tidak ada yang menggunakan mereka dan memanfaatkan informasi tertutup. (Valdman, 2001)

Log yang berasal dari lalu lintas jaringan berfungsi untuk mengidentifikasi ada atau tidak adanya serangan DoS. Log disimpan dalam format asli dalam bentuk teks dan kemudian disimpan dalam *database*. Log memiliki ukuran besar, oleh karena itu perlu melakukan

beberapa langkah untuk mempermudah proses penyimpanan dan pengambilan informasi dalam *database*. Hasil Analisis log dapat digunakan sebagai bukti atas adanya tindakan ilegal pada sistem (Iswardani & Riadi, 2016). Sedangkan GPS log merupakan sebuah kumpulan dari GPS point, setiap GPS point mengandung *latitude*, *longitude*, dan *timestamp* (Lou & Wang, 2009)

# <span id="page-28-0"></span>**2.2.2 GPS Forensik**

Pada waktu mengumpulkan data GPS berarti yang penyidik butuhkan hanya fokus pada menemukan perangkat penerima GPS. Saat ini kemampuan GPS telah bermigrasi dari ini spesialis perangkat. Sebaliknya terjadi juga di mana penerima GPS khusus yang mendapatkan kemampuan baru dan dapat menangani jenis data yang lain juga. Ini membuka bidang forensik GPS dan berarti bahwa bukti digital dan informasi yang lain dapat ditemukan di banyak perangkat yang berbeda dan digunakan untuk sejumlah tugas yang berbeda pula. Ini berarti bahwa kejahatan yang sekarang mungkin dilakukan berkomitmen memiliki potensi yang berisi informasi GPS.

Terdapat sejumlah daerah di mana penyidik dapat melihat untuk petunjuk ketika berhadapan dengan kasus-kasus yang mungkin melibatkan data GPS. Pertama , pencarian fisik bisa sangat mengungkapkan dalam bukti potensial yang mungkin telah disembunyikan atau dihapus dari tempat kejadian. Dengan meningkatnya popularitas ponsel GPS, mungkin orang memasang tersebut. Memeriksa kaca di kaca depan dapat mengungkapkan tanda *suction cup* dari pemasangan, atau membedakan tanda mungkin tertinggal dari dudukan *device* yang telah digunakan pada *dashboard*. Dudukan tetap dapat ditempatkan yang bisa mengungkapkan penggunaan laptop atau GPS lain perangkat dalam kendaraan.

Perangkat saat ini memiliki pilihan memori tambahan ekspansi di luar itu dari memori internal yang terpasang pada perangkat. Modul memori ini datang dalam bentuk SD (*Secure Digital*), atau mikro-SD, kartu yang mungkin dimasukkan , atau dilepaskan dengan mudah dalam unit. SD card ditemukan dalam Unit mungkin termasuk bukti potensial, atau kartu lain mungkin terletak di tempat yang dicari. Kartu ini bisa SD memegang sebanyak 32GB atau lebih data, dapat dilihat pada komputer sebagai *removable drive*, dan mungkin berisi konten yang tidak asli ke perangkat yang diperiksa. Kartu SD ditemukan pada unit GPS dipasarkan untuk cadangan digunakan bisa sangat mudah bersembunyi senilai 32GB film atau musik bajakan.(Strawn, 2009)

Bukti GPS adalah bukti digital yang mampu menentukan lokasi geografis tertentu dengan akurasi yang luar biasa. Ini menunjukan langsung ke salah satu lokasi pengguna

sehingga mudah untuk ditemukan, begitupun dengan user tertentu yang dicari dalam kasus kejahatan. Bukti GPS berupa dara *latitude* dan *longitude*. (Sukriadi & Prayudi, 2014)

Pada penelitian yang dilakukan Sukriadi & Prayudi pada tahun 2014 tentang Analisis Bukti Digital Global Positioning System (GPS) pada *smartphone* Android. *Framework* yang digunakan dalam penelitian ini merupakan hasil pengembangan dari *framework* yang digunakan pada penelitian Maus, Stefan., Höfken, Hans., Schuba, Marko pada tahun 2011. Hasil pengembangan tersebut terlihat pada gambar 2.1 berikut:

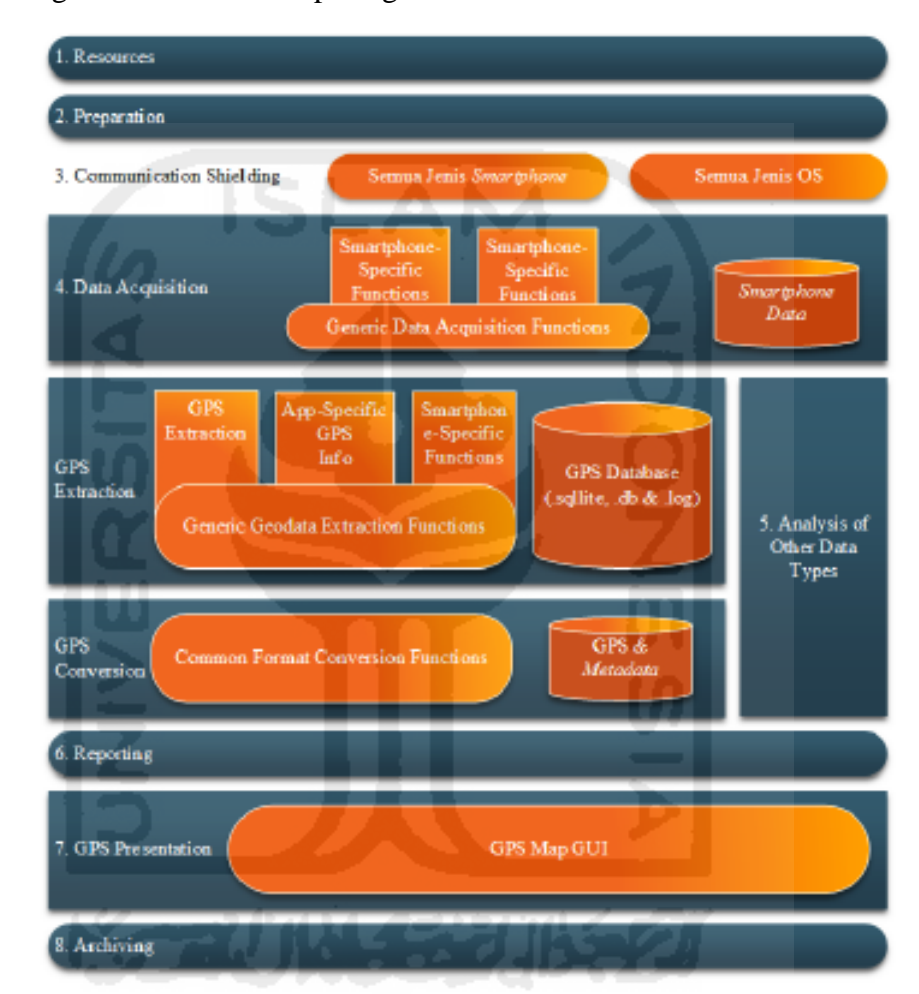

**Gambar 2.1** Framework Investigasi Bukti Digital GPS Pada *Smartphone* Android

#### <span id="page-29-0"></span>1. *ResourcesPreparation*

Sebelum ke TKP untuk melaksanakan penggeledahan kasus yang berkaitan dengan barang bukti eletronik, maka analisis *forensic* dan investigator terlebih mempersiapkan dan memperhatikan peralatan yang nantinya dibutuhkan selama proses penggeledahan di TKP.

## 2. *Communication Shielding*

Mengingat bukti digital GPS rentang terjadinya perubahan maka diharuskan suatu area tampa sinyal hal ini diperlukan dalam kondisi pemeriksaan di tempat (*live forensic*) atau ketika barang bukti dalam perjalanan ke laboratorium *forensic* diperlukan kantong *faraday*

(satu kantong yang terbuat dari bahan tertentu untuk meminimalisasi sinyal *frekuensi* radio *smartphone*) atau *jammer* (suatu peralatan untuk mengacak sinyal frekuensi radio). Hal ini dilakukan agar selama proses pemeriksaan *mobile forensic* barang bukti tersebut terjaga dan tidak terkontaminasi, sesuai dengan syarat dalam Pasal 6 UUD No.11 Tahun 2008 Tentang ITE, dimana salah satu syarat sah bukti digital yaitu dapat dijamin keutuhannya.

#### *3. Data Acquistion*

Proses akuisisi dilakukan dengan cara physical (*sector* per *sector* atau *bit-stream copy*) sehingga hasil imaging akan sama persis dengan barang bukti secara phisycal. File hasil *imaging* disimpan dengan extensi .dd.

#### *4. Analysis*

- *GPS Extraction* : melakukan ekstraksi dari file yang ada pada file .dd. Informasi data GPS biasanya disimpan dalam database dan secara otomatis diurutkan.
- GPS *Conversion* : Metode *conversion* yaitu membaca meta data file yang berupa data gambar, video dan lain-lain. Dalam melakukan analisis pada beberapa jenis file pada file .dd khususnya dalam metode konversi metadata data digital GPS tingkat kesulitannya cukup tinggi meskipun sudah dicoba dengan menggunakan beberapa *tools*.

#### *5. Reporting*

Untuk kebutuhan dokumentasi dan pelaporan barang bukti smartphone disertakan informasi tambahan misalnya eletronoc serial number (ESN), mobile identification number (MIN)/MDN, model.

#### 6. GPS *Presentation*

Setelah melalui proses extraction dan conversion bukti digital GPS disajikan dalam bentuk presentasi, dalam digital forensik presentasi merupakan serangkain kegiatan yang dilakukan oleh ahli forensic dalam mendemostrasikan temuannya di pengadilan guna menerangkan suatu perkara dalam membantu hakim dalam pengambilan keputusan, presentasi bukti digital GPS bentuknya berbeda karena dipresentasikan secara visual lewat peta digital dengan menggunakan google map, bukti digital GPS berupa *latitude* dan *longitude* memberikan informasi titik yang merupakan sumber pengambilan atau pembuatan dokumen.

#### *7. Archiving*

*Archiving* adalah langkah yang terakhir sebagai kita ketahui bersama bahwa bukti digital GPS masih jarang digunakan dalam kasus *cyber crime*, hal ini bisa memberikan dampak dimana tidak dapat diterima oleh pihak tersangka sehingga pengarsipan data yang diambil dan didokumentasikan dari *smartphone* adalah bagian penting dari keseluruhan

proses. Hal ini diperlukan untuk mempertahankan data dalam format yang bisa digunakan selama berlangsungnya proses pengadilan, referensi di masa mendatang, dan untuk kebutuhan pencatatan. Beberapa kasus dapat bertahan selama bertahun-tahun sebelum keluarnya keputusan hakim, dan kebanyakan yurisdiksi mengharuskan data disimpan dalam waktu yang panjang untuk keperluan banding.

#### <span id="page-31-0"></span>*2.2.3 Global Positioning System (GPS)*

Perangkat *GPS-enabled* menggunakan pembacaan satelit untuk menentukan geosentrik penerima. Koordinat terkait dengan pusat bumi, dan informasi yang akan dibaca oleh sejumlah satelit, yang optimal setidaknya 4 satelit. Umumnya, GPS didefinisikan sebagai sekelompok satelit di orbit bumi yang mengirimkan sinyal yang tepat, untuk memungkinkan penerima GPS untuk menghitung dan menampilkan lokasi yang akurat, informasi waktu dan kecepatan untuk pengguna.

Penerima GPS menangkap sinyal dari tiga atau lebih satelit, dan kemudian melakukan pelacakan data yang diperoleh dan menentukan lokasi pengguna. Dengan Cara ini, pesan waktu, informasi orbit yang tepat, kesehatan sistem dan orbit kasar dari seluruh satelit akan ditransmisikan antara satelit dan penerima GPS. Dalam 40 tahun terakhir, ada 60 satelit yang berhasil diluncurkan, saat ini ada 31 satelit di orbit dan masih beroperasi. (Huang, 2013)

# <span id="page-31-1"></span>**2.2.3.1 Arsitektur GPS pada UAV**

Kontroler yang digunakan untuk pengatur kestabilaln terbang pada system ini adalah mikrokontroler. Selain sebagai kontroler, *mikrocontroler* juga digunakan sebagai *path planner*. *Path planner* merupakan algoritma yang digunakan untuk menentukan jalur yang harus dilewati oleh pesawat dari satu titik koordinat ke titik koordinat berikutnya, sehingga path planner menyediakan *setpoint* yang kemudian menjadi acuan kontoler untuk melakukan aksi control. Sedangkan komputer dalam diagram blok Gambar 2.2 hanya digunakan untuk monitoring data-data penerbangan seperti ketinggian, koordinat posisi lintang dan bujur, sudut *pitch*, sudut *yaw* dan sudut *roll*, dan sinyal masukan pada tiap-tiap servo. Sistem navigasi pada UAV dengan berdasarkan data GPS dan kompas dapat dilihat pada Gambar 2.2.

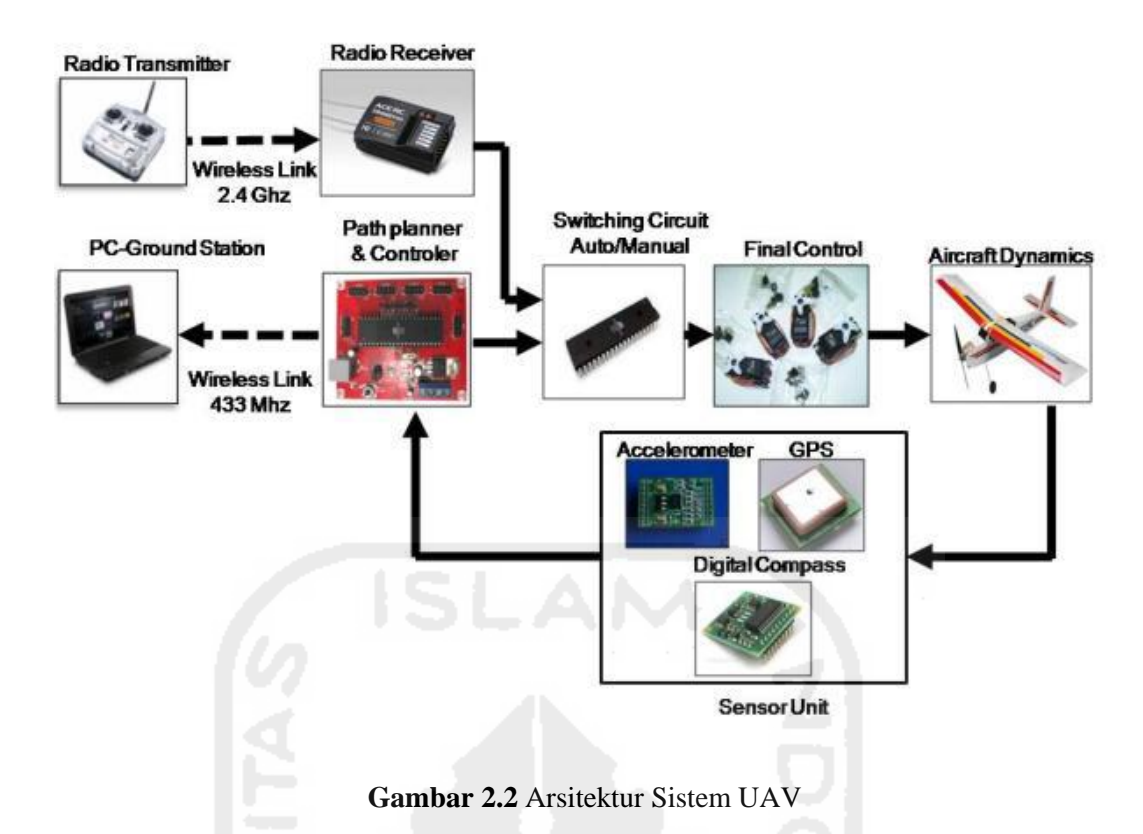

<span id="page-32-1"></span>Untuk menghubungkan komputer dengan plant digunakan media gelombang radio dengan frekuensi 433Mhz. untuk sinyal umpan balik dari system didapatkan sensor unit yang terdiri dari GPS, kompas, dan *accelerometer.* (Nurdiansyah, 2011)

# <span id="page-32-0"></span>**2.2.3.2 Jenis GPS yang lain**

Ada juga beberapa jenis sitem navigasi yang digunakan dan dikembangkan oleh oleh Negaranegara lain dan daerah. Berikut ini akan membahas rincian dari beberapa system navigasi tersebut. (Huang, 2013)

医非利法性 法受法性的法

GLONASS

*Global Navigation Satellite System* (GLONASS) adalah navigasi satelit berbasis radio sistem yang dioperasikan oleh Pemerintah Rusia. GLONASS ini didasarkan pada sekelompok satelit aktif yang terus menerus mengirimkan sinyal kode di dua frekuensi band, yang diterima oleh pengguna di mana saja di seluruh bumi untuk mengidentifikasi mereka posisi dan kecepatan secara *real time*. Sistem navigasi ini menggunakan prinsip yang sama di transmisi data dan positioning metode sebagai GPS yang dimiliki dan dioperasikan oleh pemerintah AS (Wikipedia.com).

Segmen pengguna terdiri dari peralatan (seperti penerima keluarga Novatel OEMV) yang melacak dan menerima sinyal satelit. Peralatan ini harus mampu secara bersamaan memproses sinyal dari minimal empat seatelit untuk mendapatkan posisi

akurat, kecepatan dan pengukuran waktu. Seperti GPS , GLONASS adalah sistem dual yang digunakan militer/sipil. Potensi aplikasi sistem sipil banyak mencerminkan GPS. Susunan orbit satelit GPS dan GLONASS diperlihatkan pada Gambar 2.3: (Breu, Guggenbichler, & Wollmann, 2008)

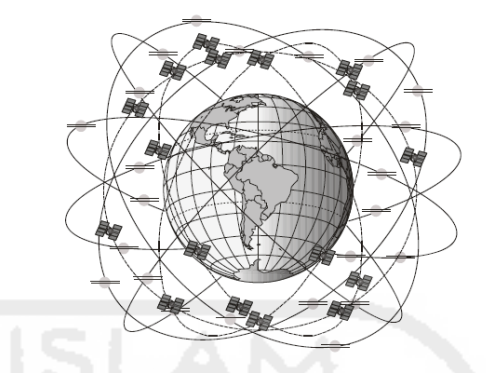

**Gambar 2.3** susunan orbit satelit GPS dan GLONASS

<span id="page-33-0"></span>Berikut ini adalah poin tentang segmen angkasa GLONASS:

- o Geometri mengulangi sekitar sekali setiap 8 hari. Periode orbit setiap satelit adalah sekitar 8/17 dari hari sidereal seperti itu, setelah delapan hari sidereal, satelit GLONASS telah menyelesaikan persis 17 revolusi orbital. Sehari sidereal adalah periode rotasi Bumi relatif terhadap *equinox* dan sama dengan satu hari kalender (hari matahari) dikurangi sekitar empat menit.
- o Karena setiap bidang orbit berisi delapan satelit sama spasi, salah satu satelit akan berada di tempat yang sama di langit pada waktu *sidereal* yang sama setiap hari.
- o Satelit ditempatkan ke orbit nominal melingkar dengan kecenderungan target 64,8 derajat dan ketinggian orbit sekitar 19.140 km, yang berjarak sekitar 1.050 km lebih rendah dari satelit GPS.
- o Beberapa transmisi GLONASS awalnya disebabkan gangguan untuk astronom radio dan penyedia layanan komunikasi mobile. Akibatnya Rusia sepakat untuk mengurangi jumlah frekuensi yang digunakan oleh satelit dan untuk secara bertahap mengubah frekuensi L1 di masa depan untuk 1598,0625-1605,375 MHz. Akhirnya sistem hanya akan menggunakan 12 saluran frekuensi utama (ditambah dua saluran tambahan untuk tujuan pengujian).
- o Sinyal satelit GLONASS mengidentifikasi satelit dan menyediakan:
	- $\checkmark$  posisi, kecepatan dan percepatan vektor pada zaman referensi untuk menghitung lokasi satelit
	- $\checkmark$  bit sinkronisasi, usia data dan kesehatan satelit
- $\checkmark$  offset waktu GLONASS dari UTC (SU) (Uni Soviet dahulu dan sekarang Rusia)
- $\checkmark$  almanak dari semua satelit GLONASS lainnya
- Beidou

*Beidou Navigation Satellite System* adalah sebuah proyek yang didirikan oleh China untuk mengembangkan sistem navigasi satelit yang independen; itu termasuk dua generasi - Beidou-1 dan Beidou-2. Pada Gambar 2.4 dijelaskan tentang sistem dasar dari sistem navigasi Beidou. (beidou.gov.cn, 2010).

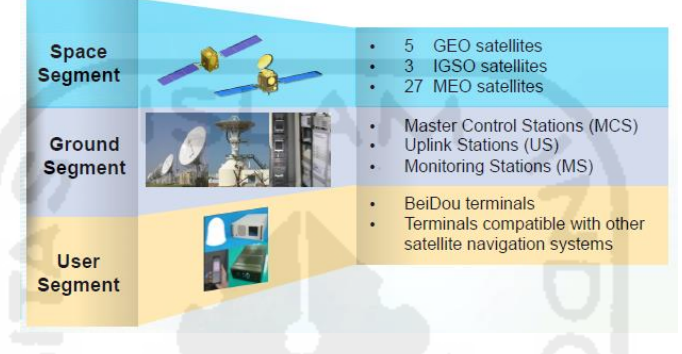

**Gambar 2.4** Basic system of Beidou Navigation System

<span id="page-34-0"></span>Beidou-1 secara resmi disebut *Beidou Navigation Satellite Eksperimental System,* yang meliputi tiga satelit (dua satelit untuk operasi dan satu untuk cadangan) dan menyediakan cakupan dan aplikasi yang terbatas. Ini telah menawarkan layanan navigasi terutama untuk pelanggan di Cina dan daerah tetangga mereka sejak tahun 2000. Perkembangan dari Beidou dijelaskan pada Gambar 2.5.

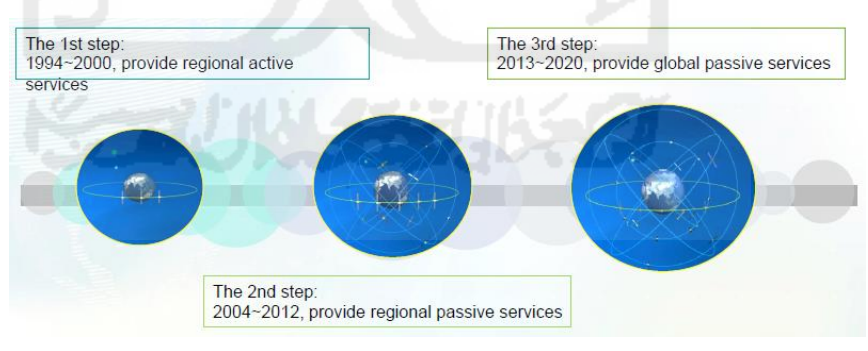

**Gambar 2.5** Beidou Development Steps

<span id="page-34-1"></span>Beidou-2 adalah generasi kedua dari sistem yang dikenal sebagai Compass, yang akan menjadi sistem navigasi global dan terdiri dari 35 satelit. Beidou-2 telah menjadi operasional untuk Cina pada bulan Desember 2011, dengan 10 satelit sedang digunakan. Sistem ini direncanakan untuk menawarkan layanan kepada pelangan global pada tahun 2020. (Office, 2011)

# Galileo

Galileo adalah sistem navigasi satelit yang dikembangkan oleh Uni Eropa dan European Space Agency. Alasan utama untuk mengembangkan Galileo adalah untuk memberikan positioning system / navigasi presisi tinggi yang dapat di andalkan negara-negara Eropa, dan menjadi independen dari GPS Amerika Serikat, GLONASS Rusia dan sistem navigasi satelit Beidou Cina. Galileo adalah sistem navigasi satelit keempat dapat digunakan oleh masyarakat umum.

IRNSS

*Indian Regional Navigation Satellite System* (IRNSS) adalah sistem navigasi yang dikembangkan oleh Organisasi Riset Antariksa India, dan berada di bawah control pemerintah India. IRNSS akan menyediakan standar Global Positioning Services untuk warga sipil, dan juga menyediakan layanan yang sama untuk militer dalam mode enkripsi. Satelit pertama dari konstelasi diharapkan Peluncuran sekitar tahun 2012 - 2013, dan konstelasi penuh direncanakan akan selesai sekitar 2014, total tujuh satelit akan dikirimkan untuk membentuk satelit sistem navigasi (rediff.com, 2002). Sistem ini dimaksudkan untuk memberikan posisi akurasi yang lebih baik dari 20 meter di seluruh India dan dalam memperluas wilayah sekitar 2000 km di sekitarnya. Pada Gambar 2.6 memperlihatkan susunan dari IRNSS. (Ganeshan, Rathnakara, Gupta, & Jain, 2005)

<span id="page-35-0"></span>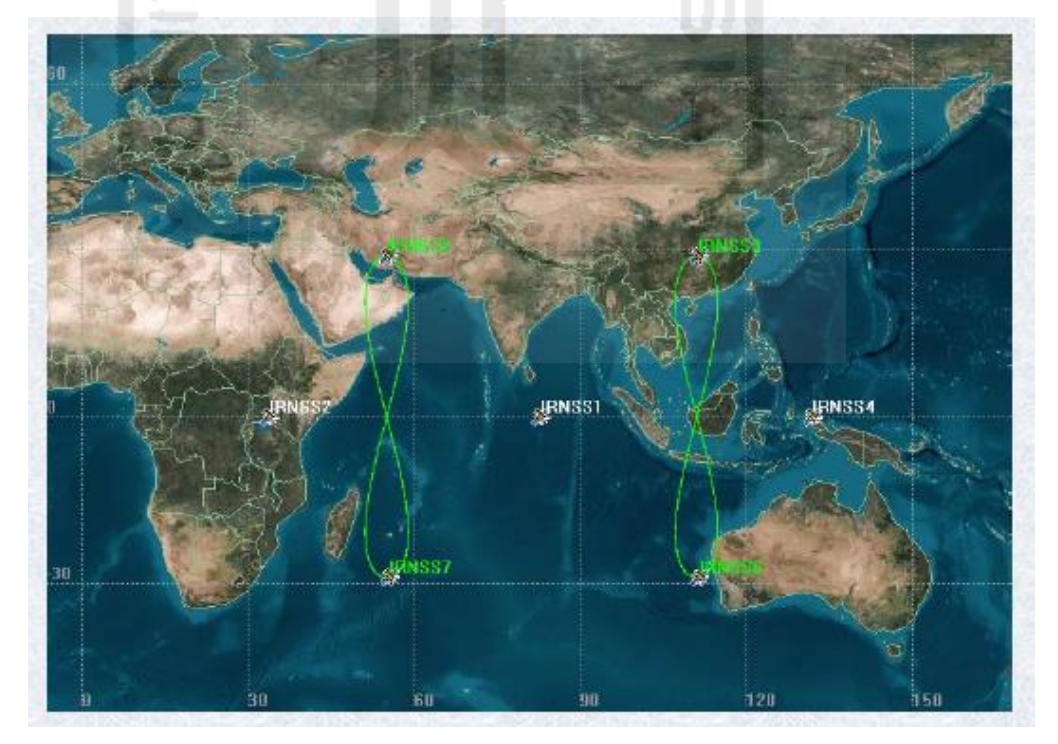

**Gambar 2.6** IRNSS Constellation
**QZSS** 

*Quasi-Zenith Satellite System* (QZSS) adalah sebuah GPS yang diusulkan berdasarkan *Japan regional time transfer* dan *Satellite Baser Augmentation System* untuk navigasi, dan sinyal hanya dapat diterima di dalam jepang. Satelit pertama diluncirkan pada bulan September 2010, dan kontelasi operasional penuh diharapkan pada tahun 2013 akan mencakup total 3 satelit.

#### *2.2.4 Unmanned Aerial Vehicles* **(UAV)**

Unmanned Aerial Vehicles (UAV) adalah sebuah wahana terbang tak berawak. Di berbagai belahan dunia pengguna aktif dari UAV adalah militer dengan berbagai tujuan, misal untuk pemotretan wilayah musuh, wilayah konflik atau untuk memata-matai musuh. Sedangkan untuk keperluan sipil, UAV bisa digunakan untuk pemetaan daerah terpencil, pemantauan gunung berapi, pemantauan kemacetan atau pemotretan daerah pasca bencana tsunami. Sistem UAV terdiri dari wahana udara (*aircraft*), payload dan stasiun kendali. (Lukmana & Nurhadi, n.d.)

"*UAV base system*" adalah dasar dari UAV, menghubungkan bersama komponen UAV. Hal ini diperlukan untuk memungkinkan komunikasi antar-komponen dan sensor kontrol, navigasi, avionik dan sistem komunikasi. Ini dapat dianggap sebagai sebuah UAV "*operating system*". *UAV base system* juga memungkinkan integrasi lebih lanjut komponen opsional seperti sensor khusus atau sistem senjata.

Pada Gambar 2.7 menampilkan aliran informasi Antara komponen sistem UAV dengan *ground station* nya. Beberapa UAV baru, seperti RQ170 Sentinel, dapat beroprasi secara mandiri.

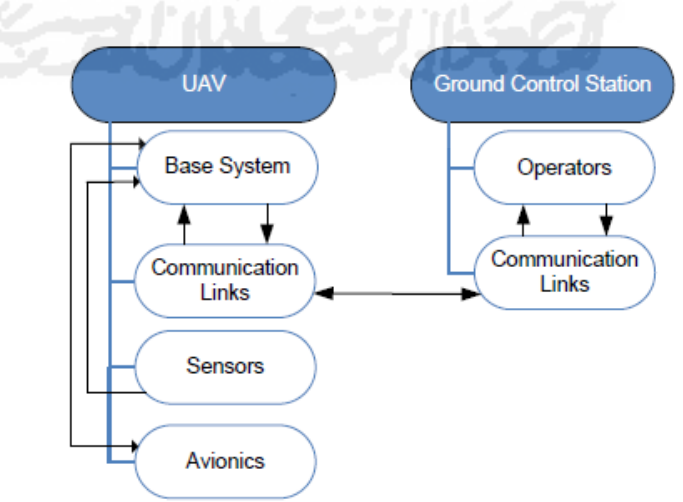

**Gambar 2.7** arus informasi Antara komponen UAV dan *ground station*

*UAV sensor system* terdiri dari peralatan sensorik dari UAV bersama-sama dengan fungsi pra-pengolahan terpadu. Untuk militer umumnya UAV sensor ini sering menggunakan kamera dengan kemampuan yang berbeda. UAV dapat dilengkapi dengan sensor yang lebih banyak, seperti INS, GPS dan radar.

*UAV avionic system* bertanggung jawab untuk konversi kontrol menerima perintahperintah dari mesin, flaps, kemudi, stabilisator dan spoiler.

Dalam penerbangan, komunikasi UAV selalu nirkabel dan dapat dibagi menjadi dua jenis: a) langsung, *line-of-sight* (LOS) *communication* dan b) indirect-mostly-satellitecommunication (SATCOM).(Hartmann & Steup, 2013)

# **2.2.5 DJI Phantom 3 Advanced**

Phantom 3 Advanced merupakan penerus dari generasi DJI quadcopter. Memiliki kemampuan dalam menangkap video 1080p dan mentransmitkan sinyal video HD. Kamera terintegrasi gimbal untuk memaksimalkan stabilitas serta meminimalkan berat dan ukurannya. Bahkan ketika tanpa tersedianya sinyal GPS, Vision Positioning System memungkinkan pesawat untuk tetap terbang stabil di tempat yang akurat. (DJI, 2015b)

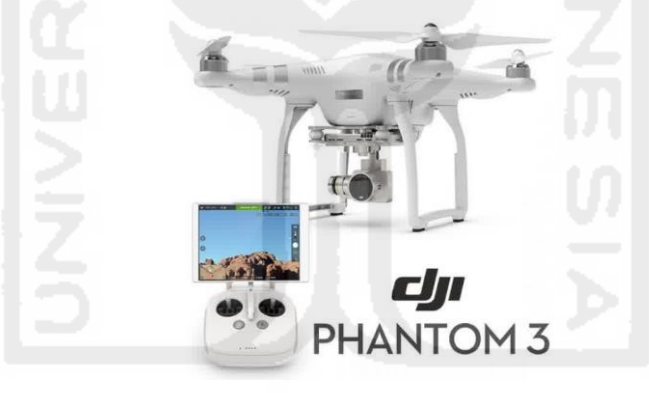

**Gambar 2.8** DJI Phantom 3 Advance

Memiliki kemampuan terbang setinggi 6000m (dibatasi 120m di atas point lepas landas), dengan lama terbang sekitar 23 menit, dan jangkauan jarak terbang sampai 3,5 km (tanpa halangan). Memiliki fitur untuk kembali ke tempat semula dengan bantuan GPS/GLONASS ketika kehilangan sinyal atau terbang melampaui jarak yang di tentukan. Menggunakan aplikasi bernama DJI GO, Compatible dengan perangkat iOS versi 8.0 ke atas dan perangkat Android 4.1.2 ke atas. (DJI, 2015a)

Phantom 3 Advanced memiliki beberapa fitur yang berpotensi memberikan data yang kaya didalam bidang forensik. Fitur tersebut yaitu *Vision Positioning System* dan *flight mode*. Dengan menggunakan fitur tersebut, DJI Phantom 3 Advanced memiliki tiga mode terbang yang berupa:

- P-mode (*Positioning*) : Bekerja terbaik ketika sinyal GPS yang diterima. Terdapat tiga versi berbeda dari P-mode, yang akan dipilih secara otomatis oleh Phantom 3 Advanced berdasar kekuatan sinyal dan Vision Positioning Sensor, yaitu:
	- o P-GPS : GPS dan Vision Positioning keduanya tersedia, awak pesawat menggunakan GPS untuk menentukan posisi.
	- o P-OPTI : *Vision Positioning* tersedia tetapi sinyal GPS tidak tersedia, awak pesawat hanya menggunakan *Vision Positioning* untuk menahan lokasinya.
	- o P-ATTI : GPS dan *Vision Positioning* tidak tersedia, awak pesawat hanya menggunakan barometer untuk lokasi, jadi hanya ketinggian yang diatur.
- A-mode (*Attitude*) : GPS dan *Vision Positioning System* tidak digunakan untuk stabilisasi. Awak pesawat hanya menggunakan barometer nya untuk stabilisasi. Awak pesawat masih bisa otomatis kembali ke *Home Point* apabila lokasi *Home Point* sudah terekam
- F-mode (*Function*) : dimana *Intelligent Orientation Control* (IOC) diaktifkan pada mode ini. Pilihan mode yang tersedia ketika *Intelligent Orientation Control* (IOC) diaktifkan yaitu:
	- o *Follow Me* : awak pesawat akan otomatis mengikuti setiap pergerakan kita dari sudut pandang diudara.
	- o *Course Lock* : kontroler akan ditetapkan menjadi relatif terhadap jalur awak pesawat, navigasi ini memungkinkan untuk terbang ke yang telah di atur.
	- o *Waypoints* : terbang otomatis berdasarkan beberapa set GPS Points atau *waypoints*.
	- o *Home Lock* : terbang mendekat atau menjauh berdasarkan set lokasi yang ditentukan tanpa menghiraukan arah atau posisi dari awak pesawat.
	- o *Point of Interest* : terbang otomatis mengitari objek, lokasi,atapun gedung berdasar dari set lokasi yang ditentukan.

# *2.2.6 Static Forensic*

Kasus dan sifat komputasi atau lingkungan jaringan akan menentukan bagaimana komputer pemeriksa forensik akan memperoleh bukti forensik. Secara umum ada dua jenis forensik akuisisi data, yaitu menggunakan metode statis dan *live.* 

Saat ini banyak digunakan teknologi forensik digital adalah jenis metode statis. itu ekstrak, menganalisa dan memperoleh bukti elektronik berlaku setelah insiden itu terjadi. dibandingkan, teknologi forensik statis berkembang dengan baik, terutama dalam aspek

ekstraksi bukti adegan, analisis, penilaian, penyerahan dan kepatuhan dengan prosedur hukum. Ada banyak metode yang berlaku dan solusi technolgy seperti teknologi *copy disk image*, mencari informasi dan penyaringan teknologi, dll. Yang semua telah memainkan peran penting dalam proses forensic digital. Beberapa static forensics tools dikembangkan oleh perusahaan keamanan asing seperti text search tools, drive image program. The forensics toolkit, the coroner's toolkit, ForensiX, NTI, EnCase dan sebagainya, juga telah terbukti dan diterima oleh ahli forensik yang semua telah memainkan peran penting dalam proses forensik digital. (Song & Kwak, 2015)

Alat analisis statis sering efektif memulihkan data dari media penyimpanan. Mereka biasanya dapat mengidentifikasi dan mengakses semua file pada sistem file; memulihkan file dihapus yang belum ditimpa atau aman dihapus; menentukan jenis file; menemukan file yang menarik menggunakan kata kunci, pola yang sesuai, atau modifikasi, akses, dan *creation* (MAC) *times*; dan mengukir data yang relevan dari bagian yang lebih besar dari data mentah. Metode analisis statis membentuk dasar dari sebagian besar proses pemulihan bukti forensik digital dan banyak digunakan oleh praktisi hukum. (Hay, Bishop, & Nance, 2009)

Akuisisi statis dilakukan pada komputer atau perangkat digital yang disita dalam razia polisi atau dihasilkan dari permintaan penemuan. Akuisisi statis adalah cara yang lebih disukai untuk mengumpulkan bukti digital. Untuk akuisisi data statis tidak akan merubah pada drive selama proses penyalinan. *Drive* biasanya dihapus dari komputer host dan terhubung ke komputer di akuisisi dengan menggunakan sebuah perangkat *Write-blocker* untuk mencegah data berubah pada drive ketika terhubung ke komputer pemeriksa. Atau, komputer subjek *boot* dengan sistem operasi forensik yang khusus mampu memungkinkan untuk menyalin langsung dari *drive* untuk target *drive* eksternal.

Tantangan akuisisi statis dalam beberapa situasi yang ketika drive atau data-set dienkripsi dan dibaca hanya ketika komputer dinyalakan dan login dengan user/pemilik; atau komputer itu hanya dapat diakses melalui jaringan yang jaraknya terletak sangat jauh dari pemeriksa. Akuisisi Hidup (*live accuitition*) memberikan metode alternatif untuk mengumpulkan bukti digital untuk kasus ini. (Nelson, 2011)

# **2.2.7 Model Forensik**

Mayoritas organisasi sangat bergantung pada perangkat digital dan internet untuk mengoperasikan dan meningkatkan bisnis mereka, dan bisnis ini tergantung pada perangkat digital untuk memproses, menyimpan dan memulihkan data. Sejumlah besar informasi yang dihasilkan, diakumulasi dan didistribusikan melalui sarana elektronik. (Ademu, Imafidion, & Preston, 2011)

Bukti yang dapat di kumpulkan dari pencurian atau perusakan kekayaan intelektual, penipuan atau apapun terkait pidana terkait dengan penggunaan perangkat digital. Bukti yang juga disebut sebagai bukti digital adalah data yang dapat memberikan hubungan yang signifikan antara penyebab kejahatan dan korban

Dasar dari model forensic untuk menentukan aspek-aspek kunci dari protocol tersebut serta ide-ide dari forensic tradisional, khususnya protokol untuk FBI physical crime scene search [FBI02]. Pada Gambar 2.9 dijelaskan tentang Abstract Digital Forensics Model yang memiliki 9 komponen.

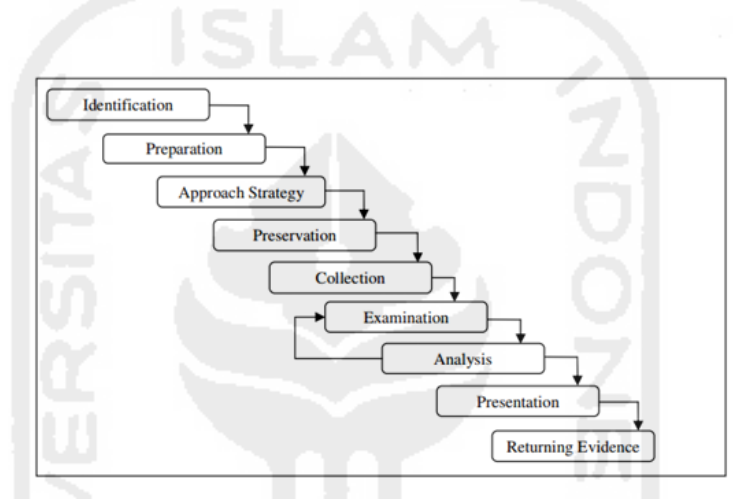

**Gambar 2.9** *Absract Digital Forensics Model* (ADFM)

Komponen utama dari Abstract Digital Forensics Model (ADFM) ini meliputi: (Clint, Reith, Carr, & Gunsch, 2002)

- *Identification* mengamati insiden dari indicator dan jenisnya. Komponen ini penting karena berdampak pada langkah-langkah lain tetapi tidak eksplisit dalam bidang forensik.
- *Preparation* melibatkan persiapan alat, teknik, surat perintah penggeledahan dan otorisasi pemantauan dan dukungan manajemen.
- *Approach strategy* merumuskan prosedur dan pendekatan untuk digunakan dalam rangka untuk memaksimalkan pengumpulan bukti murni dan meminimalkan dampak kepada korban.
- *Preservation* melibatkan isolasi, mengamankan dan melestarikan keadaan bukti fisik dan digital.
- *Collection* ini adalah merekam adegan fisik dan menduplikat bukti digital menggunakan prosedur standar dan diterima.
- *Examination* pencarian sistematis mendalam bukti yang berkaitan dengan kejahatan yang dicurigai. Ini berfokus pada identifikasi dan menemukan bukti potensial.
- *Analysis* ini menentukan pentingnya dan nilai pembuktian untuk kasus produk yang diperiksa.
- *Presentation* ringkasan dan penjelasan dari kesimpulan.
- *Returning evidence* properti fisik dan digital dikembalikan kepada pemiliknya yang tepat.

# **2.2.8** *Flight Data* **(Data Penerbangan)**

Identifikasi parameter aerodinamis adalah bidang yang paling sepenuhnya dikembangkan dalam identifikasi sistem pesawat konvensional, yang telah berhasil diterapkan di pesawat dan rudal.

Pada tulisannya (Jiang, Li, & Huang, 2015) menjelaskan, dalam sistem identifikasi pesawat konvensional, berbagai teknologi pengujian diperlukan untuk data penerbangan. Secara umum, teknologi tersebut dapat dibagi menjadi dua cara yaitu pengukuran parameter eksternal dan pengukuran parameter internal. Posisi seketika, lintasan, kecepatan dan percepatan dll dapat diukur dengan pengukuran parameter eksternal. Data ini kemudian dapat dibandingkan dengan data yang diukur oleh sistem udara untuk menguji keakuratan sistem udara. Pengukuran parameter peralatan eksternal meliputi fotografi, pengukuran radar, laser pengukuran dan lain-lain. Pengukuran parameter peralatan internal meliputi global positioning system (GPS) *receiver*, kecepatan sudut giroskop, accelerometer, sudut accelerometer, altimeter, kecepatan udara meter dan seterusnya.

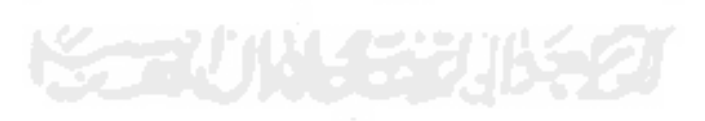

# **3 Bab 3 Metode Penelitian**

#### **3.1 Studi Pustaka**

Studi pustaka merupakan kegiatan untuk mempelajari literatur-literatur dan teori yang mendukung dalam melakukan penelitian ini. Studi literatur melalui paper, jurnal, artikel, buku, website yang terkait dengan GPS Forensik, GPS, Drone atau *Unmanned Aerial Vehicles* (UAV). Pada tahap ini akan dilakukan pula pembuatan proposal penelitian.

# **3.2 Alat dan Bahan Penelitian**

Untuk mendukung impementasi dalam penelitian ini diperlukan adanya perangkat keras dan perangkat lunak sebagai alat dan bahan penelitian.

#### **3.2.1 Hardware**

- 1. DJI Phantom 3 Advanced dan kontroler.
- 2. *Smartphone* Lenovo P70 sebagai *receiver* data dari drone.
- 3. PC Core i5, RAM 8GB sebagai Komputer untuk melakukan penarikan data dan analisa.

# **3.2.2 Software**

- 1. Windows 7
- 2. DJI GO for Android versi 2.8.4(415)
- 3. Android versi 5.1
- 4. FTK Imager versi 3.4.2
- 5. DatCon versi 2.3.0
- 6. PhotoMe versi 0.79R17

# **3.3 Simulasi Investigasi Bukti Digital**

Untuk melakukan simulasi maka di buat skenario dari penggunaan UAV. Adapun skenario penggunaan UAV pada penelitian ini akan di jelaskan seperti Gambar 3.1 :

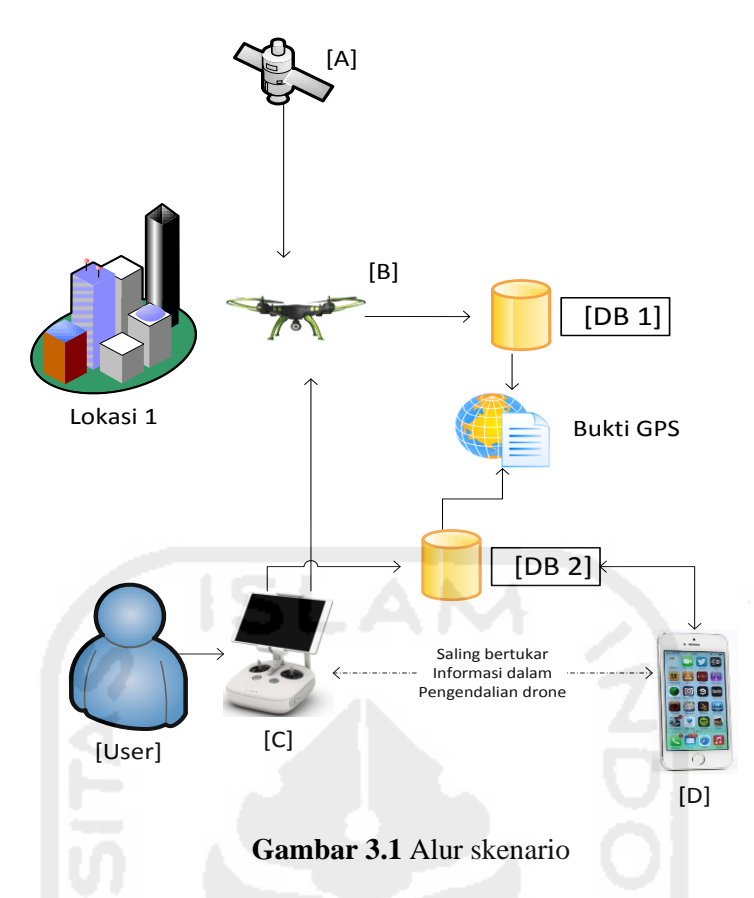

Keterangan:

- [A] Merupakan satelit yang digunakan untuk navigasi GPS maupun GLONASS.
- [B] Perangkat drone yang digunakan untuk melakukan penerbangan disekitar lokasi 1.
- [C] Kontroler yang menggunakan sinyal radio untuk mengontrol pergerakan drone beserta kamera yang terpasang pada badan drone.
- [D] Smartphone dengan sistem operasi android ataupun iOS sebagai penerima sinyal gambar dan video secara *live* yang dikirim dari drone. Pada *smartphone* ini pula pengaturan setelan kamera pada drone dilakukan secara langsung
- [DB1] *Database* yang terdapat didalam *storage* drone yang terindikasi terdapat data informasi berupa gambar, video, maupun lokasi ketika penerbangan dilakukan.
- [DB2] *Database* yang terdapat pada kontroler dan *smartphone* yang mengendalikan penerbangan drone.
- [User] Pilot yang menerbangan serta mengendalikan secara penuh drone dengan menggunakan perangkat kontroler dan *smartphone*.

Skenario yang dirancang pada penelitian ini adalah dioperasikannya drone untuk melakukan beberapa penerbangan dan mengambil gambar serta video di lokasi tersebut. Disetiap lokasi tersebut, pada saat diterbangkan sensor navigasi di dalam drone menerima data lokasi dari satelit GPS dan GLONASS yang kemudian disimpan ke dalam database pada drone. Sedangakan untuk *database ground station* yang berupa kontroler untuk

mengendalikan penerbangan drone dan smartphone untuk menerima *streaming* sinyal video dari drone serta mengontrol setting pada kamera drone.

Hasil analisis yang diharapkan terdapat pada UAV dan kontroler yaitu berupa:

- File Gambar
- Lokasi penerbangan UAV dilakukan
- Nilai sensor posisi yang digunakan UAV
- Struktur konfigurasi penerbangan UAV
- Kondisi harware dan software UAV
- FIle Video
- ID UAV dan kontroler

Simulasi tindak kejahatan yang dilakukan pengguna UAV yaitu dengan melakukan tindakan yang melanggar privasi dari para penghuni indekos area sekitar dusun candi. UAV mengambil gambar yang tidak seharusnya diambil atau dilihat oleh orang lain, dan mengganggu ketentraman penghuni disekitar indekos dan perumahan. Karena tuntutan itulah penuntut meminta penyidik untuk melakukan investigasi bukti digital pada UAV untuk membuktikan kebenaran dari penyalahgunaan UAV oleh tersangka.

File gambar, file video, serta ID registrasi pada UAV digunakan untuk memperkuat barang bukti digital yang ditemukan pada UAV dan kontroler. Fokus utama pada pencarian barang bukti digital yang terdapat pada UAV dan kontrolernya yaitu berupa file yang mengandung informasi lokasi (GPS) pada saat UAV digunakan. Barang bukti digital yang berupa lokasi tersebut bisa terdapat di dalam log tersendiri di dalam UAV maupun kontroler, dan juga terdapat di dalam file gambar atau video pada saat UAV digunakan untuk mengambil gambar ataupun video tersebut.

# **3.4 Skenario Mode Penerbangan**

Untuk mendapatkan karakter penyimpanan data-data lokasi pada log didalam *storage* UAV dari penggunaan drone maka dilakukan lah beberapa skenario penerbangan menggunakan 3 mode terbang yang tersedia pada DJI Phantom 3 Advanced. Berdasar User Manual DJI Phantom 3 Advaced (DJI, 2015b), tiga mode terbang tersebut yaitu berupa:

 P-mode (*Positioning*) : Bekerja terbaik ketika sinyal GPS yang diterima. Terdapat tiga versi berbeda dari P-mode, yang akan dipilih secara otomatis oleh Phantom 3 Advanced berdasar kekuatan sinyal dan *Vision Positioning Sensor*, yaitu:

- o P-GPS : GPS dan *Vision Positioning* keduanya tersedia, awak pesawat menggunakan GPS untuk menentukan posisi.
- o P-OPTI : *Vision Positioning* tersedia tetapi sinyal GPS tidak tersedia, awak pesawat hanya menggunakan *Vision Positioning* untuk menahan lokasinya.
- o P-ATTI : GPS dan *Vision Positioning* tidak tersedia, awak pesawat hanya menggunakan barometer untuk lokasi, jadi hanya ketinggian yang diatur.
- A-mode (*Attitude*) : GPS dan *Vision Positioning System* tidak digunakan untuk stabilisasi. Awak pesawat hanya menggunakan barometer nya untuk stabilisasi. Awak pesawat masih bisa otomatis kembali ke *Home Point* apabila lokasi *Home Point* sudah terekam
- F-mode (*Function*) : dimana *Intelligent Orientation Control* (IOC) diaktifkan pada mode ini. Pilihan mode yang tersedia ketika *Intelligent Orientation Control* (IOC) diaktifkan yaitu:
	- o *Follow Me* : awak pesawat akan otomatis mengikuti setiap pergerakan kita dari sudut pandang diudara.
	- o *Course Lock* : kontroler akan ditetapkan menjadi relatif terhadap jalur awak pesawat, navigasi ini memungkinkan untuk terbang ke yang telah di atur.
	- o *Waypoints* : terbang otomatis berdasarkan beberapa set GPS Points atau *waypoints*.
	- o *Home Lock* : terbang mendekat atau menjauh berdasarkan set lokasi yang ditentukan tanpa menghiraukan arah atau posisi dari awak pesawat.
	- o *Point of Interest* : terbang otomatis mengitari objek, lokasi,atapun gedung berdasar dari set lokasi yang ditentukan.

#### **3.5 Simulasi Skenario Kejahatan**

Penyalahgunaan UAV oleh warga sipil dalam tindak kejahatan adapun salah satunya yaitu adalah dengan melakukan pelanggaran privasi terhadap suatu area, apabila orang yang merasa di awasi melaporkan tindakan tersebut atas penggunaan UAV maka tindakan tersebut dapat dipidanakan. Penggunaan UAV pada area tersebut bisa dilakukan untuk mendapatkan gambar maupun video dari suatu tempat atau perorangan yang tidak seharusnya diketahui atau dimiliki oleh pengguna UAV.

Lokasi awal yang akan digunakan dalam simulasi skenario kejahatan pada penelitian ini yaitu terletak pada area **Dusun Candi di jalan kaliurang km 12 Yogyakarta**. Kondisi tempat tersebut sebagian besar berupa area persawahan dan perkebungan dengan mayoritas lahan luas, hunian penduduk dan beberapa indekos. Gambaran umum area simulasi dapat dilihat dari Gambar 3.2 dan Gambar 3.3 yang merupakan pencitraan satelit dari area tersebut.

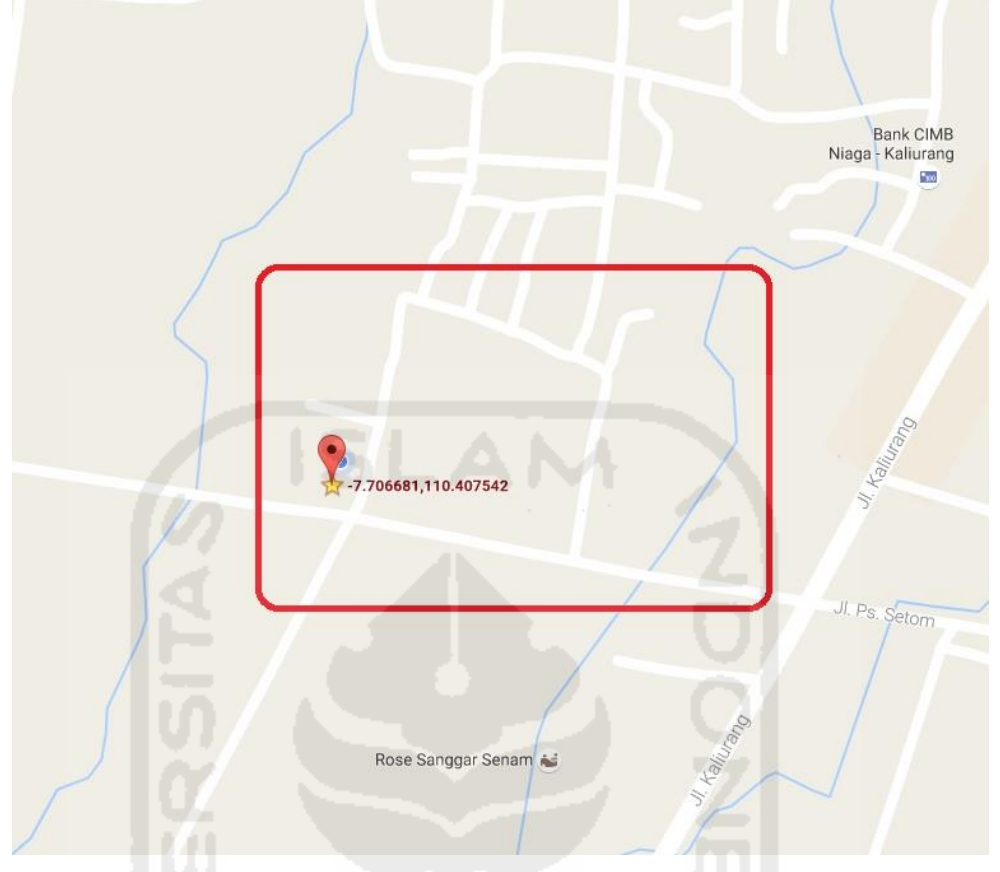

**Gambar 3.2** Data Awal Lokasi Area Simulasi Kejahatan 1

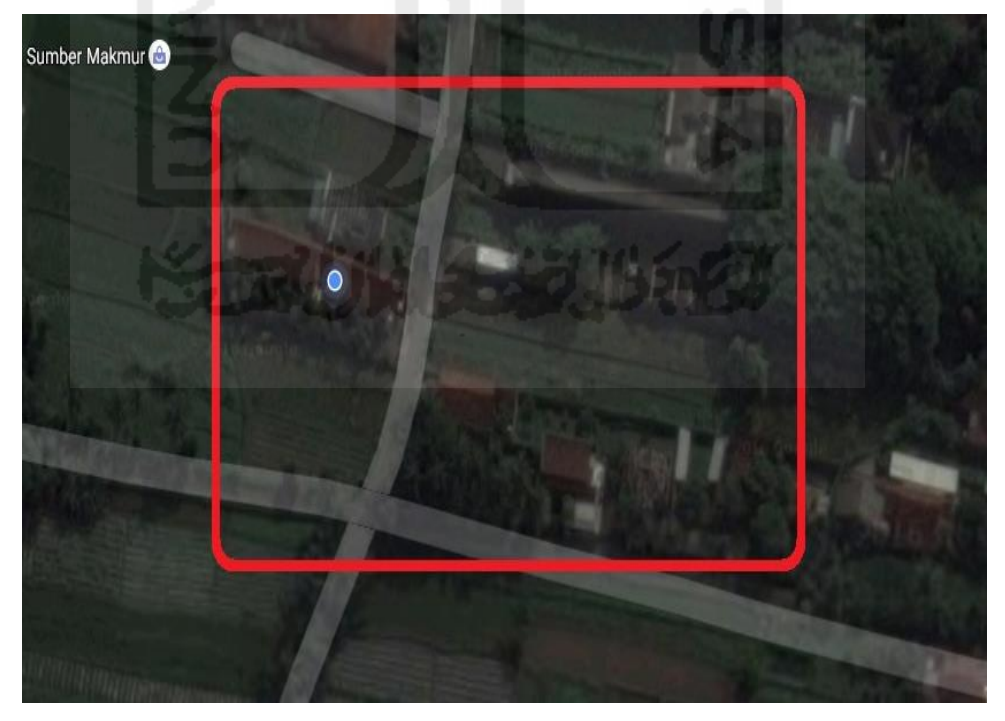

**Gambar 3.3** Data Awal Lokasi Area Simulasi Kejahatan 2

Laporan kejahatan oleh korban diketahui terjadi pada tanggal **31 Agustus 2016**, sedangkan waktu kejadian yang dilaporkan dalam kasus ini **yaitu siang hari hingga menjelang sore hari**, dimana pada sekitar waktu tersebut area indekos tidak terlalu ramai dikarenakan penghuninya yang sebagian besar pergi. Kemudian UAV mengambil gambar yang tidak seharusnya diambil atau dilihat oleh orang lain, dan mengganggu ketentraman penghuni disekitar indekos dan perumahan.

Untuk berikutnya dilakukan 2 simulasi kejahatan untuk memberikan gambaran beberapa kondisi yang mungkin terjadi pada UAV ketika digunakan dalam tindak kejahatan. Simulasi skenario tersebut akan dijelaskan sebagai berikut:

# **3.5.1 Skenario Kejahatan 1**

Pada skenario kejahatan yang pertama ini akan dilakukan proses seperti pada Gambar 3.4

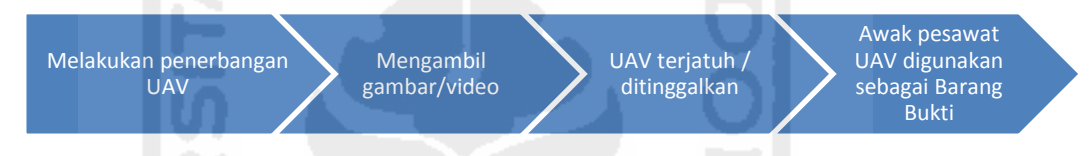

**Gambar 3.4** Alur Proses Skenario Kejahatan 1

Tahap pertama yang dilakukan adalah melakukan penerbangan UAV pada lokasi awal yang telah dijelaskan sebelumnya. Kemudian pada saat melakukan penerbangan tersebut, UAV digunakan untuk mengambil gambar maupun video yang dianggap tidak seharusnya dilihat atau dimiliki pengguna UAV. Ditengah proses penerbangan dan pengambilan gambar/video, pengguna UAV diketahui oleh korban sehingga memaksa pengguna UAV meninggalkan UAV nya dengan membawa perangkat kontroler dari UAV. UAV yang telah ditinggalkan jatuh (mendarat) di area yang dijelaskan pada skenario awal dan awak pesawat UAV diambil oleh korban dan digunakan sebagai barang bukti pelaporan pelanggaran privasi tanpa disertai kontroler dari UAV yang telah di ambil oleh pengguna UAV.

Perkiraan jalur penerbangan yang akan dilakukan dapat dilihat pada Gambar 3.5

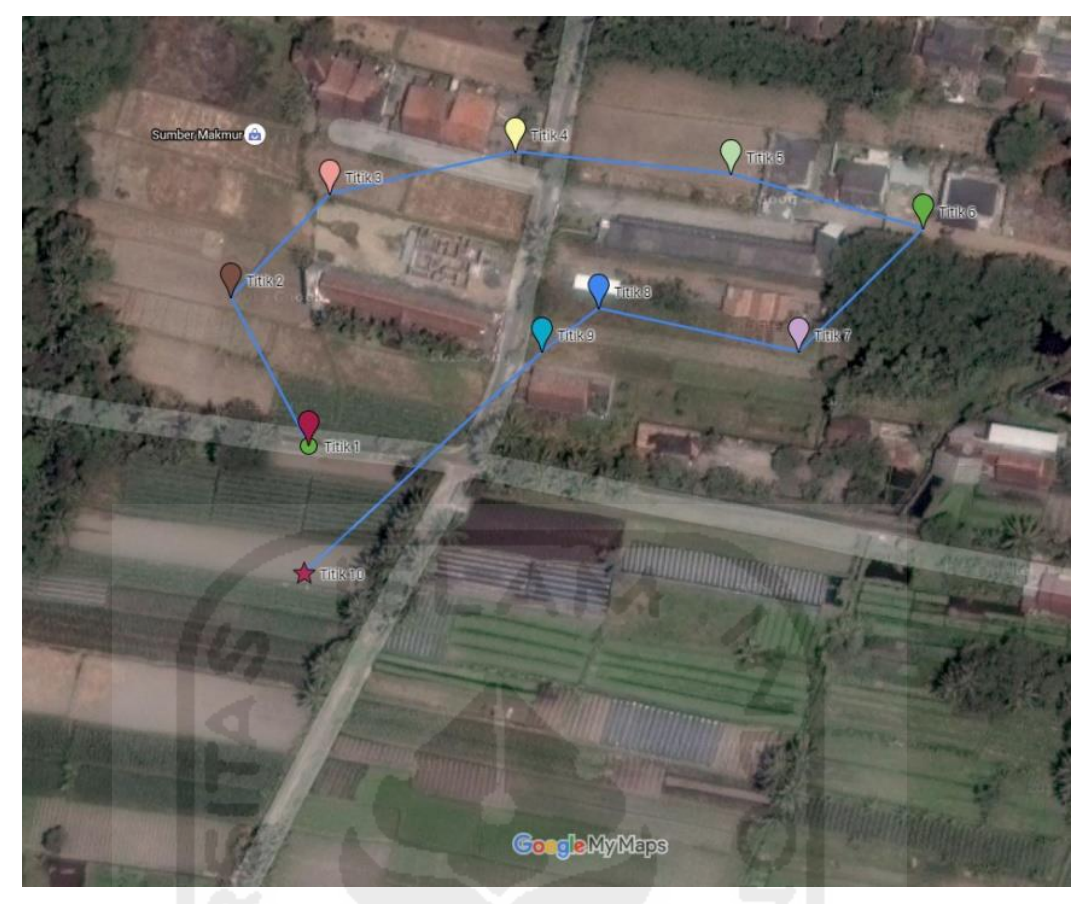

**Gambar 3.5** Rencana Jalur Penerbangan Skenario Kejahatan 1

Pada gambar 3.5 tersebut dijelaskan yaitu pertama UAV di tebangkan pada titik 1 mengitari area perumahan dan beberapa indekos mahasiswa. Pada titik 1 sampai dengan titik ke 9, kamera UAV digunakan untuk mengambil gambar dari lokasi dan keadaan pada masingmasing titik. Sampai terakhir drone ditemukan mendarat/terjatuh di tengah lapangan pada titik 10.

 Dari skenario ini dikakukan investigasi pada *storage* yang terdapat pada awak pesawat UAV, yang berupa kartu memori kamera dan *storage* awak pesawat apabila memungkinkan untuk diambil datanya. Dari data-data yang terdapat didalam *storage* tersebut akan dicari data-data apa saja yang berpotensi untuk dijadikan barang bukti digital guna memberatkan pengguna UAV atas tuduhan korban.

# **3.5.2 Skenario Kejahatan 2**

Pada skenario kejahatan yang kedua, proses yang akan dilakukan dapat dilihat pada Gambar 3.6

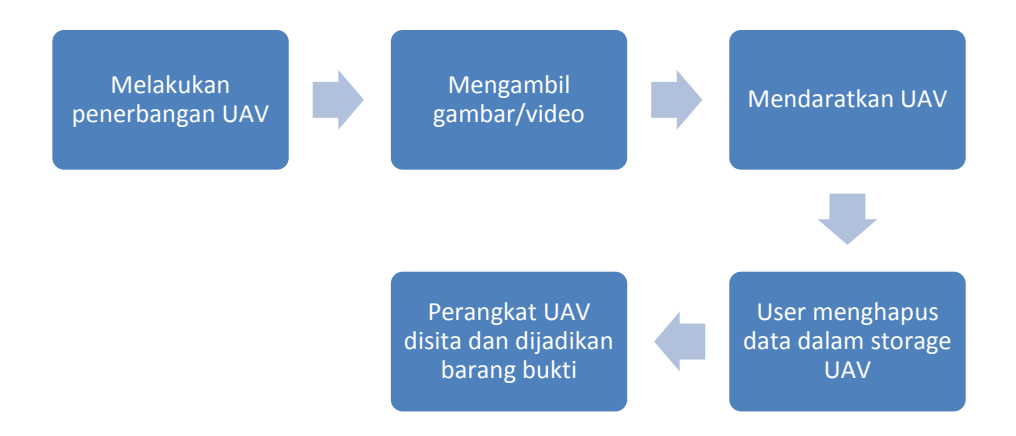

**Gambar 3.6** Alur Proses Skenario Kejahatan 2

Hampir sama dengan proses awal skenario kejahatan 1, proses pertama dalam skenario kejahatan 2 ini yaitu dengan menerbangkan UAV disekitar area awal yang dijelaskan sebelumnya. Di area tersebut UAV mengambil gambar/video hingga pengguna UAV mendaratkan UAV untuk kemudian dibawa kembali. Perbedaan dengan skenario sebelumnya, disini pengguna UAV memodifikasi/menghapus beberapa file penting yang terdapat didalam *storage* pada UAV sebelum perangkat UAV diserahkan sebagai barang bukti untuk membuktikan kejahatan yangtelah dilakukan.

Dari skenario ini dilakukan investigasi bagaimana proses dalam menemukan barang bukti digital didalam *storage* perangkat UAV dan mengembalikan beberapa file penting yang telah dihapus. Informasi dari data-data tersebut akan dijadikan barang bukti digital untuk memberatkan pengguna UAV atas tuduhan korban.

## **3.6 Mekanisme Akuisisi pada UAV**

Secara umum proses akuisisi dalam penelitian ini berdasarkan tiap skenario yang dikerjakan akan dipaparkan seperti pada Gambar 3.7 :

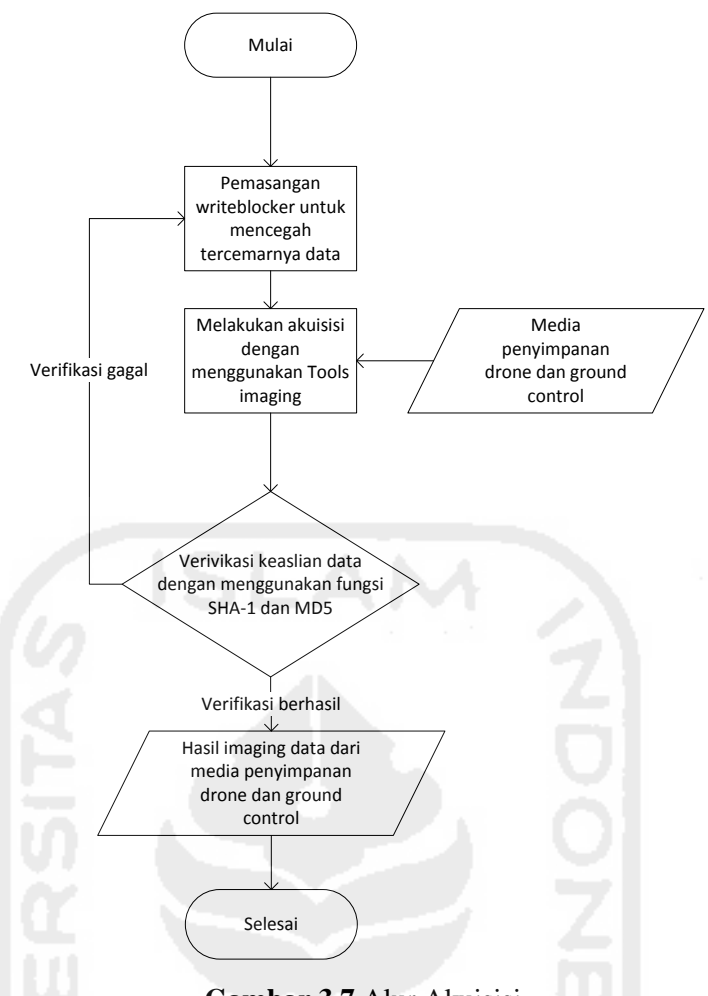

**Gambar 3.7** Alur Akuisisi

Metode *static acquisition* dilakukan ketika mesin atau perangkat yang akan di akuisisi dalam keadaan mati. Sebelum melakukan akuisisi, pada perangkat yang akan di gunakan untuk melakukan akuisisi harus di pasangkan dengan perangkat atau aplikasi *write blocker*. Ini dilakukan untuk menghindari pencemaran data asli yang akan di akuisisi, setelah write blocker terpasang barulah kemudian dilakukan akuisisi dengan menggunakan tools seperti *FTK Imager*, *Encase*, dan masih banyak lagi tools untuk melakukan akuisisi. Proses akuisisi dilakukan dengan cara fisikal, yaitu duplikasi *bit-for-bit* atau *bit-stream copy* sehingga hasil imaging akan sama persis dengan barang bukti. Hasil yang di dapatkan dari proses akuisisi ini yaitu berupa file *image* dengan format .dd.

File *image* yang telah berhasil didapatkan kemudian harus di verifikasi dengan menggunakan fungsi SHA-1 dan MD5. Ini dilakukan untuk menguji keaslian dari hasil file *image* yang didapatkan sama dengan data asli nya. Apabila proses ini gagal maka proses harus di ulang kembali mulai dari awal. Keseluruhan proses ini juga di kenal dengan istilah *imaging*.

## **3.7 Analisis**

Proses analisis pada file yang terdapat di didalam file.dd dari hasil akuisisi dilakukan dengan menggunakan *tools* seperti *FTK Imager* untuk menemukan file yang mengandung informasi GPS. Fokus utama terhadap analisa data file.dd drone dan *ground control* yaitu berupa media penyimpanan database khusus nya data GPS, file gambar dan video yang terdapat pada drone, serta kemungkinan tersimpannya data GPS pada *smartphone* yang digunakan sebagai *ground control* dan *receiver* data drone. Secara umum alur kerja yang dilakukan pada penelitian ini akan dipaparkan pada Gambar 3.8:

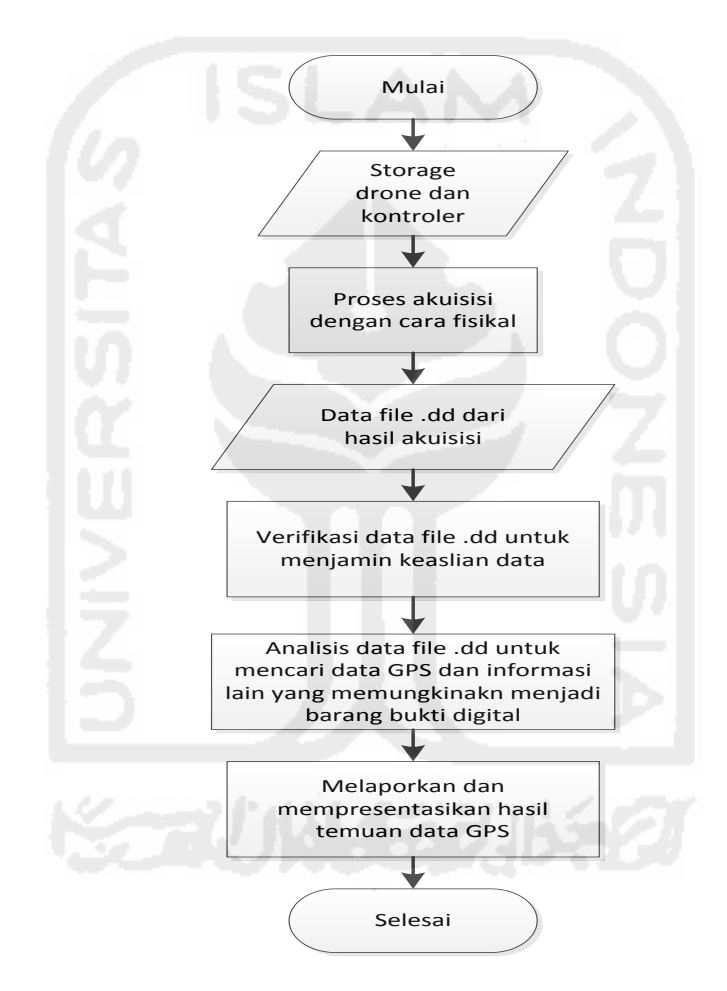

**Gambar 3.8** Alur Analisis

Didalam penelitian ini proses analisis dilakukan berdasarkan skenario yang direncanakan. Beberapa tahapan dalam dilakukan dalam mencari dan menemukan file yang mengandung informasi yang berpotensi sebagai barang bukti digital. Adapun proses berdasarkan skenario tersebut dipaparkan sebagai berikut:

#### **3.7.1 Skenario Mode Penerbangan**

Proses investigasi perangkat UAV didalam penelitian ini berdasarkan prinsip Alexiou, ditentukan pertanyaan apa untuk dijawab didalam analisis skenario mode penerbangan ini. Dari hasil analisis skenario ini diharapkan dapat diketahui bagaimana kondisi penyimpan koordinat GPS dengan berbagai mode penerbangan didalam log yang terdapat pada storage masing-masing perangkat UAV?. Dan untuk menjawab pertanyaan tersebut, dilakukan analisis terhadap data log dengan ekstensi **.DAT** yang terdapat pada storage UAV dan data log dengan ekstensi **.txt** yang terdapat pada storage kontroler (*smartphone*).

Dalam skenario ini proses analisis dilakukan untuk mengetahui keterkaitan antara penggunaan mode penerbangan dengan hasil log koordinat GPS yang terdapat didalam storage UAV dan kontroler (*smartphone*). Adapun proses analisis yang akan dijalankan dapat dilihat pada Gambar 3.9

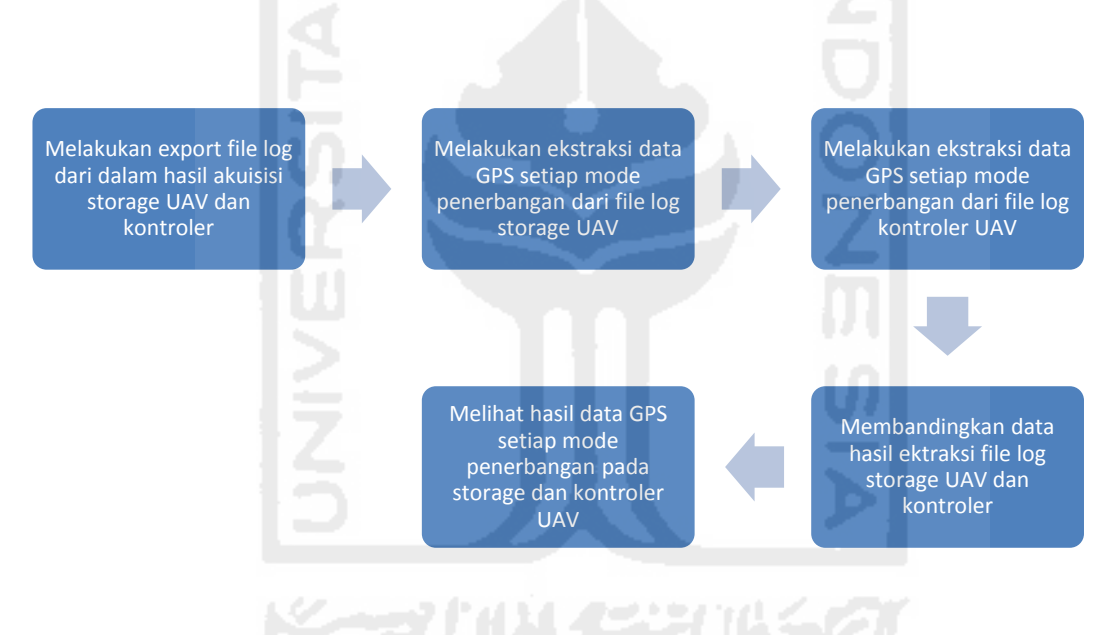

**Gambar 3.9** Proses Analisis Skenario Mode Penerbangan

Proses utama dalam analisis skenario mode penerbangan ini adalah dengan melakukan ektraksi informasi data GPS dan mode penerbangan dari dalam log yang terdapat pada *storage* UAV dan kontroler (*smartphone*). Hasil ekstraksi dari log yang terdapat pada *storage* UAV kemudian dicocokan dengan hasil ekstraksi dari log yang terdapat pada kontroler (*smartphone*). Dalam penelitian ini format file yang digunakan berupa file .DAT dan .txt. Log file tersebut dapat di ektraksi untuk keperluan pemeriksaan yang berbeda. Dalam proses ini membutuhkan aplikasi khusus untuk menampilkan isi dari log yang terdapat pada UAV dan *smartphone* tersebut, aplikasi yang digunakan adalah DatCon versi 2.3.0 dan alamat website **https://healthydrones.com/** untuk membuka dan menampilkan isi log file tipe .txt.

Hal ini dilakukan untuk melihat hasil data GPS yang terdapat didalam log dari *storage* UAV apakah sudah benar sesuai mode penerbangannya dengan log dari kontroler (*smartphone*). Hasil analisis diharapkan dapat mengetahui karakteristik data GPS setiap mode penerbangan pada log dari *storage* UAV dan kontroler (*smartphone*).

#### **3.7.2 Skenario Kejahatan 1**

Proses investigasi perangkat UAV dalam skenario kejahatan 1 berdasarkan prinsip Alexiou, akan ditentukan pertanyaan apa untuk dijawab didalam analisis skenario ini. Pertanyaan tersebut yaitu bagaimana proses kejahatan dilakukan?, kapan kejahatan dilakukan?, dan dimana kejahatan tersebut dilakukan?, dan siapa yang melakukan kejahatan tersebut?

Untuk menjawab pertanyaan tersebut dilakukan analisis terhadap data yang terdapat didalam kartu memori kamera UAV. Data tersebut berupa file gambar dengan ekstensi **.jpg** serta beberapa file log lain yang berisi data berguna dalam investigasi.

Dalam skenario kejahatan 1, proses analisis utama dilakukan dengan melakukan konversi metadata didalam file yang terdapat didalam kartu memori kamera UAV. Alur proses yang akan dilaksanakan dapat dilihat pada Gambar 3.10

Melakukan export file gambar dari dalam image hasil akuisisi kartu memori kamera UAV

Melakukan konversi metadata dari file image yang ditemukan

Mencatat informasi dari hasil konversi metadata setiap file gambar

#### **Gambar 3.10** Proses Analisis Skenario Kejahatan 1

Karena didalam skenario kejahatan 1 ini storage yang dapat di akuisisi hanya berupa kartu memori kamera UAV, maka fokus utama dalam pencarian bukti digital pada kartu memori yang sebagian besar berupa file gambar dan video. Hasil informasi konversi metadata file tersebut diharapkan dapat menjawab apa, siapa, dimana, kapan, kenapa, dan bagaimana (5W+1H) pada kasus kejahatan yang terjadi.

#### **3.7.3 Skenario Kejahatan 2**

Sama seperti skenario sebelumnya, proses investigasi perangkat UAV dalam skenario kejahatan 2 berdasarkan prinsip Alexiou, akan ditentukan pertanyaan apa untuk dijawab didalam analisis skenario ini. Pertanyaan tersebut yaitu bagaimana proses kejahatan dilakukan?, kapan kejahatan dilakukan?, dan dimana kejahatan tersebut dilakukan?, dan siapa yang melakukan kejahatan tersebut?

Untuk menjawab pertanyaan tersebut dilakukan analisis terhadap data yang terdapat didalam storage perangkat UAV. Data tersebut berupa file log dengan ekstensi **.DAT** yang terdapat didalam storage awak pesawat UAV, dile log dengan ekstensi **.txt** yang terdapat didalam storage kontroler (smartphone), dan file gambar dengan ekstensi **.jpg** yang terdapat pada kartu memori kamera UAV. Akan tetapi dikarenakan pelaku telah malakukan modifikasi (menghapus) data pada storage perangkat UAV, maka data didalam storage harus dilakukan proses recovery sebelumnya untuk dapat melakukan langkah selanjutnya yaitu analisis data.

Fokus utama dalam analisis pada skenario kejahatan 2 penelitian ini yaitu untuk melakukan *recovery* dari file yang dihapus atau dimodifikasi didalam *storage* UAV maupun kontroler (*smartphone*). Adapun alur proses analisis pada skenario kejahatan 2 dapat dilihat pada Gambar 3.11

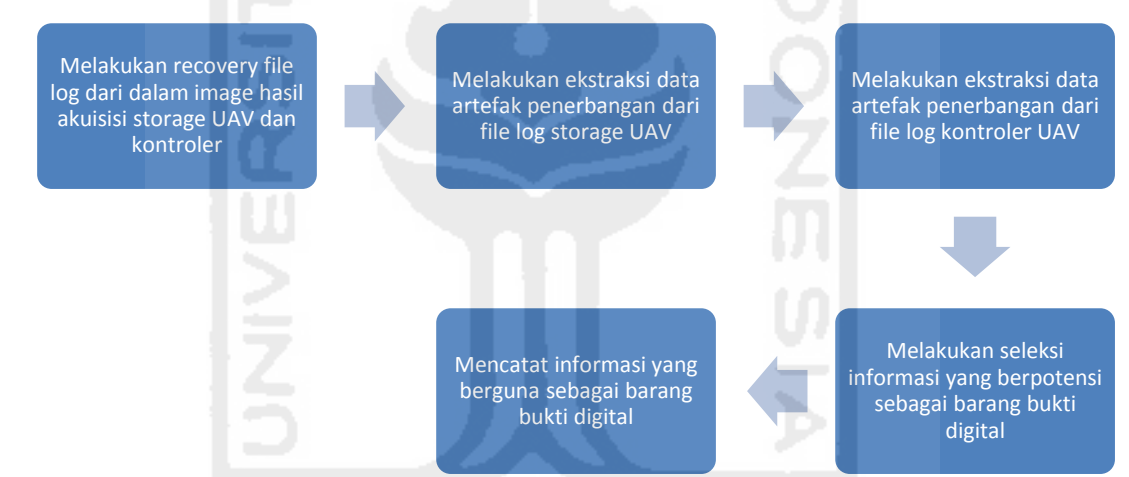

**Gambar 3.11** Proses Analisis Skenario Kejahatan 2

Hasil yang diharapkan dari proses analisis ini yaitu berupa file yang berpotensi sebagai barang bukti digital dari informasi artefak penerbangan yang terdapat didalam log *storage* UAV dan kontroler (*smarphone*).

## **3.8 Presentasi Data Bukti Digital**

Setelah hasil analisis data bukti digital yang didapat pada setiap proses analisis skenario, data tersebut kemudian disajikan dalam bentuk presentasi dan. Ini dilakukan guna membantu menerangkan sutu perkara kepada hakim di pengadilan. Untuk kasus kejahatan sangat penting untuk mengetahui apa, siapa, diaman, kapam, kenapa dan bagaimana (5W+1H) proses

kejahatan terjadi. Dari data analisis yang sebagian besar koordinat GPS berupa *longitude* dan *latitude*, seperti yang di tampilkan pada Tabel 3.1:

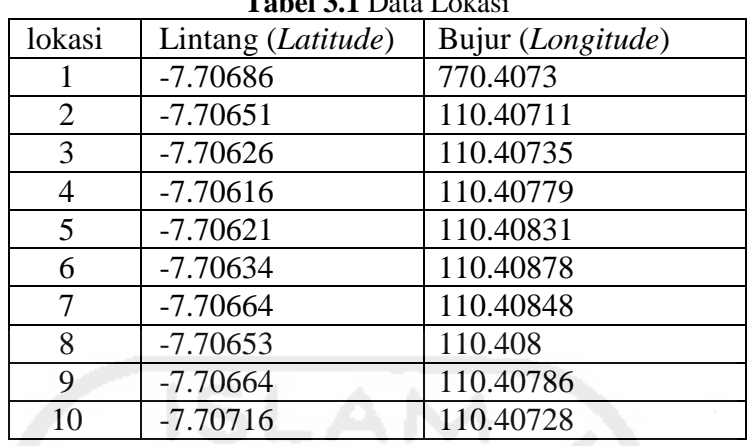

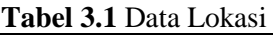

 Dari data informasi lokasi yang di temukan di dalam UAV, maka hasil data tersebut kemudian dapat ditampilkan dengan menggunakan aplikasi **google maps dan aplikasi pendukung lainnya**. Gambar dari dimana lokasi tersebut berada akan ditampilkan seperti pada Gambar 3.12:

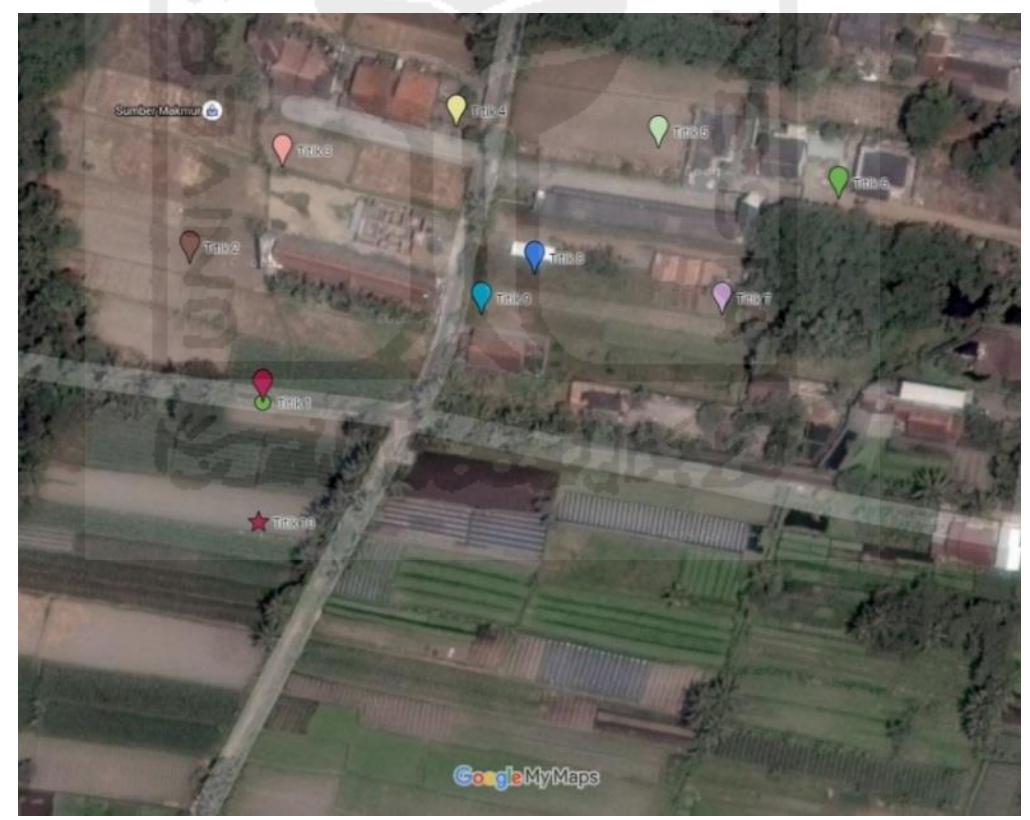

**Gambar 3.12** Lokasi dari penggunaan UAV

Dari format presentasi ini penyidik dapat dengan cepat mengidentifikasi, titik lokasi yang pernah digunakan untuk penerbangan UAV, mengambil gambar, serta rute yang digunakan selama penerbangan.

# **3.9 Verifikasi Data**

Verifikasi data terhadap file *image* dengan file asli yang terdapat pada barang bukti dilakukan dengan tujuan untuk memastikan keaslian data file *image* terhadap file aslinya. Ini dilakukan untuk memastikan keberhasilan dari proses akuisisi sehingga file *image* yang di analisis dapat sah di mata hukum. Proses verifikasi yang akan dilakukan pada penelitian ini yaitu dengan melakukan pencocokan nilai hash antara log file asli dengan log hasil analisis. Hasil pengujian terhadap integritas data akan dimasukan kedalam table dengan format kolom seperti terlihat pada table 3.2 :

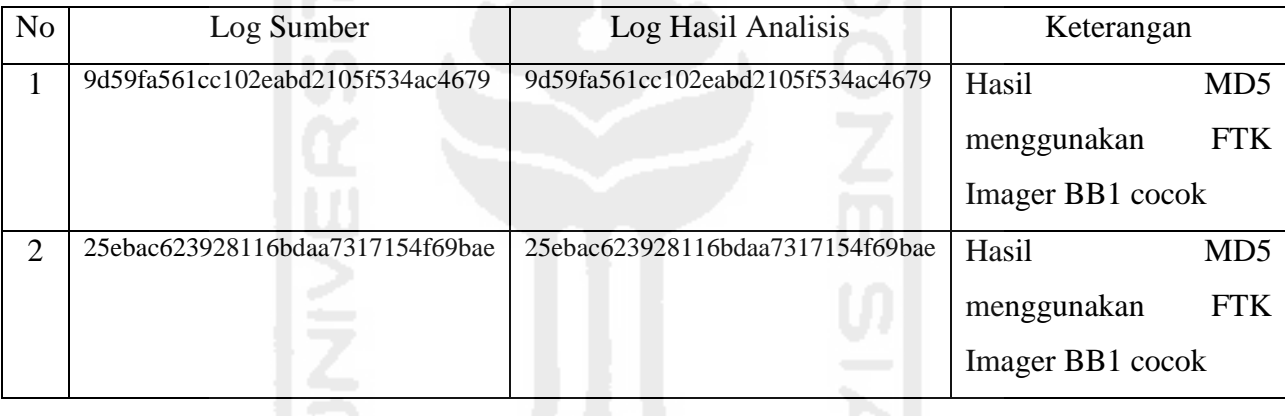

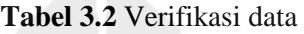

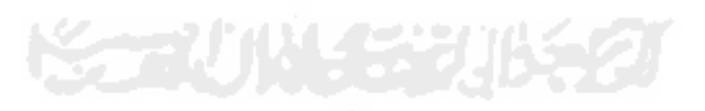

# **4 Bab 4 Hasil Dan Pembahasan**

#### **4.1 Skenario**

Dalam penelitian ini dilakukan tiga macam skenario dalam penggunaan UAV, skenario tersebut terdiri dari skenario mode penerbangan dan 2 macam skenario simulasi tindak kejahatan dalam penggunaan UAV. Untuk lebih jelasnya skenario akan dijelaskan sebagai berikut:

# **4.1.1 Skenario Mode Penerbangan**

Untuk mendapatkan karakter penyimpanan data-data lokasi pada log didalam *storage* UAV dari penggunaan drone maka dilakukan lah beberapa skenario penerbangan menggunakan 3 mode terbang yang tersedia pada DJI Phantom 3 Advanced. Penerbangan pertama yang dilakukan adalah dengan menggunakan P-mode (*Positioning*), dimana dalam mode ini menggunakan GPS dan *Visioning Position System* bekerja secara bersama-sama. Didalam mode ini terdapat tiga keadaan yang secara otomatis dipilih oleh DJI Phantom 3 Advanced berdasarkan kekuatan sinyal dari GPS dan *Vision Positioning Sensor*. Adapun tiga keadaan berikut berupa:

- o P-GPS: GPS dan *Vision Positioning sensors* tersedia, dalam mode ini UAV menggunakan GPS untuk posisinya.
- o P-OPTI: *Vision Positioning* tersedia tetapi kekuatan sinyal GPS tidak memadai, dalam mode ini UAV hanya menggunakan *Vision Positioning System* untuk posisinya.
- o P-ATTI: sinyal GPS dan *Vision Positioning* tidak tersedia, dalam mode ini UAV hanya menggunakan barometer untuk posisinya, jadi hanya ketinggian yang bisa distabilkan.

Dengan menggunakan A-Mode (*Attitude*) GPS dan *Vision Positioning System* tidak digunakan untuk stabilisasi. Awak pesawat hanya menggunakan barometer nya untuk stabilisasi. Awak pesawat masih bisa otomatis kembali ke *home point* jika kontrol sinyal hilang dan home point telah sukses tersimpan. Dan terakhir dengan menggunakan F-mode (*Function*) dimana *Intelligent Orientation Control* (IOC) diaktifkan dalam mode ini.

Skenario ini menunjukan adanya hubungan antar mode penerbangan dengan proses perhitungan lokasi GPS yang digunakan UAV ketika terbang. Dimana penggunaan sinyal GPS dalam awak pesawat diaktifkan serta tidak di aktifkan.

 Hasil penggunaan mode terbang tersebut dapat diketahui didalam metadata didalam file kontroler yang digunakan saat penerbangan UAV. Dan diharapkan pengujian tersebut dapat memberikan informasi tambahan didalam melakukan forensik pada UAV.

#### **4.1.2 Skenario Kejahatan 1**

Alur proses skenario kejahatan 1 dalam penggunaan UAV dijelaskan seperti pada Gambar 4.1. Dimana UAV melakukan penerbangan disekitar area lokasi awal dan melakukan pengambilan gambar maupun video, tetapi kemudian UAV ditingalkan oleh pengguna tanpa sempat mengambil kembali UAV yang telah diterbangkan.

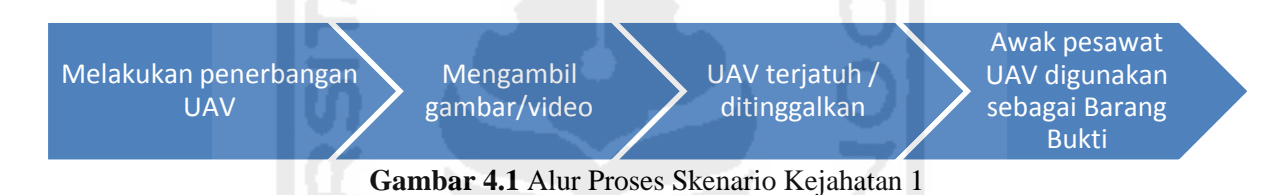

Dari skenario ini dikakukan investigasi pada storage yang terdapat pada awak pesawat UAV, yang berupa kartu memori kamera dan *storage* awak pesawat apabila memungkinkan untuk diambil datanya. Dari data-data yang terdapat didalam storage tersebut akan dicari datadata apa saja yang berpotensi untuk dijadikan barang bukti digital guna memberatkan pengguna UAV atas tuduhan korban.

## **4.1.3 Skenario Kejahatan 2**

Alur proses kejahatan 2 dalam penggunaan UAV akan dijelaskan pada Gambar 4.2, yang dimana mirip dengan proses pada skenario kejahatan 1 yaitu dengan menerbangkan UAV disekitar area lokasi awal. Dalam skenario ini pengguna UAV sempat mengambil kembali UAV yang diterbangkan dan kemudian menghapus beberapa file penting seperti log penerbangan dan gambar/video yang terdapat didalam perangkat UAV maupun kontroler.

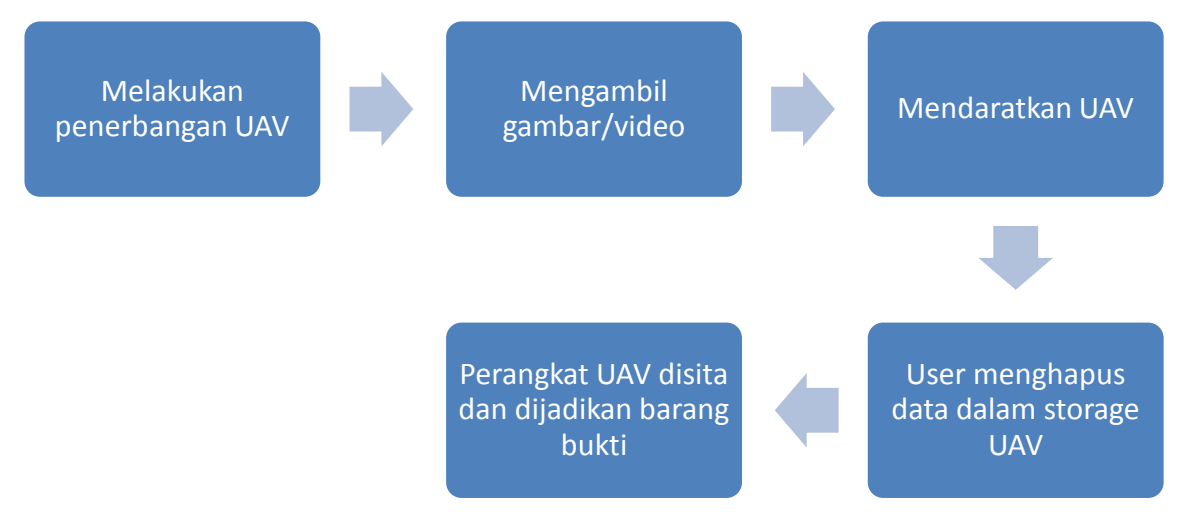

**Gambar 4.2** Alur Proses Skenario Kejahatan 2

Setelah pelaku selesai melakukan penerbangan dan mengambil gambar dengan menggunakan UAV pada lokasi kejadian, pelaku berusaha menghilangkan barang bukti dengan melakukan modifikasi (menghapus) data-data penting yang terdapat didalam *storage* perangkat UAV. Adapun beberapa tindakan yang dilakukan oleh pelaku akan dijelaskan sebagai berikut:

- 1. Pengguna UAV menghapus semua data-data didalam kartu memori kamera UAV, ini dilakukan untuk menghilangkan barang bukti berupa gambar maupun video selama melakukan penerbangan.
- 2. Pengguna berusaha menghapus log penerbangan yang terdapat didalam storage UAV dengan melakukan sinkronasi awak pesawat dengan kontroler UAV.

Dengan menghapus data-data didalam kartu memori kamera UAV, pelaku berharap data berupa file gambar/video yang sudah disimpan pada media *storage* lainnya tidak dapat ditemukan apabila UAV dilakukan investigasi.

Hal menarik yang ditemukan pada usaha menghilangkan barang bukti dengan melakukan proses kedua ini. Pada proses ini ditemukan bahwa data-data atau file yang terdapat didalam *storage* **UAV tidak dapat dimodifikasi (dihapus) oleh pengguna**. Pengguna hanya bisa membaca data-data dari *storage* UAV tersebut, diketahui bahwa yang bisa menulis (*write*) data kedalam *storage* tersebut hanya bisa dilakukan oleh sistem UAV itu sendiri. Kegagalan proses modifikasi didalam *storage* UAV dapat dilihat pada Gambar 4.3

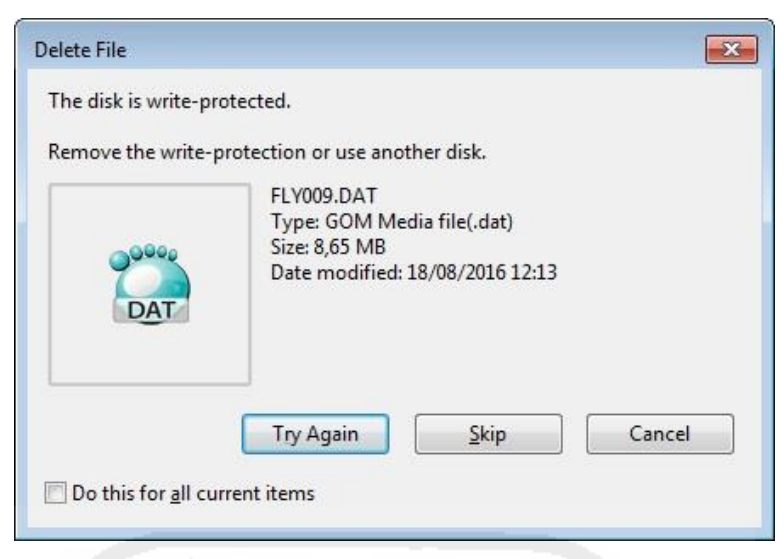

**Gambar 4.3** Usaha Proses Modifikasi Data Pada Storage UAV

Dari skenario ini dilakukan investigasi bagaimana proses dalam menemukan barang bukti digital didalam storage perangkat UAV dan mengembalikan beberapa file penting yang telah dihapus. Informasi dari data-data tersebut akan dijadikan barang bukti digital untuk memberatkan pengguna UAV atas tuduhan korban.

# **4.2 Proses Akuisisi**

Secara umum proses akuisisi pada UAV dilakukan pada tiga bagian, yang pertama pada awak pesawat yang digunakan selama penerbangan. Yang kedua media penyimpanan kamera yang digunakan pada awak pesawat. Dan yang ketiga adalah pada kontroler atau *ground station* yang disini adalah menggunakan *smartphone* lenovo P70. Dalam penelitian ini, proses akuisisi akan dilakukan sesuai dengan jenis skenario dalam penggunaan UAV. Dari skenario tersebut, akuisisi dilakukan terhadap storage yang tersedia dengan kondisi dari skenario kejahatan. Seperti pada skenario kejahatan 1 yang dimana hanya tersedia awak pesawat UAV, sehingga proses akuisisi hanya dilakukan pada *storage* awak pesawat UAV dan kartu memori kamera UAV. Sedangkan pada skenario kejahatan 2, proses akuisisi dilakukan terhadap seluruh *storage* yang terdapat pada perangkat UAV. Adapun penjelasan proses akuisisi per skenario akan dijelaskan sebagai berikut:

# **4.2.1 Akuisisi Skenario Mode Penerbangan**

Pada skenario mode penerbangan, proses akuisisi dilakukan pada *storage* yang terdapat didalam awak pesawat UAV dan *smartphone* yang digunakan sebagai kontroler. Ini dilakukan untuk mendapatkan log file pernebangan yang dilakukan oleh UAV didalam *storage* UAV. Log tersebut kemudian dilihat dan dibandingkan antara log penerbangan dengan dengan

menggunakan P-mode, A-mode dan F-mode apakah masih memiliki log jalur koordinat lokasi pada saat melakukan penerbangan. Untuk proses akuisisi pada *storage* awak pesawat UAV lebih jelasnya dapat dilihat pada Gambar 4.4

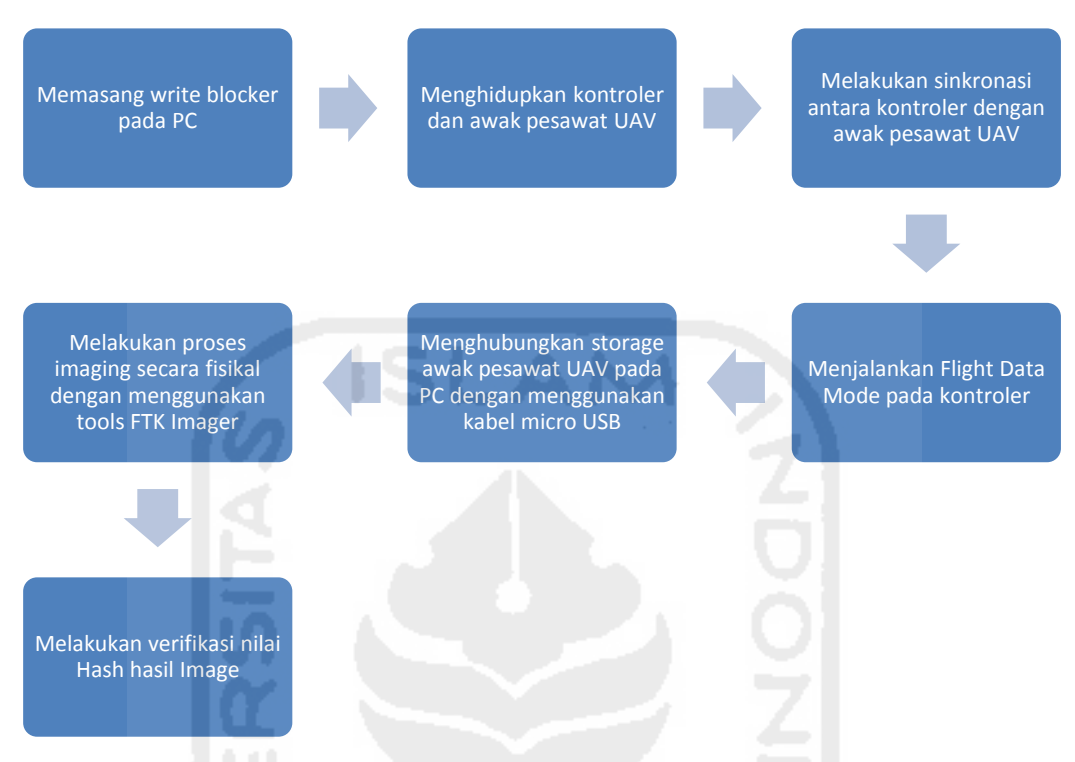

**Gambar 4.4** Proses Akuisisi pada Storage Awak Pesawat UAV

Sedangkan proses akuisisi pada *smartphone* yang digunakan sebagai kontroler sedikit lebih mudah, jika dibandingkan dengan akuisisi pada *storage* awak pesawat UAV. Pada kontroler akuisisi dilakuan secara logical dengan menggunakan *tools* FTK Imager untuk mendapatkan data penerbangan didalam aplikasi DJI Go yang tersimpan didalam storage *smartphone*. Untuk lebih jelasnya proses akuisisi dapat dilihat pada Gambar 4.5

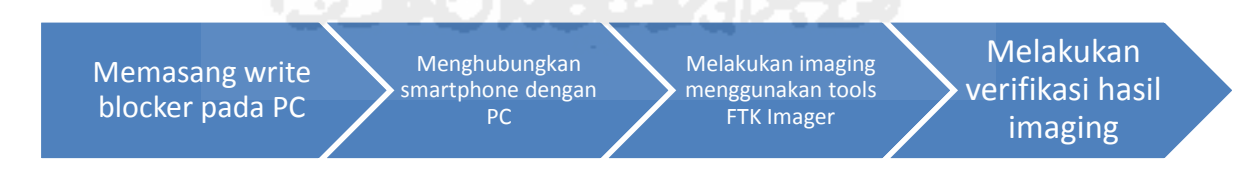

## **Gambar 4.5** Proses Akuisisi pada Smartphone

Selanjutnya sebelum proses *imaging* dilakukan dengan menggunakan aplikasi **FTK Imager** yang berjalan pada sistem operasi windows baik terhadap *storage* awak pesawat UAV maupun smatphone, untuk menghindari kontaminasi barang bukti maka diperlukan *tools* berupa aplikasi **USB Write Blocker** seperti yang terlihat pada Gambar 4.6 Ini dilakukan untuk mencegah terjadinya perubahan isi data.

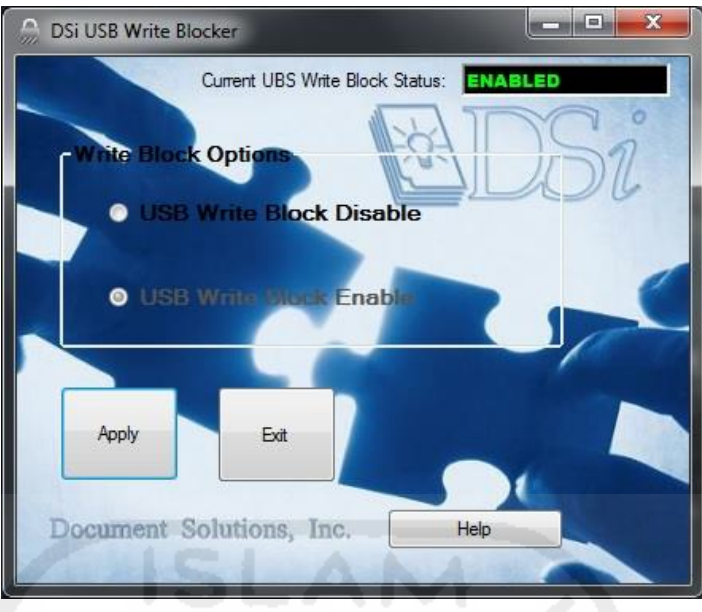

**Gambar 4.6** USB Write Blocker

Proses akuisisi pada *storage* awak pesawat dilakukan dengan cara *physical* (*sector* per *sector* atau *bit-stream copy*) sehingga hasil *imaging* akan sama persis dengan barang bukti secara *physical*. File hasil *imaging* disimpan dengan ektensi .dd, untuk berikutnya dilanjutkan untuk analisa log file bertipe .DAT yang terdapat didalam file image dengan menggunakan *tools* tertentu untuk mendapatkan informasi data koordinat lokasi penerbangan yang dilakukan. Informasi mengenai *imaging storage* yang terdapat pada awak pesawat UAV dapat dilihat pada Gambar 4.7.

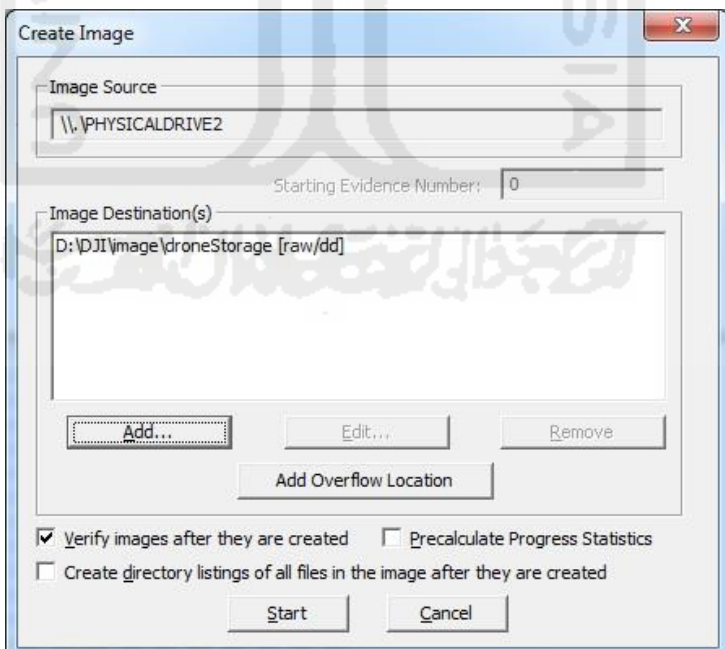

**Gambar 4.7** Proses Imaging Storage Pada awak Pesawat UAV

Sedikit berbeda pada proses *imaging smartphone* android yang digunakan sebagai kontroler UAV. Pada *smartphone* digunakan proses *imaging* secara *logical* dan format *image*

yang digunakan berupa file dengan ekstensi .ad1 untuk mengambil data dari aplikasi **DJI Go** yang terdapat didalam file *image*, proses akusisi dengan menggunakan tools FTK Imager dapat dilihat pada Gambar 4.8

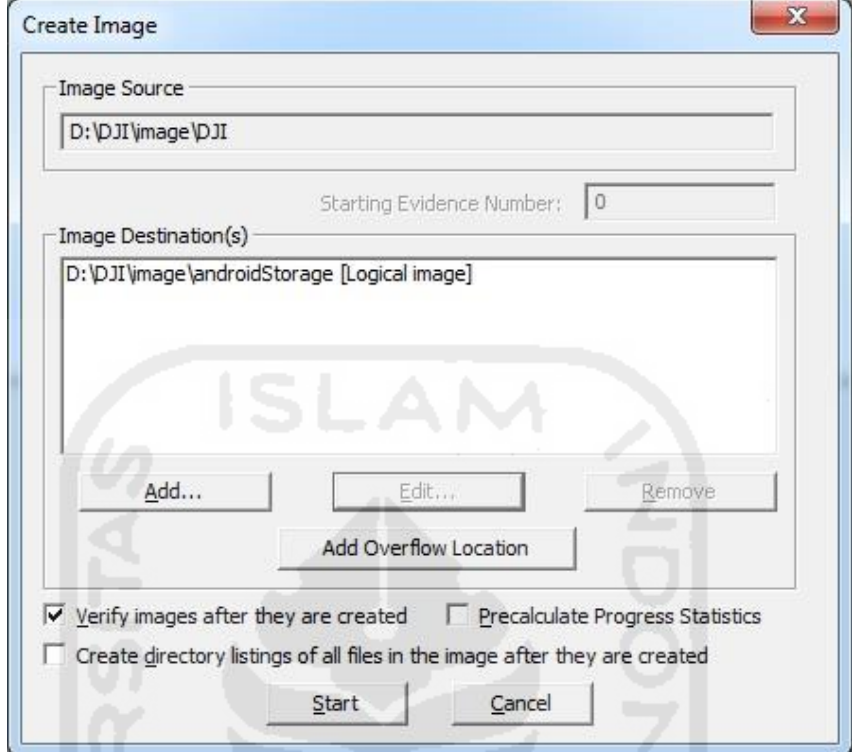

Gambar 4.8 Proses Akuisisi Folder Aplikasi DJI pada smartphone Lenovo P70

Untuk menjamin keasliaan dari file hasil dari *imaging* tersebut maka dilakukan pencatatan informasi dari proses akuisisi. Informasi tersebut berupa waktu dimulai dan diakhirinya proses akuisisi, nilai hash *storage*, nilai hash hasil image, dan ukuran file hasil *imaging*. Detail file hasil akuisisi pada *storage* awak pesawat dan *smartphone* Lenovo P70 berturut-turut dapat dilihat pada Tabel 4.1, dan Tabel 4.2

**Tabel 4.1** Detail Akuisisi Storage Awak Pesawat UAV

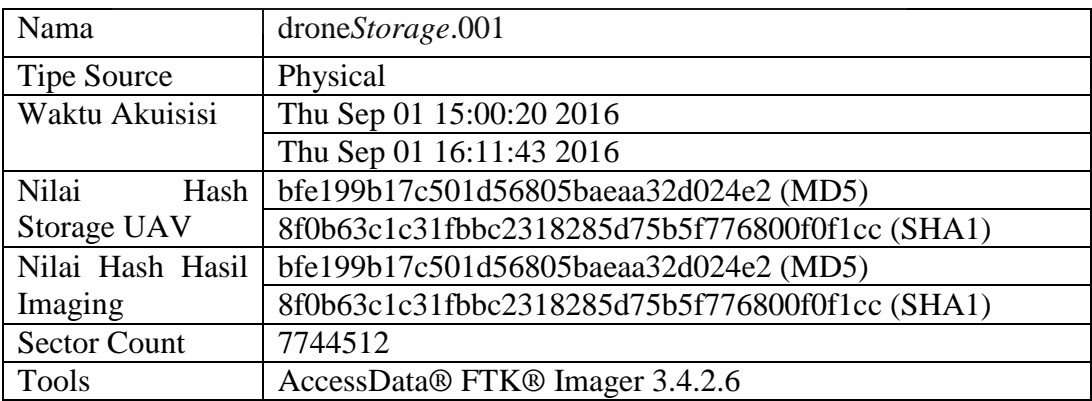

| Nama                | androidStorage.ad1                              |
|---------------------|-------------------------------------------------|
| Tipe Source         | Logical                                         |
| Waktu Akuisisi      | Sat Sep 03 00:27:49 2016                        |
|                     | Sat Sep 03 00:28:06 2016                        |
| Nilai<br>Hash       | a72eb7e26d3df8af3b617a80a1325d09 (MD5)          |
| Smartphone          | afd1a7cce78a71bc67d1b85f41c5e9af084a0f38 (SHA1) |
| Nilai Hash Hasil    | a72eb7e26d3df8af3b617a80a1325d09 (MD5)          |
| Imaging             | afd1a7cce78a71bc67d1b85f41c5e9af084a0f38 (SHA1) |
| <b>Sector Count</b> |                                                 |
| Tools               | AccessData® FTK® Imager 3.4.2.6                 |

**Tabel 4.2** Detail Akuisisi Kontroler UAV (Smartphone)

Seluruh file hasil *imaging* di uji keasliannya dengan menggunakan metode *hashing*, yang mana pada penelitian ini menggunakan md5 dan SHA1.

## **4.2.2 Akuisisi Skenario Kejahatan 1**

Pada skenario kejahatan ini dimana hanya ditemukan awak pesawat sebagai barang bukti. Terdapat dua jenis *storage* didalam awak pesawat untuk digali data didalamnya untuk mendapatkan barang bukti digital. Akan tetapi, storage yang terdapat pada awak pesawat UAV untuk dilakukan akuisisi tidak bisa di akses oleh penyidik dikarenakan untuk dapat mengakses *storage* tersebut UAV dan kontroler harus melakukan sinkronasi. Dan didalam kasus ini kontroler tidak bisa digunakan karena hanya terdapat awak pesawat yang digunakan untuk barang bukti. Hal ini merupakan salah satu kelemahan dari jenis simulasi skenario kejahatan 1 yang digunakan pada penelitian ini.

Akan tetapi masih tersedia kartu memori yang terdapat pada kamera UAV untuk dilakukan akuisisi. Data-data file gambar/video yang terdapat didalam kartu memori masih memiliki informasi yang cukup untuk digunakan sebagai barang bukti digital dengan melakukan proses koversi bukti digital yang terdapat didalam file gambar/video. Proses akuisisi pada kartu memori pada skenario kejahatan 1 ini dapat dilihat pada Gambar 4.9

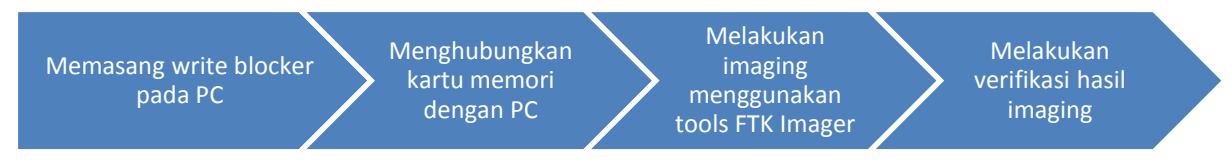

**Gambar 4.9** Proses Akuisisi Kartu Memori UAV Skenario Kejahatan 1

Sebelum melakukan proses akuisisi, pada perangkat PC yang digunakan untuk imaging kartu memori kamera UAV dijalankan aplikasi *write blocker*. Hal ini dilakukan untuk menghindari adanya kontaminasi data terhadap file asli pada saat melakukan proses imaging. Penggunaan aplikasi *write blocker* dapat dilihat pada Gambar 4.10

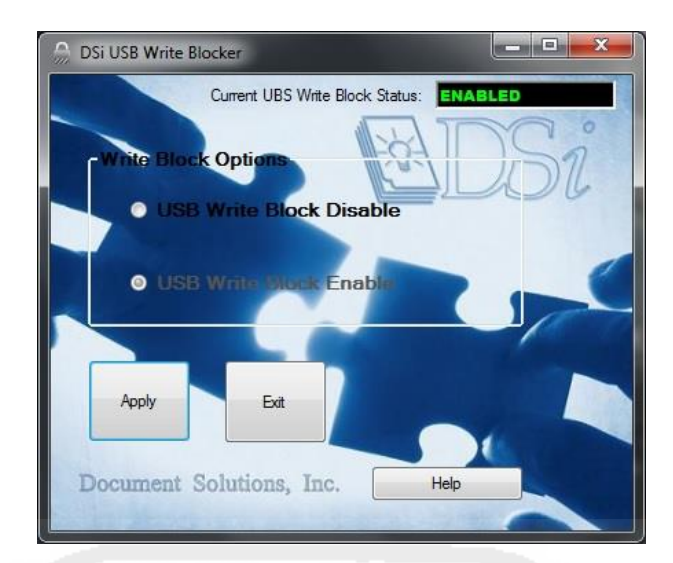

**Gambar 4.10** Penggunaan Write Blocker pada Kasus Kejahatan 1

Setelah *write blocker* terpasang, kemudian proses akuisisi dilanjutkan dengan menghubungkan kartu memori kamera UAV dengan PC baik menggunakan *memory card reader*, ataupun langsung menghubungkan kamera UAV dengan PC dengan menggunakan kabel data *micro USB* pada slot yang terdapat pada gimbal kamera UAV. Proses akusisi pada kartu memori kamera UAV pada skenario penelitian ini dilakukan dengan cara *physical* (*sector* per *sector* atau *bit-stream copy*) dengan menggunakan tools **FTK Imager**, sehingga hasil *imaging* akan sama persis dengan barang bukti secara *physical*. File hasil *imaging* disimpan dengan ektensi .dd. Proses imaging dapat dilihat pada Gambar 4.11

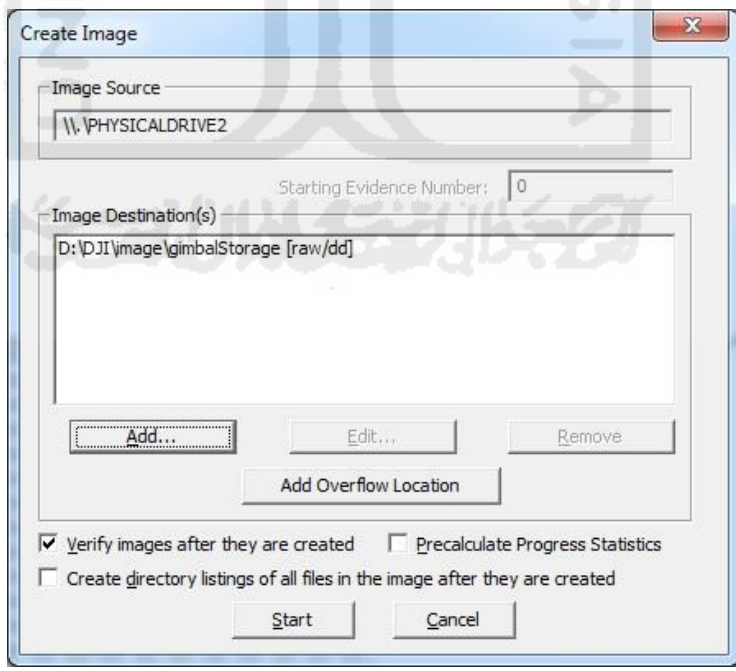

**Gambar 4.11** Proses Imaging Memori Kamera UAV pada Skenario Kejahatan 1

Informasi hasil dari proses imaging kartu memori UAV kemudian dicatat untuk kemudian dibandingkan dengan file asli. Detail informasi hasil dari imaging kartu memori kamera UAV dapat dilihat pada Table 4.3 berikut:

| Nama                | gimbal <i>Storage</i> .001                      |
|---------------------|-------------------------------------------------|
| Tipe Source         | Physical                                        |
| Waktu Akuisisi      | Thu Sep 01 16:20:49 2016                        |
|                     | Thu Sep 01 16:34:50 2016                        |
| Hash                | 994234a8fb583e1ebee3bb2d8d7011fe (MD5)          |
|                     | bf75db8fc8d086f218564cbc86ca7c42704370b3 (SHA1) |
| <b>Sector Count</b> | 31275008                                        |
| Tools               | AccessData® FTK® Imager 3.4.2.6                 |

**Tabel 4.3** Detail Akuisisi Kartu Memori UAV pada Skenario Kejahatan 1

Untuk mejamin keaslian hasil dari imaging kartu memori kamera UAV, maka dilakukan proses verifikasi hasil *imaging* dengan file asli kartu memori dengan membandingkan nilai hash kedua file tersebut. Hasil dari verifikasi hasil *imaging* pada skenario kejahatan 1 dapat dilihat pada Tabel 4.4

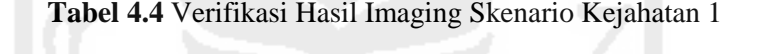

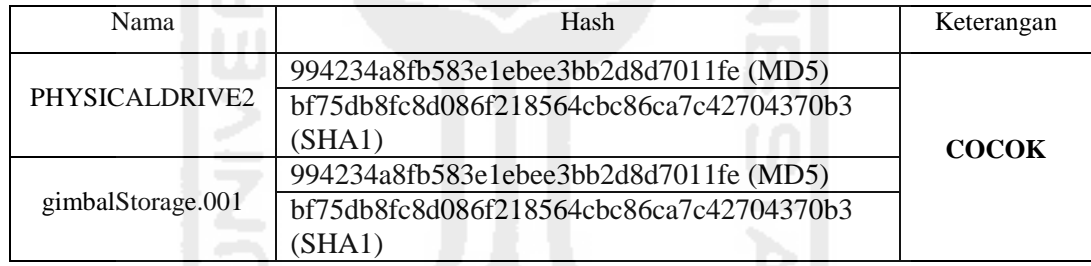

 Dilihat dari tabel 4.4 dapat disimpulan bahwa hasil dari imaging file **gimbalStorage.001** sama persis dengan file asli yaitu file **PHYSICALDRIVE2**.

## **4.2.3 Akuisisi Skenario Kejahatan 2**

Proses akuisisi pada pada skenario kejahatan 2 ini sama dengan proses akuisisi yang dilakukan pada skenario penerbangan. Hal tersebut dikarenakan *storage* yang akan di akuisisi adalah keseluruhan *storage* yang dapat di akses dan di lakukan akuisisi pada UAV. Adapun storage pada perangkat yang dilakukan akuisisi adalah *storage* awak pesawat UAV, kartu memori kamera, dan data yang terdapat didalam storage *smartphone* sebagai kontroler. Alur proses akuisisi pada skenario kejahatan 2 dapat dilihat pada Gambar 4.12 berikut

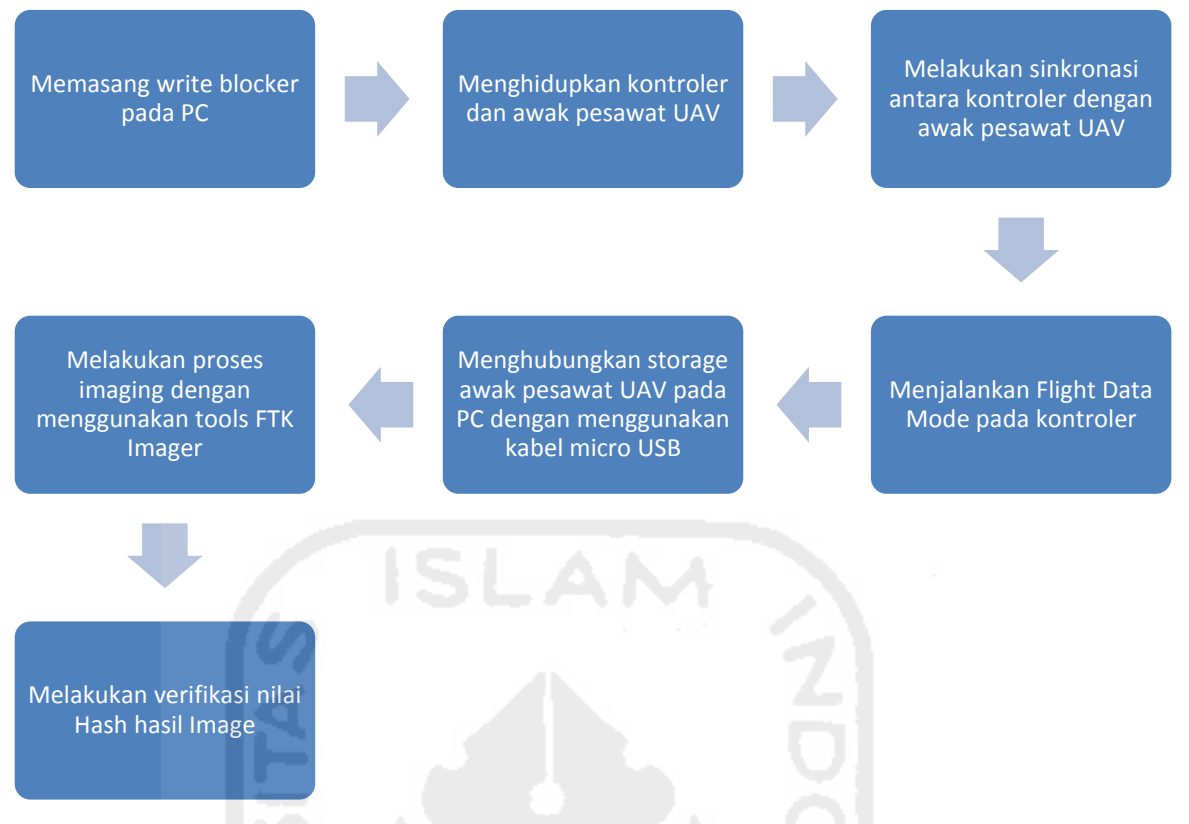

**Gambar 4.12** Proses Akuisisi Skenario Kejahatan 2

Langkah awal yang harus dilakukan sebelum memulai akuisisi adalah dengan memasang aplikasi *write blocker* pada komputer yang akan digunakan untuk mengakuisisi. Hal ini dilakukan agar data asli yang terdapat pada barang bukti tidak terkontaminasi pada saat proses akuisisi. Pemasangan aplikasi *write blocker* dapat dilihat pada Gambar 4.13

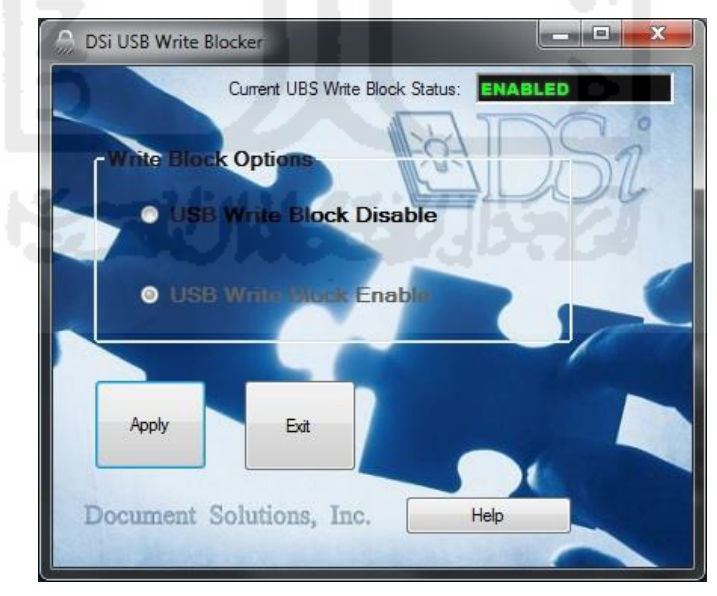

**Gambar 4.13** Pemasangan Write Blocker

Proses berikutnya yaitu dengan melakukan sinkronasi antara awak pesawat UAV dengan perangkat kontroler, dan kemudian menghubungkan storage pada awak pesawat UAV

dengan komputer yang digunakan untuk investigasi. Tanpa melakukan proses ini, *storage* pada awak pesawat UAV tidak bisa dilakukan akuisisi karena *storage* awak pesawat UAV hanya bisa dibaca ketika UAV masuk ke dalam **Flight Data Mode**. Proses sinkronasi untuk melakukan akuisisi pada *storage* awak pesawat berturut-turut dapat dilihat pada Gambar 4.14 Dan 4.15 Berikut

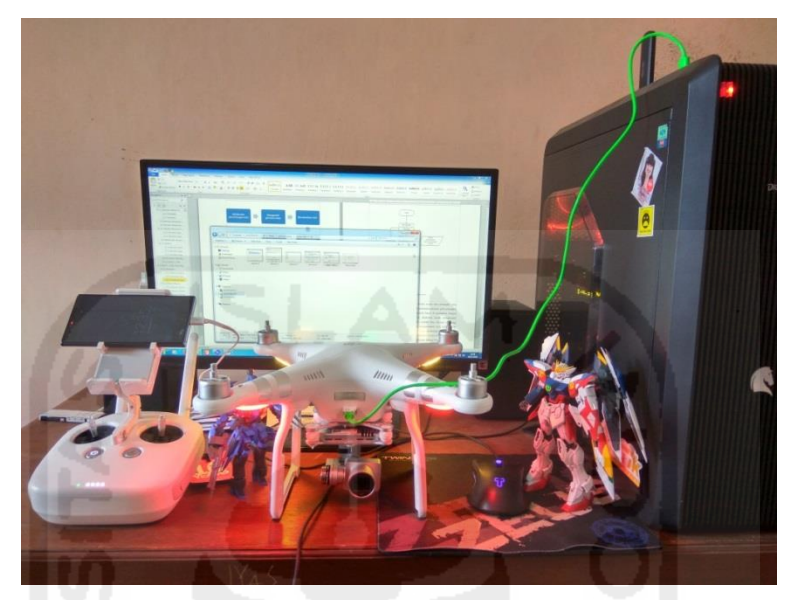

**Gambar 4.14** Proses Sinkronasi UAV

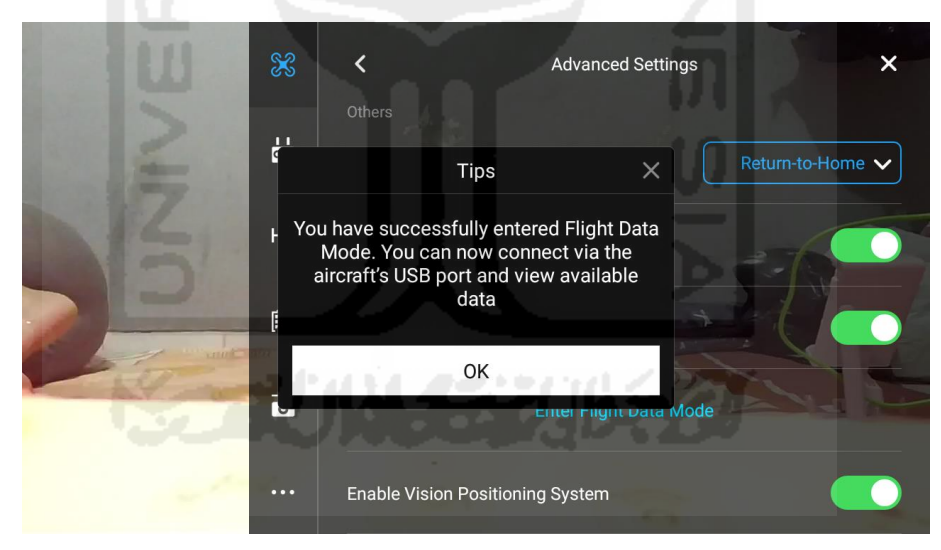

**Gambar 4.15** Memasuki *Fligt Data Mode* Pada Kontroler UAV

Setelah semua proses tersebut berhasil dijalankan, proses selanjutnya dilakukan dengan melakukan *imaging* pada *storage* yang terdapat pada perangkat UAV dengan menggunakan aplikasi **FTK Imager**. Proses akuisisi *storage* awak pesawat UAV dapat dilihat pada Gambar 4.16

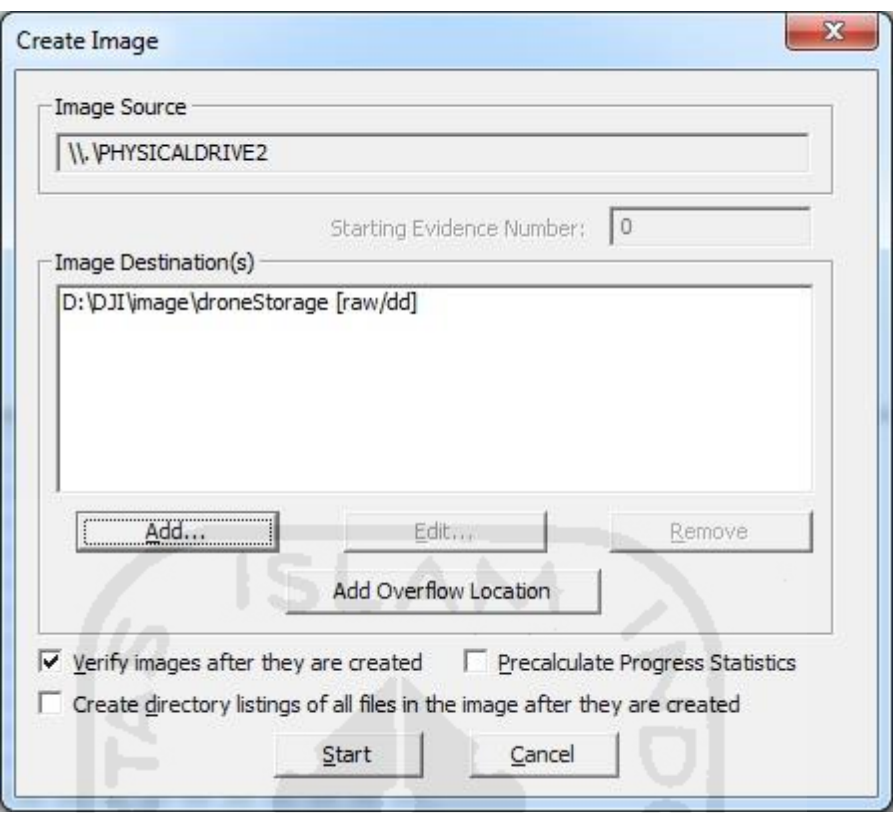

**Gambar 4.16** Proses Imaging Storage Awak Pesawat UAV

Informasi hasil dari proses *imaging* kartu memori UAV kemudian dicatat untuk kemudian dibandingkan dengan file asli. Detail informasi hasil dari *imaging storage* awak pesawat UAV dapat dilihat pada Table 4.5 berikut:

| Nama                | droneStorage.001                                        |
|---------------------|---------------------------------------------------------|
| Tipe Source         | Physical                                                |
| Waktu Akuisisi      | Thu Sep 01 15:00:20 2016                                |
|                     | Thu Sep 01 16:11:43 2016                                |
| Nilai Hash Hasil    | bfe199b17c501d56805baeaa32d024e2 (MD5)                  |
| Imaging             | 8f0b63c1c31fbbc2318285d75b5f776800f0f1cc (SHA1)         |
| <b>Sector Count</b> | 7744512                                                 |
| Tools               | AccessData <sup>®</sup> FTK <sup>®</sup> Imager 3.4.2.6 |

**Tabel 4.5** Detail Informasi Hasil Proses Imaging Storage UAV pada Skenario Kejahatan 2

Untuk menjamin keaslian data hasil *imaging storage* awak pesawat UAV, maka dilakukan pencatatan informasi nilai hash file *image* dan kemudian dibandingkan dengan nilai hash file asli. Verifikasi data proses *imaging storage* awak pesawat UAV dapat dilihat pada Tabel 4.6

| Nama             | Hash                                     | Keterangan   |
|------------------|------------------------------------------|--------------|
| PHYSICALDRIVE2   | bfe199b17c501d56805baeaa32d024e2 (MD5)   | <b>COCOK</b> |
|                  | 8f0b63c1c31fbbc2318285d75b5f776800f0f1cc |              |
|                  | (SHA1)                                   |              |
| droneStorage.001 | bfe199b17c501d56805baeaa32d024e2 (MD5)   |              |
|                  | 8f0b63c1c31fbbc2318285d75b5f776800f0f1cc |              |
|                  | (SHA1                                    |              |

**Tabel 4.6** Verifikasi Hasil Imaging Storage UAV pada Skenario Kejahatan 2

Proses akuisisi berikutnya dilakukan pada kartu memori kamera UAV, akuisisi dilakukan dengan melakukan *imaging* secara fisikal pada kartu memori tersebut dengan menggunakan aplikasi **FTK Imager**. Proses akuisisi kartu memori kamera UAV dapat dilihat pada Gambar 4.17

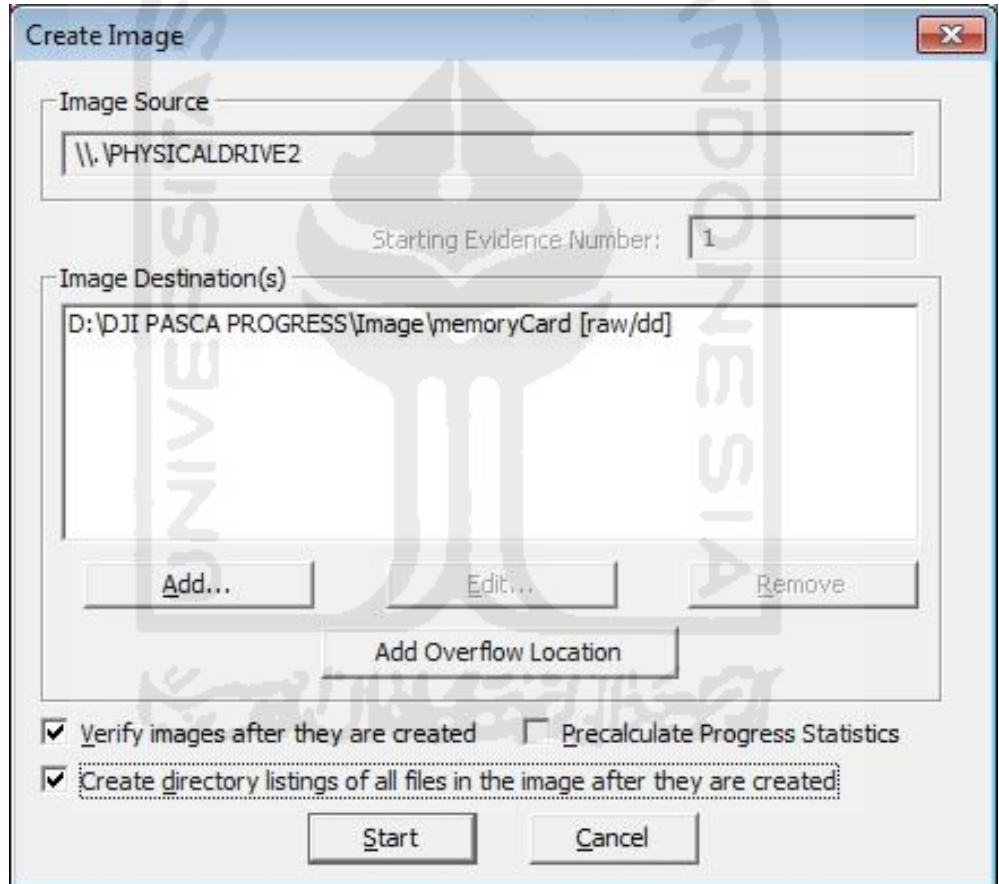

**Gambar 4.17** Proses Imaging Kartu Memori Kamera UAV

Sama dengan proses selanjutnya, informasi hasil dari proses *imaging* kartu memori UAV kemudian dicatat untuk kemudian dibandingkan dengan file asli. Detail informasi hasil dari imaging kartu memori kamera UAV dapat dilihat pada Table 4.7 berikut:

| Nama                | memoryCard.001                                  |
|---------------------|-------------------------------------------------|
| Tipe Source         | Physical                                        |
| Waktu Akuisisi      | Tue Nov 22 18:14:12 2016 (mulai)                |
|                     | Tue Nov 22 18:38:08 2016 (akhir)                |
| Hash                | c422cdcdad392f8377dadad3605ea5a3 (MD5)          |
|                     | ca22caa1ccb9842cfe22a4dc585c58baa13da2e3 (SHA1) |
| <b>Sector Count</b> | 31275008                                        |
| Tools               | AccessData® FTK® Imager 3.4.2.6                 |

**Tabel 4.7** Detail Informasi Hasil Proses Imaging Kartu Memori UAV pada Kasus Kejahatan 2

Untuk mejamin keaslian hasil dari imaging kartu memori kamera UAV, maka dilakukan proses verifikasi hasil *imaging* dengan file asli kartu memori dengan membandingkan nilai hash kedua file tersebut. Hasil dari verifikasi hasil imaging pada skenario kejahatan 1 dapat dilihat pada Tabel 4.8

**Tabel 4.8** Verifikasi Hasil Kartu Memori Kamera UAV pada Skenario Kejahatan 2

| Nama           | Hash                                                                                         | Keterangan   |
|----------------|----------------------------------------------------------------------------------------------|--------------|
| PHYSICALDRIVE2 | c422cdcdad392f8377dadad3605ea5a3 (MD5)<br>ca22caa1ccb9842cfe22a4dc585c58baa13da2e3<br>(SHA1) | <b>COCOK</b> |
| memoryCard.001 | c422cdcdad392f8377dadad3605ea5a3 (MD5)<br>ca22caa1ccb9842cfe22a4dc585c58baa13da2e3<br>SHA1)  |              |

Akuisisi terakhir yaitu dengan melakukan proses *imaging* data pada *storage smartphone* yang digunakan sebagai kontroler UAV. Pada *smartphone* digunakan proses *imaging* secara *logical* dan format *image* yang digunakan berupa file dengan ekstensi .ad1 untuk mengambil data dari **aplikasi DJI Go** yang terdapat didalam file *image*, proses akusisi dengan menggunakan tools **FTK Imager** dapat dilihat pada Gambar 4.18
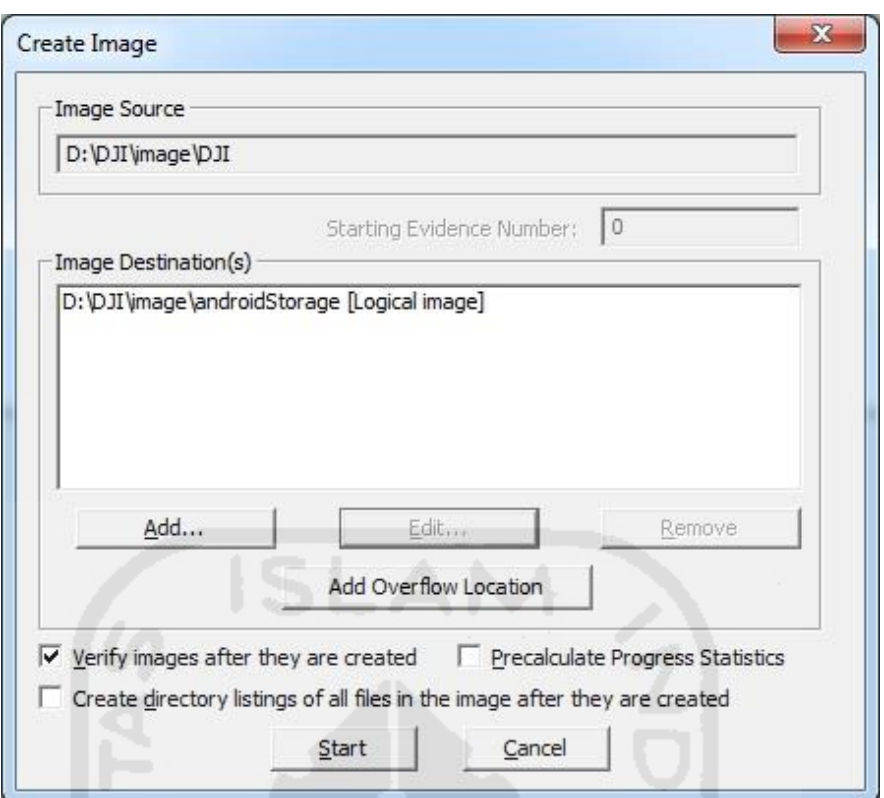

**Gambar 4.18** Proses Imaging Kontroler UAV (smartphone) pada Kasus Kejahatan 2

Untuk menjamin keasliaan dari file hasil dari imaging tersebut maka dilakukan pencatatan informasi dari proses akuisisi. Informasi tersebut berupa waktu dimulai dan diakhirinya proses akuisisi, nilai hash *storage*, nilai hash hasil *image*, dan ukuran file hasil *imaging*. Detail file hasil akuisisi pada *smartphone* Lenovo P70 berturut-turut dapat dilihat pada Tabel 4.9

| Nama                | androidStorage.ad1                                 |
|---------------------|----------------------------------------------------|
| Tipe Source         | Logical                                            |
| Waktu Akuisisi      | Sat Sep 03 00:27:49 2016                           |
|                     | Sat Sep 03 00:28:06 2016                           |
| Nilai<br>Hash       | a72eb7e26d3df8af3b617a80a1325d09 (MD5)             |
| Smartphone          | afd1a7cce78a71bc67d1b85f41c5e9af084a0f38 (SHA1)    |
| Nilai Hash Hasil    | a72eb7e26d3df8af3b617a80a1325d09 (MD5) VERIFIED    |
| Imaging             | afd1a7cce78a71bc67d1b85f41c5e9af084a0f38<br>(SHA1) |
|                     | VERIFIED                                           |
| <b>Sector Count</b> |                                                    |
| Tools               | AccessData® FTK® Imager 3.4.2.6                    |

**Tabel 4.9** Detail Akuisisi Kontroler UAV (*Smartphone*) pada Skenario Kejahatan 2

## **4.3 Analisis**

Analisi bukti digital GPS dilakukan melalui dua bagian, yaitu pertama dengan melakukan ektraksi barang bukti yang mengandung log GPS didalam file hasil *image* dari media penyimpanan awak pesawat, *memory card* Gimbal, dan *smartphone* sebagai kontroler UAV. Dan bagian yang kedua adalah dengan melakukan konversi file gambar ataupun video yang terdapat didalam media penyimpanan UAV. Kegiatan analisis akan diljelaskan sebagai berikut:

### **4.3.1 Skenario Mode Penerbangan**

Dalam skenario ini, proses investigasi dilakukan dengan melakukan ekstraksi data log yang ada pada file .dd dari hasil *imaging storage* awak pesawat dan file hasil *imaging smartphone* **Lenovo P70** yang digunakan kontroler atau *ground station* UAV. Informasi data GPS biasanya disalin dan disimpan dalam log *database* secara otomatis dan berurutan. Analisis menggunakan skenario mode penerbangan ini dilakukan untuk mengetahui karakteristik dari penerbangan UAV. Dengan menggunakan menggunakan mode penerbangan yang memakai GPS dan mode penerbangan tidak menggunakan sinyal GPS untuk stabilitas awak pesawat UAV, dapat diketahui apakah mode penerbangan tersebut mempengaruhi pencatatan koordinat GPS didalam log yang terdapat pada *storage* perangkat UAV.

Didalam penelitian ini ditemukan bahwa log yang berisi data informasi GPS memiliki ekstensi file .DAT pada *storage* awak pesawat dan file dengan ekstensi .txt pada smartphone. Data log pada *storage* UAV dengan ektensi .DAT yang berisi informasi GPS tersimpan didalam direktori **/root/FLY019.DAT**. sedangkan hasil log pada *smartphone* dengan ektensi .txt tersimpan didalam direktori **/root/DJI/dji.pilot/FlightRecord/DJIFlightRecord\_2016- 08-29\_[16-25-49].txt** 

Detail hasil ektraksi berturut-turut dapat dilihat pada Gambar 4.19 dan 4.20

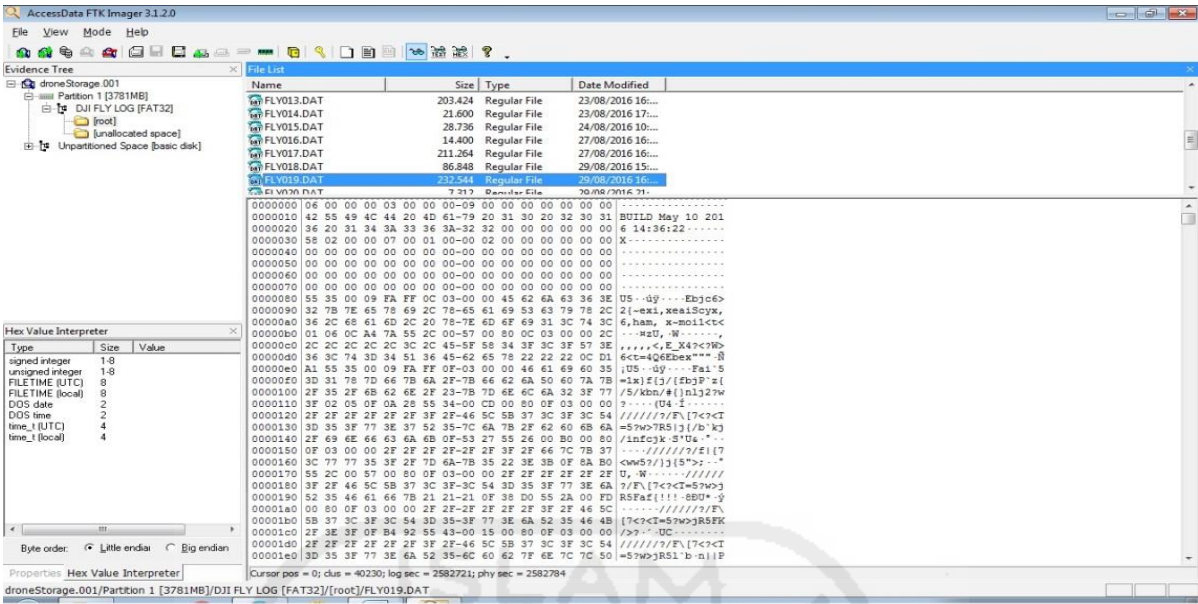

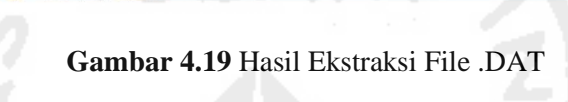

| AccessData FTK Imager 3.4.2.6     |                            |                                                                                                    | $\Box$ $\Box$<br>$\overline{\mathbf{z}}$ |
|-----------------------------------|----------------------------|----------------------------------------------------------------------------------------------------|------------------------------------------|
| File View Mode Help               |                            |                                                                                                    |                                          |
| 自身电                               |                            | <b>A &amp; GHE &amp; 4 P M &amp; R D B &amp; X X ?</b>                                                                                                    |                                          |
| <b>Evidence Tree</b>              | $\times$                   | File List                                                                                                    |                                          |
| androidStorage.ad1                | $\blacktriangle$           | Size Type<br>Name                                                                                                    | Date Modified                            |
| DJI\D:\DJI\image\DJI [AD1]        |                            | 0 Directory<br>Upload                                                                                                    | 02/09/2016 17:17:16                      |
| assistant                         |                            | 29 Regular File<br>.Overview-septyan_ivas@rocketmail.com.tmp                                                                                                    | 29/08/2016 9:04:17                       |
| dji.pilot<br>academy              |                            | 1 Regular File<br>DJIFlightRecord 2016-08-18 [12-06-45].txt                                                                                                    | 28/08/2016 4:44:29                       |
| CACHE IMAGE                       |                            | DJIFlightRecord_2016-08-18_[12-07-44].txt<br>34 Regular File                                                                                                    | 28/08/2016 4:44:33                       |
| databases                         |                            | 24 Regular File<br>DJIFlightRecord 2016-08-18 [12-08-11].txt                                                                                                    | 28/08/2016 4:44:33                       |
| DJI Album                         |                            | 6 Regular File<br>DJIFlightRecord 2016-08-23 [16-53-52].txt                                                                                                    | 28/08/2016 4:44:35                       |
| <b>ED DJI RECORD</b>              |                            | 1.179 Regular File<br>DJIFlightRecord 2016-08-27 [16-27-30].bt                                                                                                    | 28/08/2016 4:44:51                       |
| DJI_SPALSH                        |                            | DJIFlightRecord 2016-08-29 [16-25-49].txt<br>1.227<br>Regular File<br>1.125 Regular File<br>DJIFlightRecord_2016-08-31_[11-30-36].txt                                                                                                    | 29/08/2016 9:50:20<br>31/08/2016 4:36:42 |
| DJI Temp                          |                            | DJIFlightRecord 2016-08-31 [17-00-34].txt<br>543 Regular File                                                                                                    | 31/08/2016 10:16:27                      |
| Flight Record<br><b>Doload</b>    |                            | 1.203 Regular File<br>userinfo.json                                                                                                    | 29/08/2016 9:04:17                       |
| E C LOG                           |                            |                                                                                                    |                                          |
| Package                           |                            |                                                                                                    |                                          |
| RECORD VOICE                      |                            |                                                                                                    |                                          |
| D-O Upgrade                       |                            |                                                                                                    |                                          |
| <b>Fig. Computer</b> Video Editor |                            | 000000 E4 26 13 00 00 00 00 00-90 01 07 00 00 00 00 00<br>äs.                                                                                                    |                                          |
| xt Screenshots                    |                            |                                                                                                    |                                          |
| Properties                        |                            | 000020 00 00 00 00 00 00<br>00 00-00 00 00 00<br>00<br>00<br>00.00                                                                                                    |                                          |
| 3121                              |                            | 000030 00 00 00 00 00 00<br>00<br>$00 - 00$<br>00 00 00<br>00<br>00<br>0000<br>000040 00 00 00 00 00 00<br>$0000-0000$<br>0000<br>00<br>00<br>00<br>00                                                                                                    |                                          |
| $\Box$                            |                            | 00 00<br>00                                                                                                    |                                          |
| Name                              | DJIFlightRecord 2016-08    | 000060 00 00 00 00 01 34 5B FA-C6 C4<br>4 MEA-USYav<br>F7 55<br>FA<br>61 FF<br>59                                                                                                    |                                          |
| File Class                        | Regular File               | äËO" -fáõï - -¶ 6^<br>000070 E4 CB 4F 22 17 66 E1 F5-EF 16<br>1E B6 20 A7 5E<br>06                                                                                                    |                                          |
| File Size                         | 1.255.540                  | 000080 10 13 1E 61 20 A1 5F EC-3F 86 1E A6 2E A7 5E A2<br>$-8:1280$<br>000090 EF 16 1E B7 3E 2D 57 F7-EF 4A FF 03 0E 5B 7D 67 I >-W+IJV  []a                                                                                                    |                                          |
| Date Accessed                     | 02/09/2016 17:17:15        | 0000a0 C8 8C 49 20 1D 2E 7D 67-E8 8D C3 FF 04 10 5B 39 E ·I ·. } qè ·ÂV · · [9                                                                                                    |                                          |
|                                   |                            | 0000b0 27 A7 41 88 24 80<br>12 39-27 A7 55 8C<br>FF 05<br>$'SA - S - -9'SU - BV -$<br>20<br>DF                                                                                                    |                                          |
| Date Created                      | 02/09/2016 17:17:15        | 0000c0 14 5B C2 CE 04 F1 B4 9C-A1 D4 DD 8E 24 A2 E7 57<br>$-\left[\hat{A}\hat{I}\cdot\tilde{n}'\right]\cdot\left[\hat{O}\hat{Y}\cdot\texttt{SocW}\right]$                                                                                                    |                                          |
| Date Modified                     | 29/08/2016 9:50:20         | $\{\hat{\mathbb{A}}\hat{\mathbb{I}}d\hat{\mathbb{v}}\cdot 4$ [ $\cdot \cdot \hat{\mathbb{U}}+\mathbb{U} \hat{\mathbb{O}} Y$<br>0000d0 20 7B C2 CE 64 FF 01 34-5B OF 01 D9 F7<br>55 F4 59<br>0000e0 61 80 33 FC 4F 22 17 66-E1 F5 EF 16 1E B6 20 A7<br>a - 300" - fáői - - T S |                                          |
| Encrypted                         | False                      | 0000f0 5E 06 10 13 1E 61 20 A1-5F EC 3F 86 1E A6 2E A7<br>a : 12                                                                                                    |                                          |
| Compressed                        | False.                     | 000100 5E A2 EF 17 1E B7 3E 2D-57 F7 EF 4A FF 03 0E 5B<br>^oï >-W+ïJV [                                                                                                    |                                          |
| <b>Actual File</b>                | True                       | 000110 7D 67 C8 8C 49 20 1D 2E-7D 67 E8 8D C3 FF 04 10 1qE-I  aè AV.                                                                                                    |                                          |
| FL DOS Attributes                 |                            | 000120 5B 39 27 A7 41 88 24 80-12 39 27 A7 55 8C 20 DF<br>[9'5A.5.9'5U. B<br>000130 FF 05 14 5B C2 CE 04 F1-B4 9C 9B 7C E3 8E 8F A2 $y - [\hat{A}\hat{I}\cdot\hat{B}'] - [\hat{A}\cdot\cdot\cdot]$                                                                            |                                          |
|                                   |                            | 000140 E7 57 20 7B C2 CE 64 FF-01 34 91 DA 3E 3E 71 CF CW {AIdy -4 -0>>ql                                                                                                    |                                          |
|                                   |                            | 000150 D6 C4 44 A6 10 OE C2 B8-35 FB C4 64 7A 78 9B 2C OAD! . A 50Adzx.                                                                                                    | $\overline{\phantom{0}}$                 |
| Properties                        | Hex Value Int Custom Conte | Cursor $pos = 103$                                                                                                    |                                          |
| For User Guide, press F1          |                            |                                                                                                    | <b>NUM</b>                               |
|                                   |                            |                                                                                                    |                                          |

**Gambar 4.20** Hasil Ekstraksi File .txt

Beberapa file ditarik dari dalam file image sumber untuk dilakukan analisis. Dari *image* media penyimpanan awak pesawat di ambil tiga buah file log penerbangan, yaitu **FLY19.DAT** , **FLY21.DAT** dan **FLY22.DAT**. Dari *image* **aplikasi DJI GO** yang terdapat pada *smartphone* juga ditarik tiga buah file, yaitu **DJIFlightRecord\_2016-08-29\_[16-25- 49].txt** , **DJIFlightRecord\_2016-08-31\_[11-30-36].txt** , dan **DJIFlightRecord\_2016-08- 31\_[17-00-34].txt** 

Pada proses ekstraksi selain menggunakan fitur yang sudah terdapat pada **FTK Imager**, digunakan juga aplikasi **DatCon** untuk membaca dan menampilkan informasi konfigurasi dan *event log* didalam file .DAT ke dalam bentuk file dengan format .txt pada saat melakukan penerbangan. File .txt tersebut di ambil untuk mengetahui mode penerbangan yang dilakukan oleh UAV. Detail tentang penggunaan aplikasi DatCon dapat dilihat pada Gambar 4.21

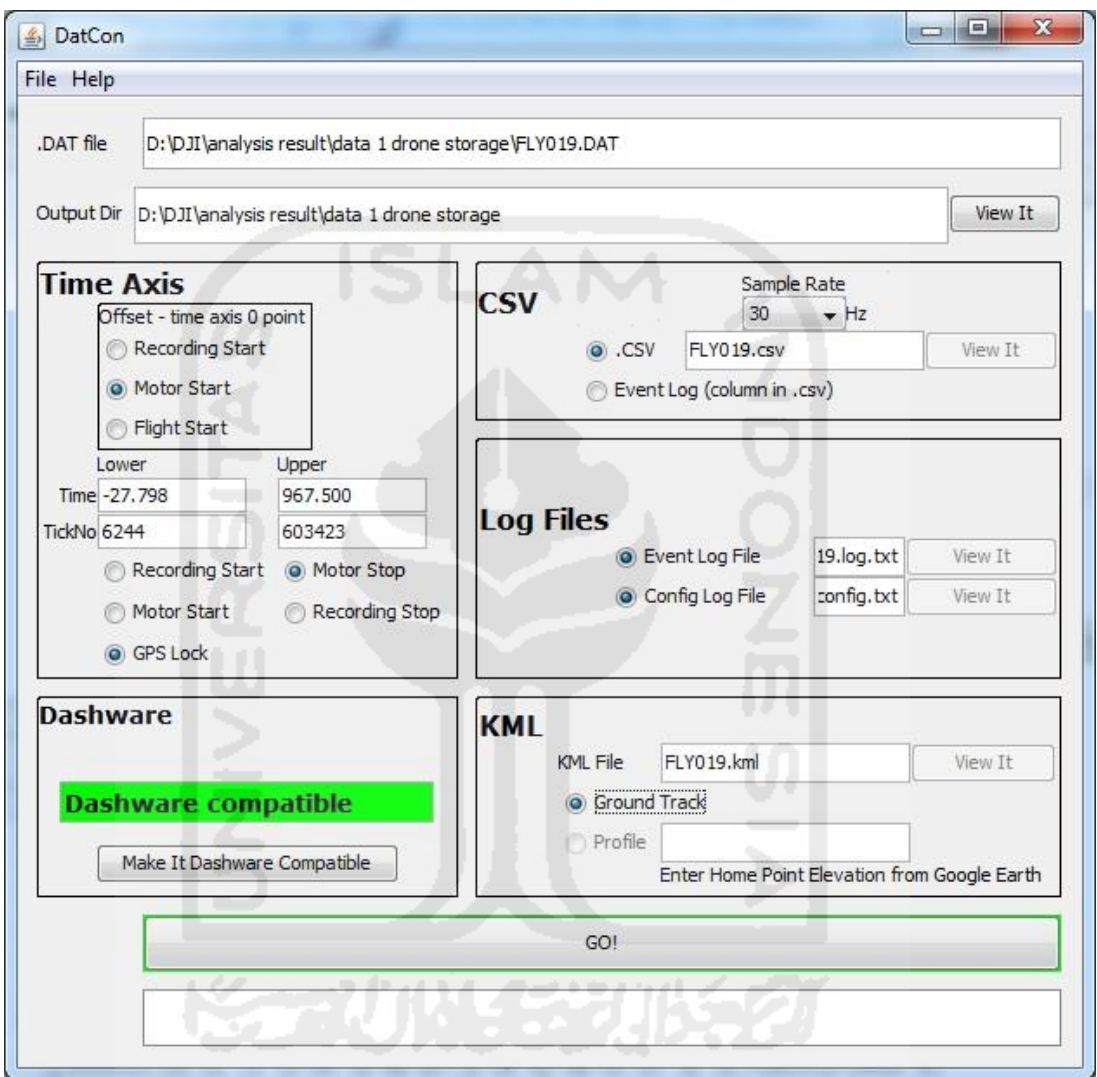

Gambar 4.21 Penggunaan Aplikasi DatCon

Sedangkan untuk proses ekstraksi log file dengan format .txt yang terdapat pada *smartphone*, digunakan tools berbasis website *online* yang terdapat pada alamat **https://healthydrones.com/** untuk mengetahui detail waktu penerbangan dilakukan sebagai pembanding antara log penerbangan yang terdapat didalam media penyimpanan UAV dengan log yang terdapat didalam *smartphone* sebagai *ground controler*.

Proses ini dilakukan agar peneliti bisa mengetahui mode penerbangan yang digunakan oleh UAV dengan melihat konfigurasi didalam file *event log*, sehingga dapat melakukan perbandingan hasil informasi log GPS antara satu mode dengan mode lainnya. Berikut ini akan dijelaskan proses analisis pada tiap mode yang berbeda:

# **4.3.1.1 P-mode (Position)**

Pada log yang terdapat didalam awak pesawat dilakukan analisa dengan membaca file *FLY019.log.txt* hasil penggunaan aplikasi **DatCon** pada file *FLY019.DAT* diketahui mode penerbangan, lokasi *home point* yang terekam, dan durasi dari penerbangan. Untuk lebih detail dapat dilihat pada Gambar berikut 4.22:

| FLY019.log - Notepad                                                                                                    |                                                                                                    | 10              |
|----------------------------------------------------------------------------------------------------|----------------------------------------------------------------------------------------------------|-----------------|
| File Edit Format View Help                                                                                                    |                                                                                                    |                 |
| .000 : 22923 :<br>.020:22935:<br>.020 : 22935 :<br>.020 : 22935 :<br>1.480 : 23811 :<br>2.000 : 24123 :<br>2.980 : 24711 :<br>5.120 : 25995 :<br>5.140 : 26007 :<br>11.282 : 29692 :<br>964.898 : 601862 :<br>967.500 : 603423 : | 1699 [M. Start] ACT. Takeoff<br>1700 $\text{IOC.CL}$ 1 $-165.9$ Degree<br>1700 [TO.ALT ] 291.627869<br>1700 -7.7067671 110.4076017 311.63 Home Point<br>1773 [LED] changed: set home<br>1799 [Ctrl<6>] REQ_APP_WM610 AUTO_TAKEOFF_HOLD ctrl_auto_takeoff<br>1848 [LED] changed: normal led<br>1955 CTRL reset all by reach target height<br>1956 [Ctrl<1>] REQ_RC_NORMAL ATTI_HOLD ctrl_qps_atti<br>2263 Eeprom write offset:330<br>49943 Eeprom write offset: 330<br>50074 [M. Stop]landing.RC_Thr<br>967.500: 603423: 50074 Motor Start 1 Total 967.50<br>967.500 : 603423 : 50074 CTRL reset all by motor stopped | <b>FIY MODE</b> |
|                                                                                                    |                                                                                                    |                 |

**Gambar 4.22** Hasil Event log pada File FLY019.log.txt

Rincian Informasi yang terdapat pada file FLY.log.txt dapat dilihat pada Tabel 4.10 dibawah ini:

**Tabel 4.10** Rincian File FLY019.log.txt

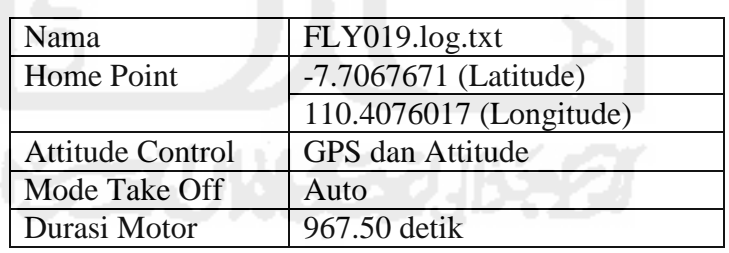

Didalam log yang terdapat pada media penyimpanan UAV dapat dilihat kumpulan koordinat jalur penerbangan yang dilakukan. Hal tersebut dilakukan dengan mengunggah file log *FLY019.DAT* ke aplikasi berbasib web pada alamat **https://www.mapsmadeeasy.com/log\_viewer** untuk mendapatkan list koordinat dengan format file .csv. Sistem log mencatat koordinat lokasi didalam *storage* pada UAV mulai dari saat sistem dihidupkan sampai dengan sistem dimatikan. Koordinat lokasi dicatat kedalam log didalam *storage* UAV per *mili second*. Pada Tabel 4.11 dapat dilihat contoh data yang terdapat didalam log pada *storage* UAV:

| ${\rm FlightTime(Ms)}$ | Longitude  | Latitude      | gpsHealth      | qpsAltitude(m) | Distance(m) |
|------------------------|------------|---------------|----------------|----------------|-------------|
|                        |            |               |                |                |             |
| 100                    | 110.407602 | -7.70676706   | 4              | 292.17404      | 0.0066688   |
| 1000                   | 110.407602 | -7.70676696   | 4              | 291.9357       | 0.026966    |
| 34900                  | 110.407603 | -7.70676250   | $\overline{4}$ | 378.17572      | 5.5829363   |
| 69800                  | 110.407603 | -7.70676783   | 5              | 400.34015      | 10.385193   |
| 104900                 | 110.407602 | -7.70676827   | 5              | 408.8675       | 13.775643   |
| 139900                 | 110.407606 | $-7.70676712$ | 5              | 387.056        | 21.163574   |
| 174900                 | 110.407468 | -7.70712297   | 5              | 330.54813      | 81.364971   |
| 209900                 | 110.407190 | -7.70774327   | 5              | 336.61212      | 162.26829   |
| 244900                 | 110.406889 | -7.70789539   | 5              | 339.644        | 207.03808   |
| 349800                 | 110.407519 | -7.70678639   | 5              | 300.11554      | 428.60297   |
| 419800                 | 110.407255 | -7.70670138   | 5              | 334.8861       | 473.40443   |
| 559900                 | 110.407605 | -7.70681501   | 5              | 339.526        | 692.52561   |
| 594900                 | 110.407608 | -7.70680751   | 5              | 381.1584       | 699.13338   |
| 629800                 | 110.407605 | $-7.70681627$ | 5              | 359.01898      | 704.94593   |
| 689000                 | 110.407549 | -7.70674966   | 5              | 294.80023      | 726.73415   |
| 740000                 | 110.407640 | -7.70673073   | 5              | 306.73383      | 743.10394   |
|                        |            |               |                |                |             |

**Tabel 4.11** Hasil Ektraksi Log Penerbangan File FLY019.DAT

 Sedangkan log didalam *smartphone* sebagai kontroler yang berupa file dengan format file .txt, analisa dilakukan dengan mengunggah file *DJIFlightRecord\_2016-08-29\_[16-25- 49].txt* pada alamat website **https://healthydrones.com/main?a=upload.** Hasil lebih detail dapat dilihat pada Gambar 4.23 berikut:

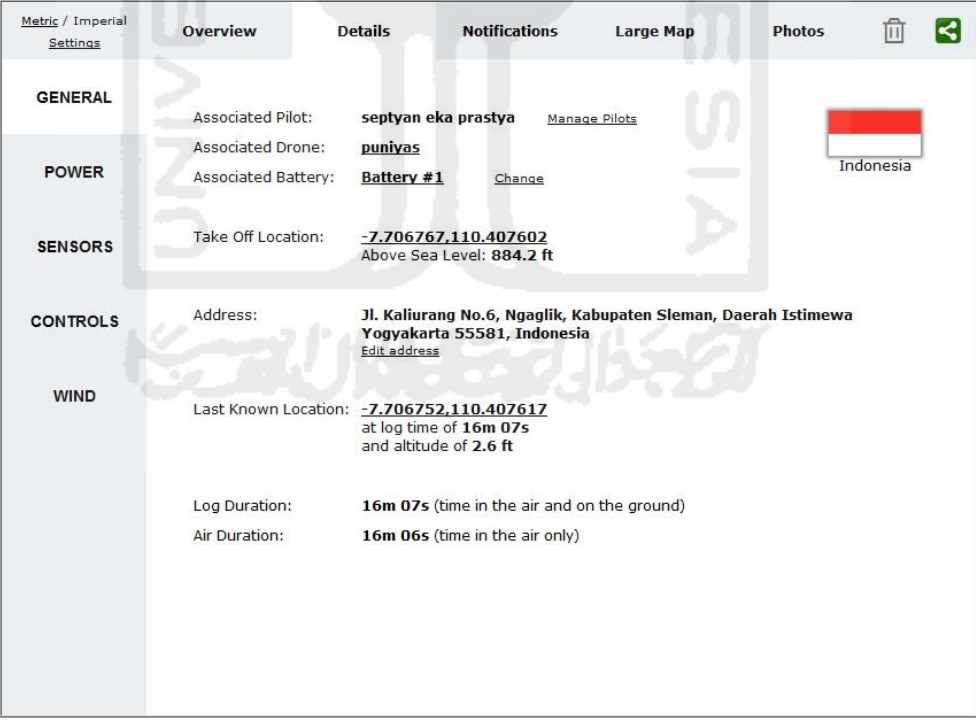

**Gambar 4.23** Hasil Ektraksi File DJIFlightRecord\_2016-08-29\_[16-25-49].txt

Dari hasil ekstraksi menggunakan website tersebut diketahui bahwa log *DJIFlightRecord\_2016-08-29\_[16-25-49].txt* yang terdapat pada *smartphone* memiliki koordinat lokasi yang sama dengan koordinat lokasi *home point* pada log *FLY019.DAT* dari media penyimpanan UAV yang berlokasi pada point **-7.7067671** (*Altitude*) dan **110.4076017** (*Longitude*). Hal ini menunjukan bahwa log yang terdapat pada UAV dan kontroler tersebut dihasilkan pada saat penerbangan yang sama.

Pada website tersebut koordinat jalur penerbangan, ketinggian dan kecepatan dapat di lihat dalam file dengan ektensi .csv , seperti yang ditampilkan pada Tabel 4.12:

| Latitude (Deg) | Longitude (Deg) | GPS Altitude (m) | Ground Speed(m/s) |
|----------------|-----------------|------------------|-------------------|
| -7.7067895746  | 110.40759982945 | 291.63604736     | 0.00950630776927  |
| -7.7067895746  | 110.40759982945 | 291.63604736     | 0.00966549904649  |
| -7.7067895746  | 110.40759982945 | 292.23941040     | 0.00977114062270  |
| -7.7067895746  | 110.40759982946 | 292.23941040     | 0.00977872037551  |
| -7.7067895746  | 110.40759982947 | 291.50027465     | 0.00972960631423  |
| -7.7067895746  | 110.40759982948 | 291.50027465     | 0.00967281252364  |
| -7.7067895746  | 110.40759982949 | 291.61291503     | 0.00960694776643  |
| -7.7067895747  | 110.40759982949 | 291.61291503     | 0.00954174312206  |
| -7.7067895747  | 110.40759982949 | 291.10906982     | 0.00946947920351  |
| -7.7067895747  | 110.40759982948 | 291.10906982     | 0.00937631614836  |
| -7.7067895747  | 110.40759982947 | 292.07949829     | 0.00927000794011  |
| -7.7067895747  | 110.40759982946 | 292.07949829     | 0.00917574829010  |
| -7.7067895748  | 110.40759982944 | 292.31179809     | 0.00913526189063  |
| -7.7067895748  | 110.40759982942 | 292.31179809     | 0.00914790336662  |
| -7.7067895748  | 110.40759982941 | 292.18008422     | 0.00919571358583  |
| -7.7067895748  | 110.40759982939 | 292.18008422     | 0.00922805272252  |
| -7.7067895748  | 110.40759982937 | 291.68429565     | 0.00921141655556  |
| -7.7067895748  | 110.40759982936 | 291.68429565     | 0.00917015748652  |

**Tabel 4.12** Hasil Log Penerbangan Pada File DJIFlightRecord\_2016-08-29\_[16-25-49].txt

Dari hasil temuan pada proses ekstraksi dan analisis log pada storage perangkat UAV dengan menggunakan mode penerbangan **P-mode**, dapat diketahui bahwa didalam log tersebut tercatat **koordinat lokasi** jalur penerbangan, titik **koordinat Home Point** (titik awal penerbangan), **ketinggian** selama penerbangan dan **kecepatan** dari UAV ketika melakukan penerbangan. Pada log didalam storage UAV, koordinat GPS dan data-data penerbangan tercatat setiap per milli second.

## **4.3.1.2 A-mode (Altitude)**

Proses analisa log penerbangan yang dilakukan dengan menggunakan mode ini sama dengan proses yang dilakukan sebelumnya. Langkah ini dilakukan untuk mengetahui bagaimana data log yang tersimpan dalam *storage* UAV dan *smartphone* ketika menggunakan mode dimana awak pesawat tidak menggunakan sinyal GPS dalam stabilitas penerbangannya.

Pada log yang terdapat didalam awak pesawat dilakukan analisa dengan membaca file *FLY021.log.txt* hasil penggunaan aplikasi DatCon pada file *FLY021.DAT* diketahui mode penerbangan, lokasi *home point* yang terekam, dan durasi dari penerbangan. Untuk lebih detail dapat dilihat pada Gambar berikut 4.24:

| FLY021.log - Notepad                                                                                                    | فتنك انده                                                                                                    |
|----------------------------------------------------------------------------------------------------|----------------------------------------------------------------------------------------------------|
| File Edit Format View Help<br>.000 : 53360 :<br>.020 : 53372 :<br>.020 : 53372 :<br>.020 : 53372 :<br>$\parallel .020 : 53372 :$<br>1.520 : 54272 :<br>$\vert$ 2.000 : 54560 :<br>4.940 : 56324 :<br>4.960 : 56336 : | 4236 [M.Start]ACT.Takeoff<br>4237 [IOC.CL ] -170.4 Degree<br>4237 [TO. ALT ] 254.934021<br>4237 -7.7065394 110.4079855 274.93 Home Point<br>4237 [LED] changed: set home<br>4312 [LED] changed: normal led<br>4336 [Ctrl<6>] REQ_APP_WM610 AUTO_TAKEOFF_HOLD ctrl_auto_takeoff<br>4483 CTRL reset all by reach target height<br>4484 [Ctrl<1>] REQ_RC_NORMAL ATTI ctrl_atti- |
| $\vert 5.093 : 56416 :$<br>11.093 : 60016 :<br>353.177 : 265266 :<br>359.175 : 268865 :                                                                                                    | 4490 Eeprom write offset:330<br>4790 Eeprom write offset:330<br>21894 Eeprom write offset:330<br><b>FLY MODE</b><br>22194 Eeprom write offset:330<br>365.300: 272540: 22501 [M. stop]landing.RC_Thr<br>365.300 : 272540 : 22501 Motor Start 1 Total 365.30<br>365.300 : 272540 : 22501 CTRL reset all by motor stopped                                                       |

**Gambar 4.24** Hasil Event log pada File FLY021.log.txt

Temuan menarik diketahui bahwa walaupun dengan A-mode (*Attitude*), dimana sinyal GPS tidak digunakan dalam stabilitas penerbangan. Koordinat *home point* masih tersimpan didalam log *FLY021.DAT*. Adapun hasil detail dari ekstraksi file *FLY021.log.txt* dapat dilihat pada tabel 4.13 berikut:

| Nama                    | FLY021.log.txt          |
|-------------------------|-------------------------|
| Home Point              | -7.7065394 (Latitude)   |
|                         | 110.4079855 (Longitude) |
| <b>Attitude Control</b> | Attitude                |
| Mode Take Off           | Auto                    |
| Durasi Motor            | 365.30 detik            |

**Tabel 4.13** Rincian File FLY021.log.txt

Sedangkan untuk jalur penerbangan dengan mode ini juga masih dapat ditemukan dengan proses yang sama dengan sebelumnya. Yaitu dengan mengunggah file log *FLY021.DAT* ke aplikasi berbasib web pada alamat **https://www.mapsmadeeasy.com/log\_viewer** untuk mendapatkan list koordinat dengan format file .csv. Untuk hasil lebih detail dapat dilihat pada Tabel 4.14:

| ${\rm FlightTime(Ms)}$ | Longitude  | Latitude      | gpsHealth | qpsAltitude(m) | Distance(m) |
|------------------------|------------|---------------|-----------|----------------|-------------|
| 10000                  | 110.407974 | $-7.70653814$ | 4         | 256.1733       | 1.2473102   |
| 27700                  | 110.407877 | -7.70667488   |           | 280.66656      | 22.793636   |
| 34900                  | 110.407814 | $-7.70676682$ |           | 279.22858      | 36.368849   |
| 41800                  | 110.407825 | $-7.70669853$ |           | 281.3734       | 44.858681   |
| 45400                  | 110.407841 | -7.70661924   |           | 282.16977      | 53.778106   |
| 48800                  | 110.407827 | $-7.70658926$ |           | 282.1325       | 57.566253   |

**Tabel 4.14** Hasil Ekstraksi Log Penerbangan Pada File FLY021.DAT

| ${\rm FlightTime(Ms)}$ | Longitude  | Latitude      | gpsHealth                | gpsAltitude(m) | Distance(m) |
|------------------------|------------|---------------|--------------------------|----------------|-------------|
| 52300                  | 110.407804 | -7.70658828   | 5                        | 281.59592      | 60.396239   |
| 55900                  | 110.407777 | $-7.70661356$ | 5                        | 280.99783      | 64.889253   |
| 59300                  | 110.407900 | $-7.70666032$ | 5                        | 282.6691       | 79.497705   |
| 66400                  | 110.408237 | $-7.70674952$ | 5                        | 281.27573      | 118.40365   |
| 73300                  | 110.408283 | $-7.70677042$ | 5                        | 282.4446       | 129.38011   |
| 87300                  | 110.408264 | $-7.70673323$ | 5                        | 281.80936      | 146.75539   |
| 94300                  | 110.407917 | $-7.70680255$ | $\overline{\mathcal{L}}$ | 281.18008      | 185.41051   |
| 104800                 | 110.407608 | -7.70677984   | 5                        | 280.05334      | 223.30219   |
| 122300                 | 110.407639 | $-7.70667115$ | 5                        | 302.14777      | 238.28303   |
| 139900                 | 110.407844 | $-7.70679411$ | $\overline{5}$           | 299.55896      | 288.47623   |

**Tabel 4.14** Hasil Ekstraksi Log Penerbangan Pada File FLY021.DAT (Lanjutan)

 Sedangkan log pada *smartphone* sebagai kontroler yang berupa file dengan format file .txt, analisa dilakukan dengan mengunggah file *DJIFlightRecord\_2016-08-31\_[11-30-36].txt* pada alamat website **https://healthydrones.com/main?a=upload.** Hasil lebih detail dapat dilihat pada Gambar 4.25 berikut:

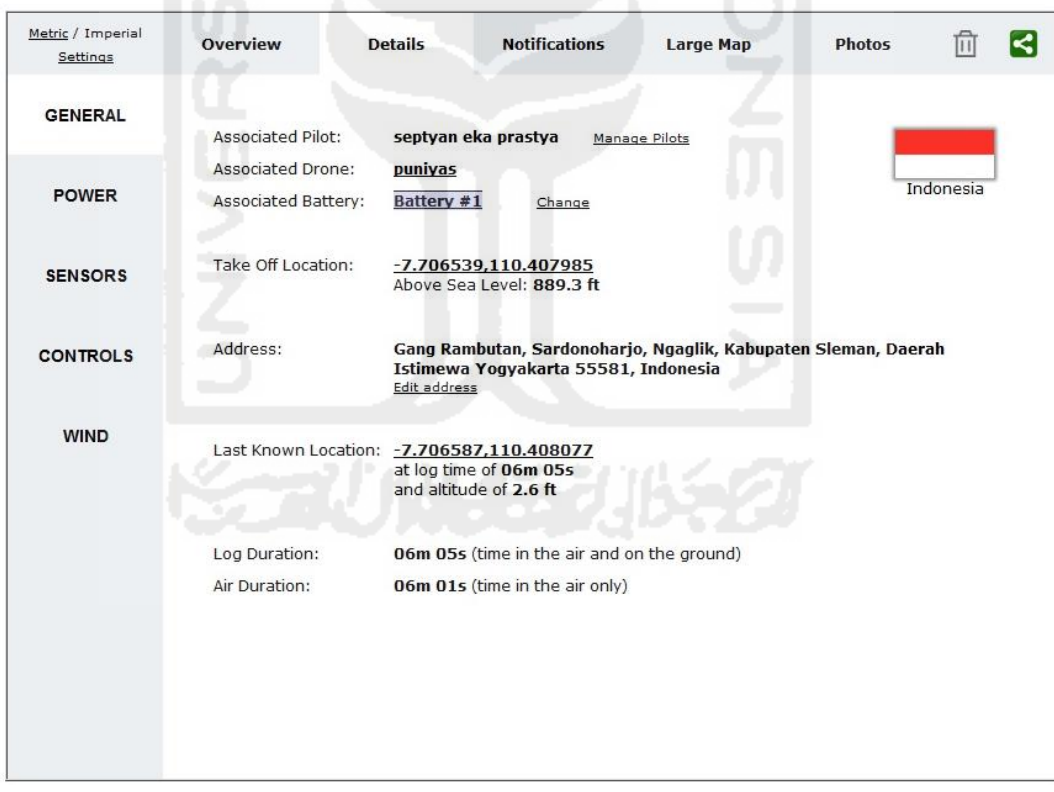

**Gambar 4.25** Hasil Ekstraksi DJIFlightRecord\_2016-08-31\_[11-30-36].txt

Dari hasil ekstraksi menggunakan website tersebut diketahui bahwa log *DJIFlightRecord\_2016-08-31\_[11-30-36].txt* yang terdapat pada *smartphone* memiliki koordinat lokasi yang sama dengan koordinat lokasi home point pada log *FLY021.DAT* dari media penyimpanan UAV yang berlokasi pada point **-7.7065394** (*Altitude*) dan **110.4079855** (*Longitude*). Hal ini menunjukan bahwa log yang terdapat pada UAV dan kontroler tersebut dihasilkan pada saat penerbangan yang sama.

Pada website tersebut koordinat jalur penerbangan, ketinggian dan kecepatan dapat di lihat dalam file dengan ektensi .csv , seperti yang ditampilkan pada Tabel 4.15:

| Latitude (Deg) | Longitude (Deg) | GPS Altitude (m) | Ground Speed(m/s) |
|----------------|-----------------|------------------|-------------------|
| -7.70654436582 | 110.40797714693 | 254.2131653      | 0.00913594294044  |
| -7.70654436576 | 110.40797714695 | 254.2040710      | 0.00920011580069  |
| -7.70654436570 | 110.40797714697 | 254.2040710      | 0.00927306607589  |
| -7.70654436564 | 110.40797714698 | 255.6522522      | 0.00933331836006  |
| -7.7065443659  | 110.40797714699 | 255.6522522      | 0.00936860882815  |
| -7.7065443655  | 110.40797714699 | 254.7938843      | 0.00936238797688  |
| -7.70654436546 | 110.40797714700 | 254.7938843      | 0.00932250634361  |
| -7.7065443654  | 110.40797714701 | 255.0241394      | 0.00928579220188  |
| -7.7065443653  | 110.40797714703 | 255.0241394      | 0.00926245755126  |
| -7.70654436527 | 110.40797714705 | 254.7666168      | 0.00924736820659  |
| -7.7065443652  | 110.40797714706 | 254.7666168      | 0.00924609411253  |
| -7.70654436515 | 110.40797714708 | 254.3889007      | 0.00925396849679  |
| -7.70654436509 | 110.40797714709 | 254.3889007      | 0.00924534361851  |
| -7.70654436502 | 110.40797714710 | 254.0162201      | 0.00921191802527  |
| -7.70654436496 | 110.40797714712 | 254.0162201      | 0.00918722280660  |
| -7.70654436491 | 110.40797714714 | 255.0998688      | 0.00918748106898  |
| -7.70654436484 | 110.40797714716 | 255.0998688      | 0.00918832313160  |
| -7.70654436478 | 110.40797714719 | 254.3626404      | 0.0091754363398   |

**Tabel 4.15** Hasil Log Penerbangan Pada File DJIFlightRecord\_2016-08-31\_[11-30-36].txt

Dari hasil temuan pada proses ekstraksi dan analisis log pada storage perangkat UAV dengan menggunakan mode penerbangan A**-mode**, hal menarik diketahui yaitu bahwa meskipun mode penerbangan tidak menggunakan sinyal GPS untuk stabilitas pada saat penerbangan. Didalam log tersebut masih tetap tercatat **koordinat lokasi** jalur penerbangan, titik **koordinat Home Point** (titik awal penerbangan), **ketinggian** selama penerbangan dan **kecepatan** dari UAV ketika melakukan penerbangan. Pada log didalam storage UAV, koordinat GPS dan data-data penerbangan tercatat setiap per milli second.

### **4.3.1.3 F-mode (Function)**

Pada log yang terdapat didalam awak pesawat dilakukan analisa dengan membaca file *FLY022.log.txt* hasil penggunaan aplikasi **DatCon** pada file *FLY022.DAT* diketahui mode penerbangan, lokasi *home point* yang terekam, dan durasi dari penerbangan. Untuk lebih detail dapat dilihat pada Gambar berikut 4.26:

| FLY022.log - Notepad                                                                                                    | $n = 0$<br>$\overline{\mathbf{x}}$                                                                                                    |
|----------------------------------------------------------------------------------------------------|----------------------------------------------------------------------------------------------------|
| File Edit Format View Help                                                                                                    |                                                                                                    |
| 1.000 : 44850 :<br>.020 : 44862 :<br>.020 : 44862 :<br>.020 : 44862 :<br>.360:45066:<br>1.860 : 45966 :<br>2.000 : 46050 :<br>4.960: 47826:<br>4.980: 47838:<br>5.118 : 47921 :<br>11.118 : 51521 :<br>18.480 : 55938 :<br>71.600 : 87810 :<br>71.602 : 87811 :<br>71.602 : 87811<br>71.602 : 87811<br>71.602 : 87811<br>71.602 : 87811 :<br>87811<br>71.602<br>71.602<br>: 87811<br>71.602 : 87811<br>71.602<br>87811<br>: 87811<br>71,602<br>71.620 : 87822<br>73.820<br>89142<br>73.820<br>:89142<br>111.722 : 111883 :<br>111.722<br>: 111883<br>111.722: 111883<br>111.740<br>: 111894<br>111.740: 111894<br>945.257: 612004<br>951.255 : 615603<br>952.680 : 616458 :<br>952.680 : 616458 :<br>952.680 : 616458 : | 3526 [M.Start]ACT.Takeoff<br>3527 [IOC.CL ]<br>19.2 Degree<br>3527 [TO.ALT ] 269.563416<br>3527 -7.7066453 110.4070707 289.56 Home Point<br>3544 [LED] changed: set home<br>3619 [LED] changed: normal led<br>3626 [Ctrl<6>] REQ_APP_WM610 AUTO_TAKEOFF_HOLD ctrl_auto_takeoff<br>3774 CTRL reset all by reach target height<br>3775 [Ctrl<1>] REQ RC_NORMAL ATTI_HOLD ctrl_qps_atti<br>3781 Eeprom write offset: 330<br>4081 Eeprom write offset: 330<br>4450 CTRL reset all by rc mode switch<br>7106 Follow Mission: receive followme mission from app<br>7106 Follow Mission: yaw_mode<br>1<br>$-0.135$<br>7106 Follow Mission: init_lati<br>7106 Follow Mission: init_long<br>1.927<br>7106 Follow Mission: init_alti<br>0.000<br>0.000<br>7106 Follow Mission: init_angl<br>7106 Follow Mission: sensitivity 0<br>7106 Follow Mission: is_android 1<br>7106 [Follow_ME]: Init success app date source : 1<br>7106 [FOLLOW_ME]mission start 1<br>7106 Follow Mission: ack followme start 0 to app<br>7107 [Ctrl<3>] REO NAVI MISSION NAVI FOLLOW MISSION ctrl navi follow me mission<br>7217 [FOLLOW_ME]init gpitch -54.200.gdist offset 4.543.d2ph 7.045.d2prt 11.588<br>7217 [FOLLOW_ME] change to FOLLOW_MOVING<br>9112 received on/off 2 from app<br>9112 CTRL reset all by APP.mission.request.off<br>9112 ack on/off 0 to app<br>9113 CTRL reset all by ctrl_dev_changed<br>9113 [Ctrl<1>] REQ_RC_NORMAL ATTI_HOLD ctrl_gps_atti<br>50788 Eeprom write offset: 330<br>51088 Eeprom write offset: 330<br>51160 [M. Stop]landing.RC_Thr<br>51160 Motor Start 1 Total 952.68<br>51160 CTRL reset all by motor stopped |
|                                                                                                    |                                                                                                    |

**Gambar 4.26** Hasil Event Log Pada File FLY022.log.txt

Didalam mode ini terdapat tambahan data yang tertulis didalam file log *FLY022.log.txt* dibandingkan dengan dua mode sebelumnya. Tambahan tersebut berisi informasi berupa jenis misi yang digunakan dalam penerbangan beserta durasi misi tersebut dijalankan. Adapun hasil detail dari ekstraksi file *FLY022.log.txt* dapat dilihat pada tabel 4.16 berikut:

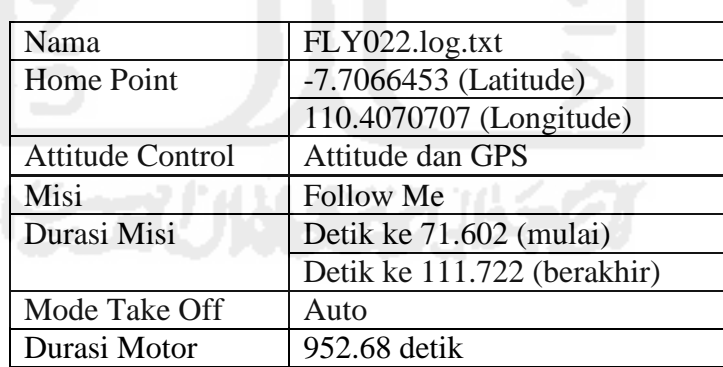

**Tabel 4.16** Rincian File FLY022.log.txt

Sedangkan untuk jalur penerbangan dengan mode ini juga masih dapat ditemukan dengan proses yang sama dengan sebelumnya. Yaitu dengan mengunggah file log *FLY022.DAT* ke aplikasi berbasib web pada alamat **https://www.mapsmadeeasy.com/log\_viewer** untuk mendapatkan list koordinat dengan format file .csv. Untuk hasil lebih detail dapat dilihat pada Tabel 4.17:

| FlightTime(Ms) | Longitude  | Latitude      | gpsHealth | gpsAltitude(m) | Distance(m) |
|----------------|------------|---------------|-----------|----------------|-------------|
| 9000           | 110.407070 | $-7.70664311$ | 5         | 271.31238      | 0.2450226   |
| 34800          | 110.407070 | -7.70664396   | 5         | 277.22327      | 2.7639934   |
| 52300          | 110.407069 | -7.70664478   | 5         | 277.67554      | 4.2074762   |
| 69700          | 110.407073 | -7.70664458   | 5         | 286.21893      | 5.8904857   |
| 87400          | 110.407111 | -7.70661816   | 5         | 286.2421       | 13.003761   |
| 104900         | 110.407074 | $-7.70650167$ | 5         | 283.9515       | 32.226132   |
| 122400         | 110.406960 | -7.70636069   | 5         | 284.16086      | 70.964622   |
| 139900         | 110.407050 | -7.70642793   | 5         | 285.10995      | 84.041945   |
| 157400         | 110.407110 | -7.70647326   | 5         | 285.2096       | 102.43194   |
| 174900         | 110.407109 | $-7.70647235$ | 5         | 285.28406      | 104.38946   |
| 192400         | 110.407108 | $-7.70647353$ | 5         | 304.75388      | 106.34328   |
| 209900         | 110.407108 | -7.70647326   | 5         | 311.92148      | 108.57653   |
| 227400         | 110.407070 | -7.70648738   | 5         | 312.24054      | 114.75388   |
| 244900         | 110.407154 | $-7.70632967$ | 5         | 311.88437      | 139.43162   |
| 262400         | 110.407296 | $-7.70595401$ | 5         | 316.28278      | 185.25400   |
| 279900         | 110.407261 | -7.70603819   | 5         | 325.69308      | 196.31026   |

**Tabel 4.17** Hasil Ekstraksi Log Penerbangan Pada File FLY022.DAT

Sedangkan log didalam *smartphone* sebagai kontroler yang berupa file dengan format file .txt, analisa dilakukan dengan mengunggah file *DJIFlightRecord\_2016-08-31\_[17-00- 34].txt* pada alamat website **https://healthydrones.com/main?a=upload.** Hasil lebih detail dapat dilihat pada Gambar 4.27 berikut:

| Metric / Imperial<br>Settings | <b>Overview</b>                                 | <b>Notifications</b><br><b>Details</b>                                                                                | <b>Large Map</b> | <b>Photos</b> |           |  |
|-------------------------------|-------------------------------------------------|----------------------------------------------------------------------------------------------------|------------------|---------------|-----------|--|
| <b>GENERAL</b>                | <b>Associated Pilot:</b>                        | septyan eka prastya                                                                                                   | Manage Pilots    |               |           |  |
| <b>POWER</b>                  | Associated Drone:<br><b>Associated Battery:</b> | puniyas<br>Battery #1<br>Change                                                                                       |                  |               | Indonesia |  |
| <b>SENSORS</b>                | Take Off Location:                              | $-7.706645,110.407071$<br>Above Sea Level: 269.3 m                                                                    |                  |               |           |  |
| <b>CONTROLS</b>               | Address:                                        | Unnamed Road, Sardonoharjo, Ngaglik, Kabupaten Sleman, Daerah<br>Istimewa Yogyakarta 55581, Indonesia<br>Edit address |                  |               |           |  |
| <b>WIND</b>                   |                                                 | Last Known Location: - 7.706637,110.407111<br>at log time of 15m 52s<br>and altitude of -1.1 m                        |                  |               |           |  |
|                               | Log Duration:<br>Air Duration:                  | 15m 52s (time in the air and on the ground)<br>15m 48s (time in the air only)                                         |                  |               |           |  |
|                               |                                                 |                                                                                                    |                  |               |           |  |

**Gambar 4.27** Hasil Ekstraksi DJIFlightRecord\_2016-08-31\_[17-00-34].txt

Dari hasil ekstraksi menggunakan website tersebut diketahui bahwa log *DJIFlightRecord\_2016-08-31\_[17-00-34].txt* yang terdapat pada *smartphone* memiliki koordinat lokasi yang sama dengan koordinat lokasi *home point* pada log *FLY022.DAT* dari

media penyimpanan UAV yang berlokasi pada point **-7.7066453** (*Altitude*) dan **110.4070707** (*Longitude*). Hal ini menunjukan bahwa log yang terdapat pada UAV dan kontroler tersebut dihasilkan pada saat penerbangan yang sama.

Pada website tersebut koordinat jalur penerbangan, ketinggian dan kecepatan dapat di lihat dalam file dengan ektensi .csv , seperti yang ditampilkan pada Tabel 4.18:

| Latitude (Deg)  | Longitude (Deg) | GPS Altitude (m) | <b>14901</b> 31 1491 1495 1 Chef Dangan 1 and 1 he DJ H Hghtree Org 2010 00 31 1 1 00 34 Ket<br>Ground Speed(m/s) |
|-----------------|-----------------|------------------|----------------------------------------------------------------------------------------------------|
| -7.706649047684 | 110.4070695404  | 269.477630615    | 0.0100182324945                                                                                                   |
| -7.706649047675 | 110.4070695403  | 269.469573975    | 0.0100643176288                                                                                                   |
| -7.706649047669 | 110.4070695401  | 269.469573975    | 0.0101129499974                                                                                                   |
| -7.706649047668 | 110.4070695400  | 268.849487305    | 0.0101709968091                                                                                                   |
| -7.706649047669 | 110.4070695399  | 268.849487305    | 0.0102419065159                                                                                                   |
| -7.706649047672 | 110.4070695397  | 270.301300049    | 0.0103116174419                                                                                                   |
| -7.706649047678 | 110.4070695396  | 270.301300049    | 0.0103694076976                                                                                                   |
| -7.706649047684 | 110.4070695395  | 269.073333740    | 0.0104277487822                                                                                                   |
| -7.70664904769  | 110.4070695393  | 269.073333740    | 0.0104732633764                                                                                                   |
| -7.706649047698 | 110.4070695392  | 269.183227539    | 0.0104833092704                                                                                                   |
| -7.706649052528 | 110.4070695505  | 269.183227539    | 0.0104653826818                                                                                                   |
| -7.706649052532 | 110.4070695504  | 268.927124023    | 0.0104463239732                                                                                                   |
| -7.706649052534 | 110.4070695502  | 268.927124023    | 0.0104366566065                                                                                                   |
| -7.706649052539 | 110.4070695501  | 69.5230102539    | 0.0104288533178                                                                                                   |
| -7.706649052545 | 110.4070695499  | 69.5230102539    | 0.0104361563743                                                                                                   |
| -7.706649052554 | 110.4070695498  | 269.018890381    | 0.0104533836336                                                                                                   |
| -7.706649052565 | 110.4070695497  | 269.018890381    | 0.0104727494240                                                                                                   |
| -7.706649052577 | 110.4070695495  | 69.0098266601    | 0.0104952713865                                                                                                   |
|                 |                 |                  |                                                                                                    |

**Tabel 4.18** Hasil Log Penerbangan Pada File DJIFlightRecord\_2016-08-31\_[17-00-34].txt

Dan terakhir dari hasil temuan pada proses ekstraksi dan analisis log pada storage perangkat UAV dengan menggunakan mode penerbangan F**-mode**, dapat diketahui bahwa didalam log tersebut tercatat **koordinat lokasi** jalur penerbangan, titik **koordinat Home Point** (titik awal penerbangan), **ketinggian** selama penerbangan dan **kecepatan** dari UAV ketika melakukan penerbangan. Pada log didalam storage UAV, koordinat GPS dan data-data penerbangan tercatat setiap per milli second.

አዎችትም በብለብ አማር ይጠራ ፈረን

## **4.3.2 Skenario Kejahatan 1**

Didalam skenario kejahatan 1 ini, bukti digital yang didapatkan akan sangat minim. Hal ini dikarenakan storage yang bisa dilakukan analisis hanya berupa file **gimbalStorage.001** dari hasil *imaging* kartu memori yang terdapat didalam kamera UAV.

Proses analisis dilakukan dengan melakukan konversi dari file yang terdapat didalam file *image* **gimbalStorage.001** dari hasil *imaging* kartu memori kamera UAV. Dari dalam *image* tersebut ditemukan beberapa gambar yang berpotensi menjadi bukti digital, file gambar tersebut berlokasi di **gimbalStorage.001/Partition 1/NONAME/[root]/DCIM/11MEDIA**. Dari lokasi tersebut kemudian beberapa file gambar di *export* dengan menggunakan tools **FTK Imager**. File gambar tersebut dapat dilihat pada gambar 4.28

| Pictures library<br>gambar dji |                  | Folder <b>*</b><br>Arrange by: |
|--------------------------------|------------------|--------------------------------|
| Name                           | Date             | Size                           |
| DJI_0085                       | 31/08/2016 11:31 | 3,917 KB                       |
| DJI_0089                       | 31/08/2016 11:32 | 3.769 KB                       |
| DJI_0091                       | 31/08/2016 11:35 | 3.834 KB                       |
|                                |                  |                                |
|                                |                  |                                |

**Gambar 4.28** File Gambar dari gimbalStorage.001

Analisis selanjutnya adalah dengan melakukan konversi ketiga file tersebut dengan menggunakan *tools image analysis* yang mana didalam penelitian ini menggunakan aplikasi **PhotoMe**. Dari aplikasi tersebut dapat diketahui informasi yang terdapat didalam metadata file-file gambar tersebut yang memungkinan untuk dijadikan sebagai barang bukti digital. Informasi yang paling penting untuk didapatkan pada file gambar tersebut berupa waktu pembuatan dan informasi koordinat GPS dari pembuatan file gambar tersebut.

Pada file gambar pertama, hasil proses konversi dengan menggunakan aplikasi **PhotoMe** pada file gambar **DJI\_0085.JPG** dapat dilihat pada Gambar 4.29 Dibawah ini.

| <b>Overview</b>                                               |                                                                 |                                     |                                 |                    |
|---------------------------------------------------------------|-----------------------------------------------------------------|-------------------------------------|---------------------------------|--------------------|
| File type: JPEG                                               | File name: C:\Users\puniyas\My Pictures\gambar dji\DJI_0085.JPG |                                     | Creation date: 31/08/2016 11:31 |                    |
| File size: 3.916,5KB                                          |                                                                 | Last modification: 31/08/2016 18:31 |                                 |                    |
| Make: DJI                                                     |                                                                 |                                     |                                 |                    |
| Camera: FC300S                                                |                                                                 |                                     | <b>Software: </b> v01.23.4920   |                    |
| <b>Dimension:</b> 4000 x 2250 px (9 MP, 16:9)                 | Focal length: 3.61 mm (equiv. 20 mm)                            |                                     |                                 |                    |
| Aperture: F2.8                                                | <b>Exposure time: 1/1669.4" (-0.34 EV)</b>                      |                                     | ISO speed rating: 100/21°       |                    |
| Program: Normal program<br>Flash: No flash function           | <b>Metering Mode: Spot</b>                                      |                                     | <b>White Balance: Auto</b>      |                    |
|                                                               |                                                                 |                                     |                                 |                    |
| Location: S7.706763, E110.408254                              |                                                                 |                                     |                                 |                    |
| Image                                                         |                                                                 |                                     |                                 |                    |
| <b>Field</b>                                                  | Content                                                         | Tag-ID                              | <b>Tag Name</b>                 | <b>Data Format</b> |
| I Image title                                                 | DCIM\100MEDIA\DJI_0085.JPG                                      | 010E                                | ImageDescription                | ASCII(27)          |
| <b>III</b> Manufacturer                                       | DJI                                                             | 010F                                | Make                            | ASCII(30)          |
| I Image input equipment<br>model                              | FC300S                                                          | 0110                                | Model                           | ASCII(30)          |
| 4 <sup>th</sup> Orientation of image                          | 0° (top/left)                                                   | 0112                                | Orientation                     | <b>SHORT</b>       |
| <b>B</b> <sub>28</sub> Image resolution in width<br>direction | 72 dpi                                                          | 011A                                | <b>XResolution</b>              | <b>RATIONAL</b>    |
| <b>A</b> <sup>x</sup> Image resolution in height<br>direction | 72 dpi                                                          | 011B                                | YResolution                     | RATIONAL           |
| $\left \frac{1}{2m}\right $ Unit of X and Y resolution        | inch                                                            | 0128                                | ResolutionUnit                  | SHORT              |
| I Software                                                    | v01.23.4920                                                     | 0131                                | Software                        | ASCII(24)          |
| File change date and time                                     | 2016-08-31 11:31:37                                             | 0132                                | <b>DateTime</b>                 | ASCII(20)          |
| Y and C positioning                                           | Centered                                                        | 0213                                | YCbCrPositioning                | SHORT              |
| Exif IFD Pointer                                              | 0x000000B6                                                      | 8769                                | ExifIFDPointer                  | LONG               |
| GPS IFD Pointer<br>කි                                         | 0x000002AE                                                      | 8825                                | GPSIFDPointer                   | LONG               |
| <b>Comment</b>                                                | 0.9.138                                                         | 9C9C                                | Microsoft.Comment               | BYTE(128)          |
| <b>A</b> Keywords                                             | N                                                               | 9C9E                                | Microsoft.Keyword               | BYTE(16)           |
| <b>Thumbnail Info</b>                                         |                                                                 |                                     |                                 |                    |
| Camera                                                        |                                                                 |                                     |                                 |                    |
|                                                               | _________                                                       |                                     |                                 |                    |
| <b>GPS</b>                                                    |                                                                 |                                     |                                 | 漝                  |
| Field                                                         | Content                                                         | Tag-ID                              | <b>Tag Name</b>                 | <b>Data Format</b> |
| GPS tag version                                               | Version 3.2                                                     | 0000                                | GPSVersionID                    | BYTE(4)            |
| North or South Latitude                                       | South latitude                                                  | 0001                                | GPSLatitudeRef                  | ASCII(2)           |
| Latitude                                                      | 7° 42' 24.3476"                                                 | 0002                                | GPSLatitude                     | RATIONAL(3)        |
| East or West Longitude                                        | East longitude                                                  | 0003                                | GPSLongitudeRef                 | ASCII(2)           |
| Longitude                                                     | 110° 24' 29.7158"                                               | 0004                                | GPSLongitude                    | RATIONAL(3)        |
| Altitude reference                                            | Sea level                                                       | 0005                                | GPSAltitudeRef                  | BYTE               |
| Altitude                                                      | 281.034m                                                        | 0006                                | GPSAltitude                     | RATIONAL           |

**Gambar 4.29** Hasil Konversi File gambar DJI\_0085.JPG

Untuk file gambar kedua, proses konversi sama dengan yang dilakukan pada file gambar pertama yaitu dengan menggunakan aplikasi **PhotoMe** pada file gambar **DJI\_0085.JPG**. Hasil rincian dapat dilihat pada Gambar 4.30 Dibawah ini.

| <b>Overview</b>                                                                                                    |                                                                                                    |                                     |                                                         |                    |
|----------------------------------------------------------------------------------------------------|----------------------------------------------------------------------------------------------------|-------------------------------------|---------------------------------------------------------|--------------------|
| File type: JPEG<br>File size: 3.768,8 KB                                                                               | File name: C:\Users\puniyas\My Pictures\gambar dji\DJI 0089.JPG                                                 | Last modification: 31/08/2016 18:32 | Creation date: 31/08/2016 11:32                         |                    |
| Make: DJI<br>Camera: FC300S                                                                                            |                                                                                                    |                                     | <b>Software: </b> v01.23.4920                           |                    |
| <b>Dimension:</b> 4000 x 2250 px (9 MP, 16:9)<br>Aperture: F2.8<br>Program: Normal program<br>Flash: No flash function | Focal length: 3.61 mm (equiv. 20 mm)<br><b>Exposure time: 1/986.2" (-0.34 EV)</b><br><b>Metering Mode: Spot</b> |                                     | ISO speed rating: 100/21°<br><b>White Balance: Auto</b> |                    |
| Location: S7.70682, E110.40784                                                                                         |                                                                                                    |                                     |                                                         |                    |
| Image                                                                                                    |                                                                                                    |                                     |                                                         |                    |
| Field                                                                                                    | Content                                                                                                    | Tag-ID                              | <b>Tag Name</b>                                         | <b>Data Format</b> |
| I Image title                                                                                                    | DCIM\100MEDIA\DJI_0089.JPG                                                                                      | 010E                                | ImageDescription                                        | ASCII(27)          |
| <b>III</b> Manufacturer                                                                                                | DJI                                                                                                    | 010F                                | Make                                                    | ASCII(30)          |
| T Image input equipment<br>model                                                                                       | FC300S                                                                                                    | 0110                                | Model                                                   | ASCII(30)          |
| ▲ Orientation of image                                                                                                 | 0° (top/left)                                                                                                   | 0112                                | Orientation                                             | <b>SHORT</b>       |
| <b>Ax</b> Image resolution in width<br>direction                                                                       | 72 dpi                                                                                                    | 011A                                | XResolution                                             | RATIONAL           |
| Image resolution in height<br>direction                                                                                | 72 dpi                                                                                                    | 011B                                | YResolution                                             | RATIONAL           |
| $\mathbb{R}_{m}$ Unit of X and Y resolution                                                                            | inch                                                                                                    | 0128                                | ResolutionUnit                                          | SHORT              |
| <b>I</b> Software                                                                                                    | v01.23.4920                                                                                                    | 0131                                | Software                                                | ASCII(24)          |
| File change date and time                                                                                              | 2016-08-31 11:32:51                                                                                             | 0132                                | <b>DateTime</b>                                         | ASCII(20)          |
| Y and C positioning                                                                                                    | Centered                                                                                                    | 0213                                | YCbCrPositioning                                        | SHORT              |
| 图 Exif IFD Pointer                                                                                                    | 0x000000B6                                                                                                    | 8769                                | ExifIFDPointer                                          | LONG               |
| GPS IFD Pointer                                                                                                    | 0x000002AE                                                                                                    | 8825                                | GPSIFDPointer                                           | LONG               |
| <b>A</b> <sup>#</sup> Comment                                                                                          | 0.9.138                                                                                                    | 9C9C                                | Microsoft.Comment                                       | BYTE(128)          |
| <b>A</b> Keywords                                                                                                    | N                                                                                                    | 9C9E                                | Microsoft.Keyword                                       | BYTE(16)           |
| <b>Thumbnail Info</b>                                                                                                  |                                                                                                    |                                     |                                                         |                    |
| Camera                                                                                                    |                                                                                                    |                                     |                                                         |                    |
| <b>GPS</b>                                                                                                    |                                                                                                    |                                     |                                                         |                    |
| Field                                                                                                    | Content                                                                                                    | Tag-ID                              | <b>Tag Name</b>                                         | <b>Data Format</b> |
| GPS tag version                                                                                                    | Version 3.2                                                                                                    | 0000                                | GPSVersionID                                            | BYTE(4)            |
| North or South Latitude                                                                                                | South latitude                                                                                                  | 0001                                | GPSLatitudeRef                                          | ASCII(2)           |
| Latitude                                                                                                    | 7° 42' 24.5521"                                                                                                 | 0002                                | GPSLatitude                                             | RATIONAL(3)        |
| East or West Longitude                                                                                                 | East longitude                                                                                                  | 0003                                | GPSLongitudeRef                                         | ASCII(2)           |
| Longitude                                                                                                    | 110° 24' 28.2234"                                                                                               | 0004                                | GPSLongitude                                            | RATIONAL(3)        |
| Altitude reference                                                                                                    | Sea level                                                                                                    | 0005                                | GPSAltitudeRef                                          | BYTE               |
| Altitude                                                                                                    | 298.134 m                                                                                                    | 0006                                | GPSAltitude                                             | RATIONAL           |

**Gambar 4.30** Hasil Konversi File gambar DJI\_0089.JPG

Untuk file gambar ketiga, proses ekstraksi sama dengan yang dilakukan pada file gambar sebelumnya yaitu dengan menggunakan aplikasi **PhotoMe** pada file gambar **DJI\_0091.JPG**. Hasil rincian dapat dilihat pada Gambar 4.31 Dibawah ini.

| <b>Overview</b>                                                                                                    |                                                                                                    |                                     |                                                         |                    |
|----------------------------------------------------------------------------------------------------|----------------------------------------------------------------------------------------------------|-------------------------------------|---------------------------------------------------------|--------------------|
| File type: JPEG<br>File size: 3.833,4KB                                                                                | File name: C:\Users\puniyas\My Pictures\gambar dji\DJI_0091.JPG                                                | Last modification: 31/08/2016 18:35 | Creation date: 31/08/2016 11:35                         |                    |
| Make: DJI<br>Camera: FC300S                                                                                            |                                                                                                    |                                     | <b>Software: v01.23.4920</b>                            |                    |
| <b>Dimension:</b> 4000 x 2250 px (9 MP, 16:9)<br>Aperture: F2.8<br>Program: Normal program<br>Flash: No flash function | Focal length: 3.61 mm (equiv. 20 mm)<br><b>Exposure time: 1/1996" (-0.34 EV)</b><br><b>Metering Mode: Spot</b> |                                     | ISO speed rating: 100/21°<br><b>White Balance: Auto</b> |                    |
| Location: S7.706889, E110.408258                                                                                       |                                                                                                    |                                     |                                                         |                    |
| Image                                                                                                    |                                                                                                    |                                     |                                                         |                    |
| <b>Field</b>                                                                                                    | Content                                                                                                    | Tag-ID                              | <b>Tag Name</b>                                         | <b>Data Format</b> |
| I Image title                                                                                                    | DCIM\100MEDIA\DJI 0091.JPG                                                                                     | 010E                                | ImageDescription                                        | ASCII(27)          |
| I Manufacturer                                                                                                    | DJI.                                                                                                    | 010F                                | Make                                                    | ASCII(30)          |
| T Image input equipment<br>model                                                                                       | FC300S                                                                                                    | 0110                                | Model                                                   | ASCII(30)          |
| 4 <sup>th</sup> Orientation of image                                                                                   | $0^{\circ}$ (top/left)                                                                                         | 0112                                | Orientation                                             | <b>SHORT</b>       |
| 1x Image resolution in width<br>direction                                                                              | 72 dpi                                                                                                    | 011A                                | XResolution                                             | <b>RATIONAL</b>    |
| Image resolution in height<br>direction                                                                                | 72 dpi                                                                                                    | 011B                                | YResolution                                             | RATIONAL           |
| $\frac{1}{2}$ Unit of X and Y resolution                                                                               | inch                                                                                                    | 0128                                | ResolutionUnit                                          | SHORT              |
| I Software                                                                                                    | v01.23.4920                                                                                                    | 0131                                | Software                                                | ASCII(24)          |
| File change date and time                                                                                              | 2016-08-31 11:35:01                                                                                            | 0132                                | <b>DateTime</b>                                         | ASCII(20)          |
| Y and C positioning                                                                                                    | Centered                                                                                                    | 0213                                | YCbCrPositioning                                        | SHORT              |
| Exif IFD Pointer                                                                                                    | 0x000000B6                                                                                                    | 8769                                | <b>ExifIFDPointer</b>                                   | LONG               |
| GPS IFD Pointer<br>a si                                                                                                | 0x000002AE                                                                                                    | 8825                                | GPSIFDPointer                                           | LONG               |
| <b>AT</b> Comment                                                                                                    | 0.9.138                                                                                                    | 9C9C                                | Microsoft.Comment                                       | BYTE(128)          |
| <b>A"</b> Keywords                                                                                                    | N                                                                                                    | 9C9E                                | Microsoft.Keyword                                       | BYTE(16)           |
| <b>Thumbnail Info</b>                                                                                                  |                                                                                                    |                                     |                                                         |                    |
| <b>Camera</b>                                                                                                    |                                                                                                    |                                     |                                                         |                    |
| <b>GPS</b>                                                                                                    |                                                                                                    |                                     |                                                         |                    |
| Field                                                                                                    | Content                                                                                                    | Tag-ID                              | <b>Tag Name</b>                                         | <b>Data Format</b> |
| GPS tag version                                                                                                    | Version 3.2                                                                                                    | 0000                                | GPSVersionID                                            | BYTE(4)            |
| North or South Latitude                                                                                                | South latitude                                                                                                 | 0001                                | GPSLatitudeRef                                          | ASCII(2)           |
| Latitude                                                                                                    | 7° 42' 24.8021"                                                                                                | 0002                                | GPSLatitude                                             | RATIONAL(3)        |
| East or West Longitude                                                                                                 | East longitude                                                                                                 | 0003                                | GPSLongitudeRef                                         | ASCII(2)           |
| Longitude                                                                                                    | 110° 24' 29.7294"                                                                                              | 0004                                | GPSLongitude                                            | RATIONAL(3)        |
| Altitude reference                                                                                                    | Sea level                                                                                                    | 0005                                | GPSAltitudeRef                                          | BYTE               |
| Altitude                                                                                                    | 286.434 m                                                                                                    | 0006                                | GPSAltitude                                             | RATIONAL           |

**Gambar 4.31** Hasil Konversi File gambar DJI\_0091.JPG

Dari hasil konversi ketiga file tersebut, ditemukan beberapa informasi didalam metadata hasil konversi yang memungkinkan untuk dijadikan sebagai bukti digital. Adapun informasi tersebut berupa ukuran file, lokasi file asal, resolusi file gambar, kamera yang digunakan, waktu pembuatan file, lokasi koordinat pembuatan file, dan jarak ketinggian file dibuat. Secara rinci, detail informasi tersebut dapat dilihat pada Tabel 4.19

72

| <b>Informasi</b>          |                            | <b>File Sumber</b>          |                             |
|---------------------------|----------------------------|-----------------------------|-----------------------------|
|                           | <b>DJI_0085.JPG</b>        | <b>DJI_0089.JPG</b>         | DJI_0091.JPG                |
| Nilai Hash (MD5)          | a28ebbf476b8d05852         | 0427a7c4f38c4a7504b         | fdc58575c95bc1b2c6c         |
|                           | 3db23f9dc65f8d             | b2a11ab62af12               | 6da623943c77a               |
| Nilai Hash (SHA1)         | 1894c23669a5e40214d39      | 63800df457c642bce7a         | dd93bc75d437296d43          |
|                           | 3e043dd2a271d7a6381        | 54c4164fe7ec1d11752         | 765e1f3a52780a1fa49         |
|                           |                            | 03                          | df8                         |
| Lokasi file asal          | DCIM\100MEDIA\             | DCIM\100MEDIA\              | DCIM\100MEDIA\              |
|                           | DJI 0085.JPG               | DJI 0089.JPG                | DJI 0091.JPG                |
| Resolusi file             | 4000 x 2250 px             | 4000 x 2250 px              | 4000 x 2250 px              |
|                           | (9 MP, 16:9)               | (9 MP, 16:9)                | (9 MP, 16:9)                |
| Jenis kamera              | <b>FC300S</b>              | <b>FC300S</b>               | <b>FC300S</b>               |
| Tanggal pembuatan file    | 31/08/2016                 | 31/08/2016                  | 31/08/2016                  |
| Waktu pembuatan file      | 11:31:37                   | 11:31:51                    | 11:35:01                    |
| Koordinat Latitude        | $7^{\circ}$ 42' 24.3476''  | $7^{\circ}$ 42' 24.5521''   | 7° 42' 24.8021"             |
| Koordinat Longitude       | $110^{\circ}$ 24' 29.7158" | $110^{\circ}$ 24' 28.2234'' | $110^{\circ}$ 24' 29.7294'' |
| Ketinggian pembuatan file | 281.304m                   | 298.134m                    | 286.434m                    |

**Tabel 4.19** Detail Informasi File Gambar pada Skenario Kejahatan 1

Dari hasil informasi tersebut akan menjawab pertanyaan tentang 5W+1H pada skenario kejahatan 1 ini. Adapun yang memungkinkan untuk dijawab yaitu apa yang dilakukan tersangka?, Dimana kejadian tersebut dilakukan?, kapan kejahatan terjadi?, mengapa kejahatan bisa terjadi? Dan bagaimana kejahatan tersebut berjalan?. Bagian yang tidak bisa terjawab didalam skenario ini adalah siapa yang melakukan kejahatan tersebut, hal ini dikarenakan minimnya barang bukti yang memungkinkan utuk dianalisa untuk mendapatkan informasi. Jawaban pertanyaan pada skenario kasus kejahatan ini akan dibahas pada bagian presentasi dalam penelitian ini.

Selain dari informasi yang terdapat didalam file gambar pada kartu memori kamera UAV, juga didapatkan temuan menarik. Temuan tersebut merupakan log informasi *upgrade firmware* yang dilakukan pada UAV. Log tersebut tersimpan didalam file **P3S\_FW\_LOG\_AB.txt** yang terdapat didalam direktori **gimbalStorage.001/Partition 1/NONAME/[root]/MISC/LOG/ P3S\_FW\_LOG\_AB.txt**. informasi tersbut didapatkan dengan melakukan *export* file **P3S\_FW\_LOG\_AB.txt** dengan menggunakan tools FTK Imager. Detail informasi tersebut dapat dilihat pada Gambar 4.32

| AccessData FTK Imager 3.4.2.6         |                                                                                          |                                     |                                                                                                    |                                                                               | $=$ $\blacksquare$<br>$\mathbf{x}$ |
|---------------------------------------|------------------------------------------------------------------------------------------|-------------------------------------|----------------------------------------------------------------------------------------------------|-------------------------------------------------------------------------------|------------------------------------|
| View Mode Help<br>File                |                                                                                          |                                     |                                                                                                    |                                                                               |                                    |
|                                       |                                                                                          |                                     |                                                                                                    |                                                                               |                                    |
| <b>Evidence Tree</b>                  |                                                                                          | $\times$ File List                  |                                                                                                    |                                                                               |                                    |
| Gille gimbalStorage.001               |                                                                                          | Name                                | Size Type                                                                                               | <b>Date Modified</b>                                                          |                                    |
| 白 -- Email Partition 1 [15267MB]      |                                                                                          | P3S FW LOG AB.txt                   | 25 Regular File                                                                                         | 01/09/2016 14:56:20                                                           |                                    |
| <b>E-R</b> NONAME [FAT32]             |                                                                                          |                                     |                                                                                                    |                                                                               |                                    |
| 白 [root]                              |                                                                                          |                                     | rtmo our arcoomneco, socolad                                                                            |                                                                               |                                    |
| <b>E-C</b> DCIM                       | 100MEDIA                                                                                 |                                     |                                                                                                    | [00012337]Packet [C:\P3S FW V01.09.0060.bin] detected, card sn [0x13100b71]   |                                    |
| <b>E-MISC</b>                         |                                                                                          | [00012379] Packet upgrade start     |                                                                                                    |                                                                               |                                    |
| $\Box$ IDX                            |                                                                                          | [00012454] Packet checking          |                                                                                                    |                                                                               |                                    |
| <b>DLOG</b>                           |                                                                                          |                                     | [00012497] Packet vlink 01.09.0060 <-> 01.08.0080.                                                      |                                                                               |                                    |
| <b>E-C</b> THM                        |                                                                                          | [00012575] Done.                    |                                                                                                    |                                                                               |                                    |
|                                       | $\Box$ 100<br>XCODE                                                                      |                                     |                                                                                                    |                                                                               |                                    |
|                                       | System Volume Information                                                                | [00012616]Version checking[1]       |                                                                                                    |                                                                               |                                    |
| unallocated space                     |                                                                                          |                                     | [00012704][03 05][00] v34.2.0.9 -> v34.2.0.9                                                            |                                                                               |                                    |
| D-1: Unpartitioned Space [basic disk] |                                                                                          |                                     | $[00012854][04 00][00]$ v1.44.0.0 -> v1.44.0.0                                                          | $[00012785][03 06][00]$ v2.4.15.5 -> v2.4.20.18 need upgrade.                 |                                    |
| [unallocated space]                   |                                                                                          |                                     |                                                                                                    | [00012986] [11 00] [00] v1.7.0.0 -> v1.8.0.0 need upgrade.                    |                                    |
| <b>E</b> C android Storage ad 1       |                                                                                          |                                     |                                                                                                    | [00013141][11 01][00] v1.7.0.0 -> v2.0.0.33, firmware v1.7.0.0 not support.   |                                    |
|                                       |                                                                                          |                                     | $[00013180][11 01][00] v1.7.0.0 -> v2.0.0.33$                                                           |                                                                               |                                    |
|                                       |                                                                                          |                                     | $[00013274][12 00][00] v1.10.0.0 -> v1.10.0.0$                                                          |                                                                               |                                    |
|                                       |                                                                                          |                                     | $[00013376][12 01][00] v1.10.0.0 -> v1.10.0.0$<br>$[00013475][12 02][00]$ v1.10.0.0 -> v1.10.0.0        |                                                                               |                                    |
|                                       |                                                                                          |                                     | $[00013578][12 03][00]$ v1.10.0.0 -> v1.10.0.0                                                          |                                                                               |                                    |
|                                       |                                                                                          |                                     | $[00013629][15 00][00]$ v1.1.2.0 -> v1.1.2.0                                                            |                                                                               |                                    |
|                                       |                                                                                          |                                     | $[00013729][1700][00]$ $v1.1.1.7 -> v1.1.1.7$                                                           |                                                                               |                                    |
|                                       |                                                                                          |                                     | [00013872][17 01][00] v1.0.2.7 -> v1.0.2.7                                                              |                                                                               |                                    |
|                                       |                                                                                          |                                     | [00013940][19 00][00] v255.255.255.254 -> v1.0.8.96<br>$[00014006][01 00][00]$ v1.23.4920 -> v1.23.4920 |                                                                               |                                    |
|                                       | $\times$                                                                                 |                                     | $[00014048][01 01][00] v1.23.4920 -> v1.23.4920$                                                        |                                                                               |                                    |
| Properties                            |                                                                                          |                                     | $[00014120][09 00][00]$ v3.0.0.10 -> v3.0.0.10                                                          |                                                                               |                                    |
| 312.                                  |                                                                                          | [00014161]Done.                     |                                                                                                    |                                                                               |                                    |
| $\Box$                                |                                                                                          |                                     | [00016208] Waiting for user confirm                                                                     |                                                                               |                                    |
| Name                                  | P3S_FW_LOG_AB.txt                                                                        |                                     | [00026257] Timeout, start upgrade automatically.                                                        |                                                                               |                                    |
| File Class                            | Regular File                                                                             |                                     |                                                                                                    |                                                                               |                                    |
| File Size                             | 25.562                                                                                   |                                     | $[00026343]$ Firmware upgrading $[1]$                                                                   |                                                                               |                                    |
| Physical Size                         | 32.768                                                                                   |                                     | [00026398][11 00] Firmware upgrade start                                                                |                                                                               |                                    |
| Start Cluster                         | 3.114                                                                                    |                                     |                                                                                                    | [00074978][11 00] Firmware upgrade finished successfully.                     |                                    |
| Date Created                          | 01/09/2016 14:56:17                                                                      |                                     | [00075292] [03 06] Firmware upgrade start                                                               | [00454787] [03 06] Firmware upgrade finished successfully.                    |                                    |
| Date Modified                         | 01/09/2016 14:56:20                                                                      | [00454840] Done.                    |                                                                                                    |                                                                               |                                    |
| <b>Actual File</b>                    | True                                                                                     |                                     |                                                                                                    |                                                                               |                                    |
| Start Sector                          | 215.552                                                                                  | $[00454890]$ Version checking $[2]$ |                                                                                                    |                                                                               |                                    |
| Date Accessed                         | 2016-09-01                                                                               |                                     | $[00454950][03 05][00]$ v34.2.0.9 -> v34.2.0.9<br>$[00455009][03 06][05]$ $v2.4.20.18$ -> $v2.4.20.18$  |                                                                               |                                    |
| <b>E</b> DOS Attributes               |                                                                                          |                                     | $[00455068][04 00][00]$ v1.44.0.0 -> v1.44.0.0                                                          |                                                                               |                                    |
| 8.3 Short Filename                    | P3S FW~1.TXT                                                                             |                                     | $[00455195][11 00][05]$ v1.8.0.0 -> v1.8.0.0                                                            |                                                                               |                                    |
| Hidden                                | False                                                                                    |                                     |                                                                                                    | [00455317] [11 01] [00] v1.8.0.0 -> v2.0.0.33, firmware v1.8.0.0 not support. |                                    |
| System                                | False                                                                                    |                                     | $[00455360][11 01][00] v1.8.0.0 -> v2.0.0.33$                                                           |                                                                               |                                    |
|                                       | False                                                                                    |                                     | $[00455459][12 00][00]$ $v1.10.0.0 -> v1.10.0.0$<br>$[00455555][12 01][00] v1.10.0.0 -> v1.10.0.0$      |                                                                               |                                    |
| Read only                             |                                                                                          |                                     | $[00455639][12 02][00]$ v1.10.0.0 -> v1.10.0.0                                                          |                                                                               |                                    |
| Archive                               | True                                                                                     |                                     | $[00455874][12 03][00]$ v1.10.0.0 -> v1.10.0.0                                                          |                                                                               |                                    |
|                                       |                                                                                          |                                     | $[00455929][15 00][00]$ v1.1.2.0 -> v1.1.2.0                                                            |                                                                               |                                    |
|                                       |                                                                                          |                                     | $[00455998][17 00][00]$ v1.1.1.7 -> v1.1.1.7                                                            |                                                                               |                                    |
|                                       |                                                                                          |                                     | $[00456119][17 01][00] v1.0.2.7 -> v1.0.2.7$                                                            |                                                                               |                                    |
| Properties                            | Hex Value Int Custom Conte                                                               |                                     |                                                                                                    |                                                                               |                                    |
|                                       | gimbalStorage.001/Partition 1 [15267MB]/NONAME [FAT32]/[root]/MISC/LOG/P3S_FW_LOG_AB.txt |                                     |                                                                                                    |                                                                               | <b>NUM</b>                         |

**Gambar 4.32** Detail Informasi Log Upgrade Firmware UAV

Dari hasil log tersebut dapat diketahui UAV melakukan *upgrade firmware* dari file **P3S\_FW\_V01.09.0060.bin** yang tersimpan didalam kartu memori UAV. Firmware berhasil diperbarui ke versi v3.0.0.10 pada tanggal 2016.08.18 pukul 11:59:38.

# **4.3.3 Skenario Kejahatan 2**

Didalam skenario kejahatan 2 ini terdapat dua file *image* sebagai sumber untuk dilakukan analisis. File image tersebut berupa file *image* kartu memori kamera UAV, *storage* awak pesawat UAV dan *storage* kontroler (*smartphone*). Adapun tahapan analisis image sumber yang akan dilakukan, yaitu sebagai berikut:

## **4.3.3.1 Analisis file image kartu memori kamera UAV**

Langkah pertama dalam melakukan analisis yaitu dengan melakukan investigasi file *image* dari kartu memori kamera yang memiliki kemungkinan untuk dimodifikasi paling mudah dan tinggi. Analisis dilakukan menggunakan aplikasi **FTK Imager** pada file image **memoriCard.001** hasil dari akuisisi kartu memori kamera UAV. Detail informasi yang menggunakan aplikasi FTK Imager tersebut dapat dilihat pada Gambar 4.33

| AccessData FTK Imager 3.4.2.6                             |                                                                                     |                                                         |           |                   |                                                                                                    | $\boldsymbol{\mathcal{R}}$<br>$\Box$ $\Box$ |
|-----------------------------------------------------------|-------------------------------------------------------------------------------------|---------------------------------------------------------|-----------|-------------------|----------------------------------------------------------------------------------------------------|---------------------------------------------|
| File View Mode Help                                       |                                                                                     |                                                         |           |                   |                                                                                                    |                                             |
|                                                           |                                                                                     |                                                         |           |                   |                                                                                                    |                                             |
| <b>Evidence Tree</b>                                      |                                                                                     | $\times$ File List                                      |           |                   |                                                                                                    | $\times$                                    |
| □ C memoryCard.001                                        |                                                                                     | Name                                                    |           | Size Type         | Date Modified                                                                                                    | ٠                                           |
| 白 -- mml Partition 1 [15267MB]                            |                                                                                     | <b>区 UI 0001.JPG</b>                                    |           |                   | 4.532 Regular File 17/08/2016 19:52:38                                                                                                    |                                             |
| <b>E-D</b> NONAME [FAT32]                                 |                                                                                     | JJI 0001.JPG.FileSlack                                  | 13        | <b>File Slack</b> |                                                                                                    |                                             |
| 白 [root]                                                  |                                                                                     | <b>X</b> JI 0002.JPG                                    | 4.596     |                   | Regular File 17/08/2016 19:52:40                                                                                                    | E                                           |
| <b>DCIM</b>                                               |                                                                                     | UI_0002.JPG.FileSlack                                   |           | 13 File Slack     |                                                                                                    |                                             |
|                                                           | 100MEDIA                                                                            | <b>区 UI 0003.JPG</b>                                    |           |                   | 4.452 Regular File 17/08/2016 19:54:34                                                                                                    |                                             |
| <b>E-C</b> MISC<br>$ \Box$ IDX                            |                                                                                     | JUI_0003.JPG.FileSlack                                  | 29        | File Slack        |                                                                                                    |                                             |
|                                                           | <b>a</b> Log                                                                        | <b>区 UI_0004.JPG</b>                                    |           |                   | 4.631 Regular File 17/08/2016 19:55:48                                                                                                    |                                             |
| <b>E-C</b> THM                                            |                                                                                     | UI_0004.JPG.FileSlack                                   |           | 10 File Slack     |                                                                                                    |                                             |
|                                                           | XCODE                                                                               | <b>区 UI_0005.JPG</b>                                    |           |                   | 4.825 Regular File 17/08/2016 19:56:46                                                                                                    |                                             |
|                                                           | System Volume Information                                                           | JJI_0005.JPG.FileSlack                                  | 8         | <b>File Slack</b> |                                                                                                    |                                             |
|                                                           | [unallocated space]                                                                 | <b>区 UI 0006 JPG</b>                                    |           |                   | 4.825 Regular File 17/08/2016 19:56:52                                                                                                    |                                             |
| <b>El</b> T <sup>e</sup> Unpartitioned Space [basic disk] |                                                                                     | UI_0006.JPG.FileSlack                                   | 8         | <b>File Slack</b> |                                                                                                    |                                             |
|                                                           |                                                                                     | <b>K</b> UI_0007.JPG<br>JUI_0007.JPG.FileSlack          | 2.948     | 29 File Slack     | Regular File 17/08/2016 19:59:04                                                                                                    |                                             |
|                                                           |                                                                                     | <b>R</b> UI 0008.JPG                                    |           |                   | 3.547 Regular File 17/08/2016 20:03:18                                                                                                    |                                             |
|                                                           |                                                                                     | JUL0008.JPG.FileSlack                                   |           | 6 File Slack      |                                                                                                    |                                             |
|                                                           |                                                                                     | <b>区 UI 0009JPG</b>                                     |           |                   | 3.559 Regular File 17/08/2016 20:03:22                                                                                                    |                                             |
|                                                           |                                                                                     | JJI_0009.JPG.FileSlack                                  |           | 26 File Slack     |                                                                                                    |                                             |
|                                                           |                                                                                     | <b>区 UI_0010.JPG</b>                                    |           |                   | 4.191 Regular File 18/08/2016 12:08:54                                                                                                    |                                             |
|                                                           |                                                                                     | UI 0010.JPG.FileSlack                                   |           | 2 File Slack      |                                                                                                    |                                             |
|                                                           |                                                                                     | <b>R</b> UI 0011.JPG                                    |           |                   | 3.442 Regular File 19/08/2016 17:18:16                                                                                                    |                                             |
|                                                           |                                                                                     | !JI_0011.JPG.FileSlack                                  |           | 15 File Slack     |                                                                                                    |                                             |
|                                                           |                                                                                     | X !JI_0012.MOV                                          |           |                   | 156.020 Regular File 19/08/2016 17:18:42                                                                                                    |                                             |
|                                                           |                                                                                     | <b>X</b> JI 0013.JPG                                    | 4.400     |                   | Regular File 23/08/2016 16:54:34                                                                                                    |                                             |
| Properties                                                | $\times$                                                                            | JJJJ 0013.JPG.FileSlack<br><b>区 UI 0014 JPG</b>         | 3.697     | 17 File Slack     | Regular File 23/08/2016 16:54:50                                                                                                    |                                             |
|                                                           |                                                                                     | !JI_0014.JPG.FileSlack                                  |           | 16 File Slack     |                                                                                                    |                                             |
| $\frac{1}{2}$                                             |                                                                                     | X JI 0015.MOV                                           | 1.902.449 |                   | Regular File 23/08/2016 16:59:32                                                                                                    |                                             |
| $\Box$                                                    |                                                                                     | <b>X</b> JI_0016.JPG                                    |           |                   | 3.814 Regular File 23/08/2016 16:59:44                                                                                                    |                                             |
| Name                                                      | 100MEDIA                                                                            | JUL0016.JPG.FileSlack                                   |           | 27 File Slack     |                                                                                                    |                                             |
| File Class                                                | Directory                                                                           | 0000 2E 20 20 20 20 20 20 20 -20 20 20 10 00 01 93 9E.  |           |                   |                                                                                                    |                                             |
| File Size                                                 | 32,768                                                                              | 0010 11 49 11 49 00 00 93 9E-11 49 09 00 00 00 00 00 00 |           |                   | $\cdots$ . $\cdots$<br>$\cdot$ T $\cdot$ T $\cdot$                                                                                                  | T                                           |
| Physical Size                                             | 32.768                                                                              | 0020 2E 2E 20 20 20 20 20 20 20 20 20 20 10 00 01 93 9E |           |                   | $\sim$                                                                                                    |                                             |
| <b>Start Cluster</b>                                      | Q                                                                                   |                                                         |           |                   |                                                                                                    |                                             |
| Date Created                                              | 17/08/2016 19:52:38                                                                 |                                                         |           |                   | 0040 E5 4A 49 5F 30 30 30 31-4A 50 47 20 00 01 93 9E ÅJI 0001JPG<br>0050 11 49 76 49 00 00 93 9E-11 49 0A 00 D7 CF 46 00 -IVI I. * IF.              |                                             |
| Date Modified                                             | 17/08/2016 19:52:38                                                                 |                                                         |           |                   | 0060 E5 4A 49 5F 30 30 30 32-4A 50 47 20 00 01 94 9E AJI 0002JPG                                                                                    |                                             |
| <b>Actual File</b>                                        | True                                                                                |                                                         |           |                   | 0070 11 49 76 49 00 00 94 9E-11 49 98 00 A5 CE 47 00 -IvI  I -¥ÎG -                                                                                 |                                             |
|                                                           |                                                                                     |                                                         |           |                   | 0080 E5 4A 49 5F 30 30 30 33-4A 50 47 20 00 65 D0 9E aJI 0003JPG .eD.                                                                               |                                             |
| Start Sector                                              | 16.832                                                                              | 0090 11 49 76 49 00 00 D1 9E-11 49 28 01 12 8D 45 00    |           |                   | $\cdot$ IvI $\cdot \cdot \tilde{N} \cdot \cdot$ I ( $\cdot \cdot \cdot E$ .<br>00a0 E5 4A 49 5F 30 30 30 34-4A 50 47 20 00 01 F8 9E AJI 0004JPG  ø. |                                             |
| Date Accessed                                             | 2016-08-17                                                                          | 00b0 11 49 76 49 00 00 F8 9E-11 49 B4 01 D1 5A 48 00    |           |                   | $\cdot$ IvI $\cdot \cdot \varnothing \cdot \cdot$ I' $\cdot$ NZH $\cdot$                                                                            |                                             |
| □ DOS Attributes                                          |                                                                                     |                                                         |           |                   | 00c0 E5 4A 49 5F 30 30 30 35-4A 50 47 20 00 01 17 9F aJI 0005JPG                                                                                    |                                             |
| 8.3 Short Filename                                        | 100MEDIA                                                                            |                                                         |           |                   | 00d0 11 49 76 49 00 00 17 9F-11 49 45 02 E0 63 4B 00 -IvI  IE acK.                                                                                  |                                             |
| Hidden                                                    | False                                                                               | 00f0 11 49 76 49 00 00 1A 9F-11 49 DC 02 F9 62 4B 00    |           |                   | 00e0 E5 4A 49 5F 30 30 30 36-4A 50 47 20 00 65 19 9F AJI 0006JPG -e--<br>$\cdot$ IvI $\cdots$ $\cdot$ IU $\cdot$ ùbK $\cdot$                        |                                             |
| System                                                    | False                                                                               |                                                         |           |                   | 0100 E5 4A 49 5F 30 30 30 37-4A 50 47 20 00 65 61 9F ÅJI 0007JPG -ea-                                                                               |                                             |
| Read only                                                 | False                                                                               | 0110 11 49 76 49 00 00 62 9F-11 49 73 03 9B OF 2E 00    |           |                   |                                                                                                    |                                             |
| Archive                                                   | False                                                                               |                                                         |           |                   | 0120 E5 4A 49 5F 30 30 30 38-4A 50 47 20 00 65 69 A0 aJJI 0008JPG .ei                                                                               |                                             |
|                                                           |                                                                                     |                                                         |           |                   | 0130 11 49 76 49 00 00 69 A0-11 49 D0 03 D6 6B 37 00 -IvI -: 1 -ID -Ok7 -<br>0140 E5 4A 49 5F 30 30 30 39-4A 50 47 20 00 65 6A A0 aJI 0009JPG .ej   |                                             |
|                                                           |                                                                                     |                                                         |           |                   | 0150 11 49 76 49 00 00 6B A0-11 49 3F 04 4A 99 37 00 -IvI · · k · I? · J · 7 ·                                                                      |                                             |
|                                                           |                                                                                     |                                                         |           |                   | 0160 E5 4A 49 5F 30 30 31 30-4A 50 47 20 00 01 1B 61 aJ 0010JPG                                                                                     |                                             |
| Properties                                                | Hex Value Int Custom Conte Cursor pos = 3; dus = 9; log sec = 8640; phy sec = 16832 |                                                         |           |                   |                                                                                                    |                                             |
|                                                           | memoryCard.001/Partition 1 [15267MB]/NONAME [FAT32]/[root]/DCIM/100MEDIA            |                                                         |           |                   |                                                                                                    | <b>NUM</b>                                  |
|                                                           |                                                                                     |                                                         |           |                   |                                                                                                    |                                             |

Gambar 4.33 Detail Informasi file Image memoryCard.001

Dari aplikasi tersebut diketahui bahwa keseluruhan file didalam **direktori DCIM/100MEDIA telah dihapus.** File-file yang dihapus tersebut berupa file gambar dan video yang diambil dengan menggunakan kamera UAV. Dengan menggunakan aplikasi **FTK**  **Imager**, beberapa file yang terhapus tersebut dapat dipulihkan (*recovery*). Akan tetapi file yang dibuat pada tanggal kejadian kejahatan, yaitu pada tanggal 31 Agustus 2016 tidak dapat dipulihkan. Adapun salah satu file yang dapat dipulihkan, yaitu file **!JI\_0014.JPG** yang dapat dilihat pada Gambar 4.34 berikut

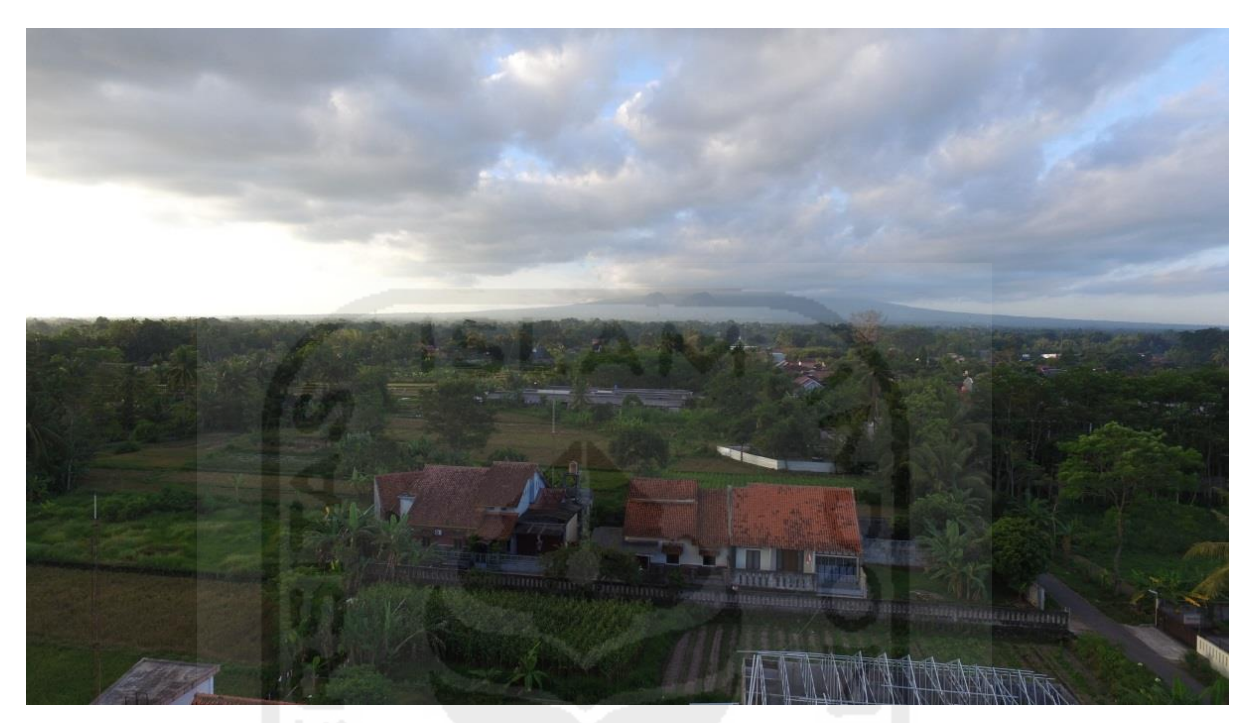

**Gambar 4.34** file !JI\_0014.JPG

Dengan melakukan proses konversi metadata menggunakan *tools image analysis* yang dalam penelitian ini menggunakan aplikasi **PhotoMe**. Dapat diketahui informasi yang terdapat didalam metadata file **!JI\_0014.JPG** tersebut. Hasil informasi tersebut dapat dilihat pada Gambar 4.35

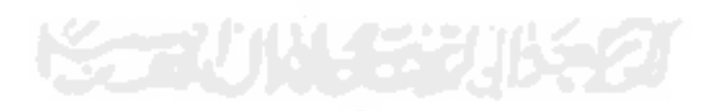

| <b>File Menu</b>       | <b>E &amp; O x</b>  |                       | $\Rightarrow$ Image            | Thumbnail Info Camera                               |               | <b>GPS</b>       | Manufacturer notes                                                             | Interoperability |        |                                                                        |                    |     |
|------------------------|---------------------|-----------------------|--------------------------------|-----------------------------------------------------|---------------|------------------|--------------------------------------------------------------------------------|------------------|--------|------------------------------------------------------------------------|--------------------|-----|
|                        |                     |                       | <b>Overview</b>                |                                                     |               |                  |                                                                                |                  |        |                                                                        |                    | ■ ★ |
| Dpen file              |                     |                       |                                |                                                     |               |                  |                                                                                |                  |        |                                                                        |                    |     |
| Save file              |                     |                       |                                |                                                     |               |                  | File name: D:\S2\thesis\DJI\analysis result\recovery kartu memori\!JI_0014.JPG |                  |        |                                                                        |                    |     |
| $\rightarrow$ Save as  |                     |                       |                                | File type: JPEG<br>File size: 3.696,3KB             |               |                  |                                                                                |                  |        | Creation date: 23/08/2016 16:54<br>Last modification: 23/08/2016 23:54 |                    |     |
| Import/Export          |                     | $\blacktriangleright$ |                                | Make: DJI                                           |               |                  |                                                                                |                  |        |                                                                        |                    |     |
| => PhotoBrowser        |                     |                       |                                | Camera: FC300S                                      |               |                  |                                                                                |                  |        | Software: v01.23.4920                                                  |                    |     |
| $\Rightarrow$ Settings |                     | $\blacktriangleright$ | Aperture: F2.8                 | Dimension: 4000 x 2250 px (9 MP, 16:9)              |               |                  | Focal length: 3.61 mm (equiv. 20 mm)<br>Exposure time: 1/251.9"                |                  |        | ISO speed rating: 100/21°                                              |                    |     |
| $\rightarrow$ Exit     |                     |                       |                                | Program: Normal program<br>Flash: No flash function |               |                  | <b>Metering Mode: Spot</b>                                                     |                  |        | <b>White Balance: Auto</b>                                             |                    |     |
| Histogram              | $\bullet$ $\lambda$ |                       |                                | Location: S7.706739, E110.407496                    |               |                  |                                                                                |                  |        |                                                                        |                    |     |
|                        |                     |                       | Image                          |                                                     |               |                  |                                                                                |                  |        |                                                                        |                    | ⋩   |
|                        |                     |                       | Field                          |                                                     | Content       |                  |                                                                                |                  | Tag-ID | <b>Tag Name</b>                                                        | <b>Data Format</b> |     |
|                        |                     |                       | I Image title                  |                                                     |               |                  | DCIM\100MEDIA\DJI_0014.JPG                                                     |                  | 010E   | ImageDescription                                                       | ASCII(27)          |     |
|                        |                     |                       | I Manufacturer                 |                                                     | DJI           |                  |                                                                                |                  | 010F   | Make                                                                   | ASCII(30)          |     |
| <b>Thumbnail</b>       | $\sim$ $\sim$       |                       | model                          | I Image input equipment                             | <b>FC300S</b> |                  |                                                                                |                  | 0110   | Model                                                                  | ASCII(30)          |     |
|                        |                     |                       |                                | 4 <sup>6</sup> Orientation of image                 |               | 0° (top/left)    |                                                                                |                  | 0112   | Orientation                                                            | SHORT              |     |
|                        |                     |                       | direction                      | Image resolution in width                           | 72 dpi        |                  |                                                                                |                  | 011A   | XResolution                                                            | RATIONAL           |     |
|                        |                     |                       | direction                      | Image resolution in height                          | 72 dpi        |                  |                                                                                |                  | 011B   | YResolution                                                            | RATIONAL           |     |
|                        |                     |                       |                                | <b>J<sub>m</sub></b> Unit of X and Y resolution     | inch          |                  |                                                                                |                  | 0128   | ResolutionUnit                                                         | SHORT              |     |
|                        |                     |                       | I Software                     |                                                     |               | v01.23.4920      |                                                                                |                  | 0131   | Software                                                               | ASCII(24)          |     |
|                        |                     |                       |                                | File change date and time                           |               |                  | 2016-08-23 16:54:51                                                            |                  | 0132   | DateTime                                                               | ASCII(20)          |     |
|                        |                     |                       |                                | Y and C positioning                                 | Centered      |                  |                                                                                |                  | 0213   | YCbCrPositioning                                                       | SHORT              |     |
|                        |                     |                       | Exif IFD Pointer               |                                                     |               | 0x000000B6       |                                                                                |                  | 8769   | ExifIFDPointer                                                         | LONG               |     |
|                        |                     |                       | GPS IFD Pointer                |                                                     |               | 0x000002AE       |                                                                                |                  | 8825   | GPSIFDPointer                                                          | LONG               |     |
|                        |                     |                       | <b>Au</b> Comment              |                                                     | 0.9.138       |                  |                                                                                |                  | 9C9C   | Microsoft.Comment                                                      | BYTE(128)          |     |
|                        |                     |                       | <b>A</b> <sup>M</sup> Keywords |                                                     | N             |                  |                                                                                |                  | 9C9E   | Microsoft.Keyword                                                      | BYTE(16)           |     |
|                        |                     |                       | <b>Thumbnail Info</b>          |                                                     |               |                  |                                                                                |                  |        |                                                                        |                    | ¥   |
|                        |                     |                       | Camera                         |                                                     |               |                  |                                                                                |                  |        |                                                                        |                    | ¥   |
|                        |                     |                       | <b>GPS</b>                     |                                                     |               |                  |                                                                                |                  |        |                                                                        |                    | ∧   |
|                        |                     |                       | Field                          |                                                     | Content       |                  |                                                                                |                  | Tag-ID | <b>Tag Name</b>                                                        | <b>Data Format</b> |     |
|                        |                     |                       |                                | GPS tag version                                     |               | Version 3.2      |                                                                                |                  | 0000   | GPSVersionID                                                           | BYTE(4)            |     |
|                        |                     |                       |                                | North or South Latitude                             |               | South latitude   |                                                                                |                  | 0001   | GPSLatitudeRef                                                         | ASCII(2)           |     |
|                        |                     |                       | Latitude                       |                                                     |               | 7° 42' 24.2613"  |                                                                                |                  | 0002   | GPSLatitude                                                            | RATIONAL(3)        |     |
|                        |                     |                       |                                | East or West Longitude                              |               | East longitude   |                                                                                |                  | 0003   | GPSLongitudeRef                                                        | ASCII(2)           |     |
|                        |                     |                       | Longitude                      |                                                     |               | 110° 24' 26.985" |                                                                                |                  | 0004   | GPSLongitude                                                           | RATIONAL(3)        |     |
|                        |                     |                       |                                | Altitude reference                                  | Sea level     |                  |                                                                                |                  | 0005   | GPSAltitudeRef                                                         | <b>BYTE</b>        |     |
|                        |                     |                       | Altitude                       |                                                     | 326,058 m     |                  |                                                                                |                  | 0006   | GPSAltitude                                                            | <b>RATIONAL</b>    |     |
|                        |                     |                       |                                |                                                     |               |                  |                                                                                |                  |        |                                                                        |                    |     |

**Gambar 4.35** Hasil Konversi Metadata File !JI\_0014.JPG

Dari hasil penggunaan aplikasi **PhotoMe** tersebut, dicatat informasi yang dianggap berguna sebagai barang bukti digital dari file tersebut. Informasi tersebut dapat dilihat pada Tabel 4.20

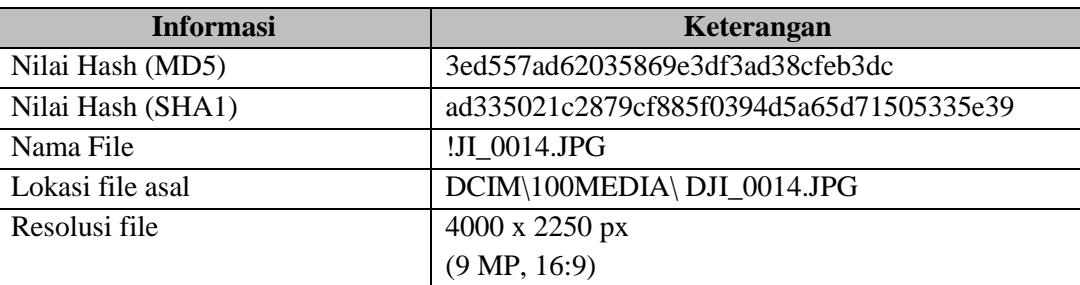

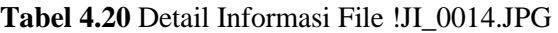

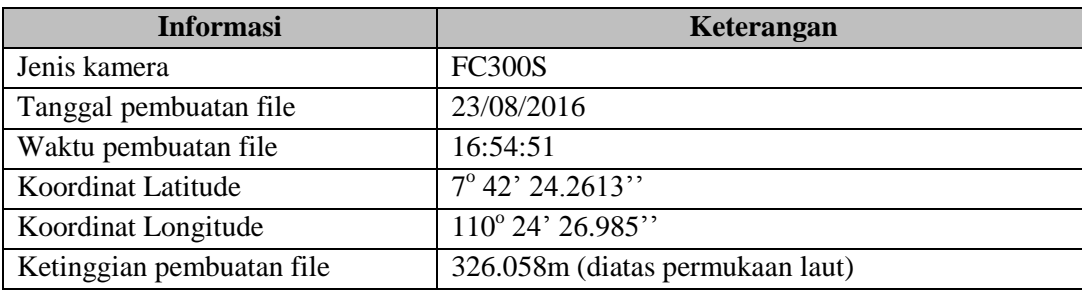

**Tabel 4.20** Detail Informasi File !JI\_0014.JPG (Lanjutan)

Dari hasil analisis pada kartu memori kamera dapat diketahui bahwa memang UAV **pernah mengambil gambar/video pada tanggal 31 Agustus 2016**. Akan tetapi file gambar pada tanggal tersebut **tidak berhasi dipulihkan** dari kartu memori kamera UAV. Selain dari file gambar dan video, didalam kartu memori kamera UAV juga terdapat informasi *upgrade firmware* UAV tersimpan didalam file **P3S\_FW\_LOG\_AB.txt** pada direktori **memoryCard.001/Partition 1/NONAME/[root]/MISC/LOG/P3S\_FW\_LOG\_AB.txt**. Informasi pada file **P3S\_FW\_LOG\_AB.txt** dapat dilihat pada Gambar 4.36 Berikut

|                 | [00012178] ========== remo-con disconnect. boot (15) =============            |
|-----------------|-------------------------------------------------------------------------------|
|                 | [00012337]Packet [C:\P3S FW V01.09.0060.bin] detected, card sn [0x13100b71].  |
|                 | [00012379] Packet upgrade start                                               |
|                 | [00012454] Packet checking                                                    |
|                 | [00012497] Packet vlink 01.09.0060 <-> 01.08.0080.                            |
| [00012575]Done. |                                                                               |
|                 |                                                                               |
|                 | $[00012616]$ Version checking $[1]$                                           |
|                 | $[00012704][03 05][00]$ v34.2.0.9 -> v34.2.0.9                                |
|                 | [00012785] [03 06] [00] v2.4.15.5 -> v2.4.20.18 need upgrade.                 |
|                 | $10001285411040011001 v1.44.0.0 -> v1.44.0.0$                                 |
|                 | [00012986] [11 00] [00] v1.7.0.0 -> v1.8.0.0 need upgrade.                    |
|                 | [00013141] [11 01] [00] v1.7.0.0 -> v2.0.0.33, firmware v1.7.0.0 not support. |
|                 | $[00013180][11 01][00] v1.7.0.0 -> v2.0.0.33$                                 |
|                 | $10001327411120011001 v1.10.0.0 -> v1.10.0.0$                                 |
|                 | $[00013376][12 01][00] v1.10.0.0 -> v1.10.0.0$                                |
|                 | $[00013475][12 02][00]$ v1.10.0.0 -> v1.10.0.0                                |
|                 | $[00013578][12 03][00] v1.10.0.0 -> v1.10.0.0$                                |
|                 | $[00013629][15 00][00]$ v1.1.2.0 -> v1.1.2.0                                  |
|                 | $[00013729][17 00][00] v1.1.1.7 \rightarrow v1.1.1.7$                         |
|                 | $[00013872][17 01][00] v1.0.2.7 -> v1.0.2.7$                                  |
|                 | $[00013940][19 00][00]$ v255.255.255.254 -> v1.0.8.96                         |
|                 | $[00014006][01 00][00] v1.23.4920 -> v1.23.4920$                              |
|                 | [00014048] [01 01] [00] v1.23.4920 -> v1.23.4920                              |
|                 | $[00014120][09 00][00]$ v3.0.0.10 -> v3.0.0.10                                |
| [000141611Done. |                                                                               |
|                 |                                                                               |
|                 | [00016208] Waiting for user confirm                                           |
|                 | [00026257] Timeout, start upgrade automatically.                              |
|                 | $[00026343]$ Firmware upgrading $[1]$                                         |
|                 | [00026398] [11 00] Firmware upgrade start                                     |
|                 | [00074978] [11 00] Firmware upgrade finished successfully.                    |
|                 | [00075292] [03 06] Firmware upgrade start                                     |
|                 | [00454787] [03 06] Firmware upgrade finished successfully.                    |
| [00454840]Done. |                                                                               |
|                 |                                                                               |
|                 | [00454890]Version checking[2]                                                 |
|                 | $10045495011030511001 v34.2.0.9 -> v34.2.0.9$                                 |
|                 | $[00455009][03 06][05]$ $v2.4.20.18$ -> $v2.4.20.18$                          |
|                 | $[00455068][04 00][00]$ $\texttt{v1.44.0.0} \rightarrow \texttt{v1.44.0.0}$   |
|                 | $[00455195][11 00][05] v1.8.0.0 \rightarrow v1.8.0.0$                         |
|                 | [00455317][11 01][00] v1.8.0.0 -> v2.0.0.33. firmware v1.8.0.0 not support    |

**Gambar 4.36** Informasi Pada file P3S\_FW\_LOG\_AB.txt

Dari file tersebut dapat diketahui UAV melakukan *upgrade firmware* dari file **P3S\_FW\_V01.09.0060.bin** yang tersimpan didalam kartu memori UAV. Firmware berhasil diperbarui ke versi v3.0.0.10 pada tanggal 2016.08.18 pukul 11:59:38.

### **4.3.3.2 Analisis file image storage awak pesawat UAV**

Dengan menggunakan aplikasi **FTK Imager**, didalam file *image storage* awak pesawat UAV terdapat file log dengan ektensi .DAT. **file log secara otomatis di buat oleh sistem UAV tanpa bisa dilakukan modifikasi oleh pengguna**. File log tersebut berguna untuk mencatat data mengenai penerbangan selama UAV diterbangkan. Masih dengan menggunakan aplikasi **FTK Imager**, file log tersebut kemudian di *export* keluar untuk selanjutnya dilakukan proses analisis dengan menggunakan tool yang bisa melakukan ekstraksi data pada dile dengan ekstensi .DAT. Hasil dari penggunaan aplikasi **FTK Imager** pada *image storage* awak pesawat UAV dapat dilihat pada Gambar 4.37

| Name                 | Size         | Type                | Date Modified                    |  |
|----------------------|--------------|---------------------|----------------------------------|--|
| DRT<br>FLY000.DAT    | 3.264        |                     | Regular File 22/07/2016 13:42:02 |  |
| DRT<br>FLY001.DAT    | 8.320        |                     | Regular File 22/07/2016 13:42:02 |  |
| DRT<br>FLY002.DAT    | 252,608      | Regular File        | 17/08/2016 19:44:16              |  |
| DRT<br>FLY003.DAT    | 62,304       | Regular File        | 18/08/2016 11:07:42              |  |
| DRT<br>FLY004.DAT    | 14.144       | Regular File        | 18/08/2016 11:07:42              |  |
| DRT<br>FLY005.DAT    | 32.416       | Regular File        | 18/08/2016 11:07:42              |  |
| DRT<br>FLY006.DAT    | 96.992       | Regular File        | 18/08/2016 11:50:16              |  |
| DRT<br>FLY007.DAT    | 17.376       | Regular File        | 18/08/2016 11:59:32              |  |
| DRT<br>FLY008.DAT    | 90.176       | Regular File        | 18/08/2016 12:03:52              |  |
| DRT<br>FLY009.DAT    | 8.864        | Regular File        | 18/08/2016 12:13:12              |  |
| DRT<br>FLY010.DAT    | 105,888      | Regular File        | 19/08/2016 17:18:58              |  |
| DRT<br>FLY011,DAT    | 12.736       | Regular File        | 23/08/2016 16:50:36              |  |
| DRT<br>FLY012.DAT    | 15,872       | Regular File        | 23/08/2016 16:51:08              |  |
| DRT<br>FLY013.DAT    | 203.424      | Regular File        | 23/08/2016 16:53:04              |  |
| DRT<br>FLY014.DAT    | 21.600       | Regular File        | 23/08/2016 17:10:48              |  |
| DRT<br>FLY015.DAT    | 28.736       | Regular File        | 24/08/2016 10:30:50              |  |
| DRT<br>FLY016.DAT    | 14.400       | Regular File        | 27/08/2016 16:24:52              |  |
| DRT<br>FLY017.DAT    | 211.264      | Regular File        | 27/08/2016 16:26:56              |  |
| DRT<br>FLY018.DAT    | 86.848       | Regular File        | 29/08/2016 15:58:08              |  |
| DRT<br>FLY019.DAT    | 232.544      | Regular File        | 29/08/2016 16:44:58              |  |
| FLY020.DAT           | 7.312        | Regular File        | 29/08/2016 21:37:50              |  |
| FLY020.DAT.FileSlack | 16           | <b>File Slack</b>   |                                  |  |
| FLY021.DAT           | 169,056      | <b>Regular File</b> | 31/08/2016 11:29:10              |  |
| DRT<br>FLY022.DAT    | 202.656      | Regular File        | 31/08/2016 16:59:22              |  |
| DRT<br>FLY023.DAT    | 5.676        |                     | Regular File 31/08/2016 22:04:24 |  |
| FLY023.DAT.FileSlack | 20           | <b>File Slack</b>   |                                  |  |
| DRT FLY024.DAT       | 13,216       |                     | Regular File 31/08/2016 22:04:24 |  |
| FLY025.DAT           | 4.444        | Regular File        | 01/09/2016 14:56:08              |  |
| SYS.DJI              | $\mathbf{1}$ |                     | Regular File 31/08/2016 22:04:24 |  |
| SYS.DJI.FileSlack    | 32           | <b>File Slack</b>   |                                  |  |

**Gambar 4.37** Penggunaan FTKImager pada Image Storage UAV

Langkah selanjutnya, file log tersebut kemudian di *export* keluar untuk melanjutkan investigasi dengan melakukan ektraksi data berharga dari file dengan ekstensi .DAT tersebut. Adapun file log yang akan di ektraksi dalam skenario ini yaitu file **FLY021.DAT** menggunakan aplikasi **DatCon** untuk membaca dan menampilkan informasi konfigurasi dan

*event log* didalam file .DAT ke dalam bentuk file dengan format .txt pada saat melakukan penerbangan. File .txt tersebut di ambil untuk mengetahui informasi konfigurasi mode penerbangan yang dilakukan oleh UAV. Detail tentang penggunaan aplikasi DatCon dapat dilihat pada Gambar 4.38

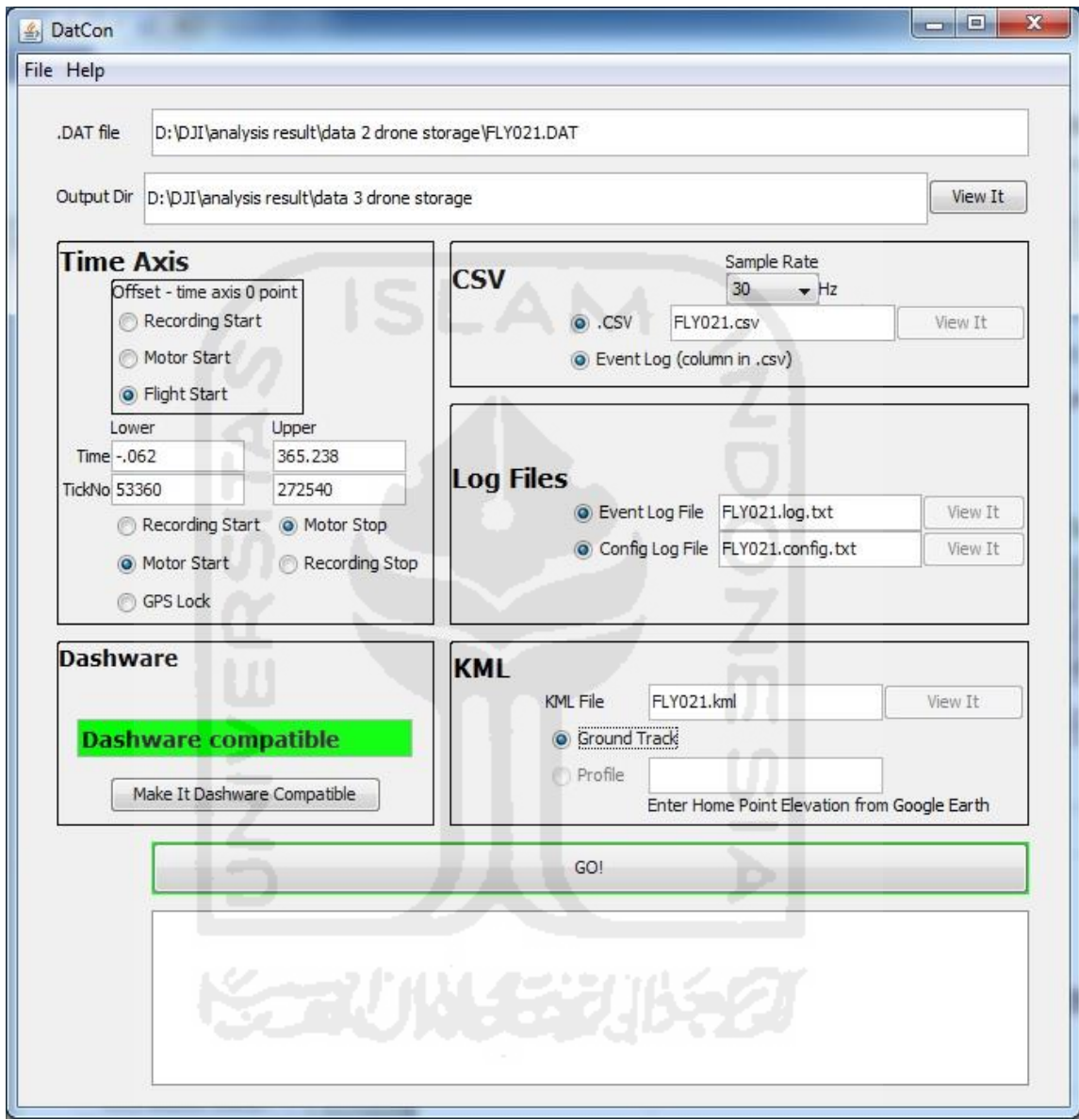

**Gambar 4.38** Penggunaan Aplikasi DatCon Pada File FLY021.DAT

Setelah melakukan ektraksi file **FLY021.DAT** menggunakan aplikasi **DatCon** tersebut, dihasilkan file **FLY021.log.txt** yang berisikan *event log* pada UAV selama melakukan penerbangan. Untuk lebih detail hasil *event log* file **FLY021.log.txt** dapat dilihat pada Gambar 4.39

| $\mathbf{x}$<br>$\Box$<br>FLY021.log - Notepad<br><b>COLL</b>     |
|-------------------------------------------------------------------|
| File Edit Format View Help                                        |
| .000 : 53360 :<br>4236 [M.Start]ACT.Takeoff                       |
| 4237 [IOC.CL ] -170.4 Degree<br>.020 : 53372 :                    |
| 4237 [TO.ALT ] 254.934021<br>.020 : 53372 :                       |
| 4237 -7.7065394 110.4079855 274.93 Home Point<br>.020 : 53372 :   |
| .020 : 53372 :<br>4237 [LED] changed: set home                    |
| 4312 [LED] changed: normal led<br>1.520 : 54272 :                 |
| 2.000 : 54560 :<br>4336 [Ctrl<6>] REQ_APP_WM610 AUTO_TAKEOFF_HOLD |
| ctrl_auto_takeoff                                                 |
| 4.940 : 56324 :<br>4483 CTRL reset all by reach target height     |
| 4484 [Ctrl<1>] REQ_RC_NORMAL ATTI ctrl_atti<br>4,960 : 56336 :    |
| 4490 Eeprom write offset:330<br>5.093 : 56416 :                   |
| 4790 Eeprom write offset:330<br>11.093 : 60016 :                  |
| 21894 Eeprom write offset:330<br>353.177 : 265266 :               |
| 22194 Eeprom write offset:330<br>359.175 : 268865 :               |
| 22501 [M. Stop]landing.RC_Thr<br>365.300 : 272540 :               |
| 365.300 : 272540 : 22501 Motor Start 1 Total 365.30               |
| 22501 CTRL reset all by motor stopped<br>365.300 : 272540 :       |
|                                                                   |
|                                                                   |

**Gambar 4.39** Hasil Event Log file FLY021.log.txt

Dari *event log* tersebut dapat diketahui koordinat awal penerbangan (*home point)*, mode penerbangan yang digunakan, cara lepas landas yang digunakan, dan durasi penggunaan UAV. Hasil detail dari ekstraksi file *FLY021.log.txt* dapat dilihat pada tabel 4.21 berikut:

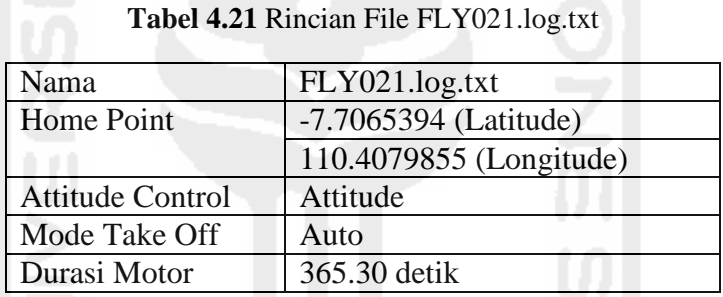

Selain event log, hasil ektraksi file **FLY021.DAT** juga didapatkan log data selama penerbangan dilakukan yang dapat dilihat pada file **FLY021.csv**. Didalam file tersebut tercatat segala informasi pada saat UAV melakukan penerbangan. Pada Tabel 4.22 dapat dilihat sebagian data dari hasil ektraksi data penerbangan pada file **FLY021.csv**

| Flight<br><b>Time</b><br>(msec) | Longitude | Latitude     | Gps<br><b>Health</b> | <b>Baro</b><br>Alt(m) | vpsHeight(M) | Accel<br>(M/S2) | Gyro<br>(degrees/s) | <b>Distance</b><br>(m) | <b>BatteryTemp</b><br>(C) | <b>Rated</b><br>Capacity<br>(%) | <b>Total</b><br><b>Volts</b> | <b>Watts</b> |
|---------------------------------|-----------|--------------|----------------------|-----------------------|--------------|-----------------|---------------------|------------------------|---------------------------|---------------------------------|------------------------------|--------------|
| 700                             | 110.40798 | $-7.706539$  | $\overline{4}$       | 254.91                | 0.1257959    | 1.0156897       | 0.39447558          | 0.01753                | 87                        | 100                             | 31.0                         | 3835.0       |
| 700                             | 110.40798 | $-7.706539$  | 4                    | 254.92                | 0.12912652   | 1.0135381       | 0.60422075          | 0.01755                | 87                        | 100                             | 31.0                         | 3835.0       |
| 800                             | 110.40798 | $-7.706539$  | 4                    | 254.92                | 0.13238092   | 1.0165043       | 0.94647944          | 0.01757                | 87                        | 100                             | 31.0                         | 3835.0       |
| 800                             | 110.40798 | $-7.706539$  | 4                    | 254.92                | 0.1332388    | 1.0143458       | 1.3352087           | 0.01756                | 87                        | 100                             | 31.0                         | 3835.0       |
| 800                             | 110.40798 | $-0.7065393$ | $\overline{4}$       | 254.93                | 0.13513184   | 1.0178205       | 1.2244554           | 0.01758                | 87                        | 100                             | 31.0                         | 3835.0       |
| 900                             | 110.40798 | -7.706539    | $\overline{4}$       | 254.93                | 0.13753308   | 1.0141678       | 1.4750313           | 0.02310                | 87                        | 100                             | 31.0                         | 3835.0       |
| 900                             | 110.40798 | $-7.706539$  | $\overline{4}$       | 254.93                | 0.13862659   | 1.0156869       | 1.0694399           | 0.02309                | 87                        | 100                             | 31.0                         | 3835.0       |
| 900                             | 110.40798 | $-7.706539$  | $\overline{4}$       | 254.93                | 0.14049888   | 1.0150012       | 0.68771815          | 0.02307                | 87                        | 100                             | 31.0                         | 3835.0       |
| 1000                            | 110.40798 | $-7.70653$   | $\overline{4}$       | 254.93                | 0.1413704    | 1.0137736       | 0.46882504          | 0.02305                | 87                        | 100                             | 31.0                         | 3835.0       |
| 1000                            | 110.40798 | $-7.706539$  | 4                    | 254.93                | 0.14261723   | 1.0168304       | 0.636612            | 0.02301                | 87                        | 100                             | 31.0                         | 3835.0       |
| 1000                            | 110.40798 | $-7.706539$  | $\overline{4}$       | 254.93                | 0.14358126   | 1.0124851       | 0.98065436          | 0.02297                | 87                        | 100                             | 31.0                         | 3835.0       |
| 1100                            | 110.40798 | $-7.706539$  | $\overline{4}$       | 254.94                | 0.1445935    | 1.0157601       | 0.78940815          | 0.02294                | 87                        | 100                             | 31.0                         | 3835.0       |
| 1100                            | 110.40798 | -7.706539    | $\overline{4}$       | 254.94                | 0.14569451   | 1.0147173       | 0.4288074           | 0.02290                | 87                        | 100                             | 31.0                         | 3835.0       |
| 1100                            | 110.40798 | $-7.706539$  | $\overline{4}$       | 254.94                | 0.14612217   | 1.0138004       | 0.6673116           | 0.02280                | 87                        | 100                             | 31.0                         | 3835.0       |
| 1200                            | 110.40798 | $-7.706539$  | $\overline{4}$       | 254.94                | 0.14550781   | 1.0139841       | 0.2276904           | 0.02194                | 87                        | 100                             | 31.0                         | 3835.0       |

**Tabel 4.22** Contoh Data Informasi Penerbangan pada file FLY021.csv

Dari Tabel 4.22 dapat dilihat sebagian kecil dari data penerbangan yang terdapat didalam file **FLY021.csv**, keseluruhan tabel yang tercatat didalam log tersebut sebanyak 10439 baris didalam format .csv. Untuk penjelasan mengenai data penerbangan didalam log tersebut, yaitu:

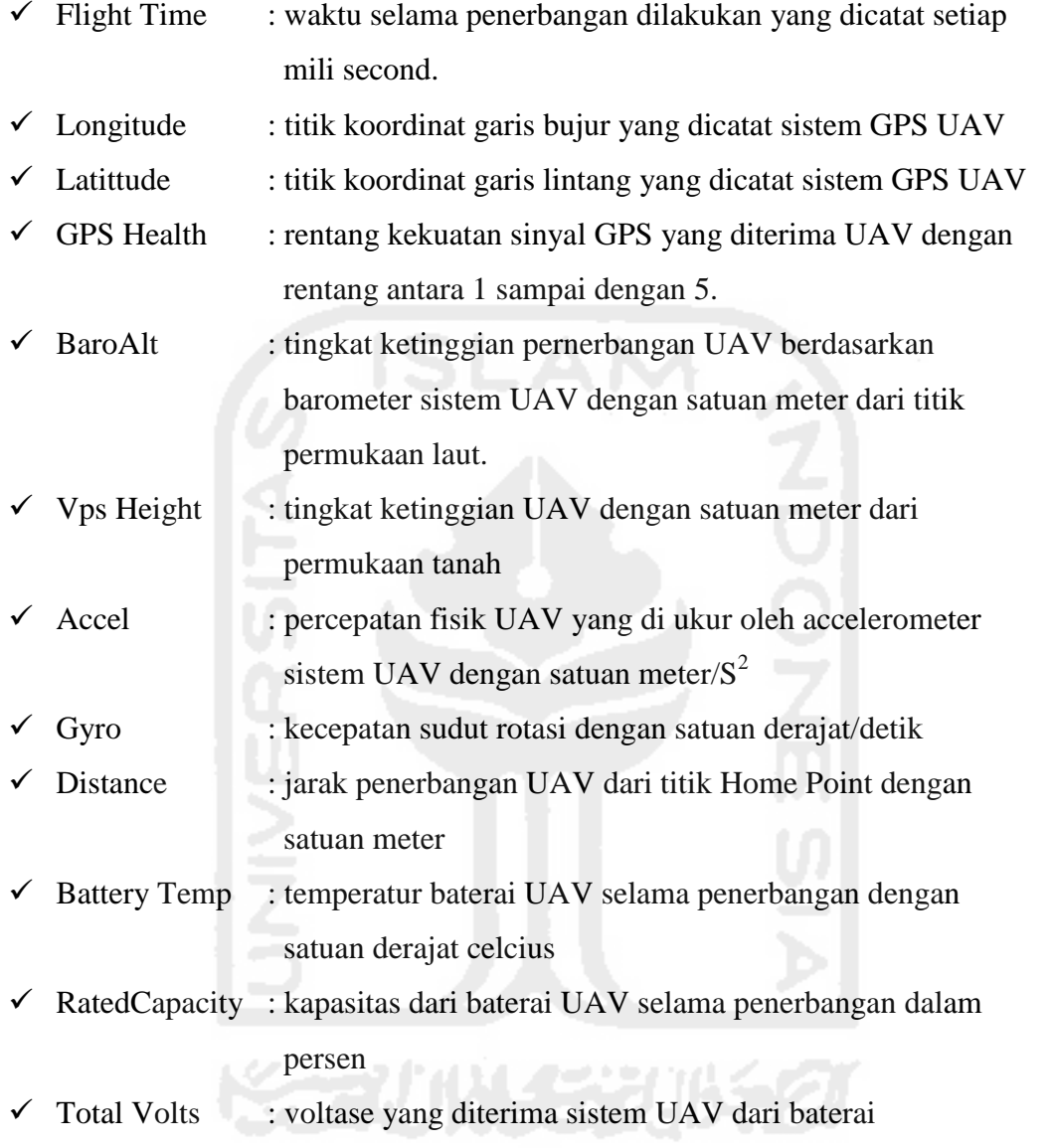

 $\checkmark$  Watts : daya yang diterima sistem UAV dari baterai

Dari informasi tersebut, diketahui didalam *storage* awak pesawat UAV menyimpan koordinat jalur penerbangannya. Jalur penerbangan akan sangat berguna untuk membuktikan bahwa UAV pernah diterbangkan pada area dilaporkannya tindak kejahatan. Untuk jalur penerbangan yang dilakukan pada skenario ini akan ditampilkan pada bagian presentasi skenario kejahatan 2.

# **4.3.3.3 Analisis file image storage kontroler (smartphone)**

Fokus utama dari investigasi file **androidStorage.ad1** adalah dengan menemukan file gambar/video serta file penting lainnya yang dibuat pada **tanggal 31 Agustus 2016** sesuai dengan laporan tindak kejahatan. Proses pencariaan file berharga masih sama dengan proses sebelumnya, yaitu dengan menggunakan aplikasi **FTK Imager**. File yang dianggap berpotensi sebagai barang bukti digital di *export* untuk kemudian dilakukan proses ekstraksi ataupun konversi informasi berharga dari file sumber tersebut. Penggunaan aplikasi **FTK Imager** untuk pencarian file berharga pada file *image storage* kontroler (*smartphone*) dapat dilihat pada Gambar 4.40

| AccessData FTK Imager 3.4.2.6                                                                                                    |                                                                                                    |                                                                                                    |                                                                           |           | x<br>$\Box$                                                                                                    |
|----------------------------------------------------------------------------------------------------|----------------------------------------------------------------------------------------------------|----------------------------------------------------------------------------------------------------|---------------------------------------------------------------------------|-----------|----------------------------------------------------------------------------------------------------|
| File View Mode Help                                                                                                    |                                                                                                    |                                                                                                    |                                                                           |           |                                                                                                    |
|                                                                                                    |                                                                                                    | <b>A 4 4 4 4 6 F F &amp; △ ─ ─ 6 {   ] B ©   ☆ # # {</b> ? .                                                                                                    |                                                                           |           |                                                                                                    |
| <b>Evidence Tree</b>                                                                                                    |                                                                                                    | $\times$ File List                                                                                                    |                                                                           |           |                                                                                                    |
| droneStorage.001                                                                                                    |                                                                                                    | - Name                                                                                                    |                                                                           | Size Type | <b>Date Modified</b>                                                                                                    |
| <b>E</b> androidStorage.ad1<br>白 <b>b</b> DJI\D:\DJI\image\DJI [AD1]<br>assistant<br>dji.pilot<br>academy<br>databases<br>DJI Album<br><b>EI-C DJI_RECORD</b><br>DJI_Temp<br>Flight Record<br>Upload<br>E-C LOG<br>E CACHE<br>Package<br>Degrade<br>File Video Editor | CACHE_IMAGE<br>dthumb<br>DJI_SPALSH<br>苣<br>$\Box$ active<br>ServerLog<br>UP_Phantom 4<br>UNITY<br>RECORD_VOICE<br>DLPackage | Upload<br>DJIFlightRecord_2016-08-18_[12-06-45].txt<br>DJIFlightRecord_2016-08-18_[12-07-44].txt<br>DJIFlightRecord_2016-08-18_[12-08-11].txt<br>DJIFlightRecord 2016-08-23 [16-53-52].txt<br>DJIFlightRecord_2016-08-27_[16-27-30].txt<br>.Overview-septyan_iyas@rocketmail.com.tmp<br>userinfo.json<br>DJIFlightRecord_2016-08-29_[16-25-49].txt<br>DJIFlightRecord 2016-08-31 [11-30-36].txt<br>DJIFlightRecord_2016-08-31_[17-00-34].txt | $\mathbf{0}$<br>$\mathbf{1}$<br>34<br>24<br>1.179<br>29<br>1.203<br>1.227 | Directory | 02/09/2016 17:17:16<br>Regular File 28/08/2016 4:44:29<br>Regular File 28/08/2016 4:44:33<br>Regular File 28/08/2016 4:44:33<br>6 Regular File 28/08/2016 4:44:35<br>Regular File 28/08/2016 4:44:51<br>Regular File 29/08/2016 9:04:17<br>Regular File 29/08/2016 9:04:17<br>Regular File 29/08/2016 9:50:20<br>1.125 Regular File 31/08/2016 4:36:42<br>543 Regular File 31/08/2016 10:16:27 |
|                                                                                                    | xt Screenshots                                                                                                    |                                                                                                    |                                                                           |           |                                                                                                    |
| Properties                                                                                                    |                                                                                                    |                                                                                                    |                                                                           |           |                                                                                                    |
| $\frac{1}{2}$                                                                                                    |                                                                                                    |                                                                                                    |                                                                           |           |                                                                                                    |
| 曰                                                                                                    |                                                                                                    |                                                                                                    |                                                                           |           |                                                                                                    |
| Name                                                                                                    | DJIFlightRecord 2016-(                                                                                                    |                                                                                                    |                                                                           |           |                                                                                                    |
| File Class                                                                                                    | Regular File                                                                                                    |                                                                                                    |                                                                           |           |                                                                                                    |
| File Size                                                                                                    | 1.151.517                                                                                                    |                                                                                                    |                                                                           |           |                                                                                                    |
| Date Accessed                                                                                                    | 02/09/2016 17:17:16                                                                                                    | 4Z£Ü=WœN¿\$jäꀤÿiõ;xšAùi ^ýcGâªe;w"AĐhõ;y"Ëýi®ÿZgð-‡c <gð¶yÿz«8'i:ž(ç«8'][#]<br>DlÈÖÄDÓµS%%5ûÄdzx&gt;,:{bztd©û<z}*è>#:{Kz}&gt;-°rfzêÿ'üã,Óûôëüã;-Äÿ',£táEi×,£</z}*è></gð¶yÿz«8'i:ž(ç«8'][#]<br>                                                                                                    |                                                                           |           |                                                                                                    |
| Date Created                                                                                                    | 02/09/2016 17:17:16                                                                                                    |                                                                                                    |                                                                           |           |                                                                                                    |
| Date Modified                                                                                                    | 31/08/2016 4:36:42                                                                                                    | W'<Ø*\,İ*ê″´ÏJ´AÔçWÿp?Ú(†\$ÿp?Ú(†\$ÿp?Ú(†\$ÿ,gn†\$ÿ@ ™dèÇ%;ê•ÌfÆA                                                                                                    |                                                                           |           | igï@êg°j                                                                                                    |
| Encrypted                                                                                                    | False                                                                                                    | fm'œX£žbPFÿ                                                                                                    |                                                                           |           |                                                                                                    |
| Compressed                                                                                                    | False                                                                                                    | WC*)p- BÒå A Aø;~BóHq^Ô+x′;q^Ô+x′;q^Ô+x′;q@Œ¤ x′;q,àSg=Ó OÃì @ØyHªâ&H¢ <i>I</i><br>Í=ñRÿnÇ]~õêª;0ø\~õêª;Kø\~øêª;KøR~ôã;[ø]'Éê;JùY~öïª;Kø žõêª;Bø\~õêµ;Kø\^                                                                                                    |                                                                           |           |                                                                                                    |
| Actual File                                                                                                    | True                                                                                                    | %».^É\ÖškÍÍaΙ?′Ò ú ö9′ÒÚ«÷&¯ ÒΡô ö¯Ò^ä*ÿ=Kyþ0ÓrÊVÕ™0ÓRËÔÿþüÕë(>RüÃï,<ÿ}                                                                                                    |                                                                           |           |                                                                                                    |
| □ DOS Attributes                                                                                                    |                                                                                                    | $\tilde{\delta}$ {bŸÙ(                                                                                                    |                                                                           |           |                                                                                                    |
| Hidden                                                                                                    | False                                                                                                    | $\tilde{o}$ {bŸÙ(                                                                                                    |                                                                           |           |                                                                                                    |
| System                                                                                                    | False                                                                                                    | $\tilde{o}$ {bŸÙ(<br>iÿþ. [¬Xþ,-µgdÔ`ùuo. [¯ÿ                                                                                                    |                                                                           |           |                                                                                                    |
| Read only                                                                                                    | False                                                                                                    | WbðèCC: ¡BÂÚvr1>¢õt"(2by'…óêAK                                                                                                    |                                                                           |           |                                                                                                    |
| Archive                                                                                                    | False                                                                                                    | '.óêAK                                                                                                    |                                                                           |           |                                                                                                    |
| D Verification Hashes                                                                                                    |                                                                                                    | 'óêAK                                                                                                    |                                                                           |           |                                                                                                    |
|                                                                                                    | MD5 verification has 3187c91593e55c7544                                                                                      | 'M«^K                                                                                                    |                                                                           |           |                                                                                                    |
|                                                                                                    | SHA1 verification b: f6e236157a8f2f018f65                                                                                    | $'$ uC©<br>B:ÓÎËÚvsIH«'ÅÜx{3:¢uÃÚq{3ÿþüwKOÒÙBiÂô*išmu®4ufÿnþjs"ü<br>Øks"üt<br>Üks/ü                                                                                                    |                                                                           |           |                                                                                                    |
|                                                                                                    |                                                                                                    |                                                                                                    |                                                                           |           |                                                                                                    |
| Properties                                                                                                    | Hex Value Int Custom Cont                                                                                                    | $H = -120$<br>← Ⅲ                                                                                                    |                                                                           |           |                                                                                                    |

**Gambar 4.40** Penggunaan FTK Imager pada file androidStorage.ad1

Hasil pencarian didapatkan file log penerbangan dengan ektensi .txt yang berpotensi memiliki bukti digital. File tersebut tersimpan didalam direktori **androidStorage.ad1/DJI\D:\image\DJI[AD1]/dji.pilot/FlightRecord/DJIFlightRecord\_20 16-08-31\_[11-30-36].txt**. dari direktori tersebut kemudian di *export* satu file log penerbangan untuk dilakukan proses ektraksi data dari log tersebut. File yang di *export* tersebut adalah file **DJIFlightRecord\_2016-08-31\_[11-30-36].txt**

Proses ekstraksi data pada file **DJIFlightRecord\_2016-08-31\_[11-30-36].txt** dalam penelitian ini menggunakan aplikasi berbasis web yang terdapat pada alamat **www.healtydrones.com**. Hasil ektraksi dapat dilihat pada gambar 4.41

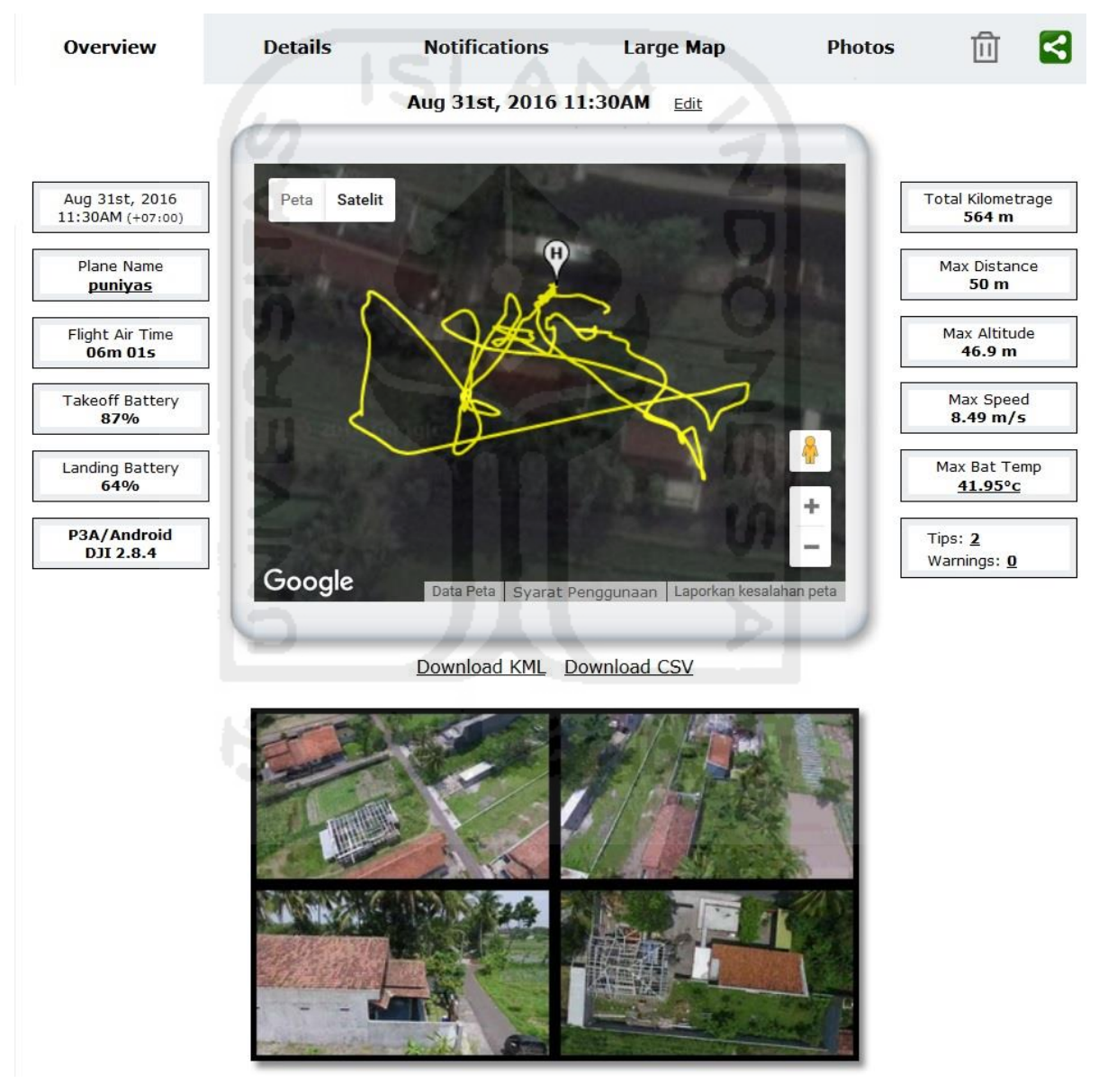

**Gambar 4.41** Hasil Ekstraksi file DJIFlightRecord\_2016-08-31\_[11-30-36].txt

Pada bagian *overview* dalam *tools* pada alamat web **www.healtydrones.com** dapat diketahui informasi-informasi penting yang terdapat didalam file **DJIFlightRecord\_2016-08- 31\_[11-30-36].txt**. Adapun informasi tersebut akan dijelaskan sebagai berikut:

- Waktu penerbangan, yaitu pada tanggal **31 Agustus 2016 pukul 11.30 AM**
- $\checkmark$  Jalur penerbangan UAV
- Nama awak pesawat UAV, yaitu "**puniyas**"
- $\checkmark$  Durasi penerbangan diudara selama 6 menit 1 detik
- $\checkmark$  Kapasitas baterai pada saat take off sebesar 87%
- $\checkmark$  Versi sorfware penerbangan yang terpasang pasa smartphone yaitu DJI versi 2.8.4
- $\checkmark$  Total jarak yang ditempuh, yaitu sejauh 564 meter
- $\checkmark$  Jarak maksimum penerbangan, yaitu sejauh 50 meter
- $\checkmark$  Ketinggian maksimal penerbangan setinggi 46,9 meter
- $\checkmark$  Kecepatan maksimal yaitu 8,49 meter/detik
- $\checkmark$  Temperatur maksimal baterai sebesar 41,95 $^{\circ}$ Celcius
- $\checkmark$  Gambar yang diambil selama penerbangan

Selain dari informasi yang dijelaskan di atas, pada bagian Detail dalam *tools* analisis data penerbangan tersebut juga dapat diketahui koordinat GPS dan alamat dari *home point* penerbangan yang dilakukan UAV. Koordinat *home point* penerbangan diketai berada pada alamat **Gang Rambutan, Sardonoharjo, Ngaglik, Kabupaten Sleman, Daerah Istimewa Yogyakarta 55581, Indonesia** dengan titik koordinat GPS **-7.706539,110.407985 s**setinggi 271.1 meter di atas permukaan laut.

Dengan menggunakan apliasi analisis data penerbangan pada **www.healtydrones.com**, informasi yang didapatkan selain informasi yang berpotensi sebagai barang bukti digital, informasi lain tentang parameter penerbangan juga dapat ditemukan. Adapun beberapa informasi tersebut seperti notifikasi koordinat lokasi setiap perubahan *event* penerbangan yang dapat dilihat pada Gambar 4.42 berikut

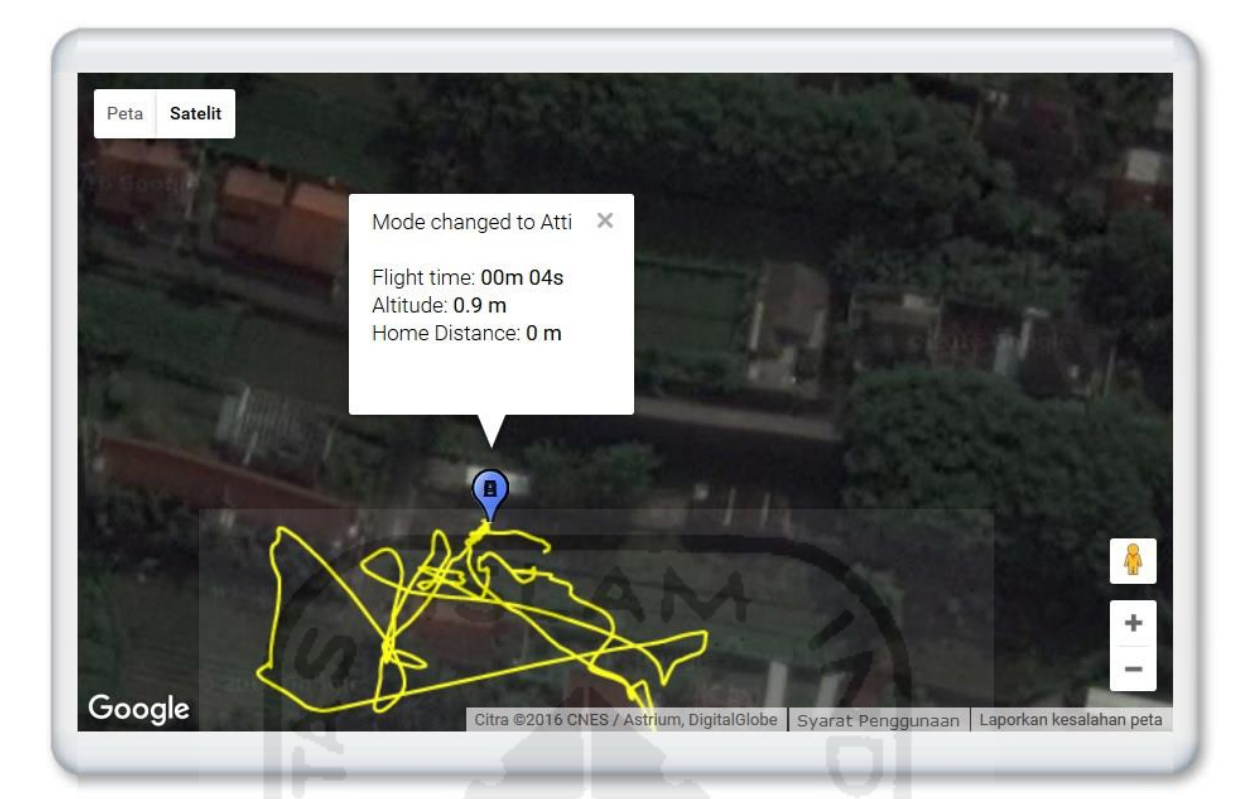

Download KML with these notifications

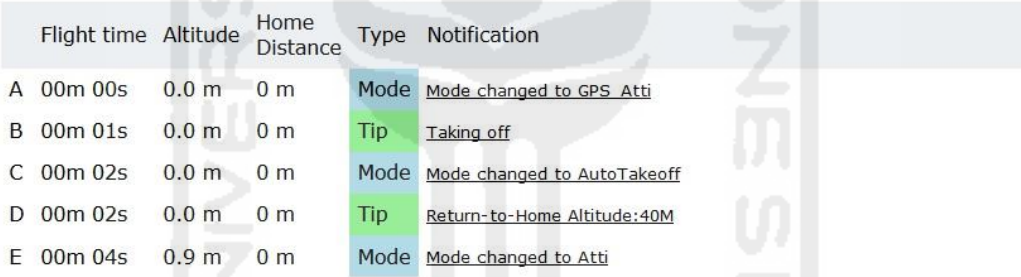

**Gambar 4.42** Notifikasi Penerbangan pada File DJIFlightRecord\_2016-08-31\_[11-30-36].txt

 Pada bagian *power* didalam aplikasi berbasis web **www.healtydrones.com** dapat dilihat informasi mengenai kondisi baterai pada UAV. Informasi tersebut berupa kondisi *cell* baterai dan infromasi baterai. Secara detail informasi tersebut dapat dilihat berturut-turut pada gambar 4.43 dan 4.44

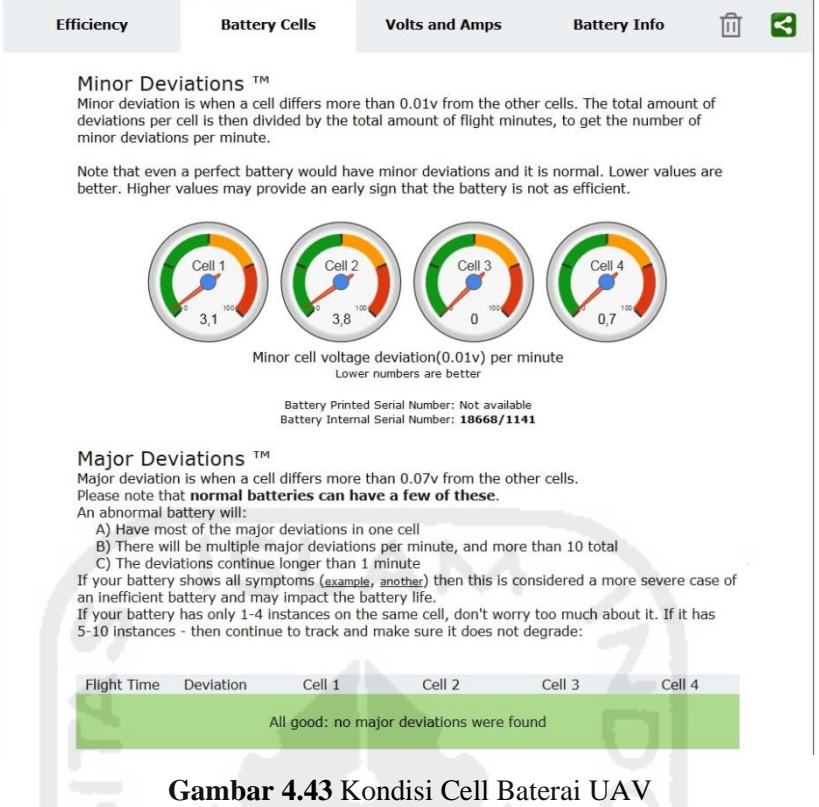

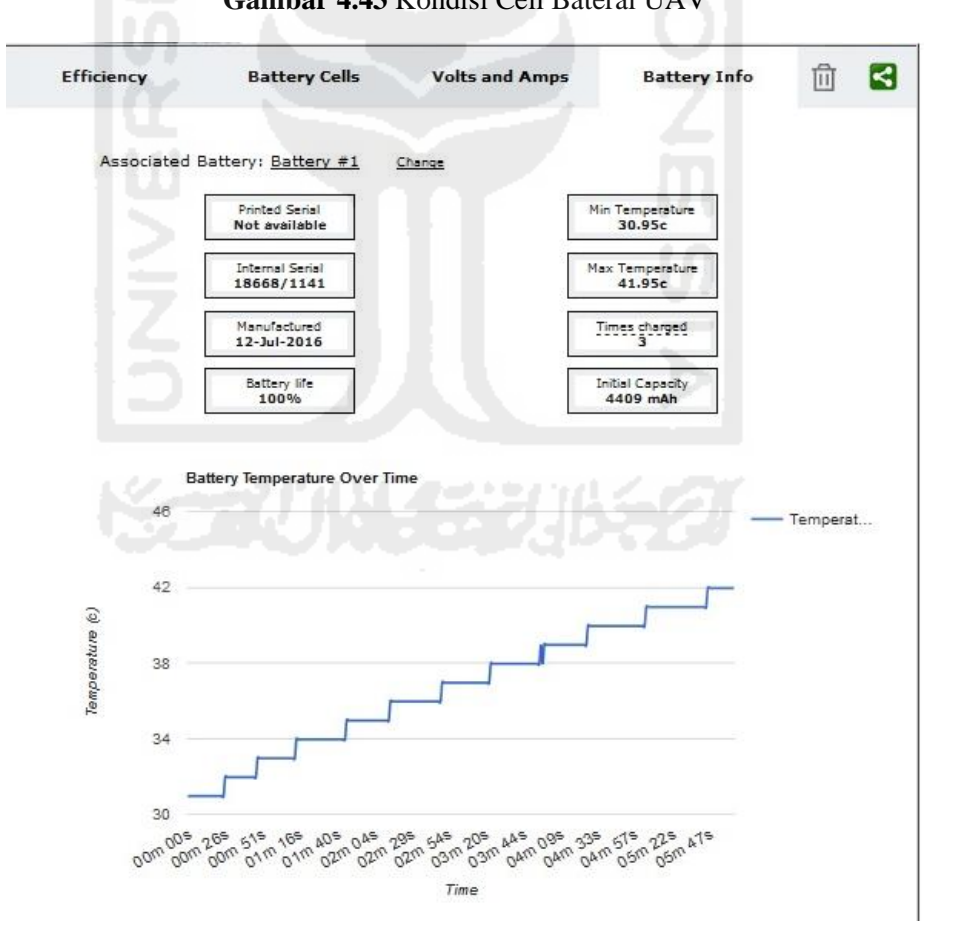

**Gambar 4.44** Detail Informasi Baterai UAV

Dari gambar tersebut dapat diketahui informasi tentang kondisi baterai pada saat melakukan penerbangan didalam log file **DJIFlightRecord\_2016-08-31\_[11-30-36].txt**. Detail informasi tersebut akan dijelaskan sebagai berikut:

- $\checkmark$  Kondisi cell baterai UAV berada dalam kondisi baik dengan sedikit deviasi
- Internal serial number dari baterai adalah **18668/1141**
- $\checkmark$  Baterai di produksi pada tanggal 12-Jul-2016
- $\checkmark$  Kondisi baterai berada pada 100%
- $\checkmark$  Temperatur minimal baterai berada pada 30.95<sup>°</sup> Celcius
- $\checkmark$  Temperatur maksimal baterai berada pada 41.95 $^{\circ}$  Celcius
- $\checkmark$  Baterai telah dilakukan Charging sebanyak 3 kali
- $\checkmark$  Kapasitas baterai sebesar 4409 mAh

Selain dari kondisi baterai, informasi lain yang bisa diketahui dari file **DJIFlightRecord\_2016-08-31\_[11-30-36].txt** dengan menggunakan aplikasi pada **www.healtydrones.com** adalah informasi kondisi sensor pada UAV. Informasi yang didapat berupa skor sinyal UAV, kekuatan frekuensi sinyal UAV, dan kekuatan sinyal GPS selama penerbangan. Informasi tersebut dapat dilihat berturut-turut pada Gambar 4.45, 4.46 dan 4.47

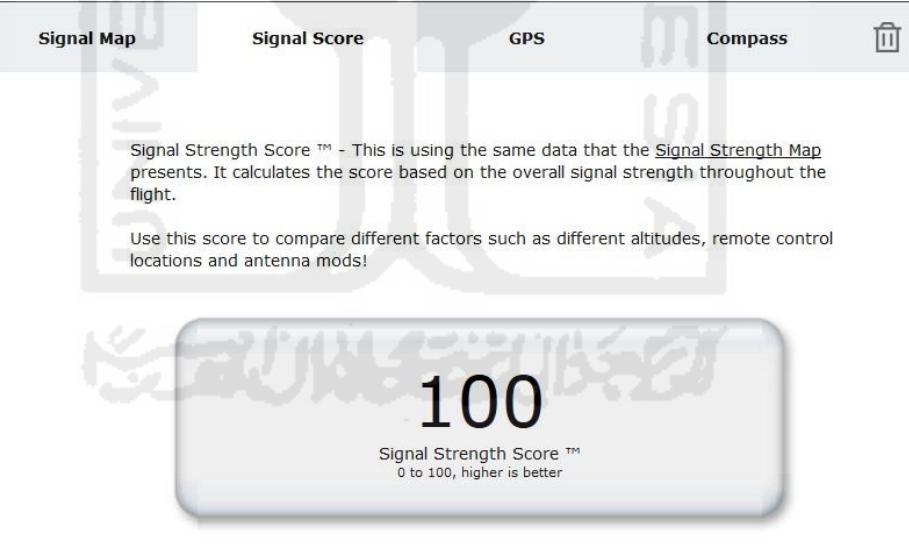

**Gambar 4.45** Skor sinyal UAV

Signal Strength Map - <mark>green</mark> is good signal, <mark>orange</mark> is fair, <mark>red</mark> is poor and <mark>purple</mark> is very poor. It<br>calculates signal strength based on the connection to the remote - it searches for signal loss based on minor signal interruptions:

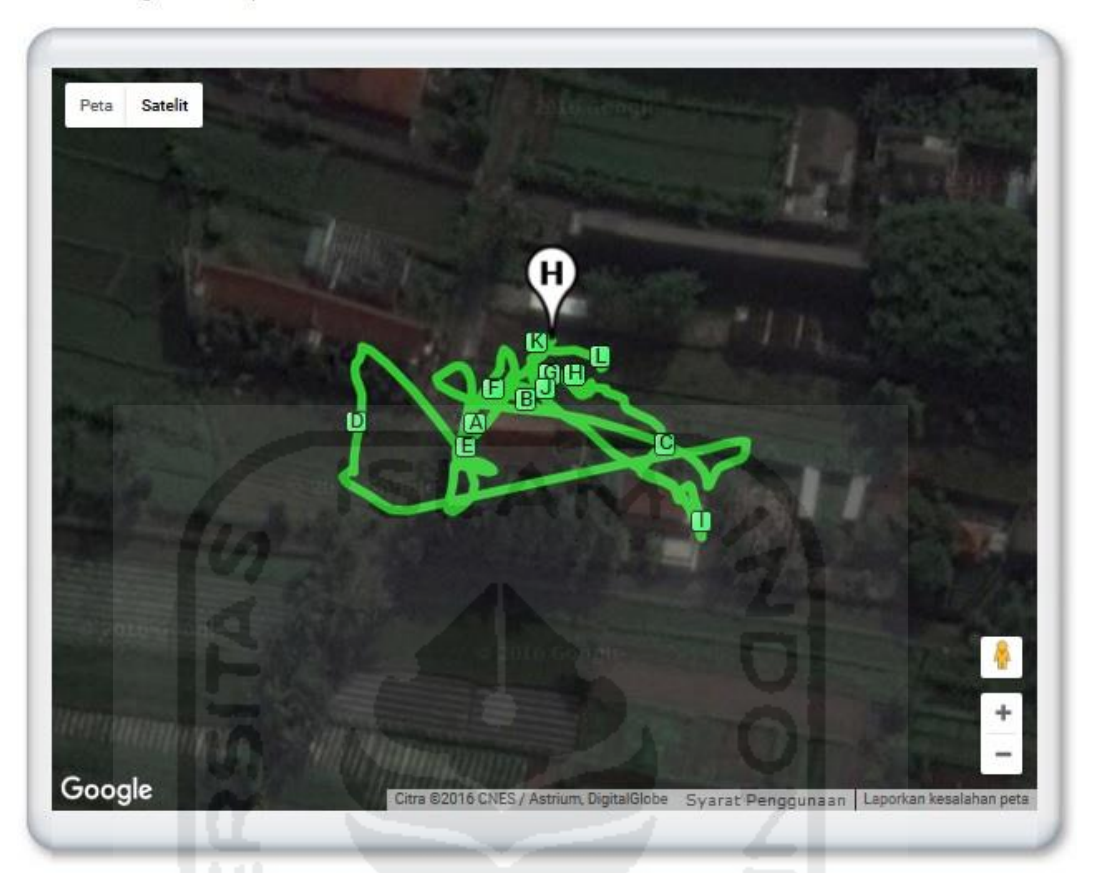

|    |           |                   | <b>Download color coacd Digital Strenger King</b> |                        |
|----|-----------|-------------------|---------------------------------------------------|------------------------|
|    |           |                   | Flight time Altitude Home Distance                | Minor Signal<br>Errors |
|    | A 00m 30s | 22.8 m            | 24 m                                              | 27                     |
|    | B 01m 00s | 26.0 m            | 15 <sub>m</sub>                                   | 34                     |
|    | C 01m 30s | 26.1 m            | 32 m                                              | 18                     |
|    | D 02m 00s | 41.4 m            | 43 m                                              | 17                     |
|    | E 02m 30s | 42.9 m            | 29 m                                              | 20                     |
| F. | 03m 00s   | 8.7 <sub>m</sub>  | 17 <sub>m</sub>                                   | 35                     |
|    | G 03m 30s | 7.7 <sub>m</sub>  | 9 <sub>m</sub>                                    | 28                     |
|    | H 04m 00s | 14.0 <sub>m</sub> | 10 m                                              | 15                     |
| 1  | 04m 30s   | 31.5 m            | 48 m                                              | 16                     |
| J  | 05m 00s   | 9.0 <sub>m</sub>  | 12 m                                              | 18                     |
|    | K 05m 30s | 1.6 <sub>m</sub>  | 4 <sub>m</sub>                                    | 24                     |
| Ł. | 06m 00s   | 1.0 <sub>m</sub>  | 11 <sub>m</sub>                                   | 35                     |

Download color coded Signal Strength KML

**Gambar 4.46** Kekuatan Frekuensi Sinyal UAV

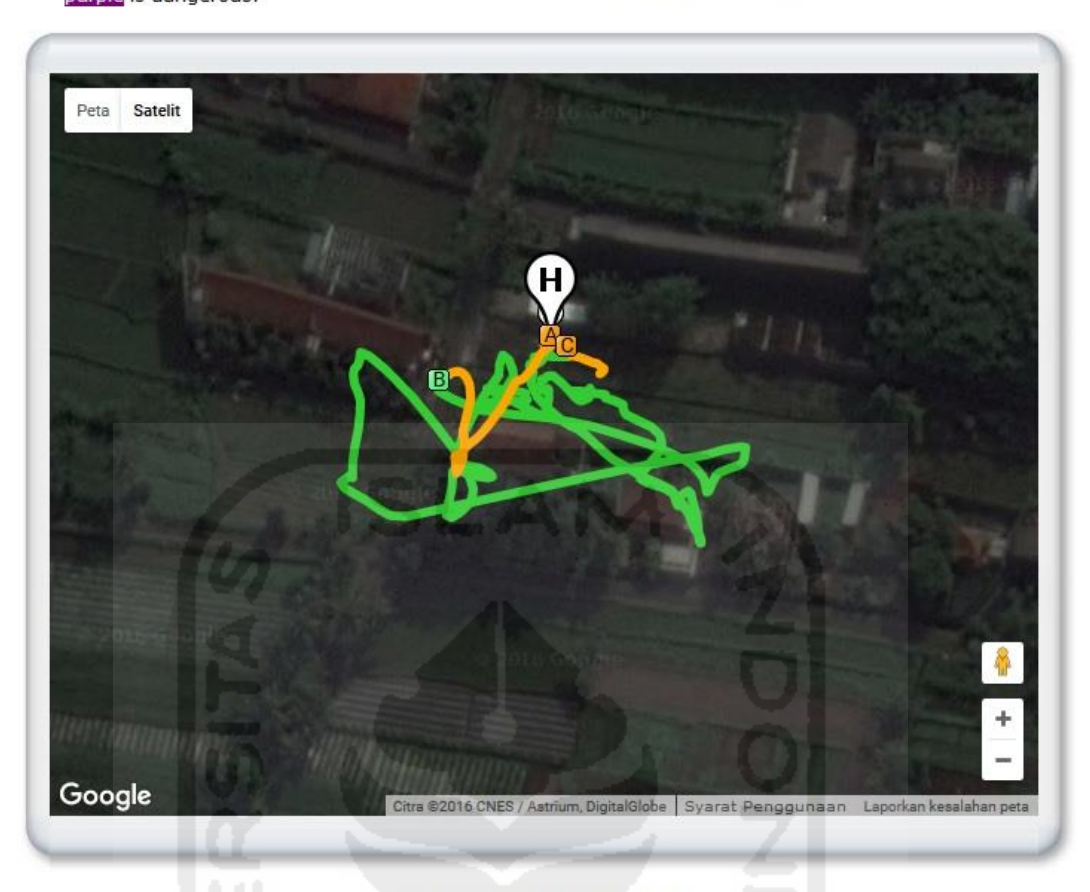

GPS Satellite Count Map - green is excellent GPS reception, orange is good, red is poor and purple is dangerous:

#### Download color coded GPS KML

The range will only change if the number of Satellites increased or decreased to a different range:

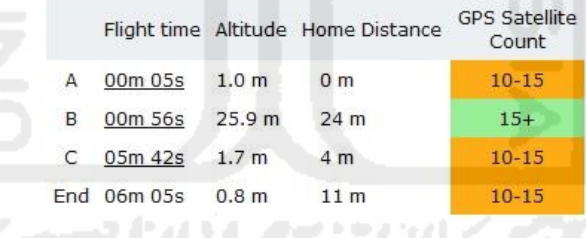

**Gambar 4.47** Kekuatan Sinyal GPS pada File DJIFlightRecord\_2016-08-31\_[11-30-36].txt

Dari gambar tersebut dapat diketahui kondisi frekuensi sinyal UAV dan sinyal GPS berada pada posisi dimana saja, pada waktu penerbangan ke berapa menit, ketinggian berapa meter, dan jarak berapa meter dari lokasi *home point*.

Selain dari file log pernerbangan dengan ekstensi txt, didalam *storage* kontroler (*smartphone*) juga dapat ditemukan file gambar yang diambil menggunakan kamera UAV. Walaupun file gambar pada kartu memori telah dihapus, didalam *storage* kontroler (*smartphone*) masih tersimpan yang berpotensi dijadikan barang bukti digital. Adapun direktori tempat dimana file gambar pada *storage* kontroler tersimpan yaitu berada pada **androidStorage.ad1/DJI\D:\image\DJI[AD1]/dji.pilot/DJI Album/**. File gambar yang terdapat didalam direktori tersebut yaitu gambar file
**org\_a8ccc30f7ce0c44f\_1472617871000.jpg**. Dari file gambar tersebut dapat diketahui informasi penting dengan melakukan konversi metadata dari file tersebut, informasi tersebut dapat dilihat pada Gambar 4.48

| ■40 *<br><b>File Menu</b>                               |              | $\Rightarrow$ Image                                                            |                                                     |            |                     | Thumbnail Info Camera GPS Manufacturer notes Interoperability                                            |  |        |                                                                        | e                             |
|---------------------------------------------------------|--------------|--------------------------------------------------------------------------------|-----------------------------------------------------|------------|---------------------|----------------------------------------------------------------------------------------------------|--|--------|------------------------------------------------------------------------|-------------------------------|
|                                                         |              | <b>Overview</b>                                                                |                                                     |            |                     |                                                                                                    |  |        |                                                                        | இ                             |
| Open file                                               |              |                                                                                |                                                     |            |                     |                                                                                                    |  |        |                                                                        | 圖                             |
| $\Rightarrow$ Save file                                 |              |                                                                                |                                                     |            |                     | File name: D:\S2\thesis\DJI\analysis result\recovery kartu memori\org_a8ccc30f7ce0c44f_1472617871000.jpg |  |        |                                                                        |                               |
| Save as                                                 |              |                                                                                | File type: JPEG<br>File size: 3.833,4KB             |            |                     |                                                                                                    |  |        | Creation date: 31/08/2016 11:35<br>Last modification: 31/08/2016 11:38 |                               |
| Import/Export                                           | ٠            |                                                                                | Make: DJI                                           |            |                     |                                                                                                    |  |        |                                                                        |                               |
| PhotoBrowser                                            |              | Camera: FC300S<br>Software: v01.23.4920                                        |                                                     |            |                     |                                                                                                    |  |        |                                                                        |                               |
| $\Rightarrow$ Settings                                  | $\mathbf{r}$ | Dimension: 4000 x 2250 px (9 MP, 16:9)<br>Focal length: 3.61 mm (equiv. 20 mm) |                                                     |            |                     |                                                                                                    |  |        |                                                                        |                               |
|                                                         |              | Aperture: F2.8                                                                 |                                                     |            |                     | <b>Exposure time: 1/1996" (-0.34 EV)</b>                                                                 |  |        | ISO speed rating: 100/21°                                              |                               |
| $\rightarrow$ Exit                                      |              |                                                                                | Program: Normal program<br>Flash: No flash function |            |                     | <b>Metering Mode: Spot</b>                                                                               |  |        | <b>White Balance: Auto</b>                                             |                               |
| <b>Histogram</b>                                        | $\bullet$ *  |                                                                                | Location: S7.706889, E110.408258                    |            |                     |                                                                                                    |  |        |                                                                        |                               |
|                                                         |              |                                                                                |                                                     |            |                     |                                                                                                    |  |        |                                                                        | $\hat{\mathbf{x}}$            |
|                                                         |              | Image                                                                          |                                                     |            |                     |                                                                                                    |  |        |                                                                        |                               |
|                                                         |              | Field                                                                          |                                                     | Content    |                     |                                                                                                    |  | Tag-ID | <b>Tag Name</b>                                                        | <b>Data Format</b>            |
|                                                         |              | T Image title                                                                  |                                                     |            |                     | DCIM\100MEDIA\DJI_0091.JPG                                                                               |  | 010E   | ImageDescription                                                       | ASCII(27)                     |
|                                                         | 型            | T Manufacturer                                                                 |                                                     | <b>DJI</b> |                     |                                                                                                    |  | 010F   | Make                                                                   | ASCII(30)                     |
| $\mathbb{R}$ $\otimes$ $\mathbb{R}$<br><b>Thumbnail</b> |              | model                                                                          | I Image input equipment                             | FC300S     |                     |                                                                                                    |  | 0110   | Model                                                                  | ASCII(30)                     |
|                                                         |              |                                                                                | ▲ Orientation of image                              |            | 0° (top/left)       |                                                                                                    |  | 0112   | Orientation                                                            | SHORT                         |
|                                                         |              | direction                                                                      | Image resolution in width                           | 72 dpi     |                     |                                                                                                    |  | 011A   | XResolution                                                            | RATIONAL                      |
|                                                         |              | direction                                                                      | In Image resolution in height                       | 72 dpi     |                     |                                                                                                    |  | 011B   | YResolution                                                            | RATIONAL                      |
|                                                         |              |                                                                                | J <sub>m</sub> , Unit of X and Y resolution         | inch       |                     |                                                                                                    |  | 0128   | ResolutionUnit                                                         | SHORT                         |
|                                                         |              | I Software                                                                     |                                                     |            | v01.23.4920         |                                                                                                    |  | 0131   | Software                                                               | ASCII(24)                     |
|                                                         |              |                                                                                | File change date and time                           |            | 2016-08-31 11:35:01 |                                                                                                    |  | 0132   | DateTime                                                               | ASCII(20)                     |
|                                                         |              |                                                                                | Y and C positioning                                 | Centered   |                     |                                                                                                    |  | 0213   | YCbCrPositioning                                                       | SHORT                         |
|                                                         |              | Exif IFD Pointer                                                               |                                                     |            | 0x000000B6          |                                                                                                    |  | 8769   | ExifIFDPointer                                                         | LONG                          |
|                                                         |              | GPS IFD Pointer                                                                |                                                     |            | 0x000002AE          |                                                                                                    |  | 8825   | GPSIFDPointer                                                          | LONG                          |
|                                                         |              | <b>Au</b> Comment                                                              |                                                     | 0.9.138    |                     |                                                                                                    |  | 9C9C   | Microsoft.Comment                                                      | BYTE(128)                     |
|                                                         |              | <b>A</b> <sup><i>u</i></sup> Keywords                                          |                                                     | Ν          |                     |                                                                                                    |  | 9C9E   | Microsoft.Keyword                                                      | BYTE(16)                      |
|                                                         |              | <b>Thumbnail Info</b>                                                          |                                                     |            |                     |                                                                                                    |  |        |                                                                        | ¥                             |
|                                                         |              | Camera                                                                         |                                                     |            |                     |                                                                                                    |  |        |                                                                        | ×                             |
|                                                         |              | <b>GPS</b>                                                                     |                                                     |            |                     |                                                                                                    |  |        |                                                                        | 圖<br>$\pmb{\hat{\mathbf{x}}}$ |
|                                                         |              | Field                                                                          |                                                     | Content    |                     |                                                                                                    |  | Tag-ID | <b>Tag Name</b>                                                        | <b>Data Format</b>            |
|                                                         |              |                                                                                | GPS tag version                                     |            | Version 3.2         |                                                                                                    |  | 0000   | GPSVersionID                                                           | BYTE(4)                       |
|                                                         |              |                                                                                | North or South Latitude                             |            | South latitude      |                                                                                                    |  | 0001   | GPSLatitudeRef                                                         | ASCII(2)                      |
|                                                         |              | Latitude                                                                       |                                                     |            | 7° 42' 24.8021"     |                                                                                                    |  | 0002   | GPSLatitude                                                            | RATIONAL(3)                   |
|                                                         |              |                                                                                | East or West Longitude                              |            | East longitude      |                                                                                                    |  | 0003   | GPSLongitudeRef                                                        | ASCII(2)                      |
|                                                         |              | Longitude                                                                      |                                                     |            | 110° 24' 29.7294"   |                                                                                                    |  | 0004   | GPSLongitude                                                           | RATIONAL(3)                   |
|                                                         |              |                                                                                | Altitude reference                                  | Sea level  |                     |                                                                                                    |  | 0005   | GPSAltitudeRef                                                         | <b>BYTE</b>                   |
|                                                         |              | Altitude                                                                       |                                                     | 286, 434 m |                     |                                                                                                    |  | 0006   | GPSAltitude                                                            | RATIONAL                      |

**Gambar 4.48** Proses KonversiMetadata File org\_a8ccc30f7ce0c44f\_1472617871000.jpg

Dari hasil penggunaan aplikasi **PhotoMe** tersebut, dicatat informasi yang dianggap berguna sebagai barang bukti digital dari file tersebut. Informasi tersebut dapat dilihat pada Tabel 4.23

| <b>Informasi</b>        | Keterangan                                             |  |  |  |  |
|-------------------------|--------------------------------------------------------|--|--|--|--|
| Nilai Hash (MD5)        | fdc58575c95bc1b2c6c6da623943c77a                       |  |  |  |  |
| Nilai Hash (SHA1)       | dd93bc75d437296d43765e1f3a52780a1fa49df8               |  |  |  |  |
| Nama File               | org_a8ccc30f7ce0c44f_1472617871000.JPG                 |  |  |  |  |
| Lokasi file asal        | DCIM\100MEDIA\ DJI_0091.JPG                            |  |  |  |  |
| Lokasi temuan           | androidStorage.ad1/DJI\D:\image\DJI[AD1]/dji.pilot/DJI |  |  |  |  |
|                         | Album/org_a8ccc30f7ce0c44f_1472617871000.JPG           |  |  |  |  |
| Resolusi file           | $4000 \times 2250 \text{ px}$                          |  |  |  |  |
|                         | (9 MP, 16:9)                                           |  |  |  |  |
| Jenis kamera            | <b>FC300S</b>                                          |  |  |  |  |
| Tanggal pembuatan file  | 31/08/2016                                             |  |  |  |  |
| Waktu pembuatan file    | 11:35:01                                               |  |  |  |  |
| Koordinat Latitude      | $7^{\circ}$ 42' 24.8021''                              |  |  |  |  |
| Koordinat Longitude     | 110° 24' 29.7294''                                     |  |  |  |  |
| pembuatan<br>Ketinggian | 286.434 m (diatas permukaan laut)                      |  |  |  |  |
| file                    |                                                        |  |  |  |  |

**Tabel 4.23** Detail Informasi file org\_a8ccc30f7ce0c44f\_1472617871000.JPG

## **4.4 Presentasi Bukti Digital**

Setelah melalui proses analisis, tahap berikutnya yang dilakukan adalah menyajikannya dalam bentuk presentasi. Dalam digital forensik, presentasi merupakan serangkaian kegiatan yang dilakukan oleh ahli forensik dalam mendemontrasikan temuannya di dalam pengadilan guna menerangkan suatu perkara dalam membantu hakim dalam mengambil keputusan. Presentasi bukti digital GPS bentuknya berbeda karena dipresentasikan secara visual menggunakan **google maps** ataupun aplikasi yang bersangkutan dalam menyajikan titik koordinat lokasi. Dalam setiap skenario pada penelitian ini dilakukan penyajian data hasil analisis berupa informasi yang berpotensi dijadikan sebagai barang bukti digital. Detail presentasi dari setiap skenario akan dipaparkan sebagai berikut:

### **4.4.1 Presentasi Skenario Mode Penerbangan**

Dari hasil analisis pada skenario mode penerbangan, diketahui bahwa pemilihan mode dalam penerbangan tidak mempengaruhi penulisan koordinat GPS kedalam log yang terdapat didalam *storage* UAV maupun kontroler. Dari hasil log bertipe file .DAT yang terdapat pada *storage* UAV, dengan menggunakan aplikasi berbasis web pada alamat situs **www.mapsmadeeasy.com**.

Presentasi data hasil log penerbangan pada *storage* UAV menggunakan beberapa mode penerbangan berbeda, yang mana log tersebut yaitu file **FLY0019.DAT, FLY0021.DAT dan FLY0022.DAT** berturut-turut dapat dilihat pada Gambar 4.49 , 4.50 , 4.51 Berikut:

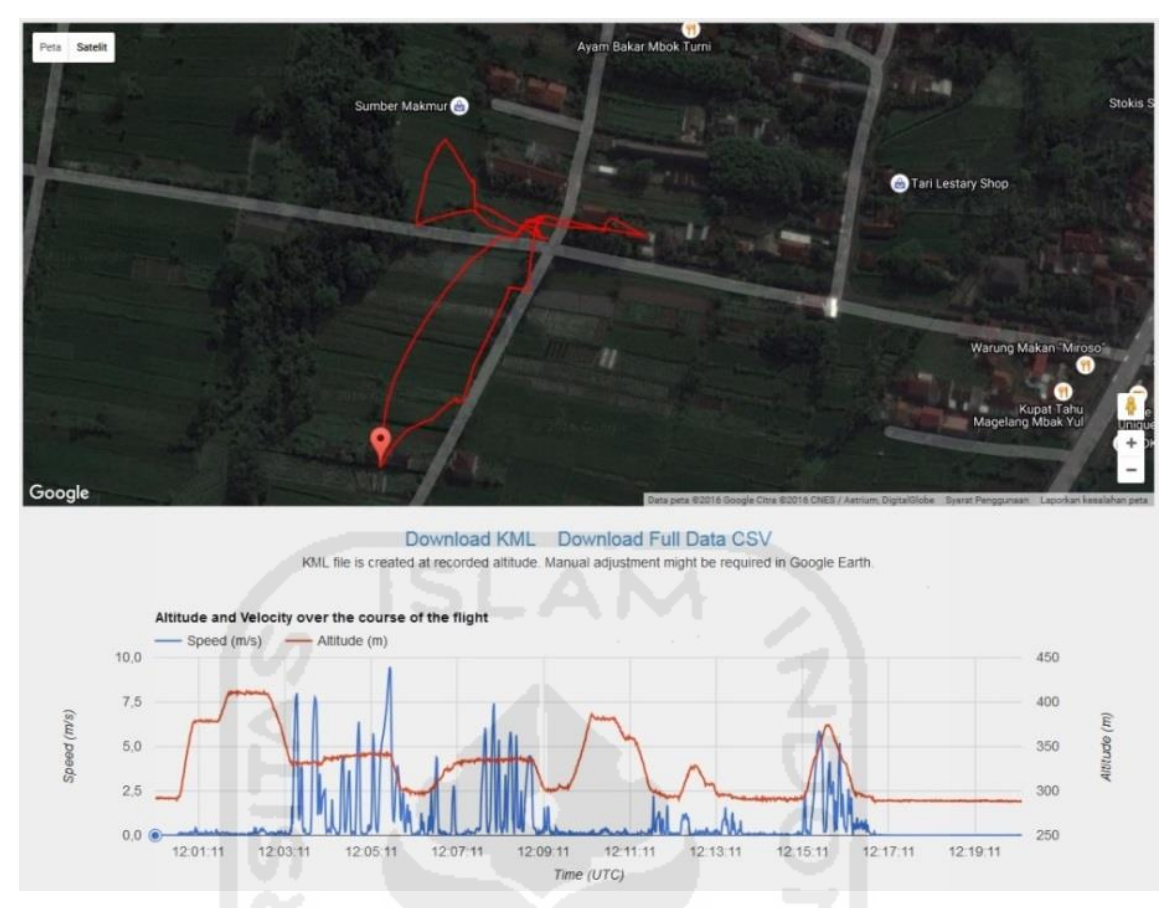

**Gambar 4.49** Presentasi Koordinat Jalur Penerbangan P-mode file FLY019.DAT

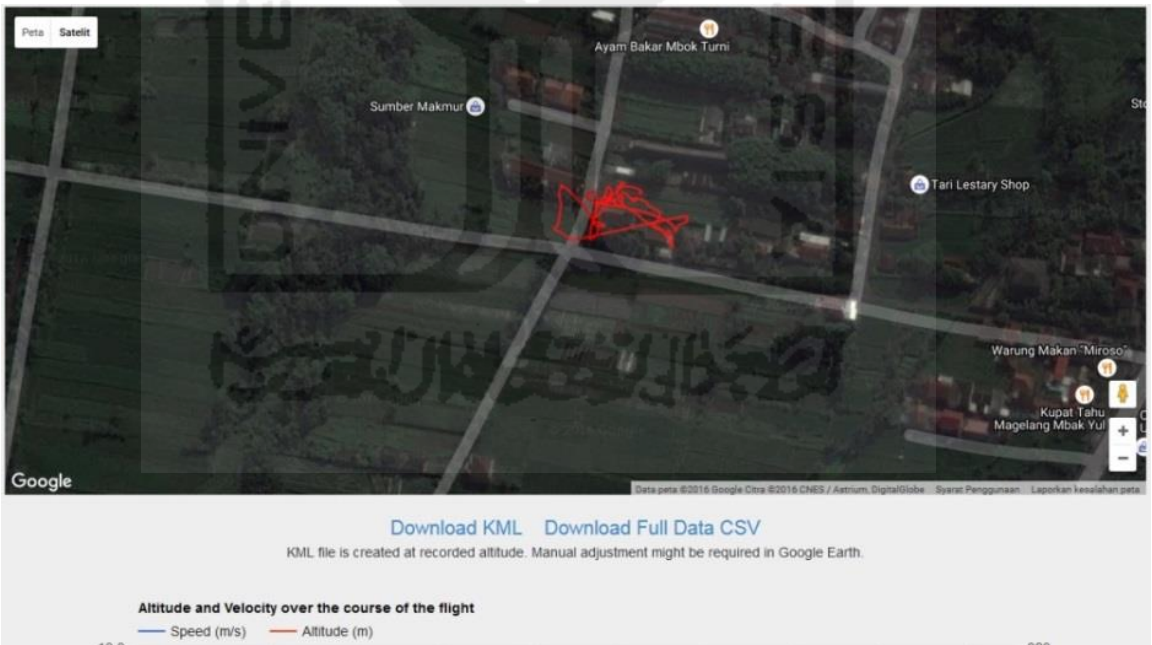

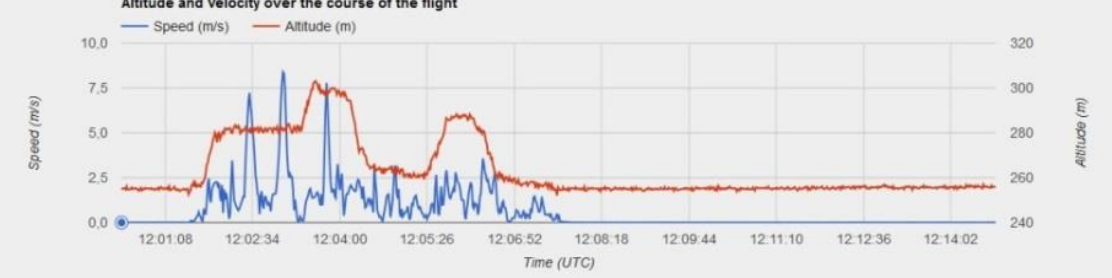

**Gambar 4.50** Presentasi Koordinat Jalur Penerbangan A-mode file FLY021.DAT

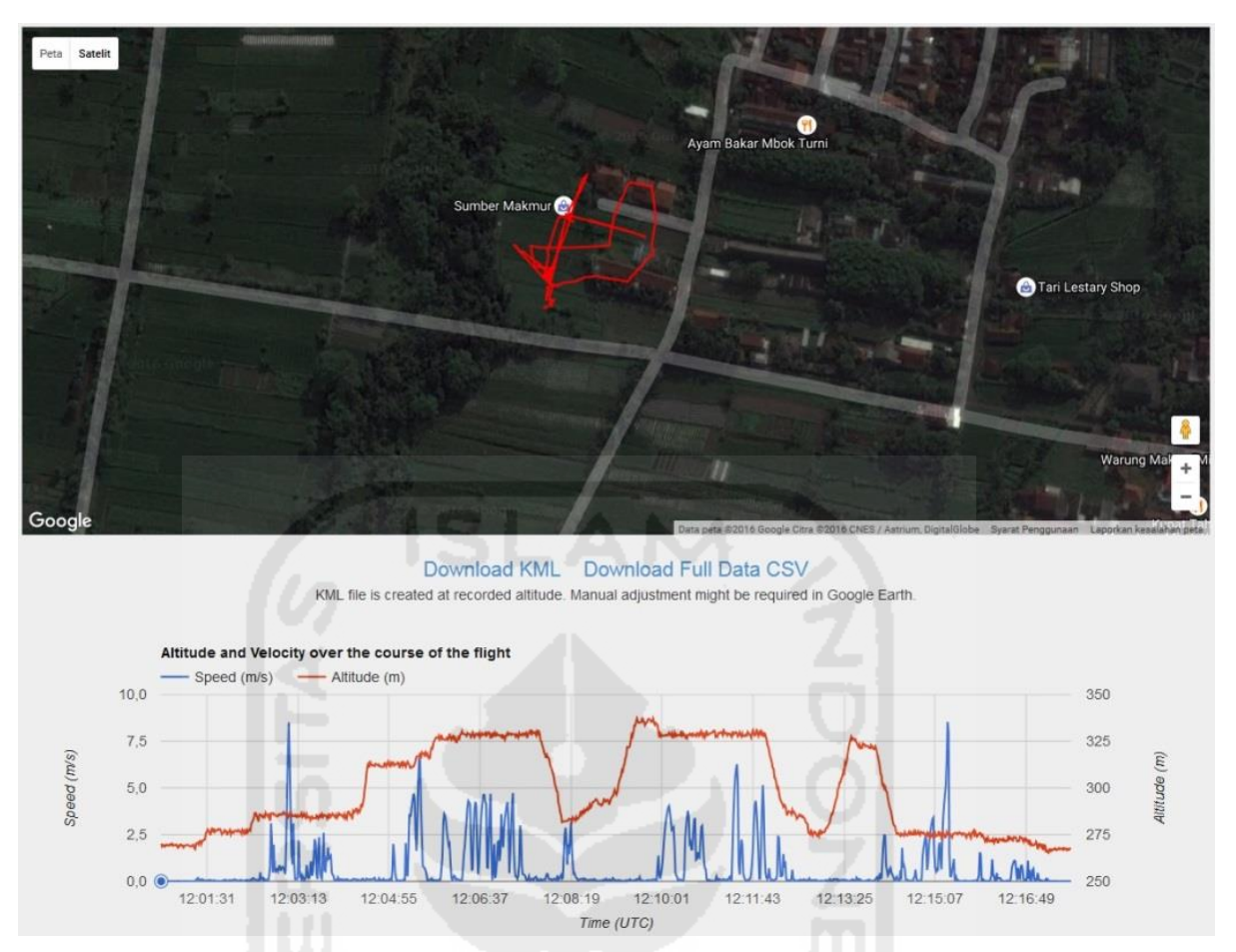

**Gambar 4.51** Presentasi Koordinat Jalur Penerbangan F-mode file FLY022.DAT

Sama seperti log yang terdapat didalam *storage* UAV, file log dengan ekstensi .txt yang terdapat didalam kontroler (*smartphone*) juga memiliki koordinat jalur penerbangan tersimpan didalamnya. Presentasi log file **DJIFlightRecord\_2016-08-29\_[16-25-49].txt**; **DJIFlightRecord\_2016-08-31\_[11-30-36].txt**; dan **DJIFlightRecord\_2016-08-31\_[17-00- 34].txt** berturut-turut dapat dilihat pada Gambar 4.52 , 4.53 , 4.54

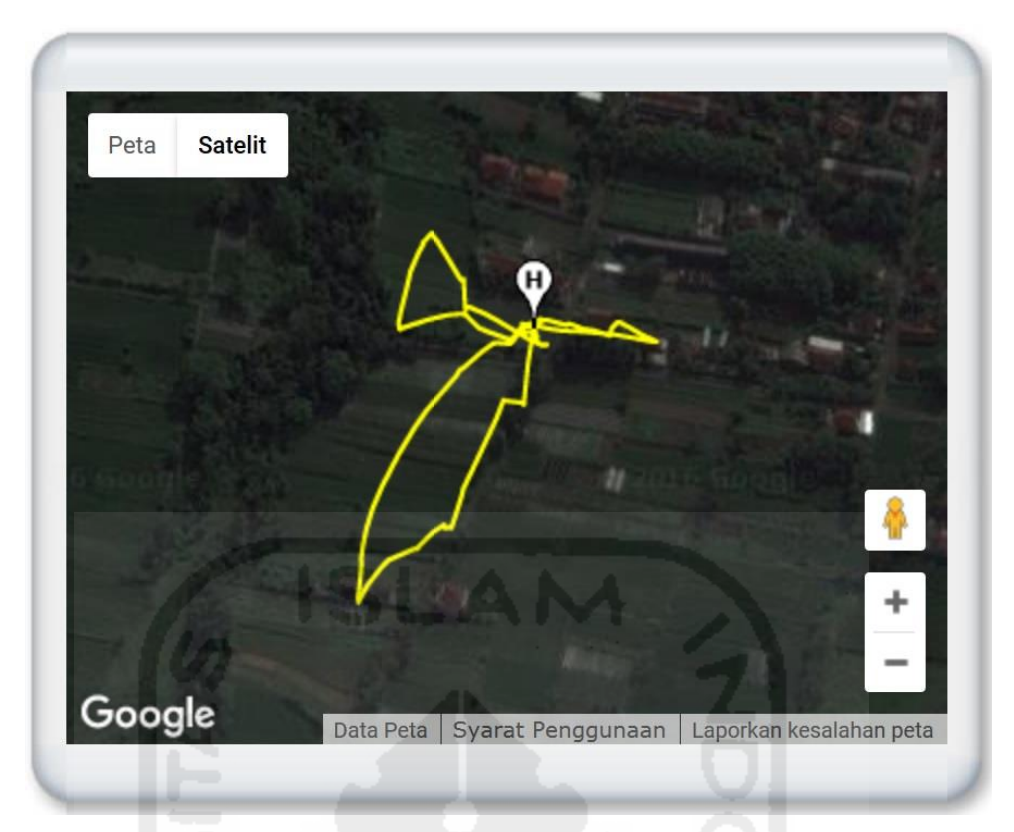

**Gambar 4.52** Presentasi P-mode File DJIFlightRecord\_2016-08-29\_[16-25-49].txt

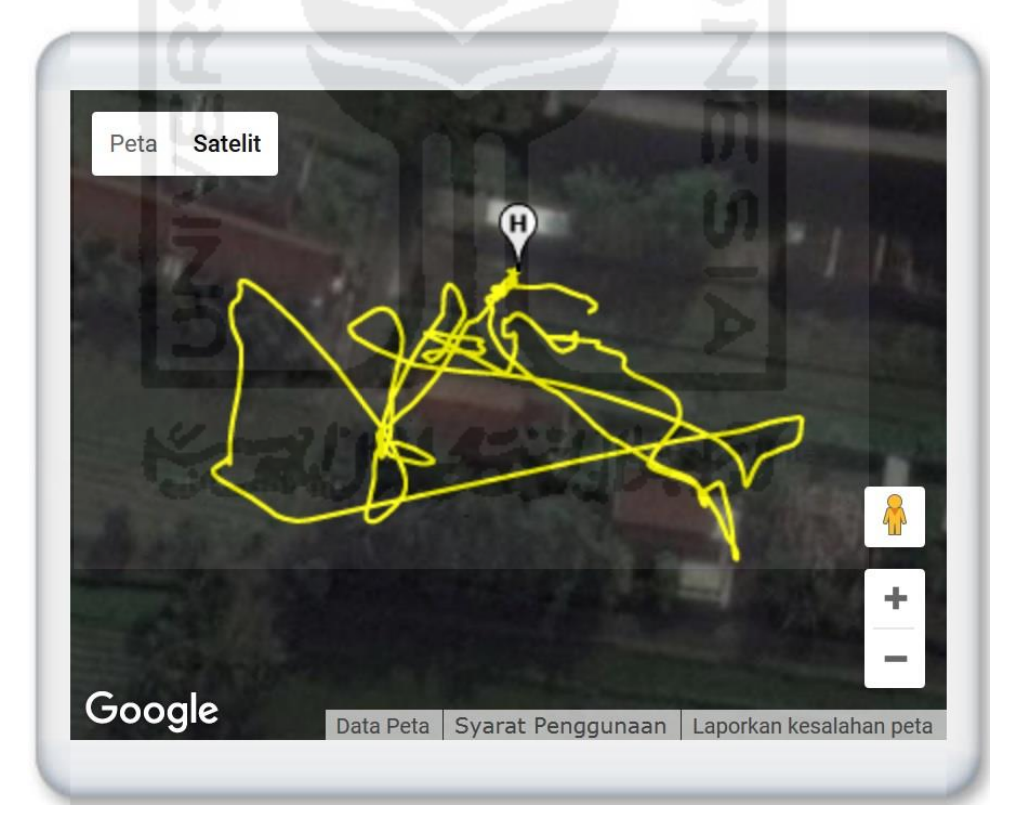

**Gambar 4.53** Presentasi A-mode File DJIFlightRecord\_2016-08-31\_[11-30-36].txt

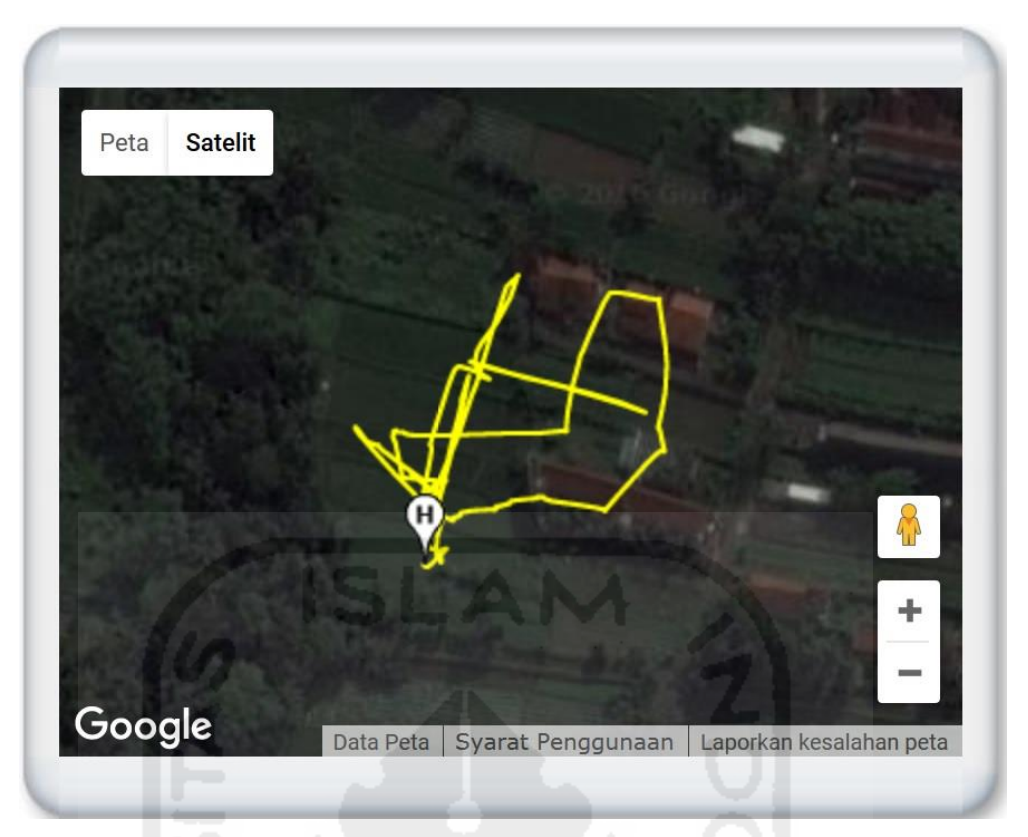

**Gambar 4.54** Presentasi F-mode DJIFlightRecord\_2016-08-31\_[17-00-34].txt

Dilihat dari hasil presentasi log file yang terdapat didalam *storage* UAV maupun kontroler (*smartphone*) dapat ditampilkan koordinat dan jalur penerbangan yang dilakukan oleh UAV baik dengan menggunakan mode penerbangan A-mode (Altitude) sekalipun yang tidak menggunakan sinyal GPS sebagai penstabil dalam penerbangan. Dari hasil presentasi ini dapat disimpulkan bahwa pengguna mode penerbangan apapun tidak akan mempengaruhi pencatatan koordinat GPS ke dalam log pada *sotrage* UAV.

#### **4.4.2 Presentasi Skenario Kejahatan 1**

Pada presentasi skenario kejahatan 1, bukti digital yang akan disajikan yaitu berupa titik koordinat *lattitude* dan *longitude* yang memberikan informasi berupa titik lokasi dimana sumber pengambilan atau pembuatan dokumen tersebut. Informasi lain yang dapat disajikan yaitu informasi dari hasil analisis berupa informasi hasil konversi dalam metadata file gambar yang terdapat didalam kartu memori kamera.

Hasil analisis tersebut akan dibandingkan dengan data awal dari skenario kejahatan 1 untuk membuktikan kebenaran dan **5W-1H** dari skenario kejahatan tersebut. Adapun hasil koordinat lokasi dari file **DJI\_085.JPG**, **DJI\_089.JPG** dan **DJI\_091** menggunakan aplikasi Google Maps dapat dilihat pada Gambar 4.55 . Sedangkan lokasi data awal dari skenario kejahatan 1 dapat dilihat pada Gambar 4.56

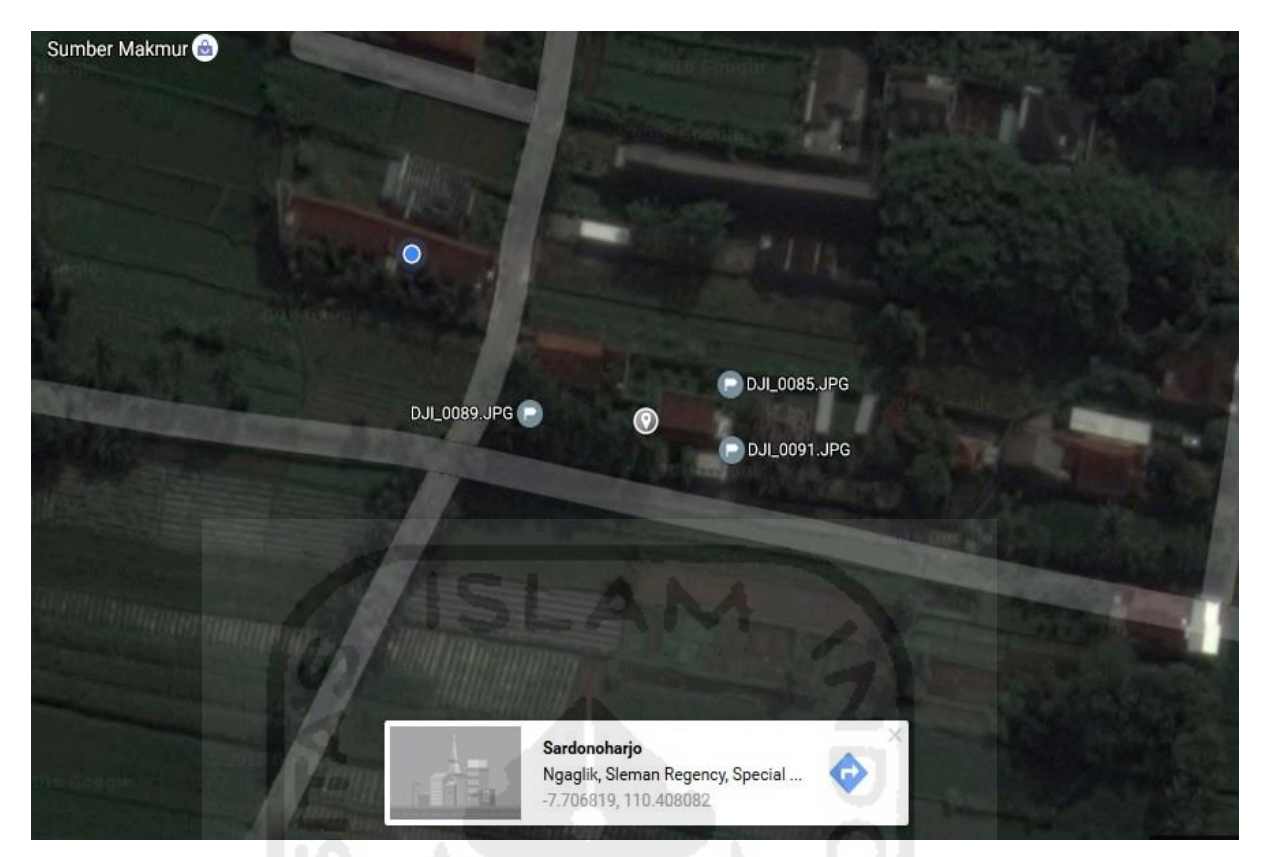

**Gambar 4.55** Presentasi Skenario Kejahatan 1

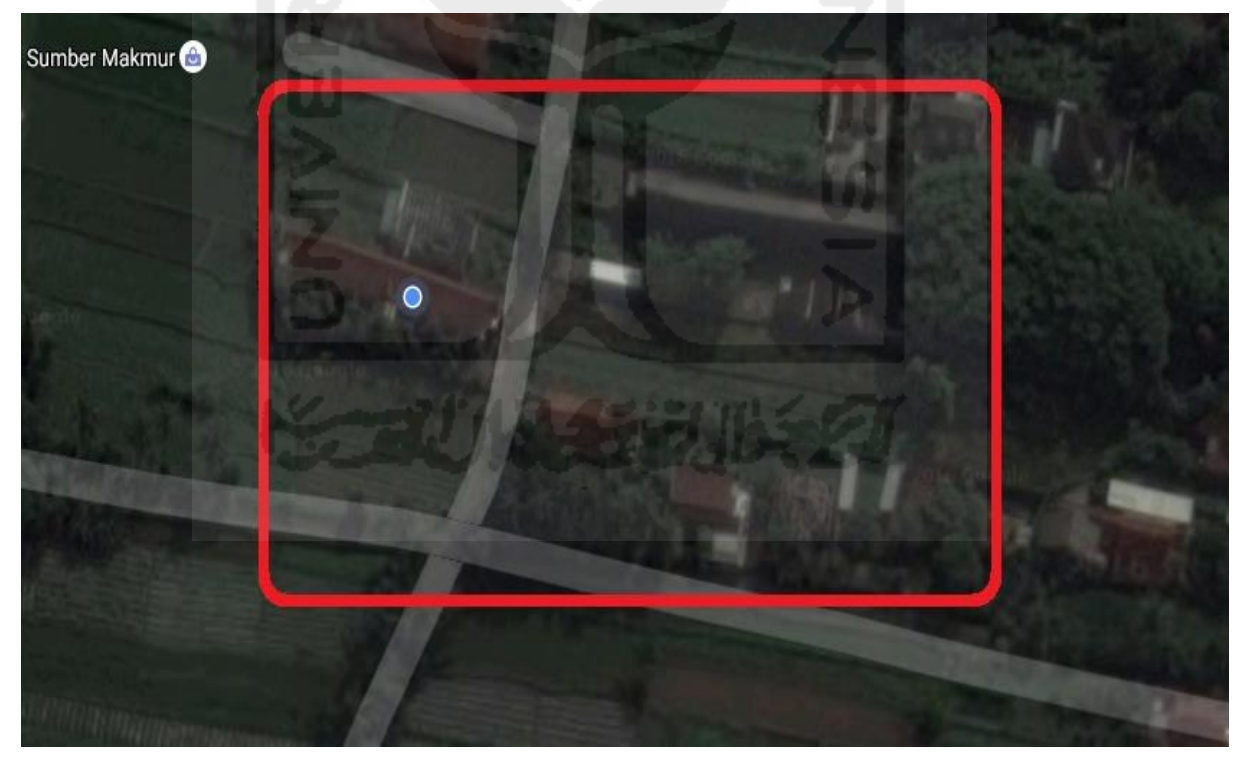

**Gambar 4.56** Data Awal Lokasi Skenario Kejahatan 1

Jika dibandingkan dengan data awal lokasi skenario kejahatan 1, dapat diketahui lokasi pengambilan gambar dari file **DJI\_0085.JPG, DJI\_0089.JPG**, dan **DJI\_0091.JPG** berada didalam area lokasi data awal terjadinya kejahatan. Hal ini dapat membuktikan bahwa penggunaan UAV terjadi pada area dimana kejahatan dilaporkan oleh korban. Sedangkan tampilan hasil gambar dari file **DJI\_085.JPG**, **DJI\_089.JPG** dan **DJI\_091.JPG** dapat dilihat berturut-turut pada Gambar 4.57 . 4.58 , dan 4.59

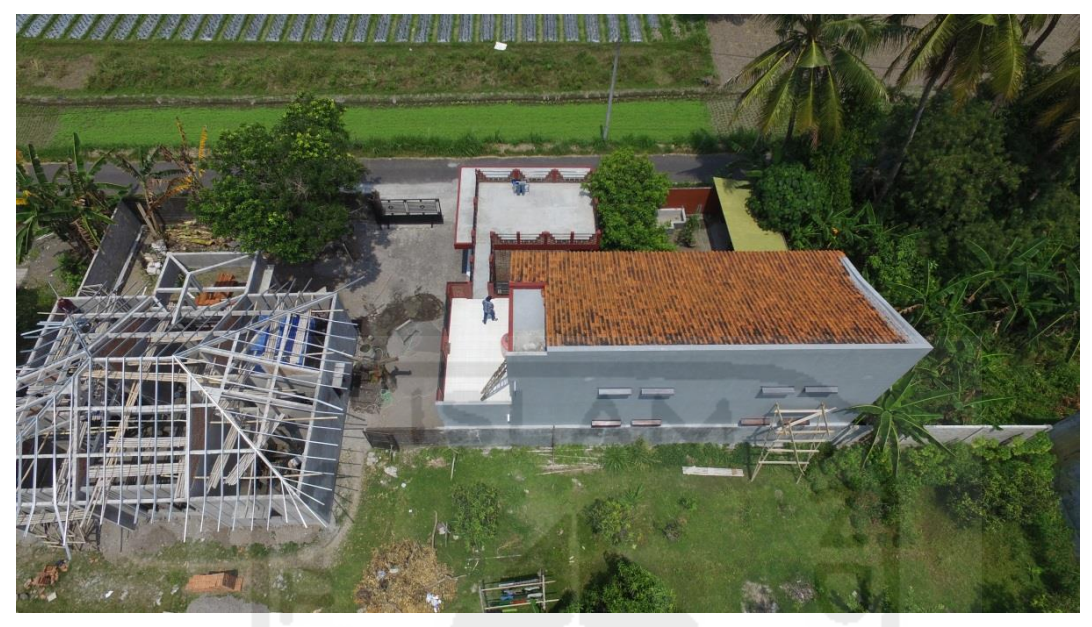

**Gambar 4.57** isi dari file DJI\_0085.JPG

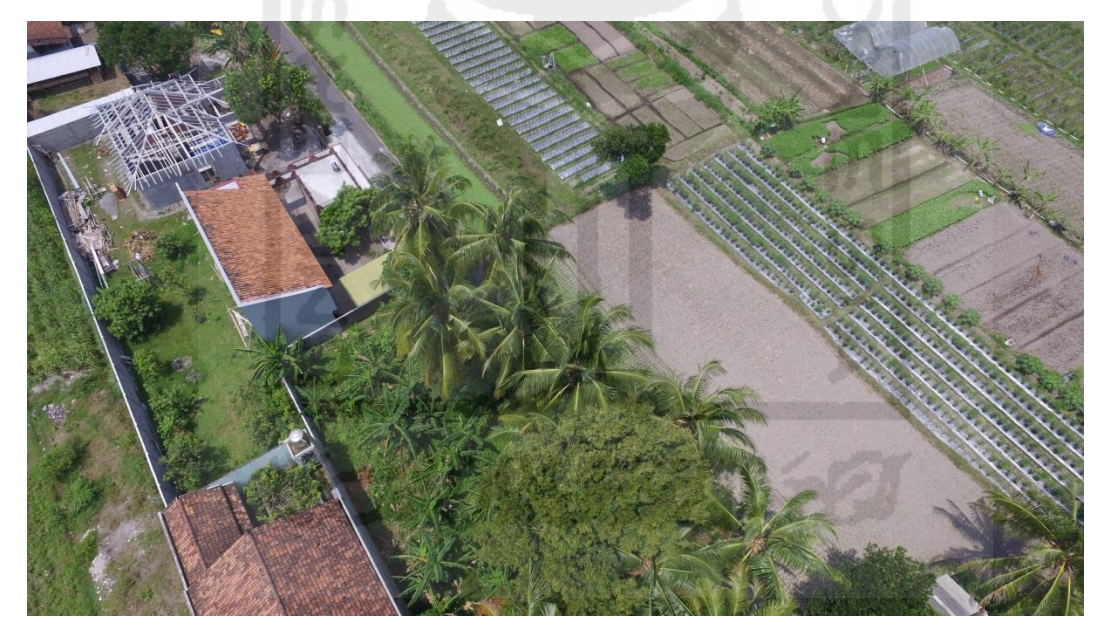

**Gambar 4.58** isi dari file DJI\_0089.JPG

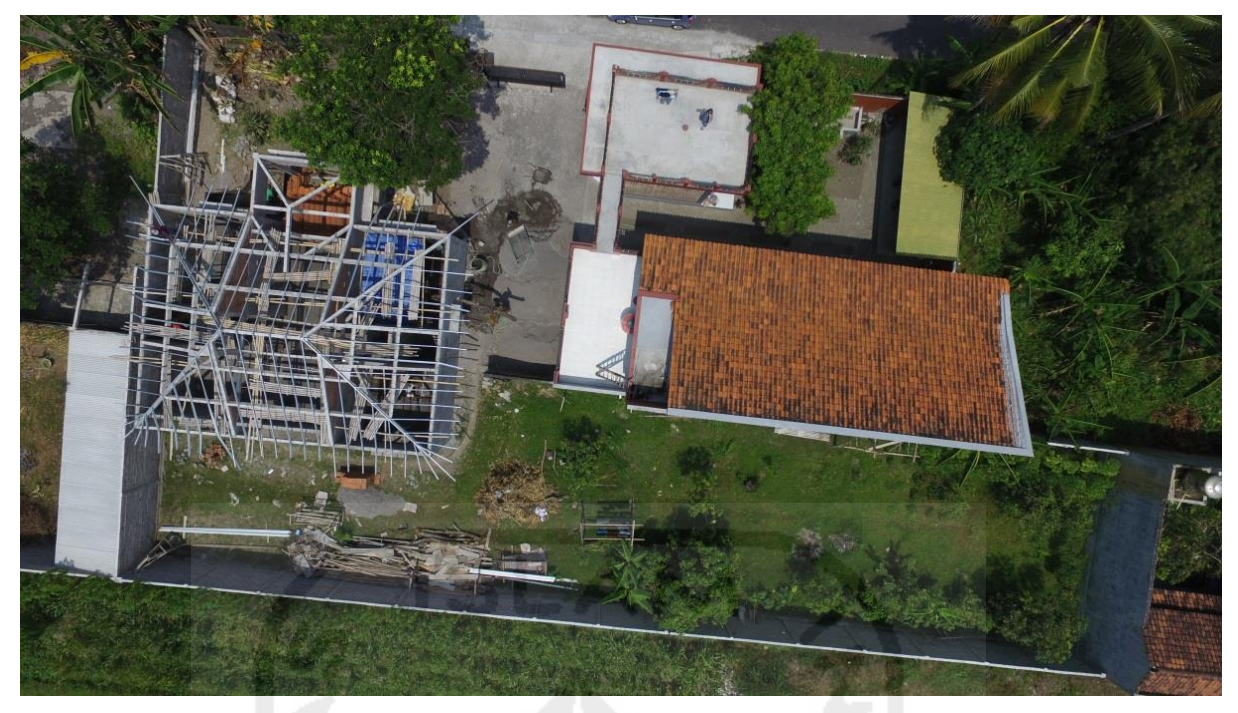

**Gambar 4.59** isi dari file DJI\_0091.JPG

Selain koordinat lokasi, informasi lain untuk mejawab **5W+1H** skenario kejahatan 1 yang ditemukan dari hasil analisis ekstraksi metadata dari file gambar yang terdapat didalam kartu memori kamera UAV yaitu berupa:

- 1. Lokasi pembuatan gambar sesuai dengan data awal laporan lokasi kejahatan yang mana berada di yang mana berada di **Sardonoharjo, Ngaglik, Sleman, Daerah Istimewa Yogyakarta**.
- 2. Waktu pengambilan gambar sesuai dengan laporan awal waktu terjadinya kejahatan, **pada tanggal 31-8-2016** dimana waktu pengambilan antara file gambar hanya bersela beberapa detik yaitu **11:31:37 , 11:31:51 , dan 11:35:01**
- 3. Gambar diambil dengan cara terbang di atas lokasi yang dilaporkan di atas ketinggian 281.304 m, 298.134 m, dan 286.434 m diatas permukaan laut.
- 4. Dilihat dari gambar dari file DJI\_085.JPG, DJI\_089.JPG dan DJI\_091.JPG dapat diketahui bahwa area yang diawasi menggunakan UAV berupa bangunan indekos dan bangunan setengah jadi disampingnya.
- 5. Dengan mengetahui kondisi dan kebiasaan diarea indekos, tindak kejahatan selanjutnya seperti pencurian ataupun perampokan dapat memungkinkan untuk terjadi.

Walaupun dengan barang bukti minim untuk dilakukan forensik pada UAV, informasi yang didapat pada kartu memori kamera UAV sudah cukup membantu untuk dijadikan barang bukti digital dan menjawab apa, dimana, kapan, kenapa, bagaimana terjadinya kejahatan.

Akan tetapi siapa pelaku dari kejahatan tersebut tidak dapat diketahui dalam skenario kejahatan 1 yang dilakukan dalam penelitian ini.

## **4.4.3 Presentasi Skenario Kejahatan 2**

Untuk mempermudah presentasi pada skenario kasus kejahatan 2 ini, presentasi bukti digital yang ditemukan didalam storage perangkat UAV akan dijelaskan per *storage* yang terdapat dalam perangkat UAV. Detail presentasi akan dijelaskan sebagai berikut:

## **4.4.3.1 Presentasi Kartu memori kamera UAV**

Didalam kartu memori memiliki informasi bukti digital yang paling minim dikarenakan hampir keseluruhan file di dalamnya telah dihapus oleh pengguna UAV. Akan tetapi masih terdapat beberapa file yang dapat di *recovery* dengan menggunakan aplikasi **FTK Imager**. Adapun file tersebut berupa file gambar **DJI014.JPG**, dari file gambar tersebut dapat diketahui koordinat lokasi pengambilan gambar. Dengan menggunakan aplikasi **google maps**, koordinat tersebut ditampilkan pada Gambar 4.60

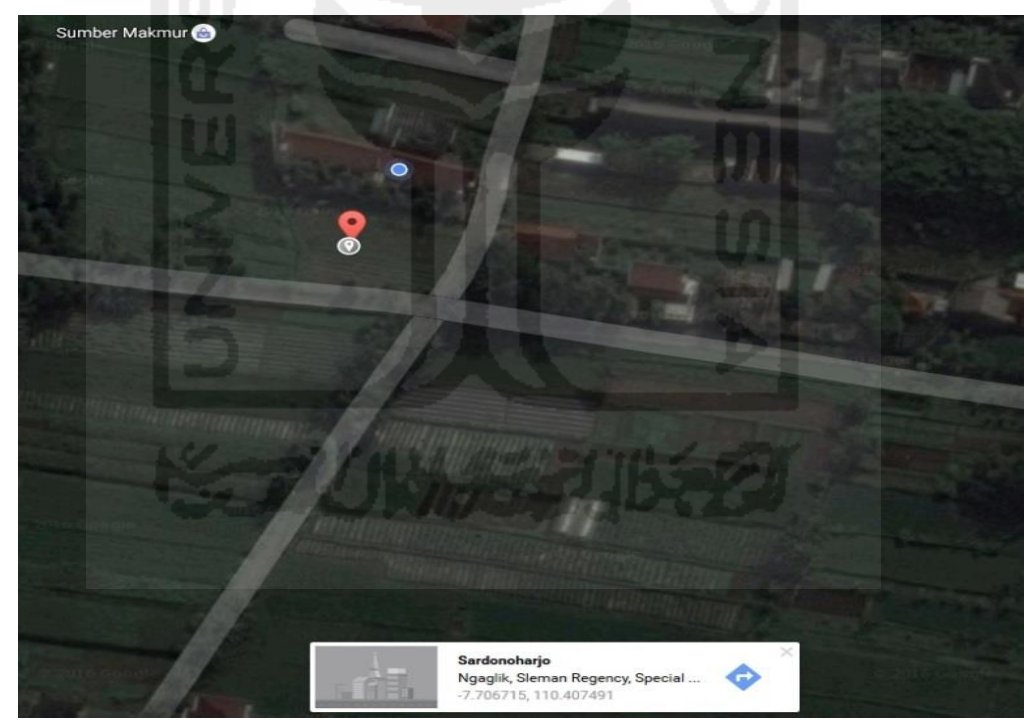

**Gambar 4.60** Presentasi Lokasi File DJI014.JPG

Dari gambar tersebut diketahui lokasi pengambilan gambar sesuai dengan data awal area lokasi terjadinya kejahatan, yaitu pada alamat **Sardonoharjo, Ngaglik, Sleman Regency, Special Region of Yogyakarta**. Akan tetapi waktu pengambilan gambar **tidak sesuai** dengan waktu dilaporkannya terjadi kejahatan, yaitu pada tanggal **31 Agustus 2016**.

Secara umum informasi yang didapat dari kartu memori kamera UAV masih belum dapat membuktikan kejahatan memang telah dilakukan pengguna UAV.

### **4.4.3.2 Storage awak pesawat UAV**

Untuk presentasi bukti digital yang ditemukan didalam *storage* awak pesawat UAV, dilakukan dengan menggunakan aplikasi berbasis web pada alamat **www.mapsmadeeasy.com** yang khusus untuk menganalisa dan mempresentasikan data dengan ekstensi .DAT. Proses yang dilakukan yaitu dengan melakukan upload file **FLY021.DAT** yang terbentuk pada **tanggal 31 Agustus 2016 pada pukul 11.29.10** ke dalam alamat web. Hasil presentasi dapat dilihat pada Gambar 4.61

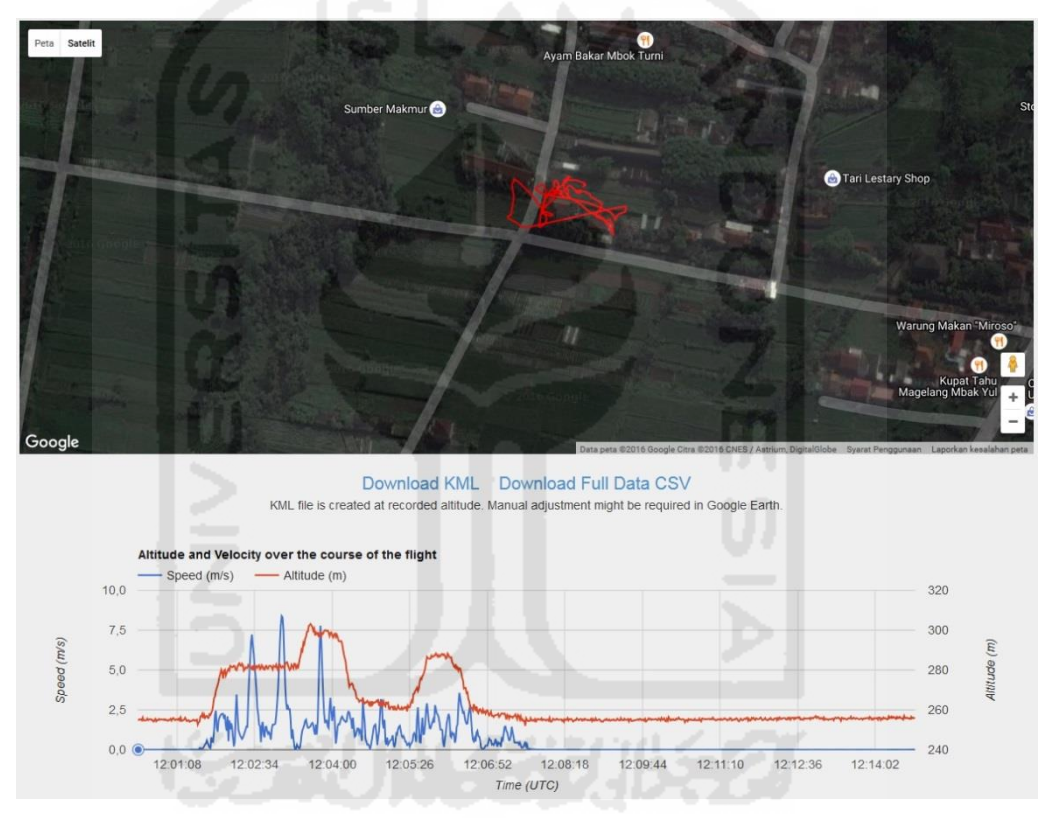

**Gambar 4.61** Presentasi File FLY021.DAT

Jika dibandingkan dengan data awal seperti yang ditampilkan pada Gambar 4.62, jalur penerbangan yang catat oleh log file **FLY021.DAT** sesuai dengan area data awal lokasi terjadinya kejahatan. Dan apabila melihat waktu terbentuknya file log **FLY021.DAT**, waktu terbentuknya file sesuai dengan terjadinya kejahatan, yaitu pada tanggal **31 Agustus 2016 pada pukul 11.29.10**

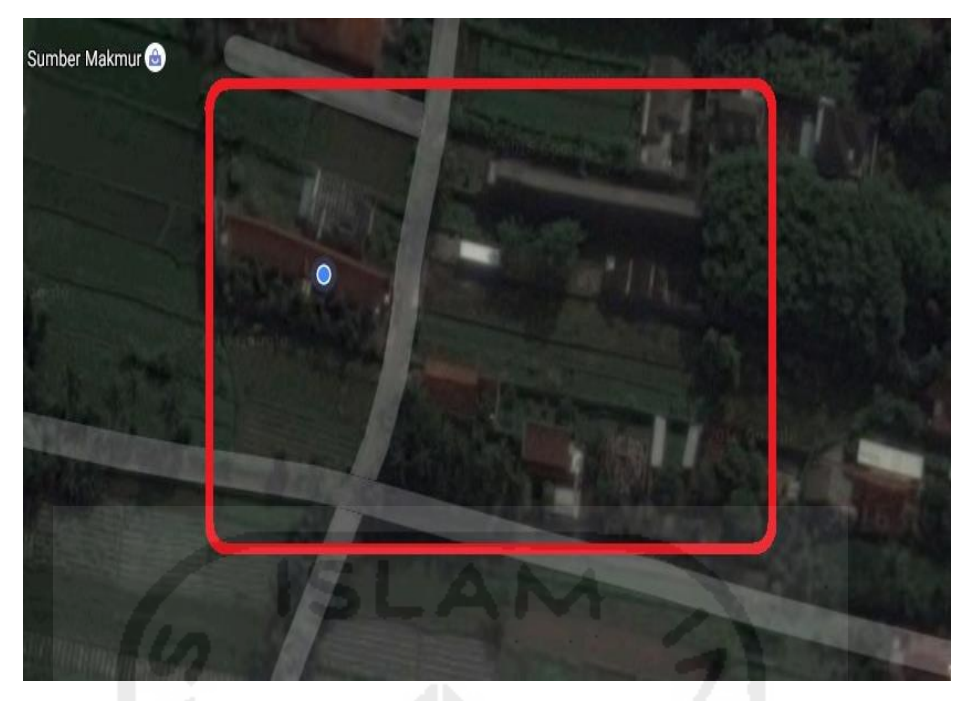

**Gambar 4.62** Data Awal Area Lokasi Terjadinya Kejahatan

Dari storage awak pesawat UAV pada kasus kejahatan 2, dapat ditemukan informasi yang sesuai dengan data awal terjadinya kejahatan. Informasi tersebut yaitu berupa bagaimana jalur penerbangan dilakukan oleh UAV dan tanggal dan waktu dilakukannya penerbangan (kejahatan).

## **4.4.3.3 Storage kontroler (smartphone)**

Bukti digital yang paling banyak ditemukan berada pada *storage* smartphone sebagai kontroler, informasi tersebut berada pada direkstori aplikasi DJI GO yang terpasang pada memori internal *smartphone*. Didalam direktori tersebut bisa ditemukan berbagai macam file yang berharga seperti file gambar yang diambil menggunakan kamera UAV dan log penerbangan yang dilakukan UAV dalam file dengan ekstensi .txt.

Didalam direktori **androidStorage.ad1/DJI\D:** \image\DJI[AD1]/dji.pilot/DJI **Album/** ditemukan **file org\_a8ccc30f7ce0c44f\_ 1472617871000.JPG** yang juga terdapat didalam direktori **DCIM\100MEDIA\ DJI\_0091.JPG** pada kartu memori yang **telah terhapus**. File gambar **org\_a8ccc30f7ce0c44f\_ 1472617871000.JPG** akan di tampilkan pada Gambar 4.63

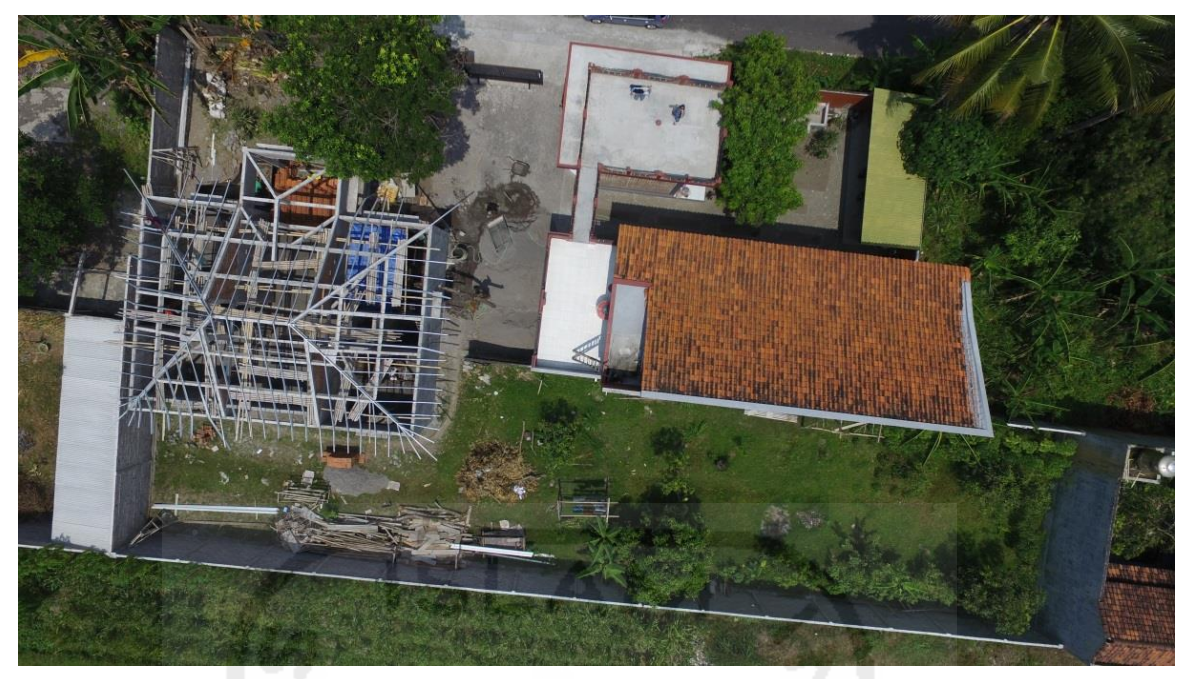

**Gambar 4.63** isi file org\_a8ccc30f7ce0c44f\_ 1472617871000.JPG

Untuk lokasi koordinat dari file **org\_a8ccc30f7ce0c44f\_ 1472617871000.JPG** dapat dilihat pada Gambar 4.64

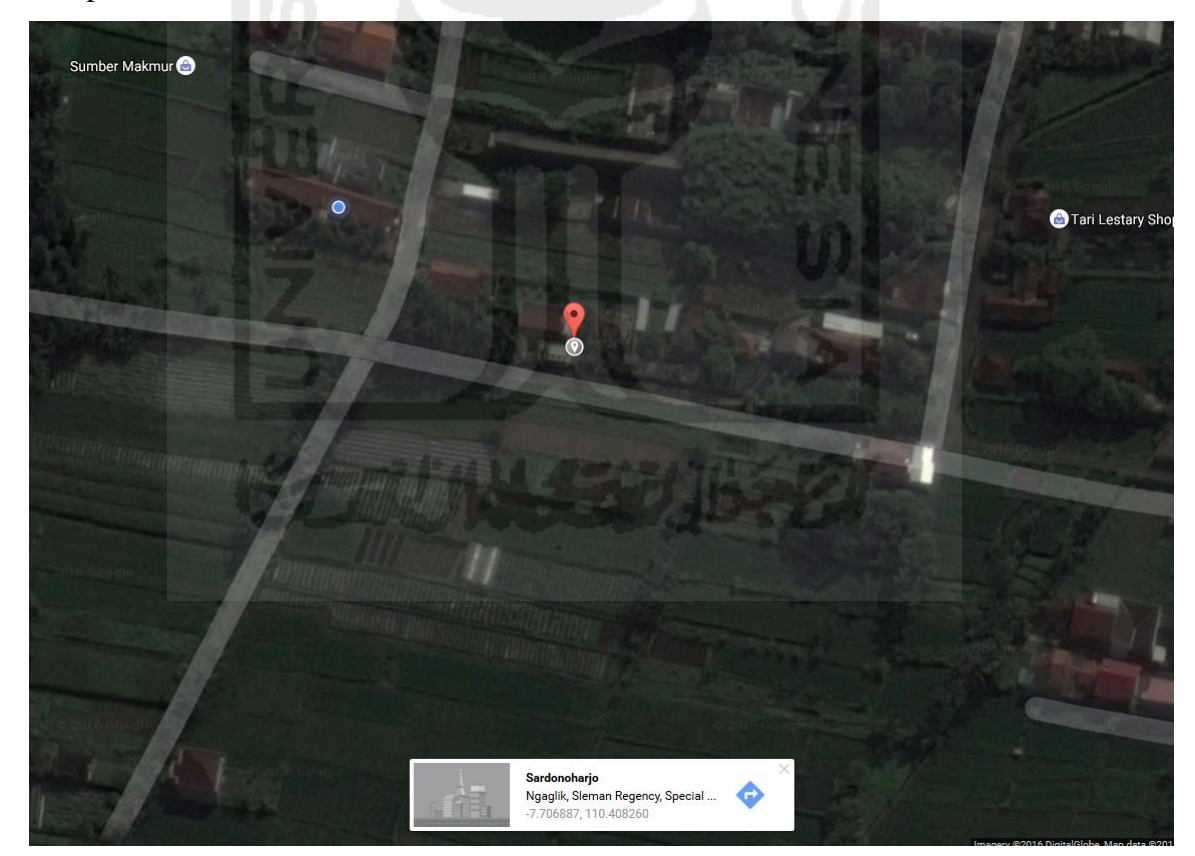

**Gambar 4.64** Koordinat pembuatan file org\_a8ccc30f7ce0c44f\_ 1472617871000.JPG

Selain presentasi dari file gambar, bukti digital paling penting yang didapat dari *storage* kontroler (*smartphone*) yaitu berupa presentasi log file **DJIFlightRecord\_2016-08-31\_[11-** **30-36].txt** dengan menggunakan aplikasi berbasis web pada alamat **www.healtydrones.com**. Hasil presentasi file **DJIFlightRecord\_2016-08-31\_[11-30-36].txt** dapat dilihat pada Gambar 4.65

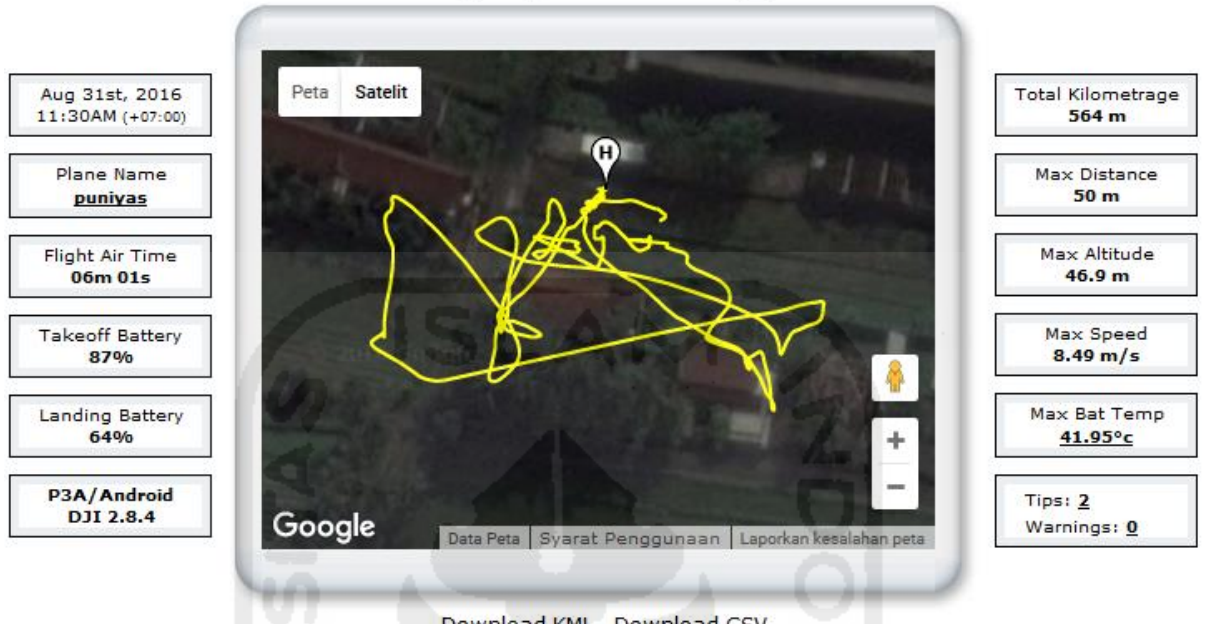

Aug 31st, 2016 11:30AM Edit

Download KML Download CSV

**Gambar 4.65** Presentasi Informasi Jalur Penerbangan pada file DJIFlightRecord\_2016-08-31\_[11-30- 36].txt

Selain informasi jalur penerbangan, hal lain yang tidak dapat ditemukan selain dari log file dengan ekstensi .txt pada *storage* kontroler adalah visualisasi posisi kamera dalam pengambilan gambar/video. Masih dengan menggunakan aplikasi pada alamat web **www.healtydrones.com** dan dari file **DJIFlightRecord\_2016-08-31\_[11-30-36].txt**, pada Gambar 4.66 dapat dilihat posisi arah pengambilan gambar/video pada saat penerbangan.

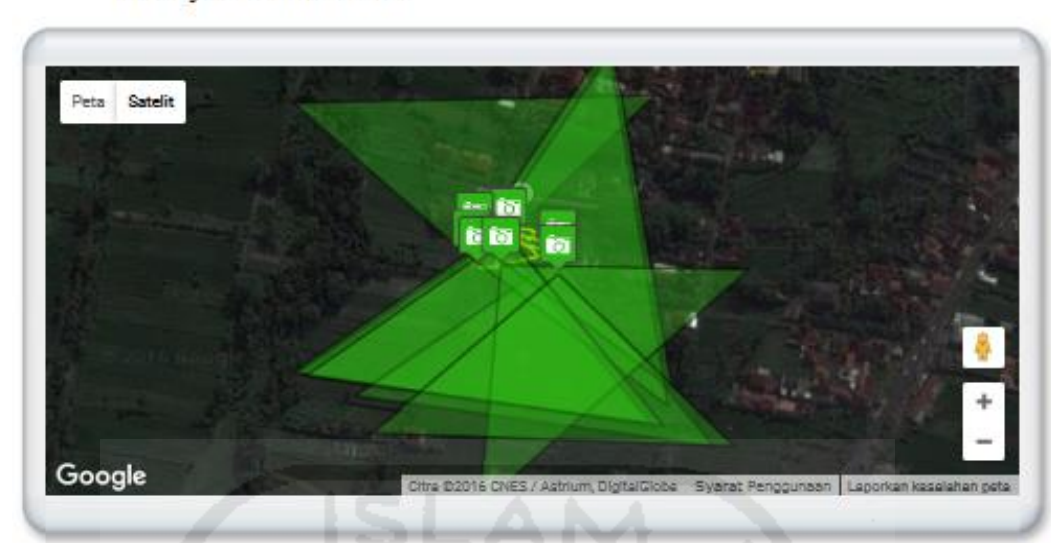

The following map shows the locations where videos and/or photos were taken. The triangle indicates the direction:

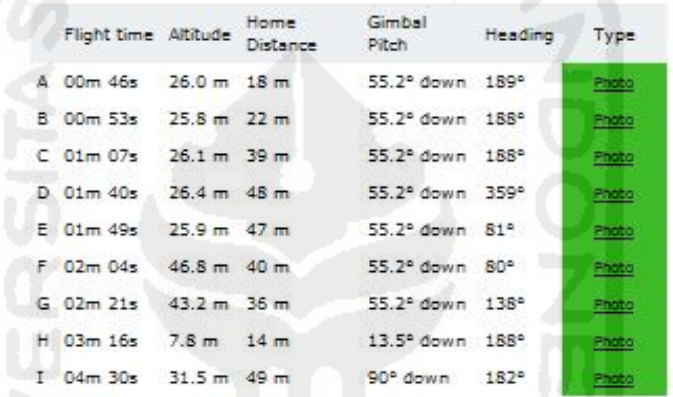

The following files were extracted from the log. The log contains only up to the last 4 photos/video thumbnails, in low-resolution. Please note that sometimes the log will not store the last 4 photos (or any photos) properly due to bugs in the DJI pilot/DJI GO app:

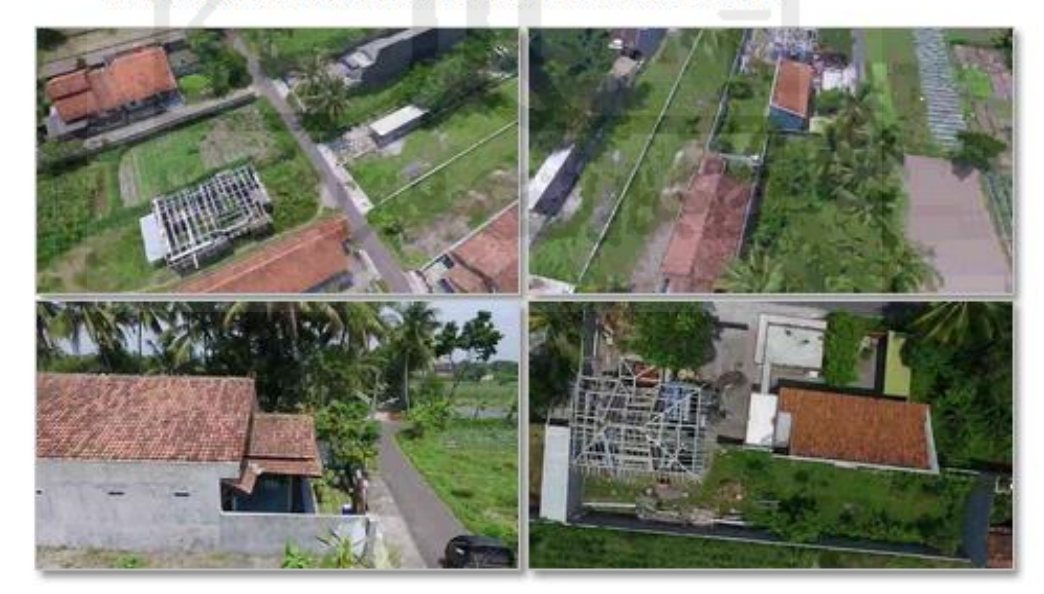

**Gambar 4.66** Presentasi sudut pengambilan gambar/video pada file DJIFlightRecord\_2016-08- 31\_[11-30-36].txt

Jika dibandingkan dengan data awal,dari *storage* kontroler (*smartphone*) dapat ditemukan data-data yang memiliki kecocokan. Adapun yang dapat dijelaskan dari hasil analisis storage perangkat UAV pada skenario kejahatan 2, yaitu:

- Jalur penerbangan dari log dengan ekstensi .txt pada storage kontroler (smartphone) sesuai dengan area lokasi terjadinya kejahatan, lokasi jalur penerbangan berada didalam area data awal pelaporan yaitu bertempat di **Sardonoharjo, Ngaglik, Sleman Regency, Special Region of Yogyakarta.**
- waktu penerbangan yang sesuai dengan laporan, yaitu pada tanggal **31 Agustus 2016** pada pukul **11.30 AM**.
- Selain itu juga dapat ditemukan nama awak pesawat UAV dilihat dari hasil ekstraksi file log dengan ekstensi .txt yaitu **"puniyas"**.
- Dapat diketahui file **gambar** dan **sudut pengambilan** yang digunakan kamera UAV pada saat melakukan penerbangan.
- Didalam storage kontroler (smartphone) ditemukan informasi yang paling banyak jika dibandingkan dengan informasi yang terdapat dari storage perangkat lainnya.

Selain untuk barang bukti digital, dari log file dengan ekstensi .txt juga dapat diketahui informasi berupa kondisi sensor pada saat penerbangan, kondisi baterai, dan notifikasi *event* ketika penerbangan. Informasi tersebut mungkin kurang begitu berguna untuk dijadikan sebagai barang bukti digital, akan tetapi informasi tersebut dapat digunakan untuk menganalisa kejadian apabila UAV mengalami kecelakaan atau kesalahan sistem.

## **4.5 Karakteristik Bukti Digital Pada UAV**

Sebelum melihat karakteristik dari informasi yang terdapat pada perangkat UAV, dapat dilihat detail perbandingan informasi yang didapat dari *storage* awak pesawat, kartu memori kamera, dan media penyimpanan didalam aplikasi DJI pada *smartphone* dapat dilihat pada Tabel 4.24

| <b>Infromasi Bukti</b>                       | <b>Storage</b> |                    |                                  |  |  |  |  |
|----------------------------------------------|----------------|--------------------|----------------------------------|--|--|--|--|
| <b>Digital</b>                               | <b>UAV</b>     | <b>Memory Card</b> | <b>Smartphone</b><br>(Controler) |  |  |  |  |
| Metode akuisisi                              | Live           | <b>Static</b>      | Live / Static                    |  |  |  |  |
| Jenis image                                  | Physical       | Physical           | Logical                          |  |  |  |  |
| Format image                                 | .dd            | .dd                | .ad1                             |  |  |  |  |
| <b>Tool Akuisis</b>                          | FTK Imager     | FTK Imager         | FTK Imager                       |  |  |  |  |
| Lokasi GPS                                   |                |                    |                                  |  |  |  |  |
| koordinat<br>jalur<br>Log<br>penerbangan     |                |                    |                                  |  |  |  |  |
| konfigurasi<br>Informasi<br><b>UAV</b>       |                |                    |                                  |  |  |  |  |
| Gambar atau video                            |                | N                  |                                  |  |  |  |  |
| Informasi<br>mode<br>penerbangan             |                |                    |                                  |  |  |  |  |
| Informasi<br>pengguna<br><b>UAV</b>          |                |                    |                                  |  |  |  |  |
| Informasi<br>data<br>penerbangan UAV         | V              |                    |                                  |  |  |  |  |
| Arah<br>pengambilan<br>gambar                |                |                    |                                  |  |  |  |  |
| <b>Informasi</b><br>kekuatan<br>sinyal UAV   |                |                    |                                  |  |  |  |  |
| kondisi<br>Informasi<br>sensor UAV           |                |                    |                                  |  |  |  |  |
| Informasi kondisi daya<br><b>UAV</b>         | V              |                    |                                  |  |  |  |  |
| <b>Informasi</b><br>kondisi<br>kontroler UAV |                |                    |                                  |  |  |  |  |

**Tabel 4.24** Detail Perbandingan Informasi Bukti Digital Pada UAV

Berdasarkan dari tabel 4.24, dapat diketahui informasi yang berpotensi digunakan bukti digital banyak terdapat didalam *storage* kontroler (*smartphone*). Untuk mengetahui jalur log jalur penerbangan UAV, informasi barang bukti digital tersebut bisa ditemukan pada *storage* UAV dan kontroler. Adapun presentase informasi bukti digital yang didapat **pada** *sotrage* **UAV sebesar 50%** dari keseluruhan informasi, sedangkan pada **kartu memori kamera UAV hanya sebesar 16.6%** dari keseluruhan informasi, dan pada **kontroler (***smartphone***) bisa ditemukan seluruh informasi**.

Sedangkan karakteristik temuan dari storage 3 jenis perangkat UAV yang mana berupa storage awak pesawat UAV, kartu memori dan storage kontroler (smartphone) dapat dilihat pada tabel 4.25:

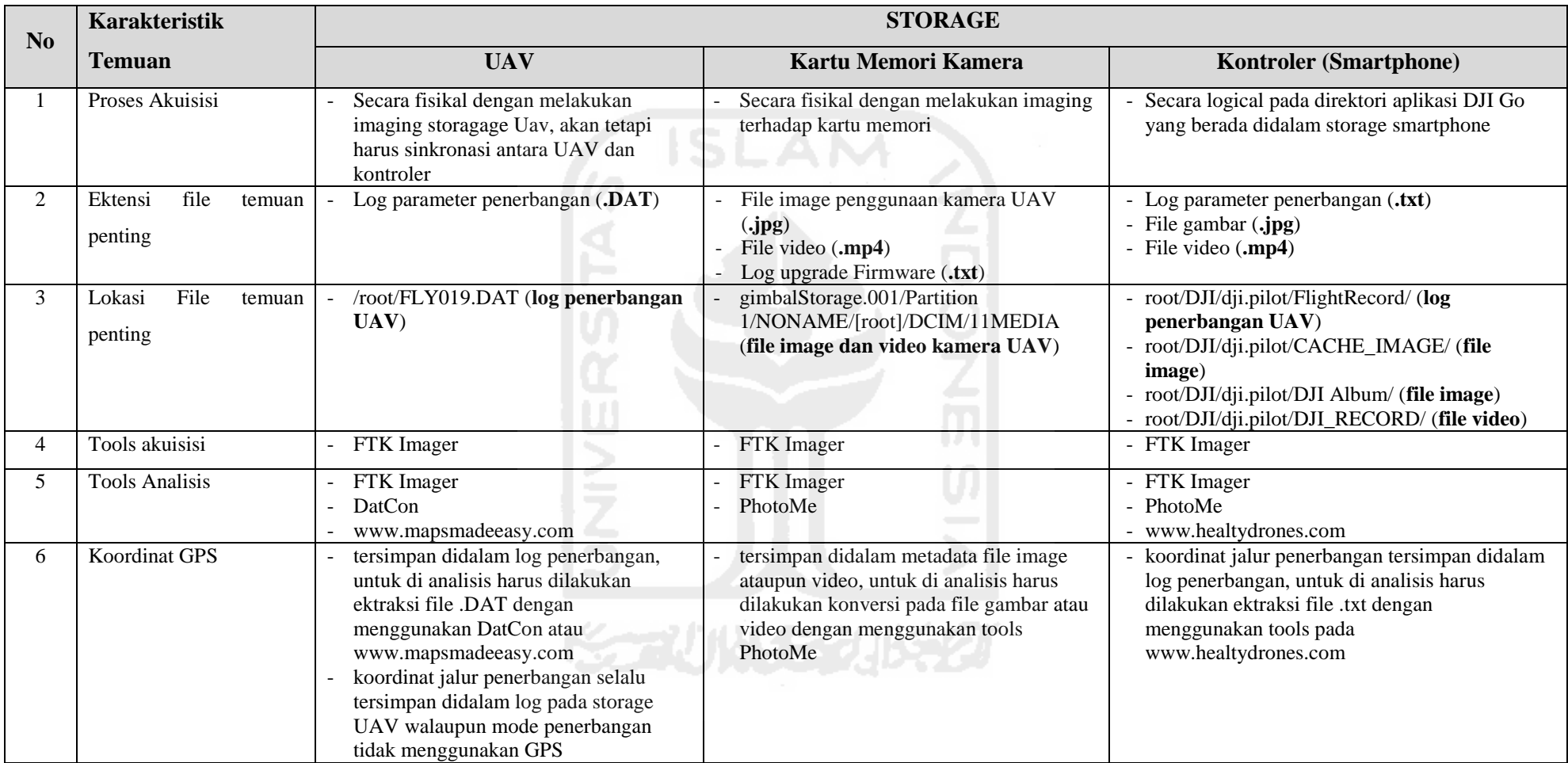

# **Tabel 4.25** Detail Karakteristik Temuan pada Perangkat UAV

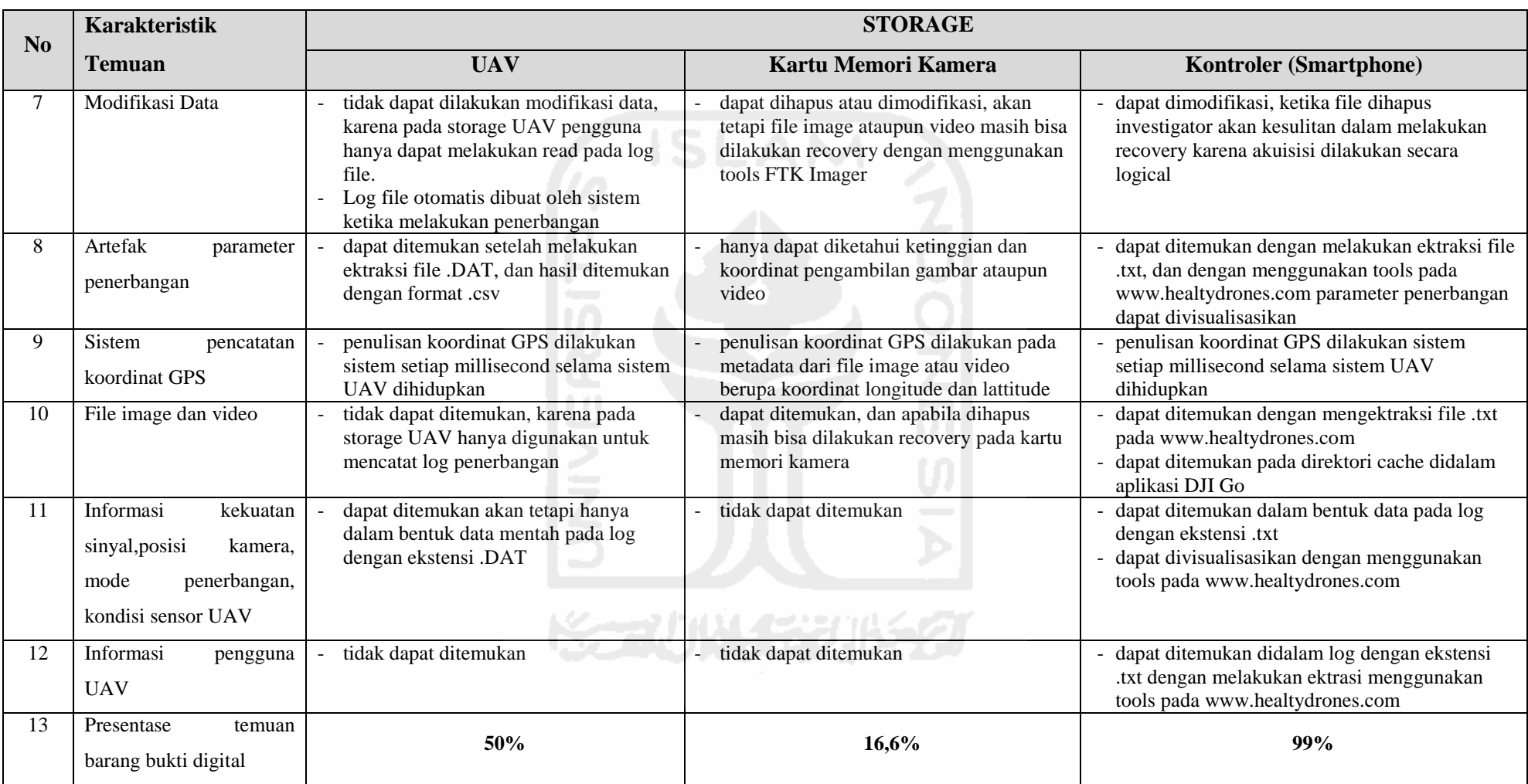

# Tabel 4.25 Detail Karakteristik Temuan pada Perangkat UAV (Lanjutan)

Proses akuisisi *storage* yang terdapat pada awak pesawat UAV harus dilakukan dengan metode *Live* karena untuk dapat mengakses *storage* tersebut, UAV harus tersinkronasi dengan kontroler. Akan tetapi didalam *storage* tersebut tidak ditemukan file gambar ataupun video yang diambil menggunakan kamera UAV. Sedangkan pada kartu memori kamera UAV barang bukti digital yang ditemukan paling sedikit, akan tetapi untuk informasi koodinat lokasi GPS masih bisa ditemukan. Semua informasi yang didapat dari *storage* UAV dan *Memory card* kamera UAV pasti terdapat didalam *storage* kontroler (*smartphone*).

Sehingga dalam proses penyelidikan kasus kejahatan dengan menggunakan UAV, *smartphone* atau kontroler merupakan perangkat yang paling penting untuk diselidiki. Karena didalam perangkat tersebut terdapat informasi yang lebih lengkap jika dibandingkan dengan perangkat lainnya.

## **4.6 Komparasi Tools**

Pada penelitian ini digunakan lima macam aplikasi dalam melakukan investigasi terhadap UAV dan kontroler. Kelima aplikasi tersebut merupakan aplikasi gratis (*freeware*) yang memiliki fungsi masing-masing dalam melakukan analisis bukti digital dari dalam storage UAV. Adapun aplikasi tersebut berupa **FTK Imager**, **DatCon** dan **PhotoMe** yang berjalan pada komputer berbasis windows, dan digunakan aplikasi berbasis web pada alamat **www.mapsmadeeasy.com** dan **www.healthydrones.com**

Dalam melakukan komparasi, seluruh kemampuan forensik yang dapat dilakukan pada perangkat UAV dikumpulkan. Kemudian dari lima *tools* yang digunakan dalam foreksi UAV dilakukan komparasi antara *tools* satu dengan *tools* yang lainnya sesuai dengan kemampuan dalam melakukan forensik UAV. Perbandingan atau komparasi *tools* tersebut dapat dilihat pada Tabel 4.26

| No                          | <b>Kemampuan forensik</b>       | <b>FTK</b><br><b>Imager</b> | Dat<br>Con | <b>Photo</b><br>Me | www.mapsm<br>adeeasy.com | www.healthy<br>drones.com |
|-----------------------------|---------------------------------|-----------------------------|------------|--------------------|--------------------------|---------------------------|
|                             | Imaging storage                 |                             |            |                    |                          |                           |
| $\mathcal{D}_{\mathcal{L}}$ | Informasi metadata              |                             |            |                    |                          |                           |
| $\mathcal{F}$               | Konfigurasi mode<br>penerbangan |                             |            |                    |                          |                           |
| 4                           | Koordinat GPS                   |                             |            |                    |                          |                           |
| 5                           | Analisis file gambar            |                             |            |                    |                          |                           |
| 6                           | Notifikasi penerbangan          |                             |            |                    |                          |                           |

**Tabel 4.26** Perbandingan Kemampuan Forensik Tools

| drones.com |
|------------|
|            |
|            |
|            |
|            |
|            |
|            |
|            |
|            |
| V          |
|            |
|            |
| Ń          |
|            |
|            |
|            |
|            |
|            |
|            |
|            |
|            |
|            |
|            |
|            |
|            |
|            |
|            |
|            |
|            |
|            |
|            |
|            |

**Tabel 4.26** Perbandingan Kemampuan Forensik Tools (Lanjutan)

Dengan melihat pada tabel perbandingan kemampuan forensik *tools*, dapat diketahui tingkat kinerja dari lima *tools* yang digunakan tersebut. Dari 21 kemampuan forensik yang dapat dilakukan pada UAV, tiap *tools* memiliki tingkat kinerja sebagai berikut:

- 1. **FTK Imager**, dapat melakukan 4 hal dari total keseluruhan kemampuan forensik. Diketahui tools ini memiliki tingkat efektifitas kinerja sebesar **19%** dari keseluruhan kemampuan forensik.
- 2. **DatCon**, dapat melakukan 7 hal dari total keseluruhan kemampuan forensik. Diketahui tools ini memiliki tingkat efektifitas kinerja sebesar **33%** dari seluruh kemampuan forensik.
- 3. **PhotoMe**, dapat melakukan 2 hal dari total keseluruhan kemampuan forensik. Diketahui tools ini memiliki tingkat efektifitas kinerja sebesar **9%** dari seluruh kemampuan

forensik. Presentase rendah tools ini dikarenakan kemampuan utama PhotoMe hanya sebagai *tools* analisis gambar.

- 4. **www.mapsmadeeasy.com**, dapat melakukan 8 hal dari total keseluruhan kemampuan forensik. Diketahui *tools* ini memiliki tingkat efektifitas kinerja sebesar **38%** dari seluruh kemampuan forensik.
- 5. **www.healtydrones.com,** dapat melakukan 14 hal dari total keseluruhan kemampuan forensik. Diketahui *tools* ini memiliki tingkat efektifitas kinerja paling tinggi yaitu sebesar **66%** dari seluruh kemampuan forensik.

Sedangkan untuk detail kemampuan kelima aplikasi tersebut dapat dilihat pada Tabel 4.27 Berikut:

| N <sub>0</sub> | <b>Nama Tools</b> | Kemampuan                                      | <b>Presentase</b><br>Kinerja |
|----------------|-------------------|------------------------------------------------|------------------------------|
| $\mathbf{1}$   | FTK Imager        | • Imaging storage                              | 19%                          |
|                | (Freeware)        | · Export data-data dari storage                |                              |
|                |                   | • Konversi metadata file video                 |                              |
|                |                   | $\checkmark$ Lokasi file video                 |                              |
|                |                   | $\checkmark$ Frame per second                  |                              |
|                |                   | Waktu pembuatan file                           |                              |
|                |                   | $\checkmark$ Resolusi file video               |                              |
|                |                   | ✓ Koordinat GPS pembuatan file video           |                              |
|                |                   | $\checkmark$ Ketinggian pengambilan file video |                              |
| 2              | DatCon            | Ektraksi file .DAT                             | 33%                          |
|                | (Freeware)        | • Informasi konfigurasi mode penerbangan       |                              |
|                |                   | $\checkmark$ Mode lepas landas                 |                              |
|                |                   | Mode penerbangan<br>$\checkmark$               |                              |
|                |                   | Durasi penerbangan<br>✓                        |                              |
|                |                   | ✓ Koordinat lokasi GPS Home Point              |                              |
|                |                   | • Ektraksi log koordinat penerbangan           |                              |
|                |                   | • Ektraksi Artefak penerbangan                 |                              |
|                |                   | √ Waktu penerbangan                            |                              |
|                |                   | ← Kekuatan sinyal GPS                          |                              |
|                |                   | Ketinggian<br>Kecepatan                        |                              |
|                |                   | Accelerometer                                  |                              |
|                |                   | Gyro                                           |                              |
|                |                   | Roll                                           |                              |
|                |                   | Pitch<br>$\checkmark$                          |                              |
|                |                   | ✓<br>Yaw                                       |                              |
|                |                   | Jarak penerbangan                              |                              |
|                |                   | Voltase baterai UAV<br>✓                       |                              |
|                |                   | √ Kapasitas baterai UAV                        |                              |

**Tabel 4.27** Detail Kemampuan tools Forensik UAV

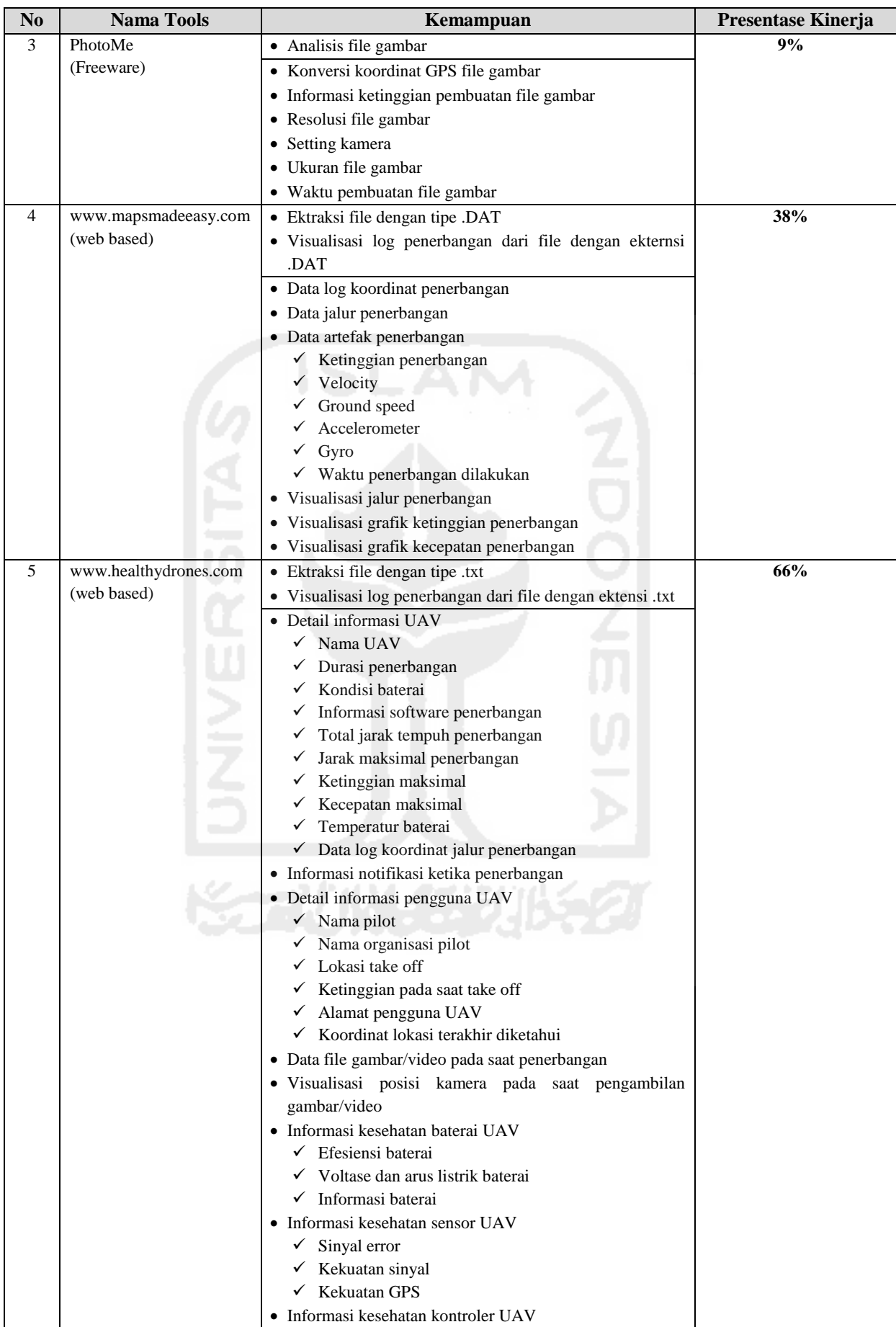

## **Tabel 4.27** Detail Kemampuan tools Forensik UAV (Lanjutan)

Dari tabel perbandingan tersebut dapat dilihat bahwa dengan menggunakan aplikasi dari **DatCon**, **www.mapsmadeeasy.com** dan **www.healthydrones.com**, data-data artefak penerbangan bisa diambil dan dilihat. Akan tetapi pada aplikasi **DatCon**, data penerbangan tersebut tidak dapat divisualisasikan seperti hal nya pada aplikasi bebasis web di **www.mapsmadeeasy.com** dan **www.healthydrones.com**.

Sedangkan aplikasi **FTK Imager** dan **PhotoMe** hanya dapat digunakan untuk menampilkan informasi dari hasil konversi file gambar dan video. Kedua aplikasi tersebut tidak dapat digunakan untuk menginvestigasi data penerbangan yang terdapat didalam storage UAV maupun kontroler.

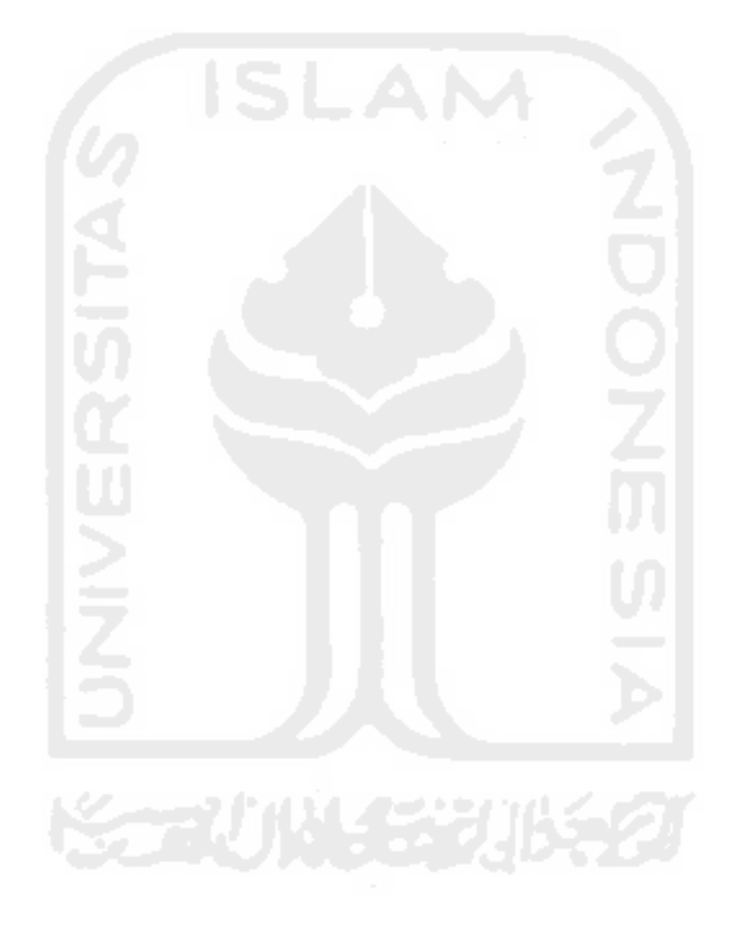

# **5 Bab 5 Kesimpulan Dan Saran**

## **5.1 Kesimpulan**

Kesimpulan yang dapat disimpulkan dalam penelitian ini adalah:

- 1. Penggalian informasi pada UAV dan kontroler dapat dilakukan dengan menggunakan aplikasi berbasis tools web untuk menganalisa file .DAT dan .txt yang terdapat pada storage UAV. Sehingga ditemukan berbagai macam informasi dari penggunaan UAV dan kontroler yang berpotensi untuk dijadikan sebagai barang bukti digital.
- 2. Dengan melakukan akuisisi data fisik secara statik dan live terhadap storage pada UAV, dapat ditemukan log file dari penerbangan dan beberapa file gambar/video yang berpotensi digunakan sebagai barang bukti digital dengan melakukan proses ektraksi dan konversi sebelumnya.
- 3. Dengan melakukan ekstraksi data yang terdapat didalam storage perangkat UAV, barang bukti digital pada UAV memiliki karakteristik utama yaitu dimana perangkat *smartphone* memiliki informasi bukti digital paling banyak jika dibandingkan dengan informasi yang terdapat pada storage perangkat UAV lainnya.

## **5.2 Saran**

Untuk penelitian lebih lanjut tentang forensik pada UAV, diberikan beberapa saran:

- 1. Pengujian selanjutnya diharapkan menggunakan model UAV terbaru yang memiliki lebih banyak sensor yang digunakan pada saat penerbangan dan fitur penerbangan otomatis tanpa menggunakan kontroler seperti pada DJI Phantom 4. Sehingga data log yang ditulis dari sensor awak pesawat lebih kaya.
- 2. Diharapkan pada penelitian selanjutnya simulasi kejahatan yang dilakukan bisa diaplikasikan dengan menggunakan kasus nyata.

## **6 Daftar Pustaka**

- Ademu, I. O., Imafidion, C. O., & Preston, D. S. (2011). A New Approach of Digital Forensic Model for Digital Forensic Investigation. *International Journal of Advanced Computer Science and Applications*, *2*(12), 175–178. http://doi.org/10.14569/IJACSA.2011.021226
- Breu, F., Guggenbichler, S., & Wollmann, J. (2008). GLONASS Overview. *Vasa*, 1–7. Retrieved from http://medcontent.metapress.com/index/A65RM03P4874243N.pdf
- Clint, M. R., Reith, M., Carr, C., & Gunsch, G. (2002). An Examination of Digital Forensic Models. *International Journal of Digital Evidence*, *1*(3), 1–12. http://doi.org/10.1109/SADFE.2009.8
- Cusack, B., & Simms, M. (2011). Evidential recovery from GPS devices. *Journal of Applied Computing and Information Technology*, *15*(1). Retrieved from http://citrenz.ac.nz/JACIT/JACIT1501/2011Cusack\_EvidentialRecovery.html
- DJI. (2015a). DJI Advance Specs. Retrieved from http://www.dji.com/product/phantom-3 adv/info#specs
- DJI. (2015b). Phantom 3 User Manual.
- Ganeshan, A. S., Rathnakara, S. C., Gupta, R., & Jain, A. K. (2005). Indian regional navigation satellite system (IRNSS) concept. *Journal of Spacecraft Technology*, *15*(2), 19–23.
- Hartmann, K., & Steup, C. (2013). The vulnerability of UAVs to cyber attacks An approach to the risk assessment. *Cyber Conflict (CyCon), 2013 5th International Conference on*, 1–23.
- Hay, B., Bishop, M., & Nance, K. (2009). Live analysis: Progress and challenges. *IEEE Security and Privacy*, *7*(2), 30–37. http://doi.org/10.1109/MSP.2009.43
- Horsman, G. (2016). Unmanned aerial vehicles: A preliminary analysis of forensic challenges. *Digital Investigation*, *16*, 1–11. http://doi.org/10.1016/j.diin.2015.11.002
- Huang, D. (2013). Evidential Problems with GPS Accuracy : Device Testing.
- Iswardani, A., & Riadi, I. (2016). DENIAL OF SERVICE LOG ANALYSIS USING DENSITY K-MEANS METHOD, *83*(2), 299–302.
- Jiang, T., Li, J., & Huang, K. (2015). Longitudinal parameter identification of a small unmanned aerial vehicle based on modified particle swarm optimization. *Chinese Journal of Aeronautics*, *28*(3), 865–873. http://doi.org/10.1016/j.cja.2015.04.005
- Lou, Y., & Wang, W. (2009). Map-Matching for Low-Sampling-Rate GPS Trajectories, (c).
- Lukmana, M. A., & Nurhadi, H. (n.d.). Rancang Bangun Unmanned Aerial Vehicle ( UAV ),  $1-5.$
- Nelson, B. (2011). IT Forensics, Inc., *2*(1).
- Nishar, A., Richards, S., Breen, D., Robertson, J., & Breen, B. (2016). Thermal infrared imaging of geothermal environments and by an unmanned aerial vehicle (UAV): A case study of the Wairakei – Tauhara geothermal field, Taupo, New Zealand. *Renewable Energy*, *86*, 1256–1264. http://doi.org/10.1016/j.renene.2015.09.042
- Nurdiansyah, M. (2011). Perancangan dan Implementasi Kontroler PID untuk Tracking Waypoint pada Sistem Navigasi UAV ( Unmanned Aerial Vehicle ) Berbasis GPS ( Global Positioning System ). *Seminar Tugas Akhir*, 1–8.
- Office, N. (2011). Development of BeiDou Navigation Satellite System. *Development*, (September), 882–912.
- Shao, H. (2015). Drone Overlord Frank Wang On DJI's Milestones, Miscarried GoPro Partnership & Corporate Espionage. *Forbes Asia*. Retrieved from http://www.forbes.com/sites/forbesasia/2015/05/07/drone-overlord-frank-wang-on-djismilestones-miscarried-gopro-partnership-corporate-espionage/
- Song, Y. M., & Kwak, K. S. (2015). *Electronics, Information Technology and Intellectualization: Proceedings of the International Conference EITI 2014, Shenzhen,*

*China, 16-17 August 2014*. CRC Press.

Strawn, C. (2009). Expanding the Potential for GPS Evidence Acquisition. *Small Scale Digital Device Forensics Journal*, *3*(1), 1–12.

Sukriadi, & Prayudi, Y. (2014). Analisis Bukti Digital Global Positioning System ( GPS ) Pada Smartphone Android. *Kns&I Stikom*, (11).

Valdman, J. (2001). Log File Analysis.

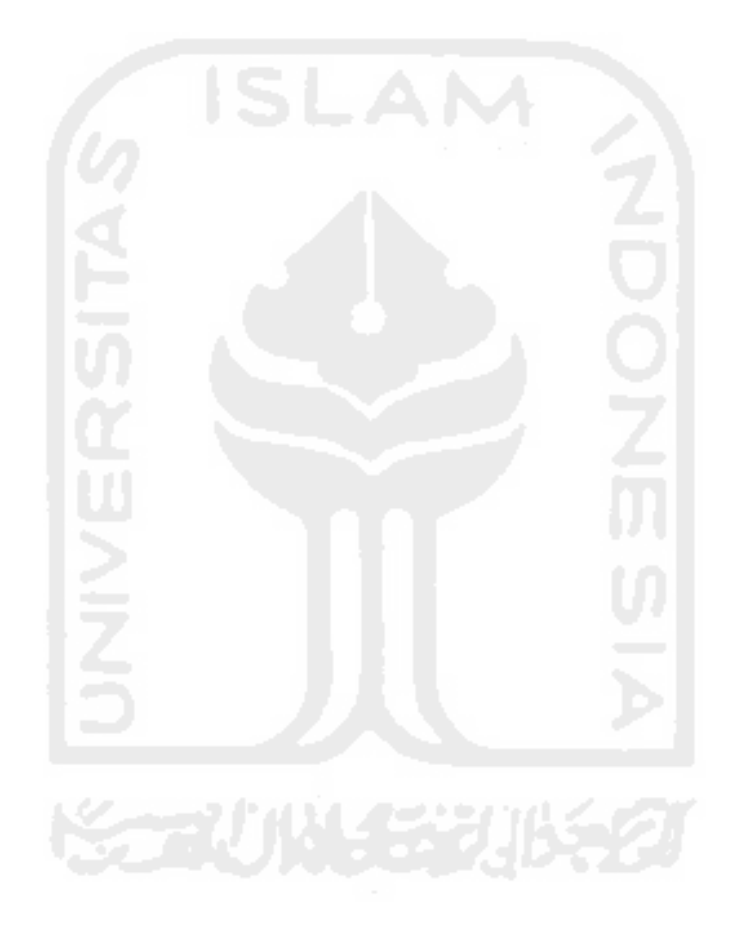